# **DESKTOP PUBLISHING**

# Commodore

May 1988<br>\$2.95 U.S.<br>\$3.95 Canada

The Magazine for Commodore and Commodore Amiga Users

# **THE ROBOTIC**<br>WORKSHOP

**Software Reviews** 64 & 128 Beyond Zork<br>AMIGA Arkanoid, TV\* Show ...and more

Type-in Programs<br>for the 64, 128 and Amiga

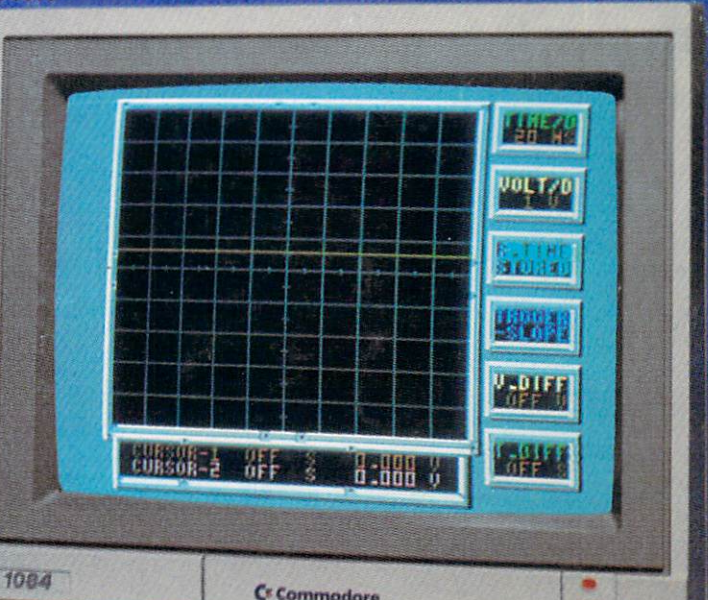

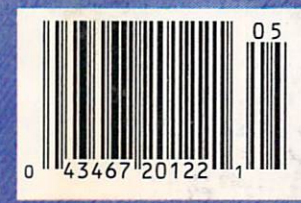

lhe new Commodore<sup>®</sup> Amiga<sup>®</sup> 500 is everything you never expected from home computer. That's because we designed it to excite you.To dazzle your senses with <sup>4096</sup> colors and stereo sound. To unleash your creativity. To allow things you never dreamed possible in <sup>a</sup> home computer. Because until now, they really weren't.

Like built-in speech synthesis, so you'll always have someone to talk to. Pro-quality 3-D animation that lets even beginners put their ideas in motion. Colorful educational programs that make lessons fun and mem orable. A complete home office with powerful spreadsheet and database programs—even word processing with WordPerfect.<sup>®</sup> And unlike any other home computer, the Commodore Amiga <sup>500</sup> can multi-task, so you can run several programs at the same time.

Hook it to your VCR with an optional RF modulator, and the Commodore Amiga 500 becomes a home video production center. Paint graphics over video images. Create moving 3-D titles. Produce your own animated feature.

And for pure fun, enter the incredibl world of stereo Amiga video games, With graphics so good, major video game makers use them in their coin arcade machines. AND NOW YOU CAN SEE IT ALL, FREE.

We captured the excitement, beauty, and power of the Commodore Amiga <sup>500</sup> on a special VHS video cassette called The Amiga <sup>500</sup> Video Test Flight. If you're ready for the ride of your life, call 1-800-87-AMIGA or contact your Commodore Amiga dealer to find out how you can get your free video demonstration.

1-800-87-AMIGA-88-AMIGA-89-AMIGA-89-AMIGA-89-AMIGA-89-AMIGA-89-AMIGA-89-AMIGA-89-AMIGA-89-AMIGA-89-AMIGA-89-AM

1-800-87-AMIGA

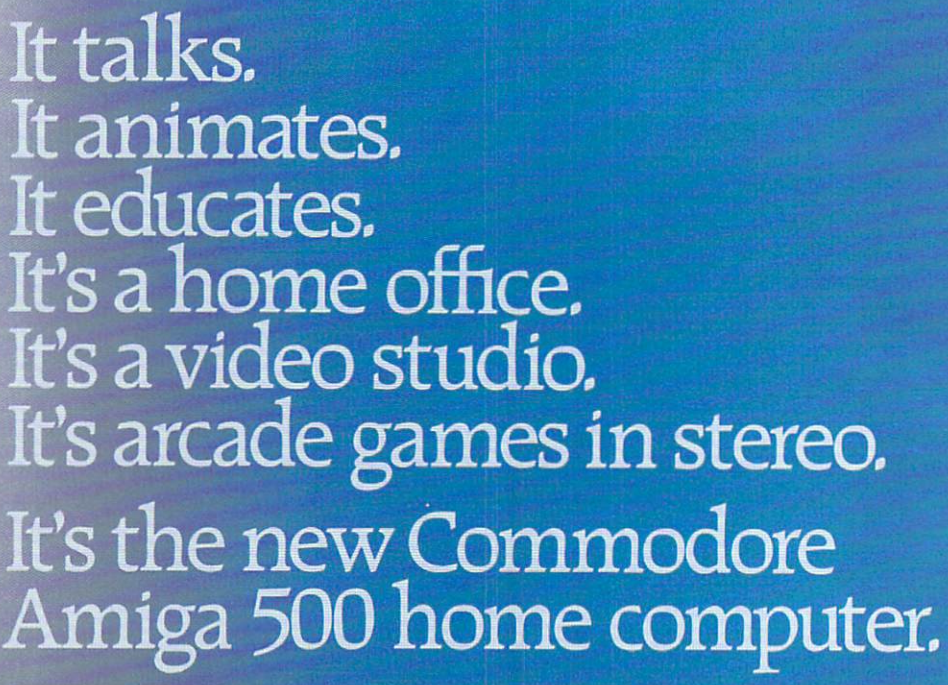

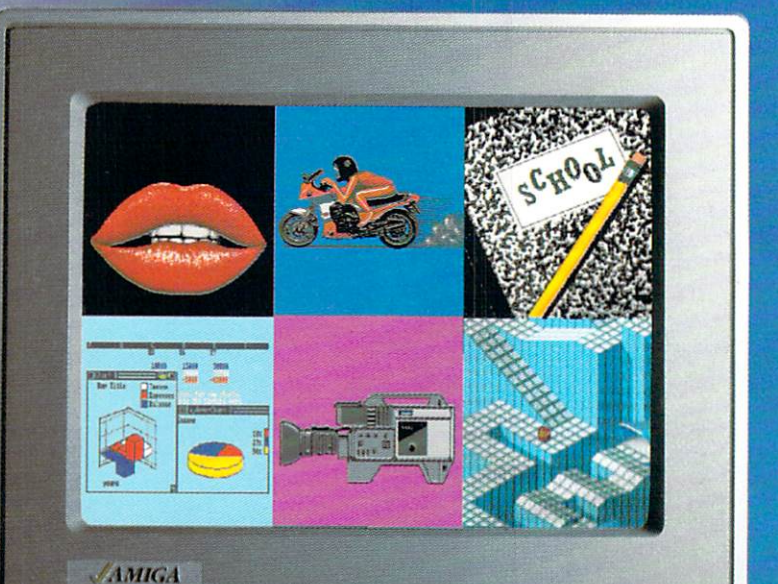

## Only Amiga makes it possible.

registered trademark of the WordPerfect Corporation. Marble Madness game screen courtesty of Electronic Arts. MaxiPlan business graphic courtesy of Oxxi. Inc. Motorcycle animation screen courtesy of Aegis Development.

## **Hardworking software for your Amiga**

BeckerText—More than just a word processor. WYSIWYG formatting. Merge graphics into your documents, automatic table of contents and indexing. Calculations of numeric data. Multicolumn printing. Built-in spelling checker checks as you type. \$150.00

TEXTPRO—Full-function wordprocessor that's easy-toword processor that a easy-touse. Loaded with a number of extras. On-screen formatting, Centering, justification, footers, headers, auto-hyphenation. Merge graphics into your

ASSEMPRO—Program your Amiga in assembly language with ease. Extensive editor, multiple windows, search, replace more. Fast two-pass macro assembler with auto linking. Includes entire functions library \$99.95  $l$  . See . The set of  $\mathcal{L}$ 

BeckerText

AMIGA

**Abacus** 

#### document, and more. \$79.95<br>We've moved to  $w = \frac{1}{2}$ We've moved to abacus and abacus and abacus and abacus and abacus and abacus and abacus and abacus and abacus and abacus and maps the contract section and street section in the complete section of the street section of the street section of the street section of the street section of the street section of the street section of the street section Phone 616/698-0330 · Telex 709-101 · Telefax 616/698-0325

Call or write for your free catalog. 30-day money back guarantee on software. Dealer inquiries welcome—over <sup>2400</sup> dealers nationwide.

#### DATARETRIEVE-

Powerful database for your Amiga that's fast. Huge data capacity and is easy-to-use. Quick set up with onscreen templates. Password security. Sophisticated indexes and searches. Output to most printers. Data management could not be easier. \$79.95 not be easier. \$79.95

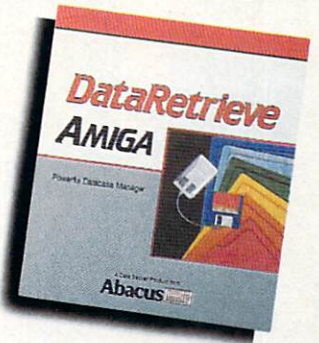

Call or write to inquire about our complete line of books and software

order them for you. Or you can order direct using the following order<br>blank or by calling--(616) 698-0330

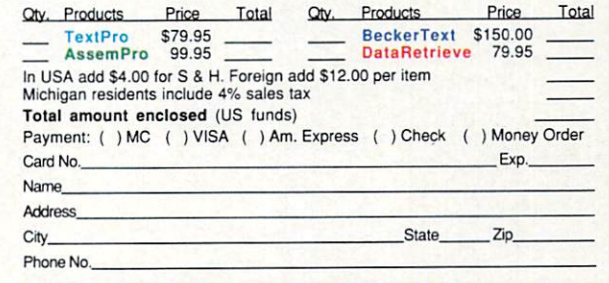

## Commodore Craftsmanship

kmiga

Amiga is a trade

 $\sim$ 

is a GEOS is a trade I Commodore

Electronics Ltd.

CADPAK-The professional design tool. Enter detailed drawings with the keyboard, a lightpen or <sup>1531</sup> mouse. Flexible object editor to create libraries of furniture, electronics, etc. Zoom in to do detailed work. Outputs in exact scale to most printers. C64 \$39.95 C128 \$59.95

BASIC COMPILER—Now anyone can make their BASIC programs run faster! Easily convert your programs into ma chine language or speed code. If your program walks or crawls, give it the speed to RUN!

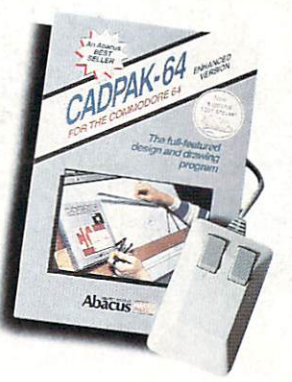

GEOS™ Tricks and Tips-A new book with something for everyone. Over <sup>50</sup> tricks and tips to use everyday. geoWrite format file converter; edit or create GEOS fonts; Write in machine language or explore the internals of GEOS. \$16.95

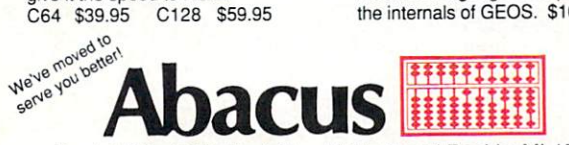

Dept. MC2 · 5370 52nd Street SE · Grand Rapids, MI 49508 Phone 616/698-0330 · Telex 709-101 · Telefax 616/698-0325 Call or write for your free catalog. 30-day money back guarantee on software. Dealer inquiries welcome—over <sup>2400</sup> dealers nationwide.

SUPER C-Now you can program in C on your computer. Produces machine code that's faster than BASIC. Includes full screen editor, compiler, linker and handbook. Graphics and math libraries are included. A complete C development package. C64 \$59.95 C128 S59.95

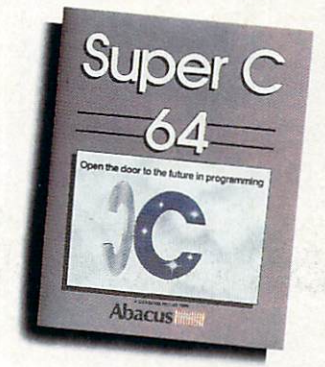

Call or write to inquire about our complete line of books and software

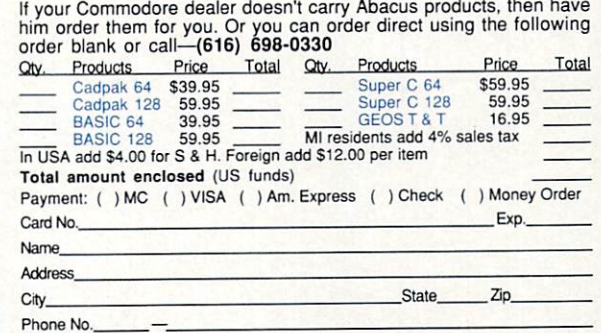

#### THE LONG-AWAITED SEQUEL SO AWE-INSPIRING IT SURPASSES EVEN THE ORIGINAL!

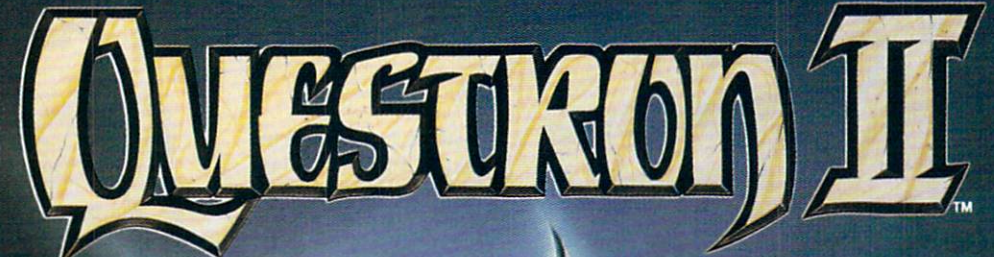

it wasn't easy to outdo the original, legendary question and construction of the construction of the construction of the construction of the construction of the construction of the construction of the construction of the construction of the construct fantasy role-playing game. But we did. And you're look

ing at it.

QUESTRON II's all-new. state-of-the-art graphics is nothing short of stunning. The and monsters of our magical control of our magical control of our magical control of our magical control of our word are beautifully rendered. The property rendered are a second control of the control of the control of the The animated 3-D dungeon displays will also a series and the control of the control of the control of the control of the control of the

binding story and you have story and you have story and you have story and you have story and you have story and fantasy game that will include the company of the company of the company of the company of the company of the company of the company of the company of the company of the company of the company of the company of the company your imagination.

Look for it at your local computer/software or game store today

come to real fantasy. The real fact that the complete system is a second to real fact that the complete system of the complete system of the complete system of the complete system of the complete system of the complete sys

**CONTRACT REPORT IN A REPORT OF PERSONAL PROPERTY AND A REPORT OF PERSONAL PROPERTY AND INTERFERING AND INTERFERING** 

Apple II Series, IBM/Compatible (\$44.95)<br>Atari ST, Amiga (\$49.95)

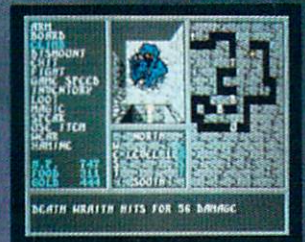

Death Wraith attacks in one of the many dungeon levels.

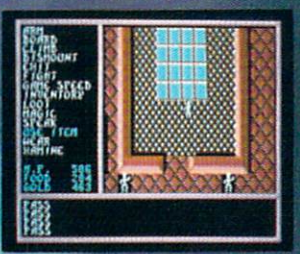

chamber in ly Redstone Cast.

#### STRATEGIC SIMULATIONS, INC.

lso play The Eternal Dagger in the Eternal Dagger and Dagger and Dagger and Dagger and Dagger and Dagger and Dagger and Dagger and Dagger and Dagger and Dagger and Dagger and Dagger and Dagger and Dagger and Dagger and Dag World have entered Middle World through a magic portal. To defeat winning Wizard's Crown": Hordes of monsters from the Demonsters from the Demonsters from the Hordes of Michael the invading force, your party of eight must embark on quests to search for magical weapons, build up your abilities and solve innumerable puzzles. Locate the Demon Portal and find the one enchanted weapon that can seal it the Eternal Dagger.

Commodore 64/128, Apple II Series, Atari 8-Bit. \$39.95.

you, VISA and MC holders can order<br>direct by calling (415) 964-1353.<br>Or send your check to: SSI, 1046<br>N. Rengstorff Ave., Mountain View,<br>CA 94043. California residents, add<br>applicable sales tax. Please specify<br>computer for

FØ

All rights reserved.

# **Commodore**

MAY 1988, Volume 9, Number 5

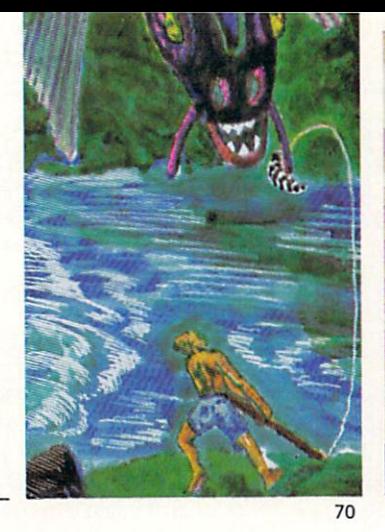

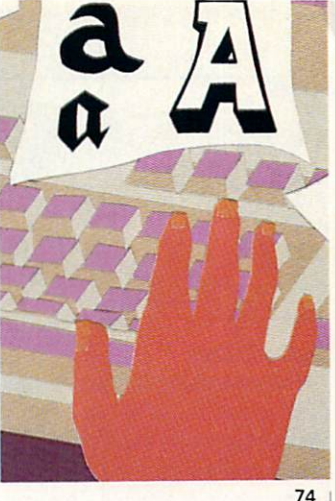

66

**FEATURES** 

#### PENCHANT FOR PUZZLES PENCHANT FOR PUZZLES <sup>70</sup>

Whether you're lost in a labyrinth or butting up against a brick wall, this guide to all types of puzzles will clue you in on how to approach and solve puzzles found in adventure games. by Russ Ceccola

#### DESKTOP PUBLISHING FOR THE <sup>64</sup> AND <sup>128</sup> <sup>74</sup>

Don't think you have to spend fortune to get into desktop publishing. If you've got a Commodore 64 or 128 and a printer, you could be the next Lou Grant. We'll show you how. by Gary V. Fields

#### **DEPARTMENTS -**

#### $\overline{4}$ **LETTERS** \_\_\_\_\_\_\_\_\_ **NEWS**  $\mathsf{R}$ **TIPS & TRICKS** Hints for Fun and Utility 16 Compiled by Louis F. Sander Amiga Tips & Tricks <sup>18</sup> Compiled by Tim Jones Compiled by Tim Jones and Compiled by Times and Compiled by Times and Times and Times and Times and Times and 64 AND 128 SOFTWARE REVIEWS Beyond Zork by Russ Ceccola 22 24 Druid by Gary V. Fields Top Fuel Eliminator by Gary V. Fields <sup>26</sup> Fall Gelb, Seventh Fleet, Stalingrad Campaign by Jeff Seiken 28 30 are a series and the series are more and the series of the series of the series of the series of the series of Super Sequencer 128 by Bob Guerra 34 **AMIGA SOFTWARE REVIEWS** AMIGA SOFTWARE REVIEWS Arkanoid by John J. Kottier 36 <sup>64</sup> Emulator by Gary V. Fields 38 40 Moebius by Jeffery S. Hall Alien Fires, <sup>2199</sup> A.D. by Russ Ceccola Leisure Suit Larry by Russ Ceccola 44 46 IV SHOW BY SHOW BY SHOW BY SHOW BY SHOW BY  $-1$ **AMIGA HARDWARE REVIEWS** 48 Byte Box by Tim Jones Byte Box by Tim Jones **AMIGA BOOK REVIEWS** Amiga Programmer's Handbook by Dan Schein 50

#### **COVER STORY** COVERED TO A 19 YEAR OLD MALE AND RESIDENCE AND RESIDENCE AND RESIDENCE AND RESIDENCE AND RESIDENCE AND RESIDENCE AND RESIDENCE AND RESIDENCE AND RESIDENCE AND RESIDENCE AND RESIDENCE AND RESIDENCE AND RESIDENCE AND RESIDE

70

74

by John Jermaine

#### TAKING THE BYTE OUT OF ROBOTICS

Read about two entrepreneurs who are educating the public about robotics and advanced eiectronic technology. They've developed a unique set of accessories for the Commodore 64 called the Robotics Workshop that's being given a workout in homes and schools. by John Jermaine

**PP** PHOTO: CARP PHOTO: CHARLES BARTHOLOMEW Model and Software: Robotic Workshop by Multibotics, Inc.

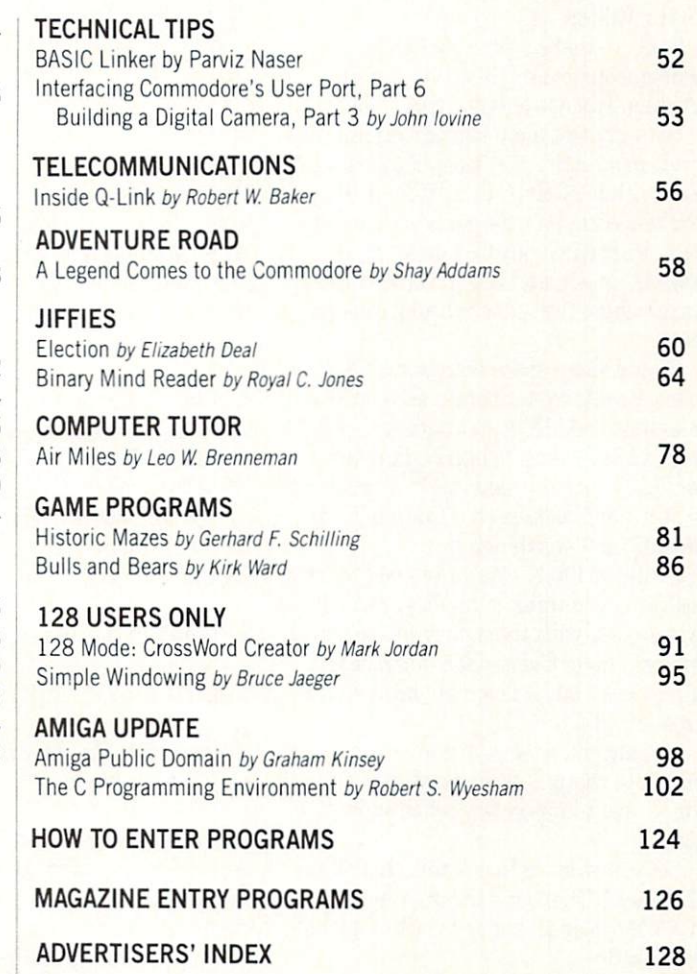

#### **LETTERS**

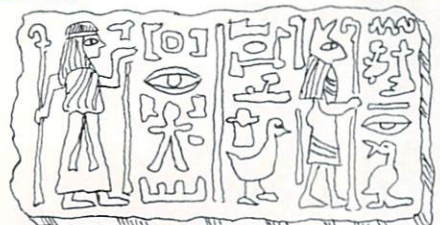

#### To the Editor: To the Editor: The Editor: The Editor: The Editor: The Editor: The Editor: The Editor: The Editor: The Editor:

Congratulations! I sent my subscription form in just the other day after I picked up the January issue of Commodore Maga zine. I really think the new look adds a lot  $t_1$  , whose whole magazine. Because  $\mathcal{L}_1$  mensures whose  $\mathcal{L}_2$ tioned all the things I was going to commend you about in your Letter from the Editor, I'm at a loss for words. The idea about expanding the reviews section to cover both the 64/128 and the Amiga is wonderful. (I'm getting my Amiga on Wednesday.) I could go on and on, but I think a "congratulations" and a sincere think "congratulations" and sincere "thank-you" sums up my feelings rather well.

Keep up the great job. Sincerely, west Chester, Park of

#### To the Editor:

Well... that's it boys and girls ... the honeymoon's over. I'm letting my sub scription run out for good this time.

I can understand a person's desire to upgrade to a  $C128...$  at least it will run  $C64$ files... but AMIGA is a different thing. You're asking us to forget what we've finally learned on our C64, to learn AMIGA mush, and live in some fantasy world where the scenery is just mahvahlous.

I could share space with a few C128 articles. I could even tolerate an occasional reference to AMIGA, but now it's AMIGA this, AMIGA that. I suppose that one could say that my statement in this letter is: If it can't be done on a C64, then it's probably not worth doing.

will not likely ever have enough "free cash" to even think of buying an AMIGA system, but with the money I save by not subscribing to Commodore Magazine, I can at least buy <sup>a</sup> few more beers (a far greater value).

Oh, alright, wiseguys, I am over 40 and I do hate changes. Who needs a reset button? . . .and I absolutely relish typing ",8" etc.

So, you want to knock this chip off my shoulder?? Then how about publishing "C64 Magazine," and try not to copy the old gazette.

In all fairness, I must say that I did enjoy most of the C64 articles ... and I'm sure that you will present more. But they're not worth the frustration of weed ing through the games-and-crap. Regards, Dale Davis Marysville, WA

Editor's Response: Our mission—to cover all aspects of Commodore home computers of Commodore and Commodore and Commodore and Commodore and Commodore and Commodore and Commodore and Commodore and Commodore and Commodore and Commodore and Commodore and Commodore a ing, regardless of make, model or memory capacity—has never been an easy one. From <sup>1979</sup> when The Pet Users Club Newsletter (forefather of the publication you now hold in your hands) commenced publication, coverage of "new" machines<br>vs. "old" machines has always been a most vs. "old" machines has always been most delicate matter. Our charter subscribers subscribers subscribers subscribers subscribers subscribers subscribers subscribers subscribers subscribers subscribers subscribers subscribers subscribers subscribers subscribers s were probably not thrilled to see the VIC-<sup>20</sup> getting so much attention at the ex pense of their PETs, and VIC-20 owners were outraged when the Commodore <sup>64</sup> started creeping onto our pages.

we are certainly not asking commonly not asking  $\mathbf{w}$ dore 64 owners to "start over." However, the start over. "However, the start over the start over." However, the start of the start of the start over. "How the start of the start of the start of the start of the start of th we do feel that there are things worth do ing that only the Amiga can do. We also feel that the growing population of Amiga owners deserves coverage of their Com modore computer on our pages. That's why we're not called The Pet Users Club Newsletter any more.

#### From the Editor

Program Correction: We have received several letters concerning two problems with "Mathers of the Universe," a type-in math program for the Commodore <sup>64</sup> which ran in our April issue. Corrections are as follows:

1. Line <sup>75</sup> should read:

75 PRINT 'IRVOFF.GRAY2.CMDR <sup>75</sup> PRINT'[RVOFF,GRAY2,CMDR \*,RVS] [GRAY3I |RVOFF,GRAY2, CMDR \*.GRAY3,KVS,SPACE4,KVOFF, GRAY2,CMDR \*,GRAY3 .RVS. SPACE4. RVOFF.GRAY2 ,CMDR\*]";'BBCU

2. Line <sup>1845</sup> should read:

1845 DATA,,255,,,255,,,255,,,255'BXOO

We apologize for any inconvenience this may have caused.

Correction: Our March Table of Contents referred to the syndicated show Secrets & Mysteries as <sup>a</sup> Lorimar production. In fact, Secrets & Mysteries is produced by Triumph Communications.

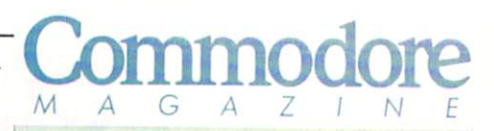

Publisher **Julie Bauer** Assistant to the Publisher Assistant to the Publisher Amanda K. Wappes

Managing Editor Jim Gracely Assistant Editor **Assistant Technical Editor** Assistant Technical Editor **Mike Rivers** 

Art Director

Gwenn Knapp Assistant Art Director Wilson Harp Production Manager Jo-Ellen Temple

Circulation Kenneth F. Battista **Advertising Coordinator** Advertising Coordinator Rebecca Cotton

Advertising Representatives SOUTHEAST, SOUTHWEST AND WEST COAST

Warren Langer, Spencer 0. Smith

Warren Langer Associates <sup>9320</sup> NW 2nd Street Coral Springs, FL <sup>33071</sup> Advertising Inquiries Only 305/753-4124

MIDWEST, NORTHEAST AND CANADA

Pamela Stockham 700 River Road <sup>700</sup> River Road Fair Haven, NJ <sup>07704</sup> 201/741-5784

Commodore Magazine, Volume 9, Number 5. May 1988. Commodore Magazine is published monthly by Commo 19380. U.S.A. U.S. subscriber rate is \$35.40 per year; Canadian subscriber rate is \$15.40 per year; Overseas sub scriber rate is \$65.00 per year. Questions concerning subscription should be directed to Commodore Magazine Subscription Department, Box 651, Holmes, Pennsylvania 19043. Phone (800) 315-8112- In Pennsylvania (800) 662-2444. Copyright @ 1988 by Commodore Magazine Inc. All rights reserved. All rights reserved.

trademarks of Commodore Electronics Ltd. Super PET and Commodore <sup>128</sup> are trademarks of Commodore Electronics Ltd. Amiga\* is a registered trademark of Commodore-Amiga. ABC Membership applied for.

## **Sharpen Your Commodore Skills and Build a Great Software Collection**

## ONIY \$6.65!

Monthly Software for your Commodore <sup>64</sup> or 128<sup>™</sup> Computer.

#### Learn From the Experts

Draw on the vast experience of our editors to provide you with carefully selected software you can use each month, from spreadsheets to role-playing games, from telecommunications to accounting to recipe programs. With easy-to-use documentation, you will master each new application with confidence and ease.

#### Become Experienced Inexpensively

Without investing a fortune, LOADSTAR will help you to see why your Commodore <sup>64</sup> or <sup>128</sup> is the most versatile and powerful tool you own. You will know more about your Commodore, its capabilities, and software for it, than you would have thought possible. At \$6.65 a month, LOADSTAR is the best value in software today.

**LOAD/TAR** 

机制

#### Try our Monthly Software for Three Months

Every month your postman will bring you the latest issue of LOADSTAR, contained on unprotected 5V4" diskettes. Each issue is chock-full of great software, including utilities, games, home and business applications, and educational programs. Order now and you will receive the "Best of LOADSTAR" absolutely free.

> Commodore 64 and Commodore 128 are trademarks of Commodore Business Machines. Print Sbop is a trademark of Broderbund Software, Available at Waldenbooks, B. Dalton Booksellers, and fine bookstores everywhere (cover price \$9.95). Apple II and IBM PC versions also available.

p's rus and the case of the start of the start of the start of the start of the start of the start of the start of the start of the start of the start of the start of the start of the start of the start of the start of the  $m \cdot \omega$  matrixed to  $\cdots$  my matrixed to  $\cdots$  . The LOADSTAR for my matrix  $\cdots$ Commodore 64 or 128 for only \$19.95 postage paid. I understand that this is a trial subscription and that I am under no obligation to continue beyond three months. (Overseas S27.95)

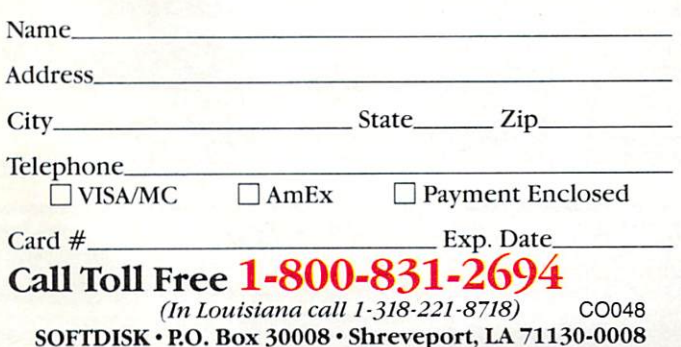

**Reviewers Love LOADSTAR!** Reviewers Love LOADSTAR!

"...I highly recommend Loadstar. If you can afford only one disk service, make it Loadstar..." Steve Levin. Commodore Microcomputers

#### **Subscribers Love LOADSTAR!** Subscribers Love LOADSTAR!

"The music and graphics are totally superb. Some of the best I have ever seen" ................ STEVEN T. BOSTON best have ever seen" Steven T. Boston

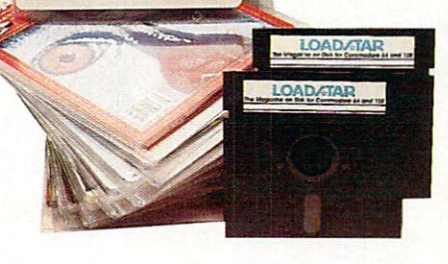

### Contents of Issue #46

- BASIX 64 & 128 ML variable LISTer.
- Desert Duel You're the turret gunner on a Rommel-rousing tank.
- Hugo <sup>128</sup> Produce your own VCR movie on shoestring budget.
- Easy Keys Define C64 function keys.
- Fractals <sup>128</sup> See and print intriguing patterns using recursive logic.
- BridgeBrain Flay bridge against your computer for fun and practice.
- Solitaire Three classic card games, including "Aces Up."
- Plus Computer Juicer, Match Me, Exterminator, One for One, and more!

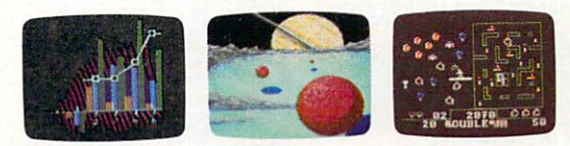

the "Best" of Loadstart collection of Loadstart Collection of the Collection of Loadstart Collection of Collection of Collection of Collection of Collection of Collection of Collection of Collection of Collection of Collec fourteen of the best programs from recent issues — when you order the next issues of LOADSTAR for your Commodore <sup>64</sup> or compatible computer. Contents are as follows:

**Diskovery** Customizing LOADSTAR Glory Quest Pyramid Power Struggle Cybermine Laser show Editor in Chief

Contents are as follows: the following the contents of the contents of the contents of the contents of the contents of the contents of the contents of the contents of the contents of the contents of the contents of the con

 $-$ Gallerie dArt Nature Quest Weather Conversions vision communication of the Creeping Chromosomes Sign Language Tutor Last Things Last

#### **Your Satisfaction Guaranteed** You was satisfaction of the satisfaction of the satisfaction of the satisfaction of the satisfaction of the satisfaction of the satisfaction of the satisfaction of the satisfaction of the satisfaction of the satisfaction o

If you are not satisfied with your purchase for any reason, return your first issue for a full \$19.95 refund. The "Best of LOADSTAR" is yours to keep. You can't lose.

## DON'T SETTLE FOR LESS...

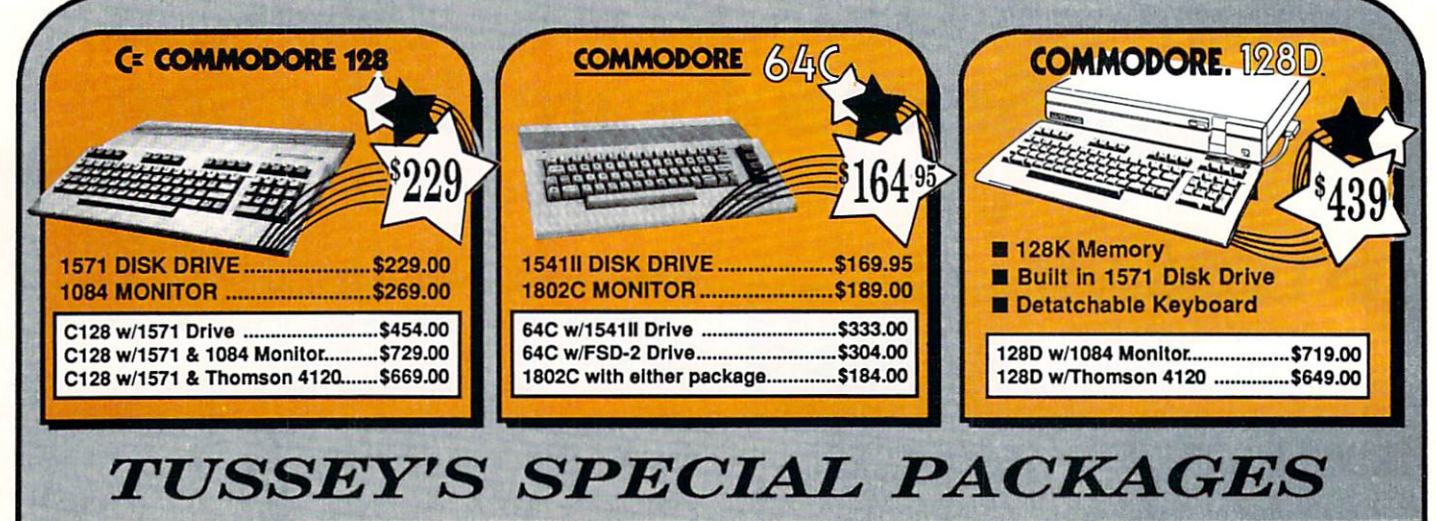

#### Educational Software too!<br>All Games stocked for quick ship!!! **GAME GALLERY**

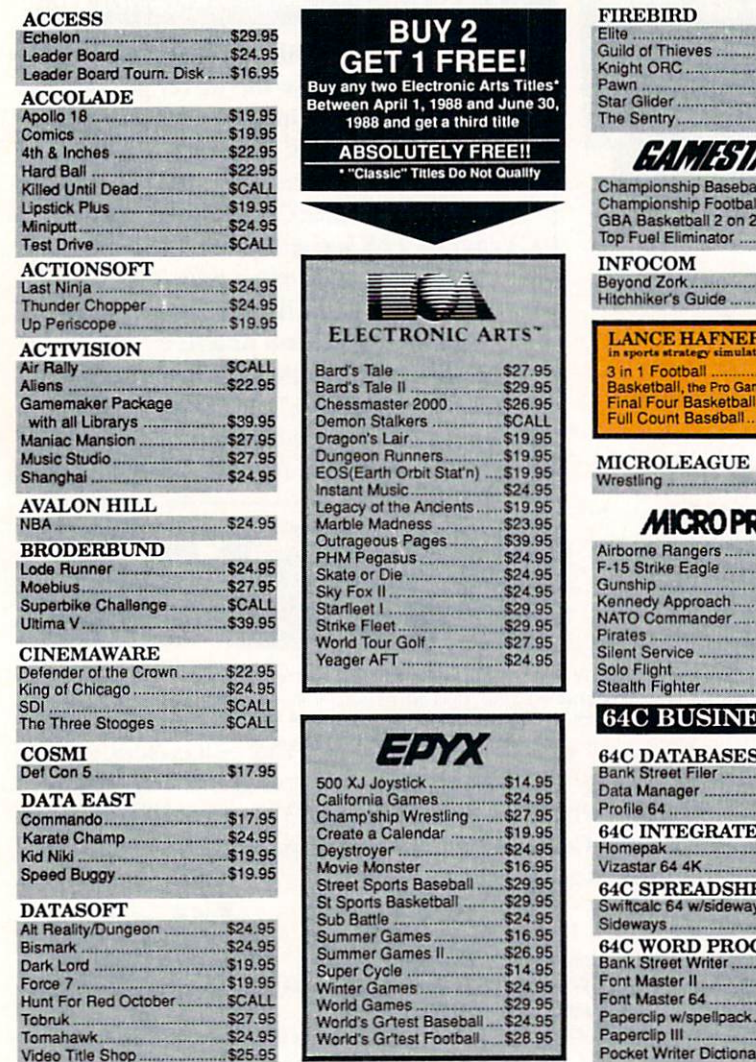

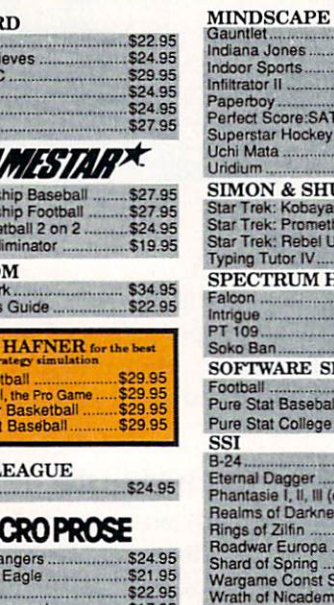

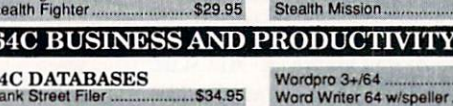

Jet ..

FINANCIAL & ACCT. Timeworks Electr. Chkbk.......\$19.95<br>Timeworks Money Mgr...........\$19.95<br>CMS Acct Pkg/64 ...................\$119.95

**MISC. HARDWARE** Estes pwr supply for C-64 .....\$54.95<br>Naverone 3 Slot expander ....\$27.95

**UTILITIES Thinking Cap** 

Toy Shop ............<br>CSM 1541 align ..

Fast Load

\$24.95<br>\$24.95

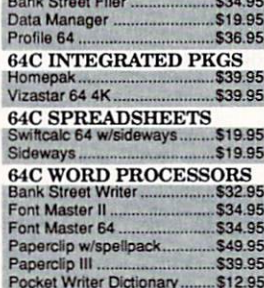

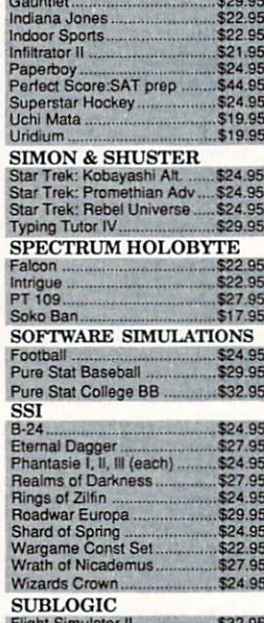

\$29.95 **SCALL** 

\$14.95

 $$119.95$ 

\$32.95

\$42.95<br>\$34.95

\$24.95 \$32.95

## **COMMODORE 128**<br>SOFTWARE

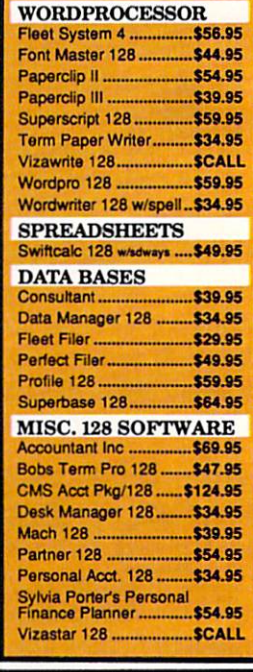

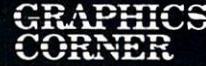

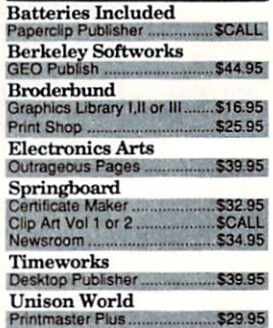

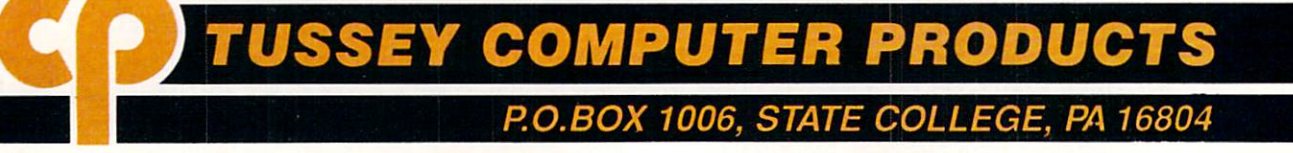

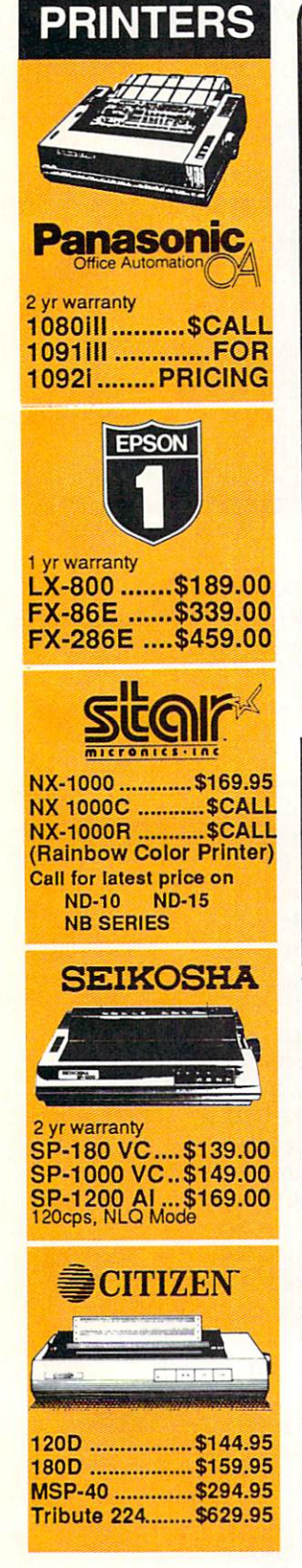

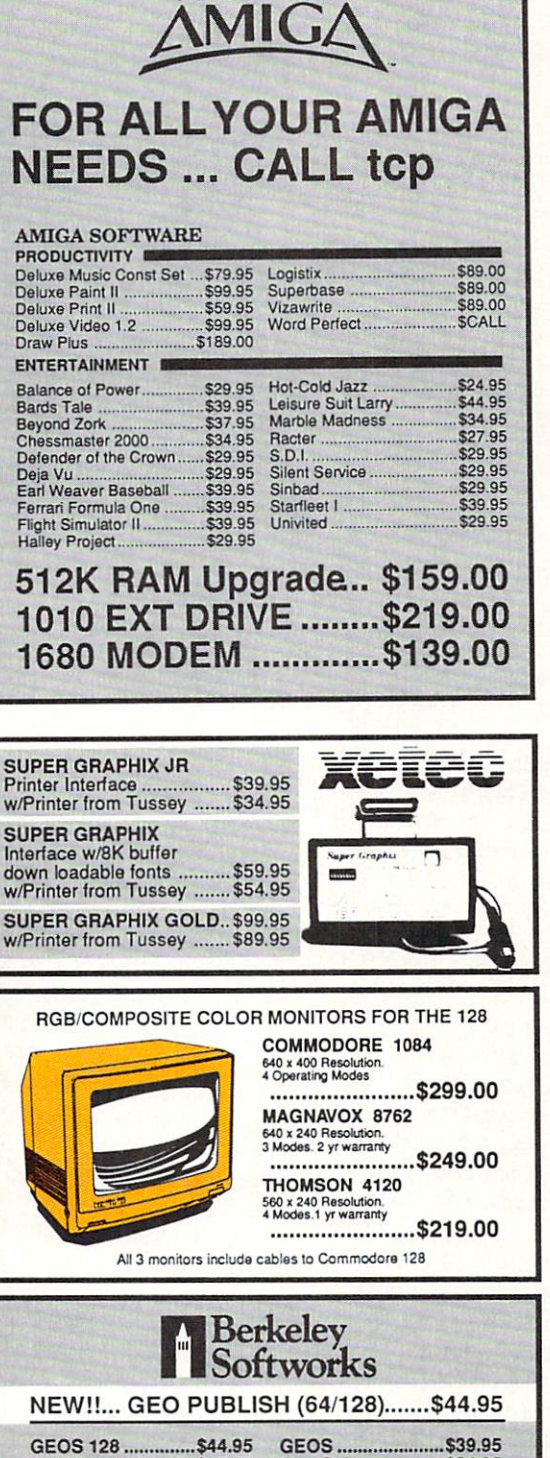

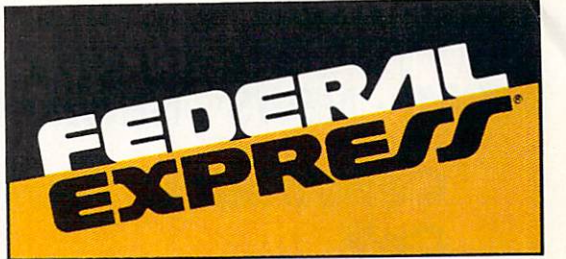

#### Software orders over \$100 & Accessories under 6 pounds will be shipped Federal Express (Yes

even at these prices) You only pay TCP's standard shipping charge of \$4.00 per order. Orders arriving before 3:00 PM our time will be shipped out same day. If part of your order is backordered the remainder will be shipped UPS Ground FREE!

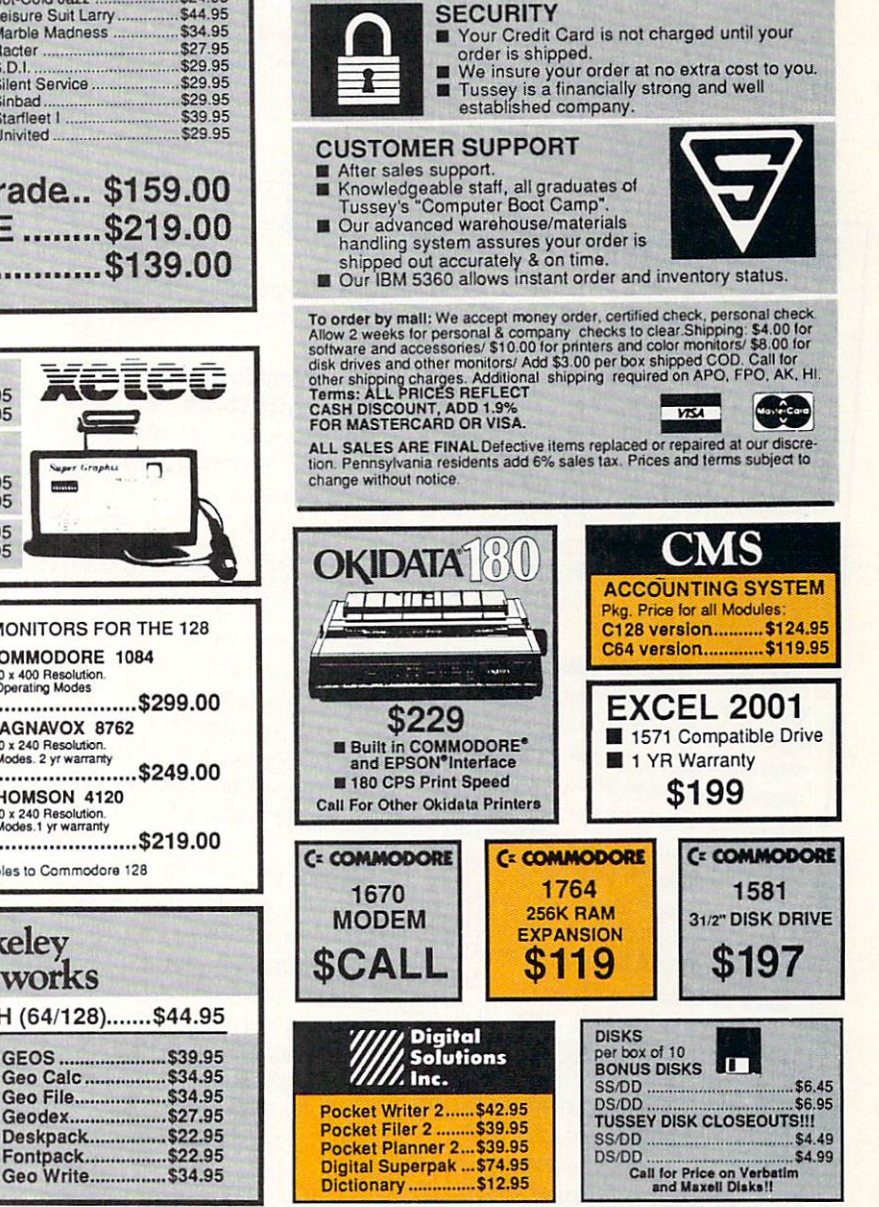

Regular Hrs: 8:00AM-9:00PM Mon-Fri, 10:00AM-6:00PM Sat, 12:00PM-8:00PM EST

Geo Calc 128 ......... \$47.95

Geo File 128...........\$47.95

Geo Programmer...\$49.95

Deskpack 128........\$44.95

Geo Write 128........ \$44.95

Geo Spell............... \$24.95

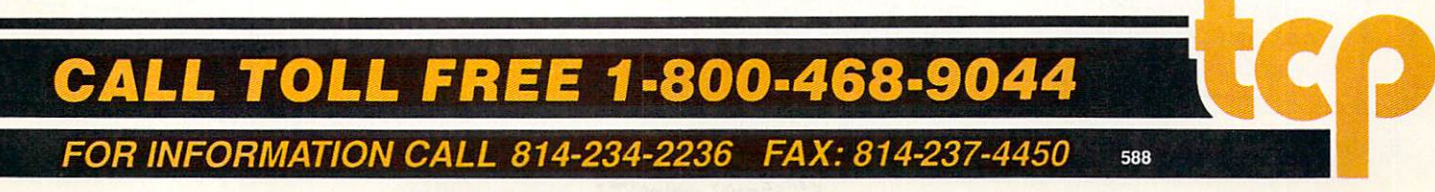

## NEWS · NEWS · NEWS · NEWS · NEWS · NEWS · NEWS · NEWS ·

### Commodore Introduces **Colt**

^Eommodore Business Machines' latest addition to their line of PC compatible products is the Commodore Colt, an IBM-PC/XTcompatible computer marketed for home businesses and those who bring work home. The Colt comes with 640K RAM, two clock speeds (9.7 MHz and 7.16 MHz), two internal 5.25-inch disk drives, batterybacked real time clock/calendar and parallel, serial and mouse ports. built-in color graphics card supports CGA, MDA, Hercules and Plantronics graphic modes. The Colt is expandable through three full-length, IBM-PC/XT-compatible slots. Suggested retail price for the Colt is S899.95. For more information contact: Commodore Business Machines, Inc., 1200 Wilson Dr., West Chester, PA 19380. Or call; (215) 436-4200.

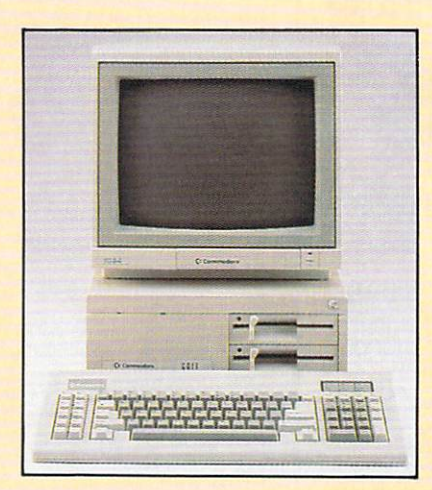

## New Software at CES

Several software companies were in Las Vegas to introduce new S<br>
Several software companies were in Las vegas to history<br>
products for Commodore computers at the Winter Consumer<br>
products for  $\alpha_{\text{max}}$  Ispuery 7.10:

products for Commodore Services Show January 7-10: Studio, a graphics editor and paint program. The Graphics Studio<br>offers a variety of drawing tools and retails for \$49.95. Accolade also<br>introduced Plasmatron, a science fiction arcade adventure game for the Commodore 64. The player must pilot his **Plasmatron** to an enemy colony and neutralize all colony life. **Plasmatron** has a suggested retail price of \$14.95. For more information contact: Accolade, 20813 Stevens Creek B

colade, 20010 BSS<br>108) 446-5757.<br>Activision introduced **Rampage**, a 3D arcade game for the 64 in<br>Activision introduced **Rampage**, a 3D arcade game for the monsters (408) 446-5757.

which the player  $\frac{1}{2}$  and  $\frac{1}{2}$  metails for \$34.95. Ill a destructive rampage. The game retails for \$34.95. In addition they were showing an upgrade of **The Music Studio** that allows Amiga users to merge songs, play multiple songs with the "jukebox," and change tempo, volume or key signature at any point in a song. This version will also run under Workbench 1.2. The Music Studio 2.0

has a suggested retail price of \$79.95.<br>Activision also announced the addition of five titles to their Sol<br>Gold line, which features best-selling software at reduced prices. Activision also announced the matter are at reduced prices

Hacker H: The Bookham's the Galaxy have been named to the Solid Gold line. Activision has  $\alpha$ lgo teamed UD Star Solid Gold "flippy" disk. Solid Gold titles carry the reduced retail price of \$14.95 each. For details contact: Activision, Inc., 2350 Bayshore<br>Pkwy., Mountain View, CA 94043. Phone: (415) 960-0410.  $\epsilon$  \$14.95 each. For details college. Save the Earth, and Infocom's Zork I and Hitchhiker's Guide to m<del>rt</del> Tennis on a single ■duced retail price

Data East introduced two coin-op arcade hits for the com-<br>64. Speed Buggy features realistic handling, acceleration and<br>64. Speed Buggy features realistic handling, acceleration and Bata East the contract realistic handling, acceleration and evil<br>sounds on five different tracks. **Kid Niki**, a ninja adventure game<br>sounds on five different tracks. **Kid Niki**, a ninja adventure and evil 64. Speed Lugs Firent tracks. Kid Niki, a hing adversar and evil<br>requires the player to use his sword to overcome dragons and evil<br>requires the player to save his girlfriend. Each program retails for sounds on the different to use his sword to overcome dragons different<br>requires the player to save his girlfriend. Each program retails for<br>monsters in order to save his girlfriend. Each program retails for<br>monsters in ord Needles Dr., San Jose, CA 95112. Or call: (408) 286-7074.  $$29.95. \text{ F0I}$  more more  $_{27.10}$  Or eall: (408) 286-7074.

Electronic Arts previewed Dan Bunten's Sport of War, the first Electronic Arts previewed Dan Bunten's Sport of War, seeinst<br>modern game that allows Commodore 64 owners to play against<br>modern game that allows Commodore 64 owners to play modem game that allows Commodore 64 owners to play against<br>Apple II and IBM owners. Sport of War is a strategy/action game<br>Apple II and IBM owners. Sport of War is a strategy/action player modern gains that the computer is a strategy action is and the Apple II and IBM owners. Sport of War is a strategy action. Players played against a randomly-generated geographic backdrop. Players Apple II and Ible computer and decographic backuloptical<br>played against a randomly-generated geographic backuloptical<br>can also play solo against the computer. Sport of War retails

n also play solo again<br>For the Amiga, EA had two new simulations on hand. **Interceptor**<br>For the Amiga, EA had two new simulations on P16 Falcon on six for \$34.95. is a flight simulator that takes the F-18 Hornet or F16 Falcon on six Accolade is now shipping the Amiga version of the stagnal is a flight simulator that takes the F-18 Hornet or F16 radion to taking off<br> **tudio**, a graphics editor and paint program. The Graphics Studio<br>
ffers a variety of combat missions over the San Francisco Bay. In addition to taking off price is \$49.95 World Tour Golf provides 20 of the world Tourse<br>courses to choose from, or the player can utilize the "golf course<br>courses to choose from, or the player can utilize the "golf course courses to choose if one,<br>construction set" to design a custom fairway. World Tour Gold<br>retails for \$39.95. For Mateo CA 94404, Phone: (415) 571-7171. 1820 Gateway Dr., San Mateo, CA 94404. Phone: (415) 571-7171.<br>Hi Tech Expressions introduced a number of new products for the Commodore 64 at CES. Printpower creates signs, cards, stationery

Hi Tech Expressions introduced a number of new products for the Commodore 64 at CES. **Printpower** creates signs, cards, stationery and banners and sells for \$14.95. **Sesame Street Print Kit** prints and banners and sells for \$14.95. Sesame Street Alicence<br>illustrated story books, greeting cards, posters and banners<br>illustrated story books, greeting cards, posters and banners and balliers and books, greeting cards, posters and ballionary<br>illustrated story books, greeting cards, posters and ballionary<br>featuring Muppet characters from Sesame Street. Suggested retail Thusuated Society from Sesame Street. Busessere<br>featuring Muppet characters from Sesame Street Learning Library Vol. 1 & 2<br>price is \$14.95. Sesame Street Learning and school. The reaturing muppes seame Street Learning Library Vol. 2. The<br>includes pre-school learning activities for home and school. The<br>includes pre-school learning activities for home and school. The price is \$14.95. Sesame arming activities for home and school. The<br>includes pre-school learning activities for home and school. The<br>program sells for \$24.95. The Computer Club for ages  $\%$ -12 includes<br>program sells for \$2 program sells for \$24.95. The Computer Club lor ages 1 28 book<br>georet message encoder, word processor, calculator, address book<br>georet message encoder, word processor, calculator, address book grogram some encoder, word processor, calculator, statement<br>and calendar. Suggested retail price is \$14.95. Matterhorn<br>and calendar. Suggested retail price is \$14.95. Matterhorn secret message encoders and retail price is \$14.95. Matternoon<br>and calendar. Suggested retail price is \$14.95. Matternoon<br>Screamer and The Chase on Tom Sawyer's Island are the first in Screamer and The Chase on Tom Sawyer's Island diverses<br>a line of Walt Disney Software areade-style games for kids. The<br>a line of Walt Disney Software areade-style games for kids. a line of Walt Disney Software arcade-style games for more all a line of Walt Disney Software arcade-style games for Tech<br>programs retail for \$9.95 each. For details contact: Hi Tech<br>programs retail on N W 65th Ave., Suite Expressions, 1700 N.W. 65th Ave., Suite 9, Plantation, FL 33313.<br>Phone: (800) 848-9273.<br>MicroIllusions introduced **Land of Legends**, a fantasy role-playing game for the Amiga (64 version to be released at a later

playing game for the Amiga (64 versions, monsters and magic<br>- Land of Legends packs lots of dungeons, monsters and nagic date). Land of the screen graphics and retains for victorial<br>into its animated full-screen graphics and retains for victor.<br>more information contact: MicroIllusions, 17408 Chatsworth St.,<br>more information contact: (800) 52 more information contact: Microfindsions, 2002-2041.<br>Granada Hills, CA 91344. Or call: (800) 522-2041.

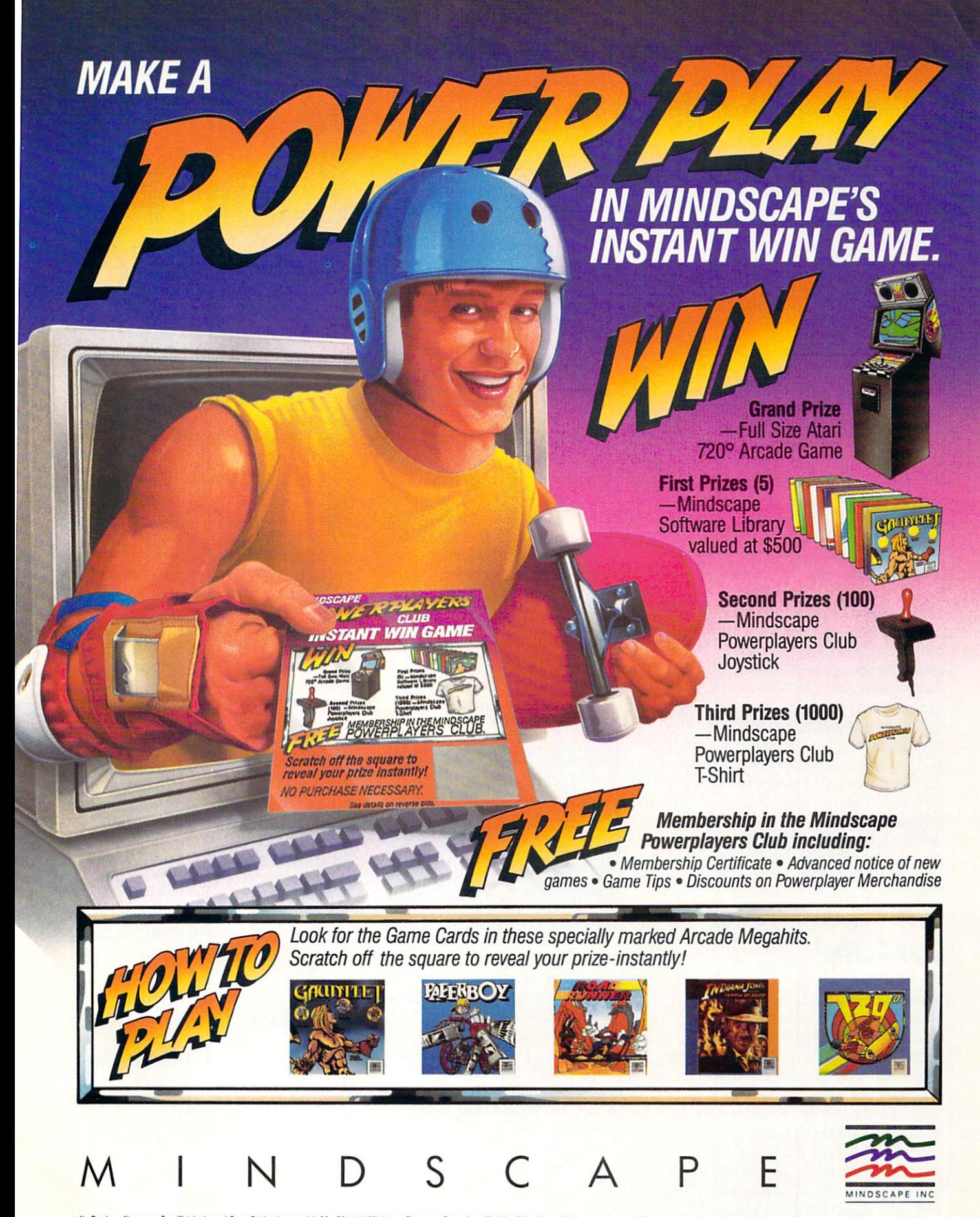

No Purchase Necessary. For official rules and Game Card write on a plain 3" x 5" card "Mindscape Payers are Powerplayers" and mail it with a self-addressed, stamped #10 envelope to Mindscape Powerplayers Club Instant Win G

## $NEWS \cdot NEWS \cdot NEWS \cdot NEWS \cdot NEWS \cdot NEWS \cdot NEWS \cdot NEWS \cdot$

#### **The Hunt for Red** The Hunt for Red and the Hunt for Red and the Hunt for Red and the Hunt for Red and the Hunt for Red and The Hunt for **October** October

 $\rm{D}_{\rm{ataSoft}}$  has released The Hunt for Red October, based on Tom Clancy's best-selling novel. You are a Soviet submarine captain who wants to defect to the U.S. with his state-of-the-art vessel and 113 member crew. You plan to rendezvous with the U.S. Navy on the eastern seaboard and fake a radiation leak to account for evacuating e astern seaboard and fake radiation leak to account for evacuating to account for evacuating and the seaboard contract in the seaboard contract in the seaboard of the seaboard contract in the seaboard contract in the seab your crew. But you must maneuver past Soviet and NATO forces to complete your top secret mission. The Hunt for Red October is  $c$  vailable for the Commodore 64 at \$39.95 and for the Amiga at S49.95. For further information contact: DataSoft, <sup>19808</sup> Nordhoff Place, Chatsworth, CA 91311, Or call: (818) 886-5922. Place, Chatsworth, CA913U. Or call: (818) 886-5922.

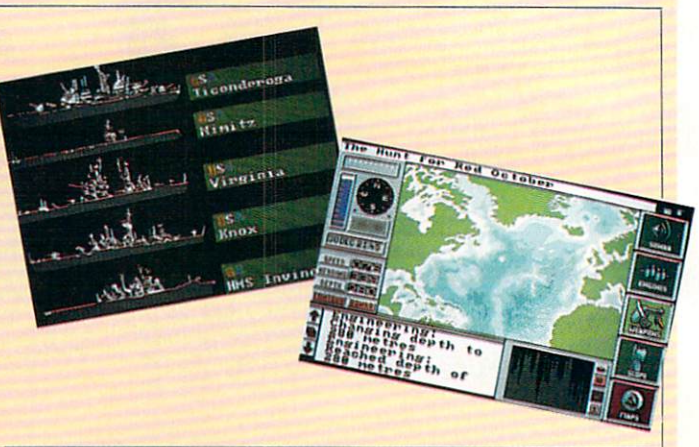

#### **IntelliCreations** IntelliCreations Magic Madness **Releases**

ntelliCreations, Inc. has released three new games for Commodore computers. new games for Commodore computers. The commodore computers in the commodore computers and computers in the commodore computers of the commodore commodore commodore commodore commodore commodore commodore commodore commodor BattleDroidz is a strategy action game in which the player controls one of three droidz in combat with aliens on another planet. in compared with a state of the compared of the compared of the compared of the compared of the compared of the compared of the compared of the compared of the compared of the compared of the compared of the compared of th BattleDroidz for the Commodore <sup>64</sup> retails for \$24.95, and the Amiga version sells for \$34.95. The Rubicon Alliance was formed to avoid interplanetary war, but the pact has been broken by a hostile planet. The player is assigned eight missions to restore harmony. The Rubicon Alliance is available for the Commodore <sup>64</sup> at suggested retail price of \$19.95. As Global Commander the player must control the earth coordinate the earth of the earth of the earth of the earth of the earth of the earth of the earth of the earth of the earth of the earth of the earth of the earth of the earth of the earth of the ea and monitor the action of the 16 nuclear and the 16 nuclear actions of the 16 nuclear actions of the 16 nuclear actions of the 16 nuclear actions of the 16 nuclear actions of the 16 nuclear actions of the 16 nuclear action nations to prevent the earth's destruction. The Commodore <sup>64</sup> version retails for \$29.95, the Amiga version for \$39.95. For details contact: IntelliCreations, Inc., <sup>19808</sup> Nordhoff Place, Chatsworth, CA 91311. Or call: (818) 886-5922.

#### **EA "Software** for Life"  $f(x) = \frac{1}{2} \int_{0}^{1} \frac{f(x)}{x^2} \, dx$

L'ilectronic Arts has introduced a new software exchange program to ease users' transition in upgrading their 8-bit systems to 16-bit systems. Owners of Electronic Arts' Commodore <sup>64</sup> titles can purchase the identical Amiga titles for half price by sending in the original program's manual cover. The "Software for Life" program applies to all Electronic Arts' and affiliated labels' titles. For information on upgrading, call (800) 245-4525, in California call (800) 562-1112. Outside the U.S. call (415) 571- <sup>7171</sup> ext. 555.

 $M$ agic Madness is Artworx Software's latest release for the Commodore 64. In Neverland four kindly magicians ruled until the wicked sorcerer killed them and hid their powerful magic scrolls. Your mission is to overcome the sorcerer's henchmen and recover the scrolls. Magic Madness for the 64 retails for \$19.95, and an Amiga version is ex an an an American in an an Amiga version in American and annual an American subsequently place in an Amiga version in in the works. For further information in the works. For further in the work of the state of the state of the state of the state of the state of the state of the state of the state of the state of the state of the state of the state of the state of the state of contact: Artworx Software, <sup>1844</sup> Penfield Hd., Penfield, NJ 14526. Phone: (800) 828-6573.

**Magic Madness** 

#### **Pro Tutor** Pro TUtor Accounting

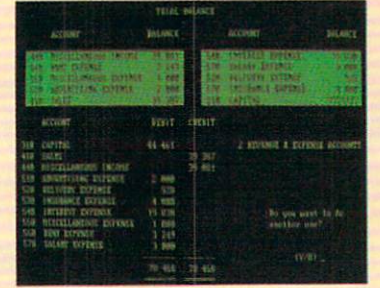

 $\rm P$ rofessional Software, Inc. has introduced unique package for the Commodore <sup>128</sup> to teach basic accounting principles. Pro Tutor Accounting is designed for use by accounting students, new employees or selflearners. The company has plans to release similar products in the fields of History, Geography, Math and Spelling for different age groups. Pro Tutor Accounting is available in a home and business version for a suggested retail price of \$99 and in an educational version complete with teacher utilities for S249. For more details contact: Professional Software, Inc., 51 Fremont St., Professional Software, Inc., <sup>51</sup> Fremont St., Needham, MA 02194. (800) 343-4074.

#### **Bull Run to Chancellorsville** Chancellorsville and the chancellors and chancellors and chancellors and chancellors and chancellors and chancellors

lectronic Arts' Strategic Studies Group has released Bull Run to Chancellorsville the first in a series of programs for the Commodore <sup>64</sup> called "Decisive Battles of the American Civil War." The program presents simulations of battles comprising the first half of the Civil War. The new series utilizes SSG's "Warpaint" graphics editor and "Warplan" war game construction kit. Bull Run to Chancellorsville retails for \$39.95. Run to Chancellorsville retails for the Chancellorsville retails for the Chancellorsville retails for the Chancellorsville retails for the Chancellorsville retails for the Chancellorsville retails and the Chancellorsville For further details contact: Electronic Arts, <sup>1820</sup> Gateway Dr., San Mateo, CA 94404. Phone:(415)571-7171.

## **PhotoSynthesis**

Hi scape Sequence Inc. has released PhotoSynthesis, an image processing program for the Amiga family of computers. Photosynthesis contains over forty basic image processing operations. The program requires 1MB of RAM, and 2.5MB is recommended for professional use. For more information contact: Escape Sequence Inc., P.O. Box 1101. Troy, NY 12180. Phone: (518) 274-1547. . <del>.</del> . . . . .

#### **Cartwright Joins Accolade**  $\sim$  Joins According to the collection of the collection of the collection of the collection of the collection of the collection of the collection of the collection of the collection of the collection of the collection of

eteran game designer Steve E. Cartwright has been named senior designer for Accolade, Inc. Cartwright previously held the same title at Activision, Inc., where he was responsible for creating best-sellers like Hacker I and II, GeeBee Air Rally and

Continued on page <sup>12</sup>

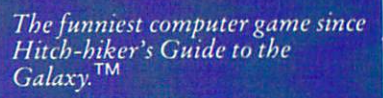

Enter the world of Jinxter, a challenging and hilarious graphic/text adventure from the<br>folks who did The Pawn and<br>Guild of Thieves. This time we decided to try something a bit<br>different. A bit bizarre. Something to make people laugh while they tear their hair out. Sounds crazy, right? Good.

Bring a sense of humor to the<br>task and we can promise'you:

\* stunning graphics.

\* mind-bending puzzles and brain-tapping tests.

\* a perplexing, hilarious race<br>against time and chance.

\* the state of the art in adventure game technology.

\* overall game quality you rarely see anymore.

Jinxter. You'll get widdled on. And love it.

Available now on Amiga, Atari ST, IBM, C64. Coming soon on MAC,<br>Apple II<sup>\*</sup>

\*Text only.  $^{\rm CO}$  Hitch-hiker's Guide is a registered trademark of Infocom.

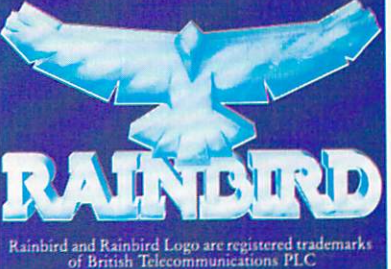

 $\begin{array}{ll} \rm{Rainbird\ and\ Rainbird\ Log\ or\ registered\ trademarks\ of\ Brirish\ Telecommunications \, PLC\\ \hspace{2.2cm} \hspace{2.2cm} \Lambda \tau\alpha\, i\, ST^c\ \Lambda \tau\alpha\, \text{Corporation,} \\ \rm{Mac}^c\ \text{and\ Apple}\, II^c\ \text{Apple}\, \text{Computation} \\ \rm{IMM}^c\ \text{International\ Business\ Machine\ Corporation,} \\ \rm{Amiga^c\ and\ C64^c\ Commodore Business\ Machine\ Inc} \end{array}$ 

Magnetic<br>Scrolls

Telecom Soft, P.O. Box 2227, Menlo Park, California 94026.

**INGUILD \* THIEVES** 

## NEWS · NEWS · NEWS · NEWS · NEWS · NEWS · NEWS · NEWS

#### Continued from page <sup>10</sup>

Aliens. Cartwright will be responsible for coordinating all aspects of the creation and development of new games for Accolade.

#### **Computing Experimental** Experimental products and the control of the control of the control of the control of the control of the control of

 $\mathbf{F}_{\text{ischer America will introduce a new}}$ computing construction kit—Computing Experimental for the Commodore <sup>64</sup> and Amiga. The kit comes with a comprehensive guide which introduces the user to guide which is a second the user to use the user to use the user to use the user to use the user to use the user to programming machines and robots. Computing Experimental facilitates exploration of motors and switches, switching with light, measuring and adjusting temperatures and methods of artificial intelligence. The kit, which retails for \$379, includes interface, software and power supply. For details contact: Fischer America, Inc., <sup>1904</sup> Oostburg Ct., Modesto, CA 95356. Or call: (209) 575-3445.

#### Weekly Reader **Lab-Packs** Lab-Packs

 $\bigcup_{\text{ptimum Resources, Inc. has released } \textbf{Lab-}}$ Packs for its entire line of Commodore 64-Parameter it and its entire and its entire for the commodore for the commodore for the commodore for the commodore for the commodore for the commodore for the commodore for the commodore for the commodored for the commodor compatible Weekly Reader Software. The Lab-Packs, designed for in-school use, provide multiple disks with one set of documentation. Curriculum covered includes math, reading, language arts, science and utilities such as drawing, printing and music for children in pre-school through junior high. Lab-Packs are available at a retail price of \$75. For further information contact: Optimum Resources, Inc., Station Place, Norfolk, CT 06058. Or call: (203) 542-5553.

#### **Pro Video Plus** Pro Video Plus

DK Images has introduced Pro Video Plus, a character generator for the Amiga. The program runs in hi-res graphics mode and includes four fonts in four sizes as well as italics and multi-color effects. Pro Video as it a color and multi-color effects. Pro Video effects. Pro Video et al. Pro Video et al. Pro Video et al. P Plus lets you import IFF graphics and digitized images as backgrounds. Real-time page transitions include rolls, slides, wipes, compress/expand, or custom transitions. JDK recommends that you have a minimum of 2MB Fast BAM. Suggested retail price is \$299.95. For more information contact: PVS Publishing, <sup>3800</sup> Botticelli, Suite 40, Lake Oswego, OR 97035. Phone: (503) 636-8677.

#### Amiga <sup>500</sup> Command **Center**  $\sim$   $\sim$   $\sim$   $\sim$   $\sim$

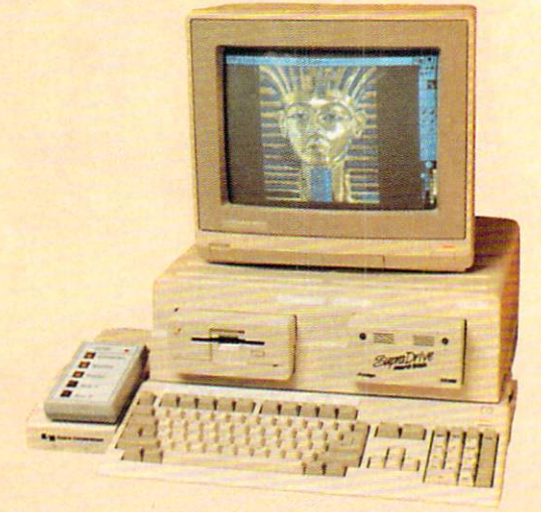

The Amiga 500 Command Center is now available from Ketek, Inc. to house your Amiga <sup>500</sup> drives. The Command Center can accommodate two 3.5-inch external drives or one 3.5-inch drive and a 20 or 30MB hard drive. The unit features a built-in cooling fan, surge suppression, noise filter and five-outlet power strip. The Amiga S00 Command Center retails for \$179.95. For more information contact: Ketek. Inc., P.O. Box 203, Oakdale, IA 52319. Or call: (800) 626-4582.

## Compiler Companion

Lattice has introduced ten utilities to increase Amiga programmers' productivity. Compiler Companion provides a complete programming environment no matter what language is being used. The program combines the CXREF, LMK and Text Management Utilities that Lattice previously offered separately to take up less memory and execute faster. Compiler Companion has a suggested retail price of \$100. For more information contact: Lattice, Inc., 2500 S. Highland Ave., Lombard, IL 60148. Or call: (312)916-1600.

## 3.5" Disk Transport

Totem Technologies has introduced a Disk Transport system to accommodate up to <sup>250</sup> 3.5-inch diskettes. Removeable partitions in the case allow you to carry your 3.5-inch external drive (and up to <sup>130</sup> diskettes) or letter-sized documents (and <sup>65</sup> diskettes). The versatile Disk Transport is available for \$39.95 (plus \$3.50 shipping/handling) from: Totem Technologies, P.O. Box 374, Pinson, AL 35126. Phone: (205) 856-2437.

## PURE STATISTICS IN THE RESIDENCE OF A RESIDENCE OF A RESIDENCE OF A RESIDENCE OF A RESIDENCE OF A RESIDENCE OF **TM**  $B$  A S E B A L L

From Software Simulations comes an in credibly sophisticated, realistic, and complete statistical baseball simulation for zero, one or two players. Game play, manager's functions, graphics, and complete statistical library establish Pure-Stat Baseball™ as the ultimate sports simulation program.

> Suggested retail price **\*** - **\***  $\sim$  **\***  $\sim$   $\sim$

Optional Team and Create Your Own Team Disks Available.

> Available for C-64/128, Apple, IBM-PC  $\cdots$

#### Game Play

Pure-Stat Baseball's underlying statistical framework simulates the realities of baseball like never before. Within this framework the program considers each player's batting statistics against both LEFT- and RIGHT-handed pitchers, where available, and pitchers stats vs. both LEFT- and RIGHT-handed bat ters. Every player's fielding and base-running abilities are also considered (an important factor when attempting to steal a base, etc.)

Select the team you'd like to manage, then pick the team you want to play against. Every team from the <sup>1985</sup> season is accurately represented, along with eight classic teams from the past. Determine your starting lineup, designate a starting pitcher, and make player substitutions when necessary. You call the plays, offense and defense. In <sup>a</sup> one-player game, your com puter opponent displays un-canny intelligence in reacting to your managing decisions.

#### Manager's Functions

Built-in manager's functions provide extra versatility. The Trading function gives you the opportunity to create the "what if" team(s) you've always dreamed about. With this function you can have Dwight Gooden playing with Mickey Mantel and Babe Ruth. Or. if you like, you can form your own draft leagues from existing teams and play against your friends for your own pennant and World Series.

The Stat-Keeper function compiles all of the players' statistics for you and calculates Batting Averages and pitchers' ERAs. You can track your own teams' performances and print the season statistics for your club or league.

#### Stadium Disk

An optional Stadium Disk is also available that lets you play in any of the twenty-six Major League stadiums.

#### **Statistics**

Pure-Stat Baseball<sup>TM</sup> can maintain a complete statistical record of each team player's performance. You can print all of your players' year-to-date perfor mance statistics at anytime throughout the season. All player stats and game Box Scores can be displayed on the screen or sent to an external printer for a hardcopy printout. The PRINT TEAM STATS function can be used at the end of the season to determine your Most Valuable Player, or to review your club's performance.

Pure-Stat Baseball™ also includes a unique Auto-Play option that lets the computer play a complete game in less than three minutes. A whole series of games can be played unattended, and an entire season of player and team statistics can be compiled over several days with all game stats printed out for your records

Discover for yourself just how enjoyable a baseball simulation game can be. Pure-Stat Baseball™ the first real baseball game on a computer.

See your local dealer, or call:

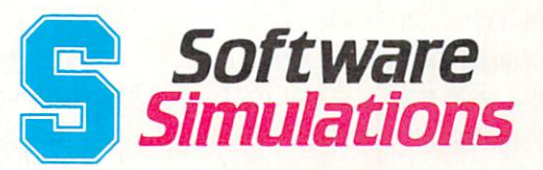

<sup>959</sup> Main Street, Stratford, CT <sup>06497</sup> 203/377-4339

# **GET READY FORAEA**

Or take your licks on a rough city street.

To score <sup>a</sup> goal, you'll

The third in our exciting series of rough, tough and gritty Street Sports'" games.

#### . . . . . . . *. . .* . . . STREET SPORTS™ SOCCER.

Time to dust off every dirty SPREET SPORTS SOCCER trick you know. Shove. Pass. Dribble. stay one step ahead of your opponents. Trip. Break all the rules for kicks.

Pick a team from a rakish roster of nine neighborhood kids who are anything but neighborly.They'll do anything to win. Forget fairness. This ain't croquet. It's back. Street Sports<sup>"</sup> Baseball. Our

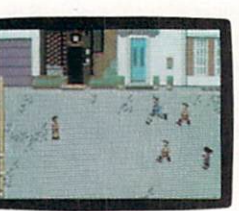

**Street Sports Soccer. Band-Aids and** knee pads not included.

VERY, VERY GOOD TO US. Play on a grassy, but slippery park. major league hit from last year.

There're makeshift diamonds. Bases made from spare tires. Trash cans to avoid. Bushes. Rocks. And chainlinked fences. linked fences.

Those <sup>16</sup> cagey kids are also back.

Each with his Each with his own unique style of pitchin hitting and fielding.

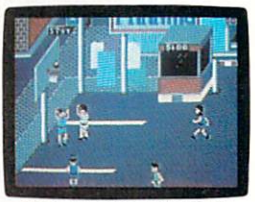

STREET SPORTS BASKETBALL

You pick the place. The players is now the teams. The teams positions. The strategy. And then, you'll

need to pass, slice, hook, head (not to mention timely trip or two), just to

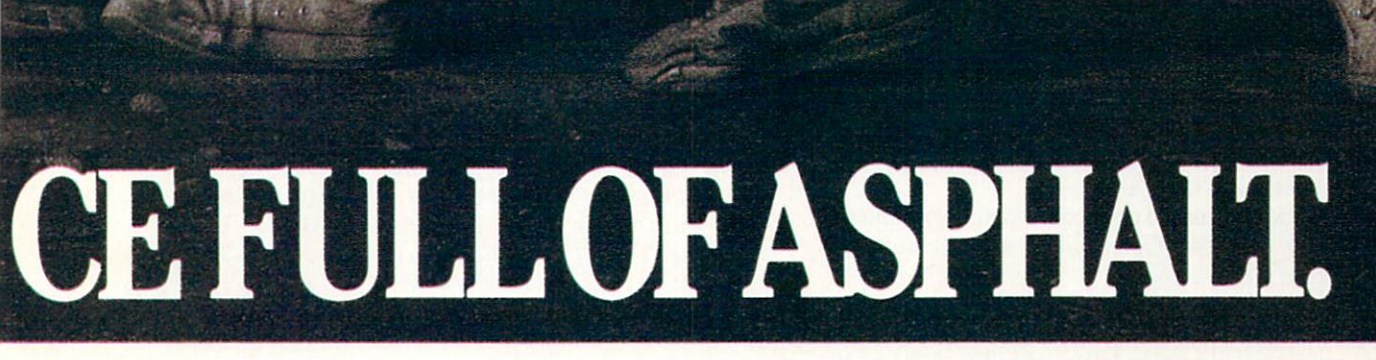

PC" The Control of the Control of

**grade and a second control** 

#### be right in the middle of it all. With

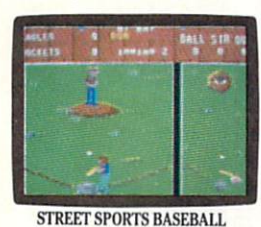

a split-screen view from above and up close. Street Sports<br>Baseball. It's Baseball. It's the best seat in

STREET SPORTS SERIES SERIES SERIES SERIES SERIES SERIES SERIES SERIES SERIES SERIES SERIES SERIES SERIES SERIES Commodore 64/128. Apple II compatibles. In the compatible in the compatible in the compatible service in the compatibles. Among the compatibles. In the compatible service in the compatibles of the compatibles of the compat

the house. Your house. **SO HAS BASKETBALL.** It's back, too. The same dingy alleged alleged alleged alleged alleged alleged alleged alleged alleged alleged

> F) E I

Scruffy playgrounds. Dark parking lots. You'll pick three-on-a-side from the neighborhood's ten toughest players.

Hot shooters. Slow dribblers. They're all here. The one with the great hook.<br>The one who shoves underneath. The one who tugs at jerseys.

Pass to the big man inside. Hit the guard coming across. Screen the lanky forward. Bounce the ball off the chainlink fence. But watch out for the oil slick. In *Street Sports*" *Basketball*, anything can happen. And often does. anything can happen. And often does a second can happen. And often does not a second can happen. And we have a Street Sports Sports Sports Sports Sports Sports Sports Sports Sports Sports Sports Sports Sports Sports Sports Sports Basketball. And Street Sports Baseball.<br>Take a walk on the wild side.

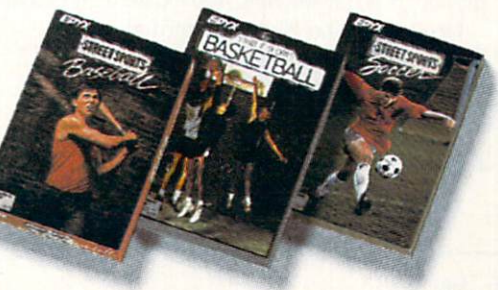

Compiled by Louis F. Sander

This month we feature short programs you can run on your <sup>64</sup> and/or 128. There are games, utilities and sound effects, plus several programs to do interesting things with the screen display.

As you may have noticed, we're very attracted to short pro grams. In fact, we're announcing a contest to find the best such programs for Commodore machines. To enter, send your best creations to the address below. Here are the rules:

Screen listings must fit on <sup>a</sup> single 40-column screen which also includes the READY prompt. Shorter listings are accept able, but longer ones are not.

Entries must be postmarked before July 1, 1988, and enve lopes must be plainly labeled ''Programming Contest."

• Entries must include a program copy saved to disk, a printed listing, and a maximum of one page of instructions or explanations. Multiple entries may be recorded on one disk. (Sorry, but due to processing considerations we can't acknowledge your entry or return your disk).

Names of the program and author must appear in the first line. line.

Unless space considerations disallow it. DATA statements should have three digits per entry and eight entries per line, with line numbers less than 100.

• Programs will be judged on usefulness, beauty, craftsmanship, originality and general ingenuity. Documentation counts. Decisions of the judges are final.

• First prize is \$100. Second prize is \$50. The top ten entries will be published in this column late in 1988.

Send your contest entries and your other Tips & Tricks to: Louis F. Sander

Post Office Box <sup>101011</sup> Pittsburgh, PA <sup>15237</sup>

64 Potholes: In this very small but exciting program, you're an unfortunate driver who's stumbled onto a highway awaiting major repairs. Being the wild and crazy guy that you are. you floor your white sports car and attempt to avoid the potholes. If you hit one or go off the road, the excitement is temporarily over.

Good Luck and Happy Motoring! Brett Kapilik Winnipeg, Manitoba

Canada

100 PRINT" [CLEAR, WHITE, SPACE2] 64 POTHOLES - USE JOYSTICK IN PORT 2":POKE 53281,15

- <sup>110</sup> V=53248:POKE V+21,1:POKE 2040,13 :FOR J=0 TO 41:READ K:POKE 832+J,K :NEXT
- <sup>120</sup> PRINT"[CLEAR]":TI\$="00000 0" :IF PEEK(V+31)=1 THEN <sup>120</sup> :FOR J=l TO 6:PRINT SPC(40):NEXT
- <sup>130</sup> X=155:Y=59:POKE V,X:POKE V+1,Y
- <sup>140</sup> POKE V+21,1:FOR 2=1 TO :PRINT"[GREEN] [CMDR +11,YELLOW, CMDR C,SPACE14,CMDR V,GREEN, CMDR +11]"
- <sup>150</sup> IF PEEK(56320)=123 THEN X=X-15
- <sup>160</sup> IF PEEK(56320)=119 THEN X=(X+15)AND <sup>255</sup>
- 170 POKE V, X:NEXT:IF PEEK(V+31) $\langle$ >0 THEN POKE V+21,244:GOTO <sup>190</sup>
- <sup>180</sup> P=INT(RND(0)\*13)+13 :PRINT"[UP]"TAB(P)"[BLACK,SHFT Q]" :GOTO <sup>140</sup>
- <sup>190</sup> PRINT"[DOWN,SPACE6,BLACK] POTHOLES - BY BRENT KAPILIK" :PRINT"[DOWN] YOUR SCORE= ";TI\$
- <sup>200</sup> IF TI\$>HSSTHEN HS\$=TI?
- <sup>210</sup> PRINT "[SPACE3]HI SCORE= ";HSS
- :FOR J=1 TO 3000:NEXT:GOTO 120 <sup>220</sup> DATA 0,0,0,1,254,0,3,3,0,3,3,0,3, 255,0,1,254,0,1,2,0,1,2,0,1,2,0,1, 254,0
- <sup>230</sup> DATA 3,255,0,3,255,0,3,51,0,1,254,

<sup>128</sup> Evasion: Here's <sup>a</sup> nice game for the 128, with lots of action in very few program lines. Use a joystick plugged into port 2 to move your ship from side to side. You die when you collide with one of the meteors, but only for a few seconds.

If you're not yet a computer expert, you can use simple programs like this one to improve your programming skills as well as your piloting ability. A simple challenge would be to try adding statements to improve the cobra on the screen. You have several to work with—border, background, titles, your ship and the invaders. Another challenge would be to add sound effects when a collision takes place, and/or to make the program keep track of the high score for the game.

Jose M. Miranda Jayuya, Puerto Rico

# Micron's Amiga Series: Highest quality memory boards from America's Memory Supplier

## NOW SHIPPING

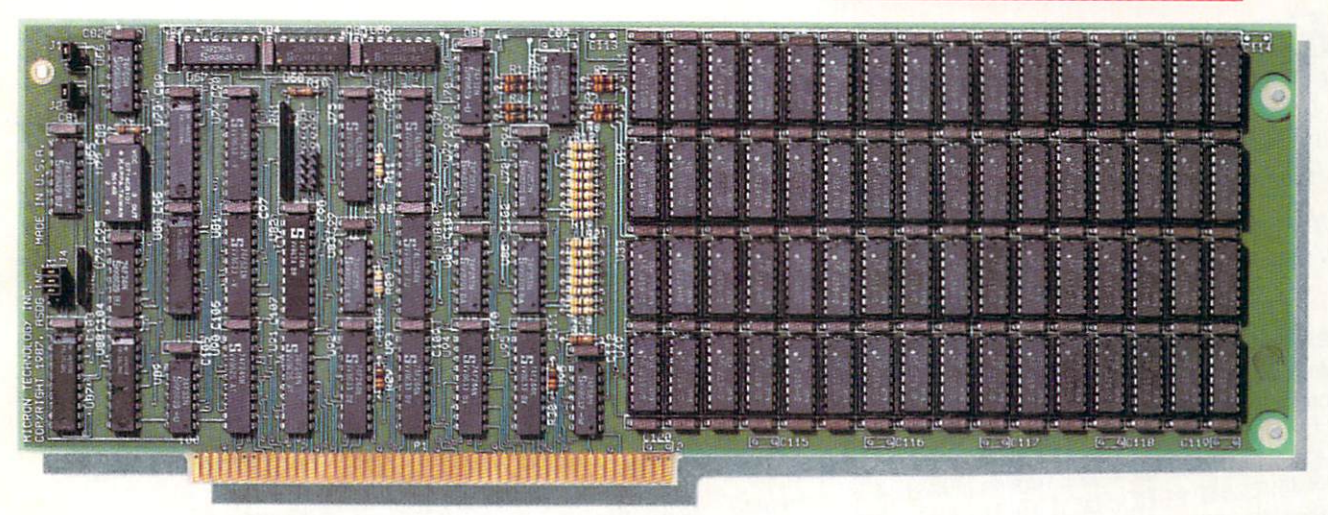

Affordable **Memory Expansion** from a Company You can Trust

- Memory Card is Interchangeable on Amiga 2000/1000\*/500\*
- 2 Megabytes Quick Memory Diagnostics on
- Power-up
- 0 Wait-States Discrete DRAM Controller
- **Hardware Refresh**
- Diagnostics Included
- Recoverable RAM Disk
- Auto Configuring (Amiga DOS 1.2)
- \*Expansion Chassis and Passthrough Provided Amiga is a trademark of Commodore Electronics Ltd.

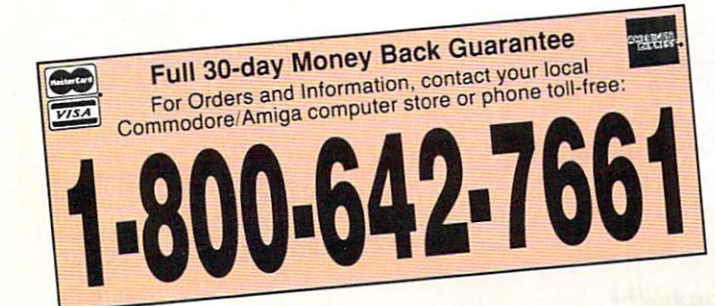

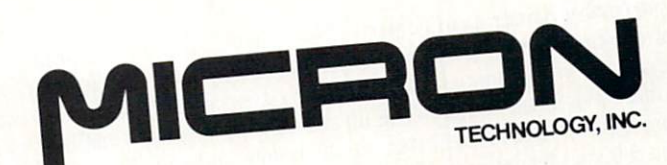

America's Memory Supplier

**Systems Group** 2805 E. Columbia • Boise, ID 83706 • (208) 386-3800

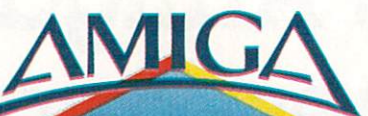

Compiled by Tim Jones

Y7ach month we offer series of tidbits, teasers and short pro-M2i gramming examples. If you have an item you would like to submit, send it to: submitted it to send it to the senate it to the senate of the senate it to the senate of the senate it is a se

Commodore Amiga Tips <sup>651</sup> Outrigger Dr. Deltona, FL <sup>32738</sup>

If we use your hint, tip or short program example, we will pay you between \$10 and \$50.

First, a credit and correction: Back in November we published a tip concerning the DATE function. At that time, the author was unknown to us. I have just received a letter from the author, Ali Ozer from Stanford, CA, who tells us we somehow left out the quotes from the command. The version published was: run date  $<$ CON:452/12/180/21/DD-MMM-YY HH:MM  $>$  NIL: ? However, it should have been: run date < "CON:452/12/180/21/DD- $MMM-YYHH:MM'' > NIL: ?$  The space in the window title would cause the HH:MM portion to be excluded without the quotes. Thanks for the great tip and update. Ali.

Softwood File II Bug Found: (on some disks, it may be MiAmiga File II): If you select PAGE SETUP from the PRINT menu while the form is in view, you may specify the print envi ronment options for labels to be printed. At the bottom of this re quester are two gadgets to exit the requester. One is labelled "OK" and the other is labelled "CANCEL." Therein lies the bug: neither gadget senses a click over its whole surface. Only the right-most eight pixels of the OK gadget and the white space be tween the left edge and the "C" of CANCEL are active. Len Renoux Colorado Springs, CO

Barbarian Frustration Ender! Okay, Barbarians, are you tired of working up to a level only to be creamed by some unexpected creature? Well, there is a way to get past every creature you come up against. Simply click on the PICK UP gadget just be fore the creature or creatures are upon you, and you will disable the collision trapping so they will pass right through you. I have found that this works for every monster, even the dragon. It also works with many traps. Hope this helps those of you stuck in the Mike Czynkun Denver, CO

Hayes-Compatible Modem Tip: Many of the terminal packages on the market rely on the built-in timer of your smart modem to control the time that it will wait before it decides that there was no answer on the receiving end. If your PBX system or long dis tance service causes delays in the time it takes you to connect, you can extend the time the modem will wait by tacking com mas onto the end of your number. For example, if you were call ing a number that required 40 seconds for an average connection, you could change the time the modem allows by adding two commas like this: ATDT 1234567,, This adds ten seconds to the delay time that the modem allowed for a connection. (Each comma represents a five second delay on most modems.) Also, if you have to dial a 9 and then wait for a second dial tone, you can do this by using an ampersand  $(\&)$ . The call above would then look like this: ATDT 9&1234567,,

Steven Jones Savannah, GA

An Amiga, its <sup>68000</sup> and the GURU: For many of you who may own early Amiga 1000s, there may be a chance that the 68000 in your machine isn't operating at 100%. A small group of Amiga owners in Florida noticed an undue number of undeci pherable GURU errors showing up on older machines (most of which were pre-June <sup>1986</sup> machines). One of the machines got to the point of not being able to function when any peripherals were attached to it (printers, external drives, memory, etc.). This one was sent out for repair, and it was determined that the <sup>68000</sup> was bad. When the unit was returned, the problems had all disappeared. When the 68000s in the other machines were replaced with 68010s, once again the GURU errors ceased. It seems that the older Motorola 68000-8 chips were the only ones with problems. If you are seeing unexplainable GURU errors and have an older 1000, it might be worth your time to have the <sup>68000</sup> replaced. Kent Gunn

Deltona, FL

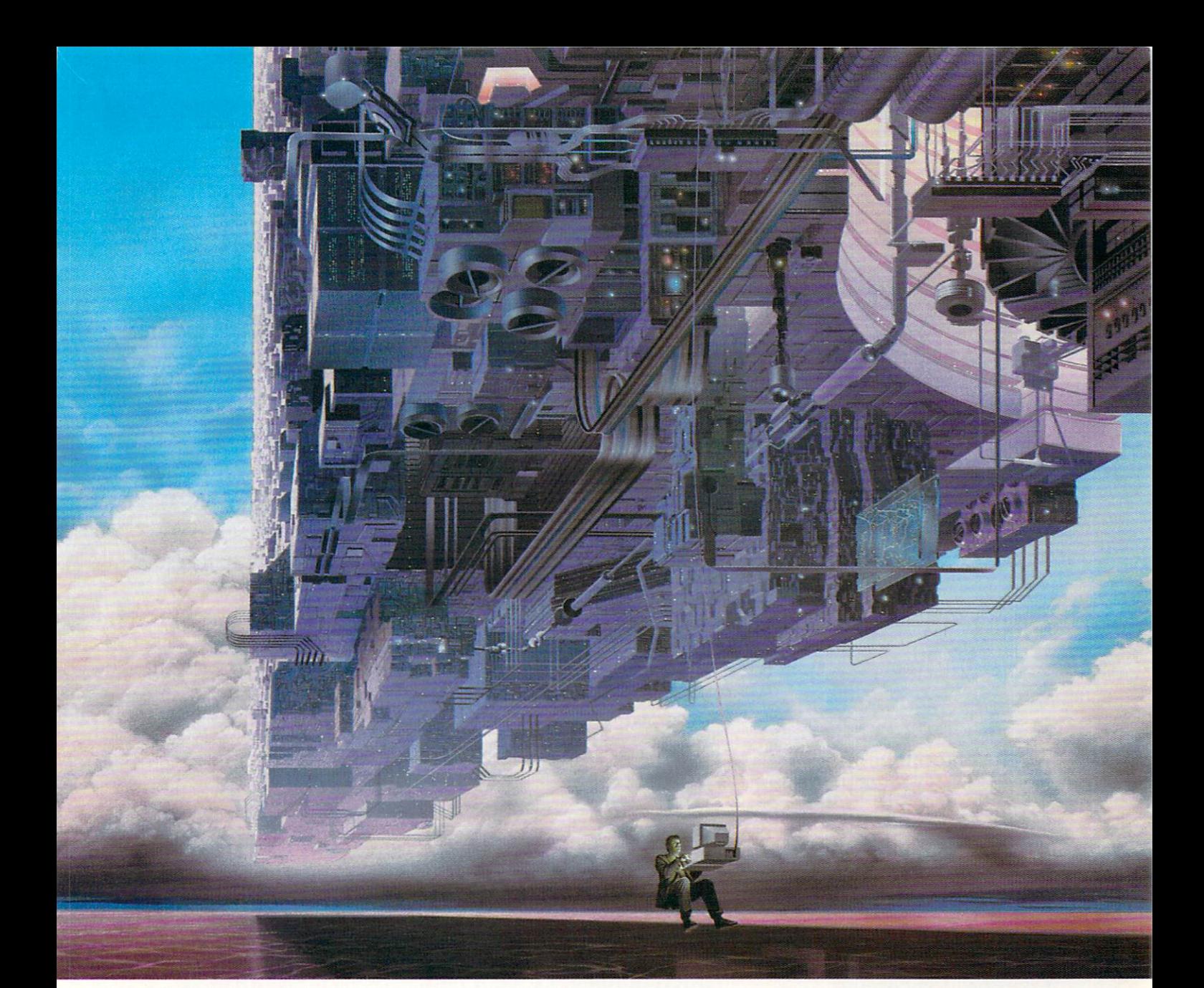

## Connect Your Computer Tower Computer Tower Computer Tower Computer Tower Computer Tower Computer Tower Computer Tower Computer Tower Computer Tower Computer Tower Computer Tower Computer Tower Computer Tower Computer Tower Higher Intelligence. Higher Intelligence. The control of the control of the control of the control of the control of the control of the control of the control of the control of the control of the control of the control of

#### CompuServe's reference databases make you more productive, competitive, and better informed. and between the company of the contract of the second second second second second second second second second

Remember the last time you tried to remember the last time you to accept the last time you to the last time you to the last time you to the last time your terms of the last time you to the last time you to the last time you to the last time you to the last t get your hands on hard-to-find facts? In a magazine article you read a year ago. In a news report you never saw. Or in a table of data you didn't know existed.

Imagine those facts just a few keystrokes away on your personal computer. Through CompuServe.

#### Your personal research center.

Save hours of research by going

straight to the reference information vou need in seconds. you need in seconds.

Access thousands of sources of information in the areas of business, finance, medicine, education, demographics, science, law, news, popular entertainment, and sports.

#### What you know can help you.

Research an industry or company through articles, financial statements, and other sources. Analyze an investment. Assist in <sup>a</sup> job search. Follow market competition. Investigate a business opportunity.

Check characteristics such as age,

income, and occupation in any US. community. For a geography report, a business plan, or a family move.

All you need to access CompuServe's unlimited world of information is a modem and just about any personal computer. Visit your computer dealer today. To order direct, or for more information, call or write:

## CompuServe<sup>®</sup>

5000 Arlington Centre Blvd., Columbus, OH 43220 In Ohio and Canada, call 614 457-0802 An H&R Block Company

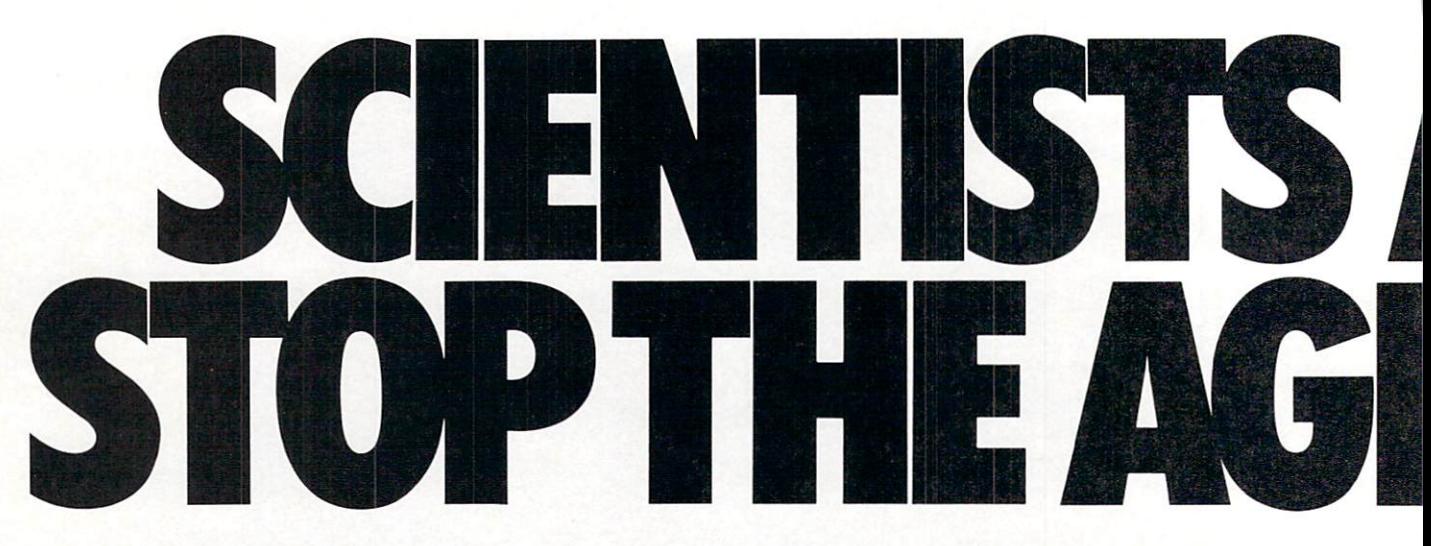

Time passes. Things get old. Let's face it, even Willie Mays retired. So there's no way your Commodore can compete with a newer machine, right?

Wrong.

The fact is that there's actually more power in your Commodore 64 or 128 than when you bought it. All you need is GEOS or GEOS 128 to find it.

GEOS is the revolutionary operating system that works your hardware up to seven times harder than it's ever worked before. Loading. Processing. Accessing information. All at the mere touch

of a mouse or joystick. **Time Warps Discovered** 

With GEOS, everything speeds up. Including vou. Because the system is incredibly fast and ridiculously easy to learn: GEOS shows you options, you point at what you want and click your mouse.

End of lesson. Now, once you know that, you know how every other GEOS application works, too. Like geoWrite, which lets you punch up paragraphs with five different fonts. Or geoPaint, which dresses up diagrams with an arsenal of artistic appliances. Both are built

right into the GEOS disk. And when you put them together with geoWrite Workshop's LaserWriter compatibility, every new GEOS document comes out looking like an old master.

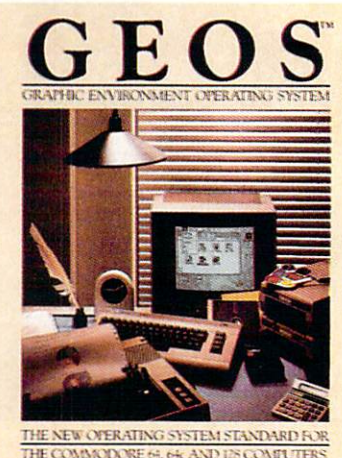

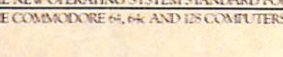

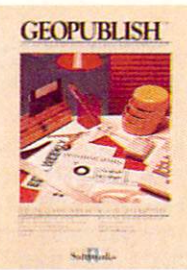

**GEOPUBLISH NEW** The desktop<br>that lets you design formats,<br>cloum widths and page<br>layouts. Accepts any geoWrite<br>text and converts non-GEOS ext and converts non-<br>text. Wraps text around<br>graphics automatically.<br>Headline fonts up to 192 pt.<br>Complete graphics toolbox.

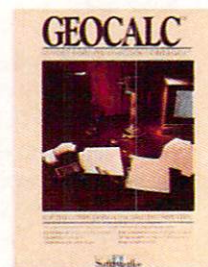

#### **GEOCALC** The GEOS-compatible, num-

ber-crunching spreadsheet<br>for tracking and analyzing<br>numerical data. Create your own formulas, perform calcula-<br>tions for anything from simple<br>geometry to "what if" cost projections.

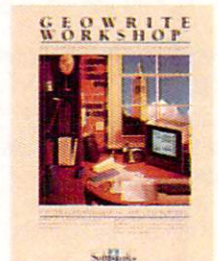

## **GEOWRITE**<br>WORKSHOP

**NEW** education<br>compatible tools a<br>writer needs, including new<br>geoWrite 2.1 with headers,<br>footers, margins to 8" and feaflooders, margins to o and tea-<br>tures to justify, center, search<br>and replace text. Includes a<br>Text Grabber (for converting text crabber (tor converting<br>text from programs like Paper<br>Clip), geoMerge and Laser-<br>Writer printing capability.

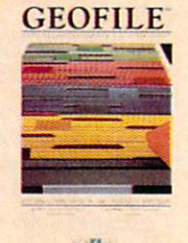

**The GEOS**-compatible data-<br>base manager that sorts, edits<br>and prioritizes whatever data<br>you feed it. You fill out the<br>"input form", specify your<br>command, and geoFile takes<br>it from there.

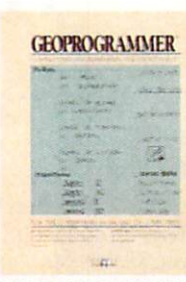

#### **GEOPROGRAMMER**

**NEW** A programmer's **EVALUATE:** dream for writing<br>your own programs or super-<br>charging someone else's. With<br>case yet mind-boggling<br>features like graphics that<br>features like graphics that<br>passing proping parameter,<br>posses with geodsasemble,<br>ge

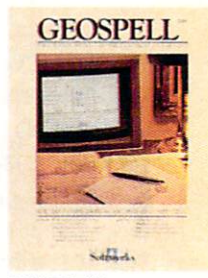

#### **GEOSPELL**

**NEW** geoDictionary for<br>checking spelling. Lets you add<br>words, switch dictionaries,<br>edit, and automatically search and replace. Customize and<br>create fonts up to 48 pt. with<br>geoFont.

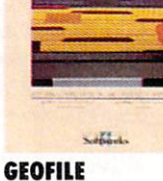

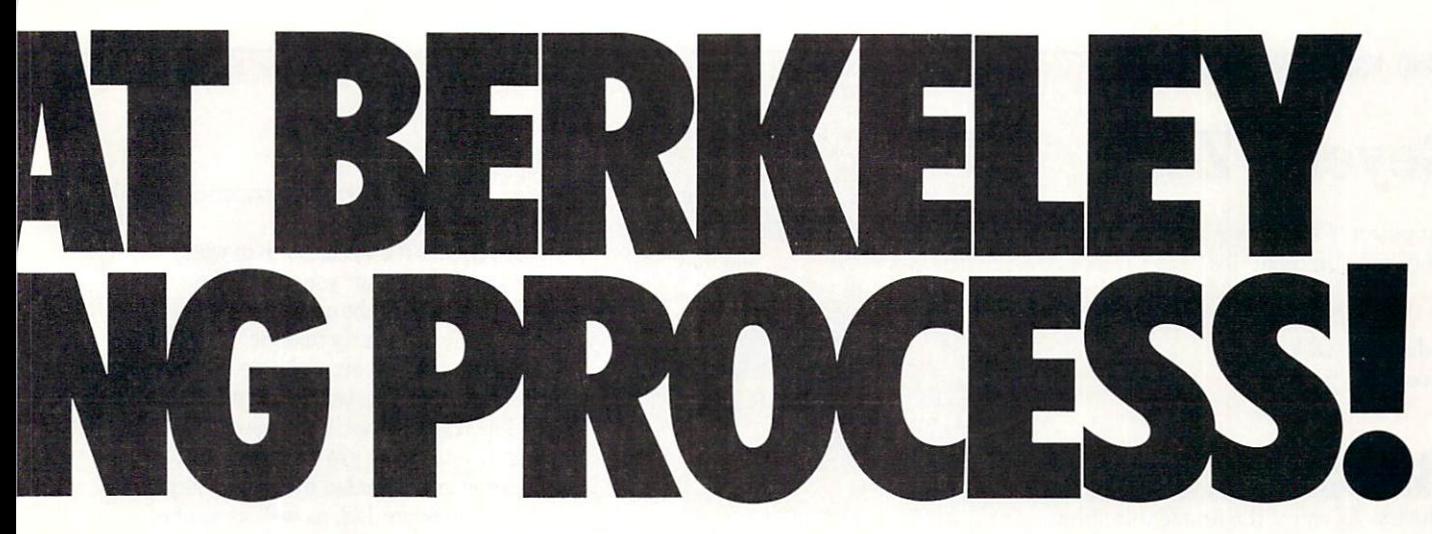

**Avoid Old Age Forever!** But how does all this affect your Commodore's future? Well, it means you don't ever have to worry about it becoming obsolete. because there are all kinds

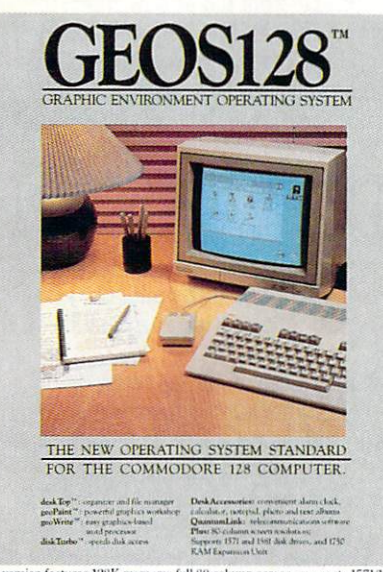

128 version features 128K memory, full 80 column screen, supports 1571/1581<br>disk drives. 1750 RAM expansion and runs at a full 2 MHz for lightning speed.

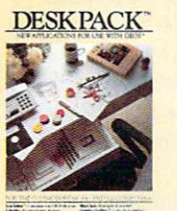

Sabark.

#### **DESKPACK**

**EVALUATE:** SIG GEOS-compatible<br>
SIG GEOS-compatible<br>
Print Shop," Newsroom" and<br>
Print Shop," Newsroom" and<br>
Print Masker "" graphics:<br>
Calendri, Icon Eductor and Black<br>
Jack Dealer. Now includes geo-<br>
Dex, the GEOS-compa create lists by name, address phone number, and geoMerge<br>to customize form letters and<br>invitations. In either 40 or 80 col. mode.

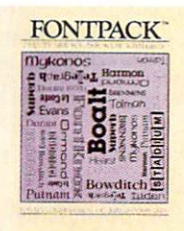

Silveria

#### **FONTPACK 2**

**NEW** A collection of even<br>with GEOS applications, in<br>various shapes and sizes for an loas shapes and sizes for<br>more expressive and creative<br>documents. Includes font<br>editor. In either 40 or 80 column mode.

of GEOS applications for almost every purpose.

You can finally get organized with geoFile, the database that searches, finds and lists almost anything that you want to search, find and list. You can manipulate mathematics or figure out financial formulas with geoCalc. If writing's your style, geoWrite Workshop can help you hammer out any kind of report. And geoPublish is the desktop publishing program that is still making headlines throughout the

entire industry.

Of course, that's merely a sampling of what the GEOS environment has to offer. Because even as you read this, legions of our engineers are hard at work, developing even more GEOS applications for even more uses.

All of which means you get a whole lot more out of your Commodore than you ever bargained for. And while that may not actually keep your Commodore from getting older, that's certainly something it could live with

for a long, long Berkeley time.

## **Softworks**

The brightest minds are working at Berkeley.

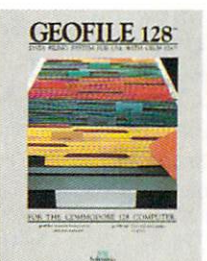

### **GEOFILE 128**

**EVENTIFY THE GEOS-**<br>
compatible database<br>
manager that sorts, edits and<br>
prioritizes whatever data you<br>
feed it. You fill out the "input<br>
and geoffile takes it from there.<br>
128 version features full 80<br>
column screen. Due

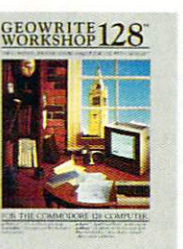

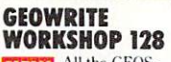

**EVALUATE:** All the CEOS-<br>
compatible tools a<br>
write needs, including geoducine<br>
Write 2.1 with headers, footers, margins to 8" across and<br>
features to justify, center,<br>
search and replace text. Includes a Text Grabber (fo verting text from programs like<br>Paper Clip), geoMerge and<br>LaserWriter printing capability.<br>Features full 80 column screen.

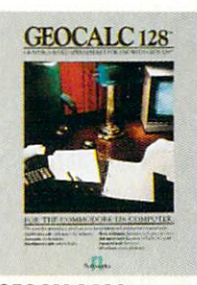

**GEOCALC 128 NEW** The GEOS-<br>compatible, number-<br>crunching spreadsheet for<br>tracking and analyzing numer-<br>ical data. Create your own forread with the main explorations for<br>anything from simple geometry<br>to "what if" cost projections.<br>128 version features full 80 column screen. Due soon

#### To order call 1-800-443-0100 ext. 234

EAL 2014<br>
Commodore, Commodore C64<br>
Commodore C64<br>
and C128 are trademarks of<br>
Commodore Electronics, Ltd.<br>
Oktionary, geoMerge, geoWrite, geoPaint, geoPaint, geoPaint, geoPaint, geoPaint, geoPaint, geoPaint, geoPaint, geo

#### **64 AND 128 SOFTWARE REVIEWS**

## Beyond Zork

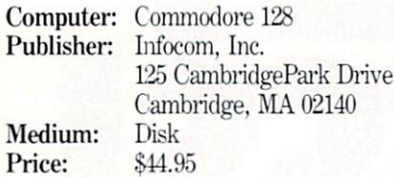

Bold movement can meet with either successive with either successive successive successive successive successive successive successive successive successive successive successive successive successive successive successive industry. As one of the first feature films to use color, The Wizard of  $Oz$  became a classic. However, recent attempts at box office success by using stars of the past proved disastrous in King Kong Lives and Jaws: The Revenge. The computer and software industry is also susceptible to such laws of chance.

Last October Infocom held their breath Last October Infocom held their breath in anticipation of audience reaction as they released their most innovative work of interactive fiction ever. Beyond Zork, which combines interactive fiction, an en hanced user interface and a role-playing element that assigns seven attributes to each character you create for the game. What the Cambridge-based company didn't realize is that they would be releas ing the most addictive, playable and chal lenging adventure of the year, the success of which will last into <sup>1988</sup> and beyond.

Beyond Zork's uniqueness lies in its interface between the computer and its user. The game takes full advantage of the pro cessing power, keyboard layout and peri pherals of every computer for which it has been translated. In the Commodore <sup>128</sup> version, you can use the keypad for move ment and the function keys as substitutes for commands, and you'll marvel at the in telligent use of windows and graphics ca pabilities.

Game implementor Brian Moriarty re marked, "The reason for the interface is to use the full power of the machine as well as to make Beyond Zork easier to play. One of the two best-looking versions of the game is the Commodore <sup>128</sup> version. It has good color, graphics use and full sup port from the machine."

At the start of the game, an introduction is given which details a conversation between the Guild of Enchanters, in the form of lizards, newts and salamanders, and Y'Gaell, a woman wise in the ways of the Zorkian universe. She describes how someone must be sent out on quest in search of the fabled Coconut of Quendor,

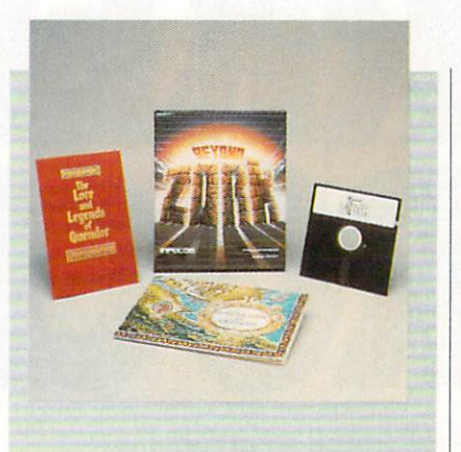

" 'More Zorks!' is all we ever hear from our fans it's the most suggested theme for a game."

which contains all of the wisdom of the Age of Magick and is guarded by the Implementors deep underground. The Coco nut must be recaptured so that the knowl edge it contains will last beyond the Age of Magick, beyond the Age of Science and beyond Zork. That someone is you.

What you don't realize is that you must use all of the knowledge that you accumu late in Beyond Zork to achieve your goal. Although playing previous games in the Zorkian universe, which include the three Zorks, the three Enchanters, and Wishbringer, is not at all necessary, you will more thoroughly enjoy all of the innuendos, characters, objects and places in Be yond Zork if you have. When asked why he decided to do Beyond Zork, Moriarty replied "We thought it was time. We hadn't done a Zork in five years (it's been that long since Zork III) and hadn't visited the Zorkian universe since Spellbreaker. 'More Zorks!' is all we ever hear from our fans—it's the most suggested theme for a game."

Beyond Zork takes place in the South lands of the Kingdom of Quendor. This re gion of the Zorkian Universe is a place "mentioned many times, but never actu ally visited in any of the Zorks or  $En$ chanters,'' reported Moriarty. The game takes place at the same time that the character in SpeUbreaker is going off in search of the white cubes and toward the end of the Age of Magick. Magic is losing its power and there are a lot of, as Moriarty put it. "scared enchanters who have

been turned into reptiles wondering 'Now what are we going to do?"

It's not for the enchanters to worry about any more, for you are the one who must undertake the quest for the Coconut of Quendor. Moriarty told me "The Coco nut is an old joke around here. It's men tioned in *Spellbreaker* on one of the cards and in Wishbringer in the poem." To help you in your quest are an assortment of features implemented by various keys on the Commodore 128, as well as <sup>a</sup> set of new commands. Also, an on-screen map using boxes as locations shows the places closest to you and the direction you must move to get to them, by using lines to con nect the boxes.

The on-screen map proved to be the most useful feature for me in playing Be yond Zork. I didn't have to spend time to draw out a map and instead wrote down only important pieces of information, such as what a magic item did or how much it was worth. Although Moriarty was happy that I found the map so useful, he told me his original intention: "The map wouldn't be used as substitute for, but instead as guide to, mapping the game. It shows the exact spacial relationship of locations in the game. The map seems to be the most-liked feature of the new interface, and Fm glad that people have found it easy to use. I designed it to make the job of the die-hard adventuring mapmaker easier."

In addition to the on-screen map, Beyond Zork contains a lot of features never before collected in one entity. The Commo dore <sup>128</sup> version allows the use of the numbers one through nine on the keypad as the directions of the compass, with the number five used to go up or down. The eight function keys can be defined to ex ecute a command or group of commands when pressed. I found that because there are not really eight function and are not really in the set of the set of the set of the set of the set of the dual-purpose keys, it is best to define the most-used commands for the odd-num bered keys which don't require the use of the SHIFT key.

An assortment of new commands lets the player vary the conditions under which Beyond Zork can be played. COL-OR allows you to change the colors of the screen and characters. DEFINE accesses the function key defining screen. MODE allows players to toggle the enhanced win dow-using screen and the normal, alltext formats in which to play the game.

#### <sup>64</sup> and <sup>128</sup> Software Reviews/Beyond Zork"

MONITOR toggles the option to display the character's endurance in battle. NO TIFY toggles the option to display when character attributes change. SETTINGS accesses the screen that displays more game options, such as producing <sup>a</sup> tran script of the game on your printer or re ceiving shorter descriptions of locations.

STATUS displays all of the character attributes. ZOOM switches between two views of the on-screen map: a more detailed version with a smaller number of "rooms" and a version that depicts more locations in the same screen area—in ef fect, zooming out from the first view. PRI ORITY lets you choose whether you al ways want the inventory or attributes of your character to appear on the screen. NAME is one of the neatest commands in that it allows you to give a new name to objects and characters. This command is one of my favorite parts of Beyond Zork and allowed me to kill off many an enemy by renaming the monsters (i.e., "Tipper Gore" the hellhound.)

Another major element of Beyond Zork that makes it so successful is use of attri butes/qualities for your character, in an attempt, as Moriarty stated, to "attract the role-playing people to interactive fic tion. Instead of having just one score, you have seven, and you have to balance these different attributes, much like in a roleplaying game." These attributes are: En durance, Strength, Dexterity, Intelligence, Compassion, Luck and Armor Class.

By performing various actions in Be yond Zork, these attributes rise and fall. You must, in the course of playing the game make these attributes as high as possible in order to face the greater chal lenges of the game. Typical of Moriarty's humor, which permeates the game from the cover of the box to the finale, is the re duction of your Intelligence by <sup>a</sup> point if you use any "four-letter words,"

Yet another unique aspect of Beyond Zork (how many can there be?) is the use of randomly-generated geography and ob jects throughout the game. Each game is different because of this randomness, con tributing to Beyond Zork's high replay fac tor. Different areas of the game are gener ated right before entering them and var ious items are given different names, so another part of playing Beyond Zork in volves finding out what these objects do and navigating this changing terrain. Don't restart a game from the beginning, because then all of the maps you've drawn and uses of objects you've found will be useless.

Moriarty commented, "Randomness was an interesting experiment. It split the old-timers who liked static adventures and the newcomers who like the degree of mystery in what comes next in the game. If I would do it again, I would make the game more random. Before you enter cer tain areas, they don't even exist- The monsters are smart, once the geography is generated, they run around in it."

Beyond Zork offers a lot to the adven- $B = \frac{1}{2}$ turer. Because of the size of the game, you can wander for hours, getting acquainted with the Southlands. Moriarty offered, "You can play Beyond Zork as a role-playing game, a magic-oriented game, a hack-'n-slash game or an exploring game or simply try to reach the end of the game. There are also whole planes of reality in Beyond Zork."

Included in each Beyond Zork package is a handsomely-illustrated book entitled The Lore and Legends of Quendor as well as meticulously-drawn map of the Southland of Quendor. The book is necessary to finish the game, because of all the information it contains about various characters and objects, such as spenseweed, Pheebor, the ur-grue, the monkey grinder and the dust bunny. Commenting on the new characters in Be yond Zork, Moriarty said, "The two favor ites of players are the monkey grinder and the cruel puppet. A personal favorite of mine is the cruel puppet."

Because of the vast number of places, objects, monsters and characters, I won't spoil them by describing them to you. I'll let you find them out for yourself. There are simply too many to touch upon in a review of this size, but suffice it to say that you won't be disappointed by Beyond Zork, an adventure in the classic meaning of the word. If you think that Beyond Zork may be too challenging or too simple, let some words from "Professor'' Moriarty put you at ease: "I was frantic that I wasn't putting in enough puzzles until one day it dawned on me that I had put in far too many. However, there is <sup>a</sup> good mix of puzzles—hard ones like the arch puzzle and easy ones like the amulet puzzle."

Beyond Zork may just have set a precedent in the software industry for adven tures of all kinds, text and otherwise, be cause of its dependence on <sup>a</sup> strong story with captivating elements that uses both the creativity of the player and the com puter it is played on to come to life. If you call yourself an adventure game fan, Be yond Zork is a must. After having played five different Beyond Zork games and an

nually replaying the Zork series like most others reread certain books, I can honestly say that it is destined to become a classic. say that it is destined to become classic. Moriarty spent exactly one year and three days in readying Beyond Zork for a discriminating world. His careful work is evimination world. His careful world. His careful world. His careful world. His careful work is evidence work is evidence. dent throughout the game and must be experienced to be believed.

#### **Hints**

These are some hints on how to play Beyond Zork—a guide written in hindsight after playing Beyond Zork for 40-50 hours. If you follow these tips, your stay in the Southlands of Quendor will be more enjoyable and less tedious:

- Kill the eldritch vapor in the Moors first. He steals items, and if you haven't killed him you'll become quickly an noyed every time you go through the Moors.  $-1$
- Write down what each item is worth to when we want to do with item is worth to work it was well as well as a strongly word to the control of the state and the state of the state of the state of the state of the state of the state of the state of the state of t the old women in the shops. Separate them into magic items, weapons and clothes/miscellaneous for easier game play and instant reference.
- The higher your intelligence, the easier it is to determine the name that acti vates a particular scroll or potion. Keep this in mind in creating a character.
- There are a lot of unusual and different creatures that you'll meet in Beyond Zork. Some include: giant spider, slug, guttersnipe, giant bloodworm, crocodile, hellhound, rat-ant and most of the crea tures in the book. Some are friendly. tures in the book. Some areas in the books of the book. Some are friendly, some are out for blood. Two or more are usually guarding a certain location together. Some example groups are: el dritch vapor/guttersnipe, rat-ant'discipline crab/skeleton, cruel puppet/hell hound, bloodworm/crocodile, and giant spider/slug/dust bunny/dorn. Each crea ture has its own peculiarities. Figuring them out is half the fun.
- While in battle, if your endurance is very low and you have an escape route, run and wait somewhere safe until your endurance is back to normal. Only then should you try to attack the creature again. Otherwise, save the game and keep on restoring and fighting until you kill the monster.
- In every game you play, the scrolls, potions, stave/stick/staff-type objects and other magic items have different pur poses. Take them to the old woman in the Magick Shoppe as soon as you can to find their purposes.
- You need greater dexterity to get some-Continued on page <sup>105</sup>

#### <sup>64</sup> AND <sup>128</sup> SOFTWARE REVIEWS

## **Druid**

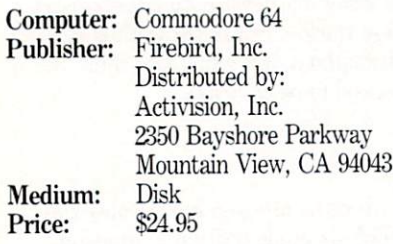

 $\blacksquare$  . If you are ready to the reflexes and  $\blacksquare$ mental toughness and another still and continues a still and continues and continues and continues and continues and continues and continues are a still and continues and continues are a still and continues and continues a evil force bent on destroying the good in this world, welcome to Druid. The storyline is familiar: Evil powers have taken over the land. You and you alone must de feat the dark side and make the world <sup>a</sup> safe place for babies to sleep again. As a Druid, you can summon magical forces to advise you, the question is which magic is stronger—yours or that controlled by the evil Acamantor?

The screen is divided into two windows, the larger one displays the playing field, and the other shows your character's con ditions. The playing field shows an over head view of your character (a robed, white bearded, monk-like fellow), his sur roundings (trees, dungeons, doors, bridges, water) and the approaching evil forces (ghosts, beetles, skeletons, devils, slime). The conditional window shows which spells are available, which keys and special tricks you have, and the life span of your character. AH of this is done with icons. I enjoyed the humorous life gauge which is depicted as a piece of rope. In Druid when you "near the end of your rope" there is no question as to what the phrase means.

Although Druid has the attributes of an adventure game (you must find and use items scattered among the dungeon's lev els), it is played at arcade speed. You move your Druid around the playing field as you would an arcade character, and when the fire command is given, the magical spell is cast in the direction the character is facing.

Tb finish your quest, you'll have to mas ter five different spells: water, fire, elec tricity, invisibility and chaos. You'll also have to collect and properly use dozens of keys, plus employ the assistance of a Golem—a robot-like creature which will fight your battles for you. On the evil side, you have to battle your way through eight levels of bad guys which get progressively tougher. On level one you'll face ghosts

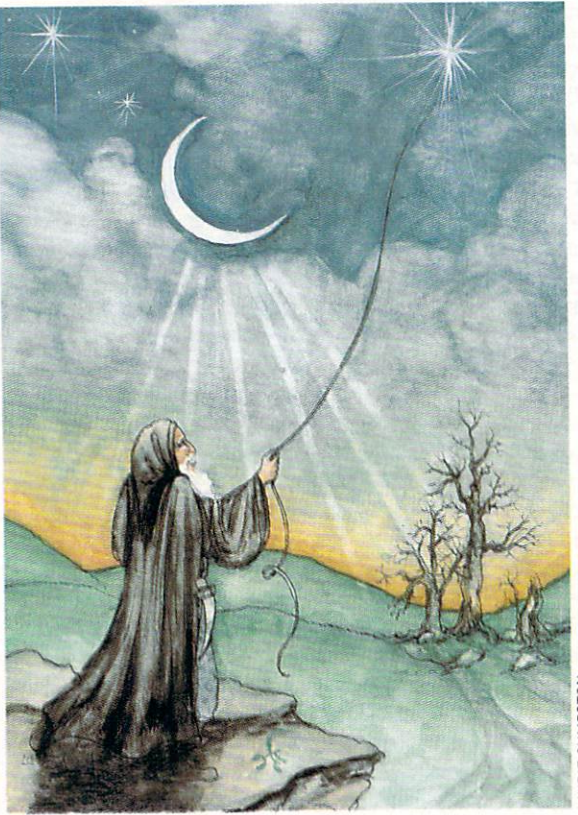

which can easily be defeated with water bolts. But at the end of your journey you'll face skeletons, slime and devils which re quire strong, less-easily attainable magic.

Although *Druid* can be controlled by either the keyboard or joystick, I found the former suicidal. My brain just doesn't as sociate upward movement with the "]" key, used to go up on the screen. But be cause the keyboard must be used to select magical spells, joystick control has its flaws too. Thus I started playing the game with <sup>a</sup> joystick and used my little finger to press the key to cycle through spells. Re cently I bought one of Suncom's computermounted joysticks which frees one hand to control the game and the other to choose spells.

#### Hints

• This is a tough game. To win you must be quick with your joystick; you'll have little time to plan your strategy while battling the never-ending horde of evil opponents. But each time you approach a chest, the game stops until you choose an item to take. Use these delays to cateh your breath and think—as soon as you select an item you will once again face Acamantor's attackers. You can also pause the game by pressing the RUN/STOP key, but I've found the split second it takes me to move my hand to that key is often more time than it

The game's graphics are well defined and the musical scale which played before ac tion begins adds to the atmo sphere. Once play is begun the only sounds you'll hear are those produced by your Druid moving and the sound effects caused by his contact with evil forces or the effect of his spells.

It's always easier to show game than describe it with words. If you can imagine a game which is half PacMan and half Zork, you have a good idea of what Druid is like. Your character must tra verse mazes created by trees, hedges and dungeon walls

while being endlessly chased or trapped and  $\epsilon$  the evil forces of the evil  $\Delta$  accurations  $\alpha$  of  $\alpha$  and  $\alpha$  and  $\alpha$  is  $\alpha$ travel, which was also and collect and collect and collect and collect and collect and collect and collect and collect and collect and collect and collect and collect and collect and collect and collect and collect and col  $\frac{1}{2}$  the objects  $\frac{1}{2}$  and  $\frac{1}{2}$  and  $\frac{1}{2}$  and  $\frac{1}{2}$  and  $\frac{1}{2}$  and  $\frac{1}{2}$  and  $\frac{1}{2}$  and  $\frac{1}{2}$  and  $\frac{1}{2}$  and  $\frac{1}{2}$  and  $\frac{1}{2}$  and  $\frac{1}{2}$  and  $\frac{1}{2}$  and  $\frac{1}{2}$  and  $\frac$ 

find just as you would in the Zork adven tures. But unlike a text adventure, Druid doesn't require any typing at all, unless you decide to control your character with the keyboard instead of the joystick.

Druid breaks no new ground in either the arcade or adventure field of software. While I don't think Druid is the ultimate arcade/adventure, it is entertaining and challenging. It has special effects and unique twists which make it game worth playing. The game is neither too easy nor overly difficult to play and mas ter. It creates a sensible frustration level which makes you vow to yourself, 'Til get it next time." That's how a good arcade/adventure game should make you feel and Druid succeeds.

takes a ghoul to attack my character.

- Because you'll need special keys to unlock the doors of the dungeons, be sure to take every key in the chests you find (and don't leave any chest unopened). The only time to pass a key is to choose Golem—a protective creature who will accompany you on your travels.
- As soon as you banish one creature oth ers materialize. So to minimize the number you must face, hold your fire until the creatures are close. Not only will your fire be more accurate, but you can also move further before having to face another.

## IFTH IS THE FUTURE OF THE FUTURE OF THE FUTURE OF THE FUTURE OF THE FUTURE OF THE FUTURE OF THE FUTURE OF THE FUTURE OF THE FUTURE OF THE FUTURE OF THE FUTURE OF THE FUTURE OF THE FUTURE OF THE FUTURE OF THE FUTURE OF THE YOU'RE HISTORY. HE WAS ARRESTED FOR DESCRIPTION OF A REPORT OF A REPORT OF A REPORT OF A REPORT OF A REPORT OF A REPORT OF A REPORT OF A REPORT OF A REPORT OF A REPORT OF A REPORT OF A REPORT OF A REPORT OF A REPORT OF A R

Hold it. What's this? Human-seeking suicide robots? An evil mastermind

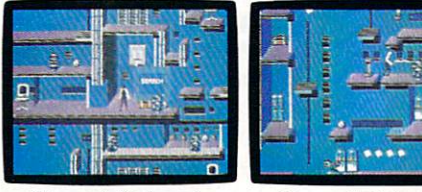

search, each with its own theme<br>and level of difficulty. bent on world annihilation?

Olcourse, Elvins floor plum are almost as complicated as his global plans.

No wonder they call this mission impossible. Why, it's got even more strategy and action than the original top-selling Impossible Mission:"

The trick here is to collect the

secret code numbers that will ulti mately allow you to access Elvin's stronghold. And waste him before he wastes the world.

There are over <sup>50</sup> rooms to search for codes. Careful. The floors and catwalks in this place end a little abruptly. And of course, they're guarded by those pesky bots.

But you've got an MIA9366B pocket **BLE MISSI** 

Atari ST, Apple II & compatibles, Amiga  $B \cup B$ 

computer to help you crack the secu rity code. A working tape player to play music clues. And a map to show which towers you have or have not searched.

Go then. Elvin is preparing to launch his missile attack in less than ten hours. You must stop him. Or the world will be terminally late for dinner tonight.

#### **64 AND 128 SOFTWARE REVIEWS** <u>64 AND 128 SOFTWARE REVIEWS AND 128 SOFTWARE REVIEWS AND 128 ST</u>

by Gary V. Fields

#### Top Fuel Eliminator Eliminator

Medium: Medium: Disk Price:

Computer: Commodore <sup>64</sup> Publisher: Gamestar/Aetivision, Inc. <sup>2350</sup> Bayshore Parkway Mountain View, CA <sup>94043</sup> Disk \$29.95

 $\tau$ op Fuel Eliminator accurately simulates a full season of drag strip racing. It recreates every important ingredi ent of rail racing—leaving out only the smell of burnt rubber. Thus, it is a game true race fans should love. It puts them in the cockpit of a nitro-methane powered super rail with the "Christmas tree" lights counting down. But if you approach this game looking for arcade kicks you'll be disappointed—while the action is fast, fine tuning your racer is far more impor tant than wrist action on the track.

Drag racing is the fastest, most special ized, four-wheel competitive sport in the world. But the actual race lasts only a few seconds, and the variables which deter mine who will capture the checkered flag are usually decided before the racers roll to the starting line. Those facts hold true with this simulation. While it is impor tant to be able to control your car, know when to pop the clutch and the exact splitsecond to shift gears, knowing your car's capabilities and how to squeeze the most out of the <sup>2500</sup> horse power engine you are riding is paramount.

Most races are lost or won in the pits, preparing the car. Tb compete you must understand and be able to perfectly mix the variables (clutch adjustment, tire pressure, fuel mix, etc.) to get the maximal performance out of your engine and the perfect downward force to increase your traction for the specific track and the day's atmospheric conditions. In the real racing world, determining and mastering all these variables requires years of expe rience. And the only way to acquire that experience is to get on the track and race. The same is true with Top Fuel Eliminator—to win you'll have to try different se tups and race, race, race.

The game is divided into two modes— "Practice" and "The Racing Season." The options possible in both modes are the same, but in the Practice mode you race against a clock under the same conditions

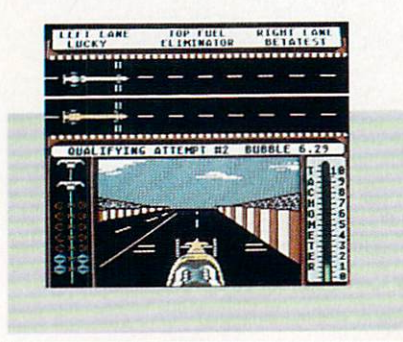

While the action is fast, fine tuning your racer is far more important than wrist action on the track. on the track.

as another driver. During the Racing Sea son you compete head to head and heat to heat against the sport's best drivers, through an entire nine-event season. The program lets you squeeze a full year of racing into less than half an hour.

Before you roll up to the starting line, you must fine tune your racer. This means, just as in real racing, you must know the track the tracket of the tracket and the tracket and the track of the track of the track of the track elevation and traction condition. After di gesting that information you must set the car to get the maximum performance. Dif ferent track conditions will determine how you adjust your ignition timing, fuel mix, clutch, tire pressure and supercharger speed. While making these adjustments is easy—you just select an icon and alter the settings with <sup>a</sup> joystick—getting the right settings for each track's condition requires experimentation and good judgement. If you know nothing about the requirements for drag racing competition before you boot up Top Fuel Eliminator, you must learn quickly or eat a lot of dust trying.

After the car is ready, you select the "Christmas tree" icon to bring up the rac ing screen. This realistic display gives you a three-dimensional view from the cockpit of the racer as well as a second overhead view of both your car and your opponent's. liked this split view because it allows you to view the race as driver or spectator. On the left of the cockpit are the starting lights (counting down from yellow to green), and on the right is a tachometer gauge. In the pits you prove your me chanical skills, here you must prove your driving skills.

In drag racing if you blink—you lose. The same is true here, because a race generally lasts less than eight seconds. Un less your reactions are split-second perfeet, the race is lost as soon as it begins. Tb win with Top Fuel Eliminator you must pop the clutch just as the green lights ap pear and shift gears just before your en gine blows—just like the real-life racing the game simulates. Failing to be perfect in any category results in your either be ing left at the starting line, blowing an en gine or worse yet—crashing in ball of or ange flames.

After each heat your performance and the car's are evaluated. During a season of racing, you compete against a dozen or so different drivers on nine different tracks beginning at the Winter Nationals and ending at the World Event. You don't have to win every race to win a season, but you must qualify on all and win more  $t_{\rm eff}$  and  $t_{\rm eff}$  and  $t_{\rm eff}$  and  $t_{\rm eff}$  whose  $t_{\rm eff}$  and  $t_{\rm eff}$  and  $t_{\rm eff}$  are followed the second theorem. circuit will feel very comfortable with this racing format.

Just as drag racing is not a sport for everyone, Top Fuel Eliminator is not a game for everyone. But if you find drag racing thrilling, if you enjoy juggling and testing variables to find the right mix and live for competition, you'll like this race simula tor—it has all three. The game's graphics and sound effects accurately simulate the surroundings of a real race—when the engines roar, so does your monitor's speaker. The game's controls are easy to master and make the 12-page manual "optional reading only." Two pages of the document do give advice on how to win and should be read by anyone new to the sport or hav ing trouble qualifying on the track.

There are two options missing from the game which would have made it better: (1) there is no provision for competing direct ly against another person, and (2) you can't save your position during play, so you cannot return and finish later. I was surprised the game allows only computer vs. human competition. The computer's "pro drivers" are not unbeatable, but they are tough. Since drag racing always in volves one-on-one competition, I think the inclusion of a human vs. human option would have added both realism and fun to the game. Maybe that option will be add ed to a future update.

As it stands, Top Fuel Eliminator is a unique program, not a remake of some other game. It is perfect for the racing au dience for which it was designed. Those who like drag racing will be thrilled; those who prefer other sports should look else where for entertainment.  $\mathbf C$ 

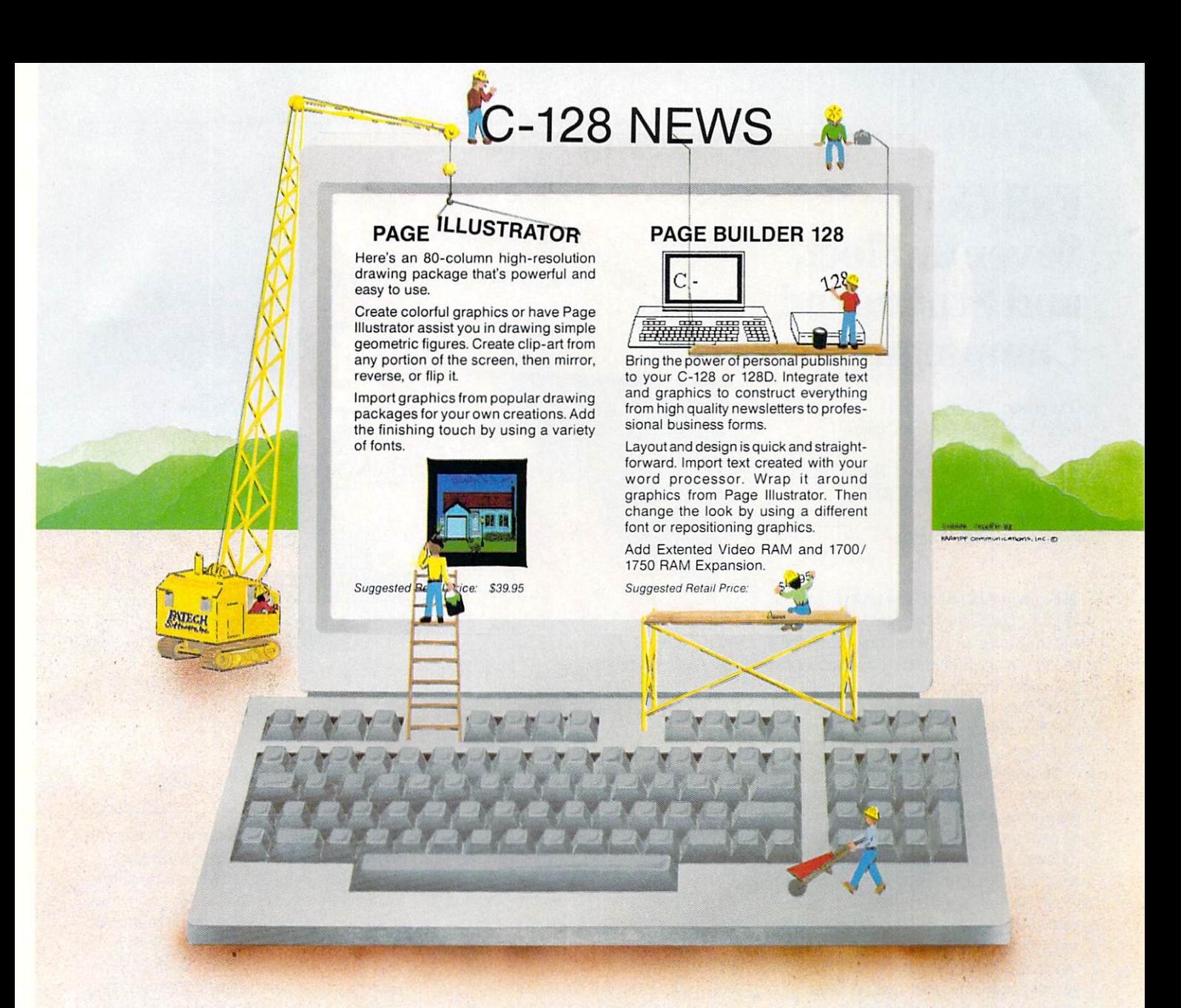

## **TWO CONSTRUCTIVE PROGRAMS** TWO CONSTRUCTIVE PROGRAMS OF THE CONSTRUCTION OF THE CONSTRUCTION OF THE CONSTRUCTION OF THE CONSTRUCTION OF THE CONSTRUCTION OF THE CONSTRUCTION OF THE CONSTRUCTION OF THE CONSTRUCTION OF THE CONSTRUCTION OF THE CONSTRUCT From Patech Software, Inc.

You don't need a new computer to join the desktop publishing revolution! With PAGE BUILDER and PAGE ILLUSTRATOR from PATECH Software, your C-128 (or C-128D) can compose professional-looking pages, using your own dot-matrix printer!

PAGE BUILDER and PAGE ILLUSTRATOR are stand-alone programs; each with a specific function to perform. Whether used singly or as an unbeatable team, these Two Constructive Ideas are designed to make maximum use of the C-128's native power. They were created by publishing professionals who put that power where you need it most - into real performance and utility, not bells and whistles.

P.O. Box <sup>5208</sup> Somerset, NJ <sup>08873</sup>

WELL Add \$3.50 for

Shipping and Handling

PAGE BUILDER Suggested Retail Price \$49.95 PAGE ILLUSTRATOR Suggested Retail Price \$39.95

Dealer &. distributor inquiries 201-545-1571 201-545-1571

For ordering and information 201-238-5959 201-238-5959

#### by Jeff Seiken

## Fall Gelb, Seventh Fleet, and Stalingrad Campaign

Computer: Commodore 64 Commodore 64, 200 million de la commodore 64, 200 million de la commodore 64, 200 million de la commodore 64, 200 million Publisher: Simulations Canada P.O. Box 452 P.O. Box <sup>452</sup> Bridgewater, Nova Scotia Canada B4V 2X6 Medium: Disk Price: \$60.00 each Price: S60.00 each

It is impossible to review any of the warranty of the warranty of the warranty of the warranty of the warranty of the warranty of the warranty of the warranty of the warranty of the warranty of the warranty of the warranty games published by Simulations Canadian Canadian Canadian Canadian Canadian Canadian Canadian Canadian Canadian Canadian Canadian Canadian Canadian Canadian Canadian Canadian Canadian Canadian Canadian Canadian Canadian Ca ada (SC) without commenting immediately on their most distinctive characteristic: ly on their most distinctive characteristic: none of SC's games have any graphics. In stead, they feature text-only displays and are played in conjunction with maps and counters. counters.

Disappointing as this may be to gamers who love watching tiny tank and soldier icons scoot across the screen, SC's reliance on paper mapsheets and cardboard counters in lieu of graphics has much to recommend it. For one, a complete picture of the current game situation can be of the current game situation can be considered as a between the current game situation can be considered as a considered between the constant of the constant of the constant of the constant of the constant of the constant gained in glance without the need to re sort to any sort of scrolling function. An other significant advantage is that the pa per maps are far easier to read than their computer-generated counterparts.

The duplicate sets of components in cluded in every SC game also eliminate some of the awkwardness of trying to play game against <sup>a</sup> live opponent. When one player is busy entering his orders into the computer, the other need not stare aim lessly into space, but can use the time to review the disposition of the counters on his copy of the map and plan his next move.

Other than the necessity of tracking the progress of the units across the map your self, the mechanics of the SC's games dif fer very little from any other computer war game on the market. A series of menus prompts you through the orders phase, after which the computer still as sumes the twin roles of rules enforcer and sumes the twin roles of rules entoned and the twin bookkeeper, as well as that of an opponent if solitairy play is desired. The process of physically moving the cardboard counters actually carries some psychological satis-

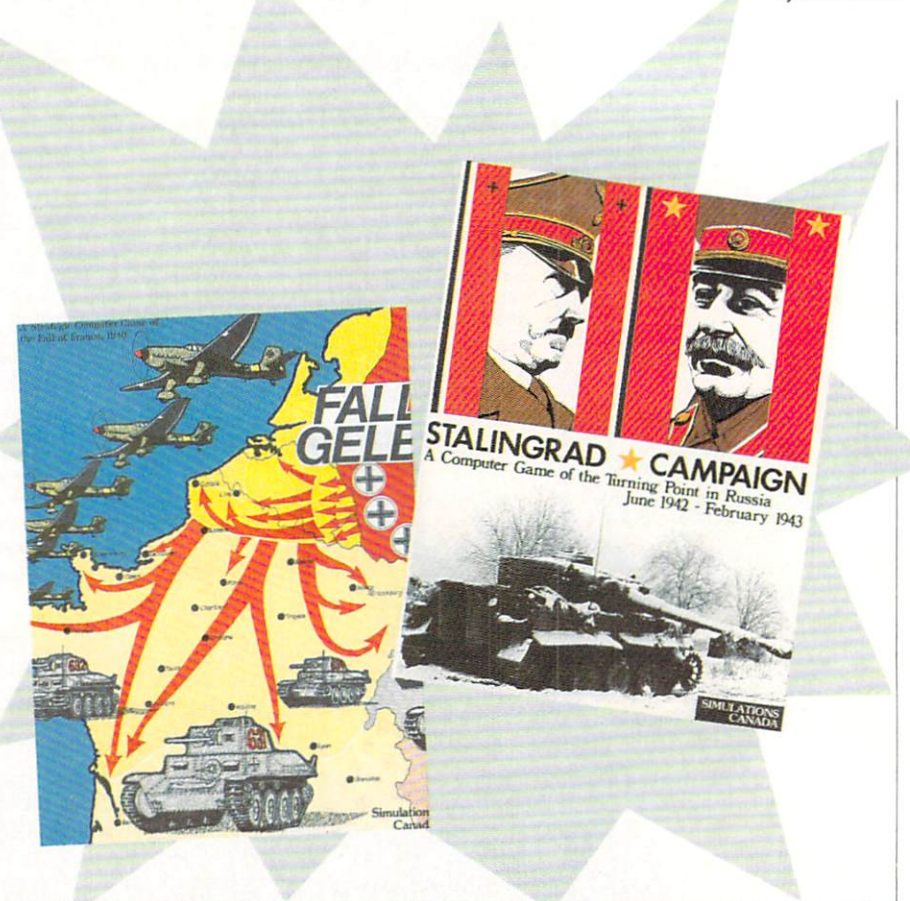

faction, as it makes you feel more like participant in the game and less like a participant in the game and less like mere observer. mere observer.

The conjunction of computer and board game elements is a trademark of SC's products. However, gamers who have the opportunity to examine several of the company's titles will notice something more at work—call it a unifying philosophy. The thread that binds all of SC's games together is their emphasis on com mand and control.

The rule book in every SC game is care ful to establish the viewpoints of the play ers (i.e., who the players represent) and this, in turn, defines their responsibilities. natural outgrowth of this attention to viewpoint is the attempt each game makes to portray a commander's imperfect control over his own forces on the bat tlefield. How these ideas are represented in game terms will be described in detail in the capsule reviews that follow. In gen eral, the focus on command and control makes for a refreshing and realistic change from other games where troops performance in the margin is completed of the married of the married of the marion of the marion of the marion of the marion of the marion of the marion of the material of the material of the material of the material of th their orders with parade-ground precision.

#### **Fall Gelb** Fall Gelb

Tb date. Simulations Canada has pub

lished more than a half-dozen titles for the lished more than half-dozen titles for the titles for the titles for the titles for the titles of the titles of Commodore 64. Fall Gelb, the company's first release, simulates Germany's whirl wind contract on a formed wind Millery I weeken in Make it of 1940. ("Fall Gelb" was the German code name for invasion.) Given the relative ease of the German victory, turning the subject into a game offering a challenging situation for both players would seem dif ficult. Fall Gelb resolves this problem by including a series of four options that either strengthen the French or weakened or weakened the French or weakened and the German state of the first terms of the first terms of the state of the state of the state of the historical contribution of the state of the state of the state of the state of the state of the state of the state of the scenario.

The playing pieces in Fall Gelb represent corps-sized units and army head quarters. As the overall commanding offi cer of either the German or Allied army, you have the option of issuing orders di rectly to individual corps or indirectly through the parent headquarters of the corps. When exercising direct control, you are responsible for specifying the exact line of advance or retreat for the given corps, as well as the type of attack or di rection of defense. Otherwise, you need only assign an objective to each army headquarters and it will then direct the corps under its authority to the best of its (i.e., the computer's) ability. This second option is nice labor-saving device, as it

#### <sup>64</sup> and <sup>128</sup> Software Reviews/Fall Geib, Seventh Fleet, and Stalingrad Campaign'

allows you to concentrate on the most important important in the most important interest in the most important portant sectors of the front, while leaving battles of secondary interest to the direc tion of your subordinate commanders.

One of the cornerstones of the game sys tem is the limit it places on the intelli gence available to your three courses or the status or the status or the status or the status or the status or even location of enemy units. Even after contact is made, you might only gain in formation about the identity of an enemy corps and still learn nothing about its combat strength. Historically, the Allied defeat was as much a failure of intelligence as one of arms, as Allied planners gence as one of a set of an interest as Allied planners as a matter control planners as Allied planners as Allied planners as Allied Planners as Allied Planners as Allied Planners as Allied Planners as Allied Planners as A completely miscalculated the direction of the main German assault. Fall Gelb accu rately reflects the importance of battle field intelligence; success in the game hinges on your ability to gauge your oppo nent's intentions from the sketchy details available. available.

The game's emphasis on perspective and command-control shines through in the way your ability to direct your troops fluctuates with the situation in the field. As friendly corps become disorganized and their lines of communication with higher command disrupted, your control over these units is diminished. Orders over these units is diminished. Orders might not be received, and in severe cir cumstances units might simply cease re porting their positions and "disappear" from the map.

As SC's pioneering effort, Fall Gelb's some—a flaw not present in the com pany's subsequent games. In later de signs, for instance, units are always iden tified by <sup>a</sup> one or two digit number printed prominently on the counter. Fall Gelb, however, relies on longer codes, such as "G26AK." The use of these unnecessarily complicated codes increases the time needed to type in orders and also adds to the possibility of making <sup>a</sup> mistake along the way. Some of the other procedures in the games also seem very slow. For exam ple, the segment of the turn when the computer generates combat reports lasts upwards of five minutes and consists mostly of seemingly endless updates on air activity, information which is at best of marginal interest.

Fall Gelb's biggest drawback, however, relates back to the one-sided nature of the campaign it seeks to simulate. In order to balance the game, players will have to re sort to one or more of the "what if' game options and, to my mind, a certain amount of pleasure is lost in the knowl edge that what you are playing represents only a hypothetical version of past events.

Nonetheless, if you do not mind recreat ing history as it might have been, you will find Fall Gelb an intelligent and insightful study of this WWII campaign.

#### Seventh Fleet

Seventh Fleet explores modern naval warfare in one of the distant corners of the globe—the western half of the Pacific Ocean. The game casts you in the role of either the Soviet or American theater communities and the unit of community of community of community of community of community of community of community of community of community of community of community of community of community of community of community of are an assortment of frigates, cruisers, de strovers, battleships and aircraft carriers. stroyers, battleships and aircraft carriers.

Turns in Seventh Fleet are broken down Turns in Seventh Fleet are broken down to the seventh Fleet are a seventh Fleet are a seventh Fleet are a seventh Fleet and Turns and Turns are a seventh Fleet and Turns are a seventh Fleet and Turns are a seventh Fleet an into four segments. Most decision making occurs during the command segment. It is here that you form or reorganize task forces and assign each <sup>a</sup> mission and destination.

The player's perspective as theater commander figures prominently in the game. Essentially, the different missions avail able are more like general guidelines is sued to your task force commanders. How well each performs his allotted mission de pends on his reliability in initiative rat ings. A commander with a low reliability rating might modify or disregard <sup>a</sup> direct command, while someone with a high initiative rating would most likely react ef fectively to some unforeseen development. In this way, Seventh Fleet brilliantly incor porates an authentic sense of player view point into the game, and with the same stroke accounts for the importance of the human element in warfare. human element in warfare.

Seventh Fleet also mirrors the difficul-Seventh Fleet also mirrors the difference also may be different the difference of the difference of the difference of the difference of the difference of the difference of the difference of the difference of the difference ties of controlling a fleet scattered over thousands of miles of ocean. Each task force has an EMCON rating, which is measure of its electronic quietness. The rating decreases every time you commu nicate with a task force, thereby increasing its chances of detection by the enemy. The game thus presents players with the very real dilemma of balancing the need to maintain radio silence against the deto mathematic radio silence against the design the design the design of the design of the design of the design of the design of the design of the design of the design of the design of the design of the design of the design sire to monitor the activities of your ships.

Several intriguing wrinkles supple ment the basic game system, adding an extra dimension of decision making to Seventh Fleet. The most ingenious is the fluctuating conflict level. The game actu ally commences with the two protagonists at peace and from there the degree of hos tilities can escalate upwards through con ventional warfare all the way to global nuclear warfare. At the beginning of ev ery turn, you can recommend an increase or decrease in the conflict level, subject to the approval of your superiors in Wash

ington or Moscow. Choosing when to breach the peace and. later, when (if ever) to resort to nuclear weapons will be two of your most critical determinations in the game. Of course, the possibility always ex ists that a task force commander with a low reliability rating might decide on his own to start a shooting war!

The Achilles' heel that very nearly hamstrings what is otherwise an excellent game is the deadly slow pace of play. Ironi cally, the process of entering orders is quick and easy, as at most you can have seven task forces operating in the game at once. Nonetheless, a full turn will average twenty minutes in length, with the great majority of this time spent waiting for the computer to respond during different seg ments. When you consider that ten turns might easily go by before war breaks out and decision might not be reached for another fifteen or twenty turns after that, you will realize that Seventh Fleet can be a very long, drawn-out affair.

That the average playing of Seventh The average playing playing of Seventhern average playing of Seventhern and Seventhern and Seventhern and Seventhern and Seventhern and Seventhern and Seventhern and Seventhern and Seventhern and Seventhern and Seventhern Fleet still manages to deliver plenty of ex citement and drama is a testament to a fine game system that vividly captures the realities of modern naval warfare. Ap preciating the game's many merits merely requires patience.

#### Stalingrad Campaign

Stalingrad Campaign focuses on one of the pivotal episodes of World War II—the <sup>1942</sup> German offensive that ended in di saster at Stalingrad. The game resembles Fall Gelb in a superficial way: counters represent combat units and their head quarters. Otherwise, Stalingrad Cam paign features a much more streamlined game system—players will find that the orders phase progresses rapidly and the response time is also good.

Stalingrad Campaign's most significant Statistical Campatgriff most significant most significant most significant most significant most significant most innovation is in the role assigned to the headquarters units. As the Soviet or Ger man Chief of the General Staff, you issue commands to individual combat units, but these orders must be processed by a unit's headquarters. The volume of orders that any particular headquarters can handle varies according to the quality of its staff. If you try to do too much at once, you run the risk of overloading the headquarters' statistical case in which cases the effective cases of the effective cases of the effectiveness of the effective troops under its command are reduced, and you will be prohibited from issuing any further attack orders to those units. Through this mechanism, the fighting ca pabilities of the different armies in the games are portrayed in sophisticated Continued on page <sup>113</sup>

#### <sup>64</sup> AND <sup>128</sup> SOFTWARE REVIEWS by Scott A. May

#### **GeeBee Air** GeeBee Air Rally

Medium: Medium: Disk Price: \$29.95

Computer: Commodore <sup>64</sup> Publisher: Activision, Inc. <sup>2350</sup> Bayshore Parkway Mountain View, CA <sup>94043</sup> Disk

**Pull back the throttle and strap your**self in—it's white-knuckle time in the unfriendly skies of GeeBee Air Rally.

This incredibly fast-paced arcade game invites you to climb aboard the GeeBee, mere wisp of a plane with a heart of pure fire. The GeeBee was the most revered and feared—racing plane of the barn storming 1930s. Undoubtedly the fastest plane of its era, the GeeBee garnered sev eral air racing championships, including the famous Thompson Trophy. It also lost the lives of many experienced pilots.

Activision has revived the GeeBee in game that blends the hard-edged excite ment of road racing with the graceful beauty of flight simulation. The result is masterful tribute to the days of high-in tensity video games. Grab good joystick and prepare for excruciating hand cramps when you take control of this one. You'll love every second of it.

The GeeBee strips pilot controls down to minimum: yoke, throttle, altimeter, speedometer and compass. These gauges are mere window dressing, however. Dur ing an actual race, the last thing you want to do is take a meter reading. The action is so fast and furious, turning your eyes away even for a second can be disastrous.

Despite its lofty appearance. GeeBee Air Rally really has its roots firmly planted in classic road racing games, notably Epyx's famous Pitstop II. The flat asphalt track is replaced by an airborne course defined by pylons. Each course snakes its way across barren landscape. Rounding hairpin turns at full throttle produces the familiar pull of centrifugal force.

Unlike conventional road racing, how ever, players fly through each course rac ing the clock, not other pilots. There are other planes in the race, but these com puter-controlled pilots are not interested in winning. Their only goal is to get in your way, and they do so with uncanny precision. Air traffic is initially light and can be out-maneuvered easily. At higher

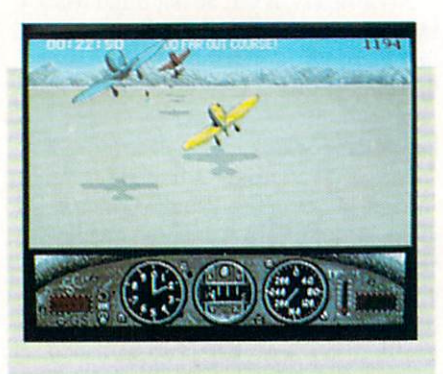

Rather than tagging behind or moving around other planes, players must learn to fly under and over approaching aircraft. aircraft.

levels, the sky becomes congested with slow-moving planes severely limiting your movement.

How you avoid the competition is what makes GeeBee Air Rally a truly unique racing game. Rather than tagging behind or moving around other planes, players must learn to fly under and over ap proaching aircraft. This action brings genuine 3D excitement to a familiar racing scenario.

Your worst enemy is something you have no control over: time. Players are given two tries to complete each course within a prescribed amount of time. A second failure ends the game. Excess time is added to the next race, giving added in centive to beat the clock. Unfortunately, the clock moves four times faster when you wander outside the pylon boundaries. At higher levels, even one such mistake may cost you the race.

Points are scored for covering ground during the race. Bonus points are awarded for finishing the race with time to spare. The fourth race on each level features ei ther a balloon-popping contest or a slalom event for an even greater score. A Top-15 vanity board is provided at the end of each game for recording high scores to disk. This list may be cleared at any time by pressing the F3 key.

GeeBee Air Rally is a tough-as-nails game that definitely gets the adrenaline pumping. Tb ease the agony of defeat, de signer Steve (Hacker) Cartwright has included some well-placed humor in the face of disaster. Colliding with another plane, for example, sends your video pilot tum bling to earth with some unexpected re sults. In one race he may land face-down in a pigsty. Another race might find him dangling from <sup>a</sup> tree limb. If you view these scenes too often, however, keep this in mind: you are probably losing the race.

Despite these humorous highlights, the game features graphics that are mediocre at best. This is surprising considering the graphic detail Cartwright exhibited in Aliens: the Computer Game and Hacker II. The foreground—a rear view of your Gee-Bee—is nicely drawn, but the background graphics are very blocky in appearance. The ground-level graphics are equally un inspired, consisting of endless rows of rap idly-moving horizontal stripes. The strobe-like effect accurately depicts a feeling of 3D movement, but it's an old visual trick. The <sup>64</sup> is capable of much more than this.

It should be noted, however, that the graphics in this game move at lightning speeds and are virtually *flicker-free*. This in itself is quite an accomplishment.

The purpose of *GeeBee Air Rally* is not for sightseeing. Arcade thrills demand tough play action, and this game delivers. Joystick control is incredibly tight and re sponsive. Staying within the pylons is difficult task, especially as the course nar rows and the curves sharpen. The stan dard rule of high-speed road racing also applies here: focus your eyes on the hori zon and anticipate approaching turns. This technique also cures oversteering. common problem for rookie pilots. If you fly beyond the pylons, quickly reduce throttle and bank sharply to get back on course.

As air traffic increases, flying above and below oncoming planes is unavoidable. rhythm of climbing and diving will get you past the first difficult levels, but as the number of planes grows, their flight patterns become erratic. It is often possi ble to squeeze between two planes as you round a curve. This is accomplished by precise timing of your bank.

GeeBee Air Rally is a delightfully addictive arcade challenge with long-lasting play value. Speed demons—prepare to meet your match.  $\bullet$ 

Editor's Note: Activision has also released an Amiga version of this program.

# FOR THOSE OF YOU<br>WITH AN OFF-TRACK MIND.

ing, rugged, rump-bumping cross the longest winter of your life in the ice,

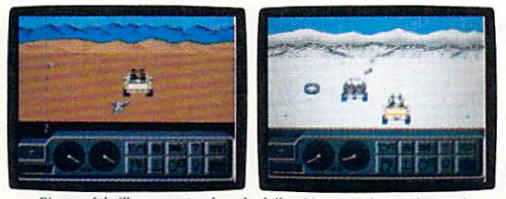

packed snow, skid-sand, and the scrubbiest terrain south of the border.

country road racing courses this earth Select and customize your personal has to offer. vehicle. Your supplies. Your repair equip-

Rocks, boulders, skid-sand, even <sup>a</sup> few g\r\wy spikey cactuses. And of course, heat that's hot enough to fillet any forehead. Ever had your hands stuck to the wheel? commodore 64/128, IBM & compatibles, Amiga

Get ready for four of the most challeng- Permanently. You will when you endure

sleet and slosh of The Michigan Course. The Georgia Red Clay Course has enough mud to keep you a human fossil for 2,000 years. And then there's Death Valley. Get it. D-E-A-T-H Valley

Start with pre-race strategy. Fight the torturous terrain of Baja. ment. Believe us. You'll need everything.

There are boulders, rivers, potholes, and mudbogs to contend with. What are mudbogs? You'll find out. (Just after you find out there's a Demon 4x4 chasing you all through the race. A Demon hellbent on your destruction.)

If you win enough races, collect enough points, only then will the Victor's Cup be yours. It's

the least wecan do. After all, you did go through hell to get there.

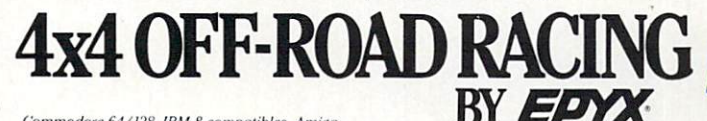

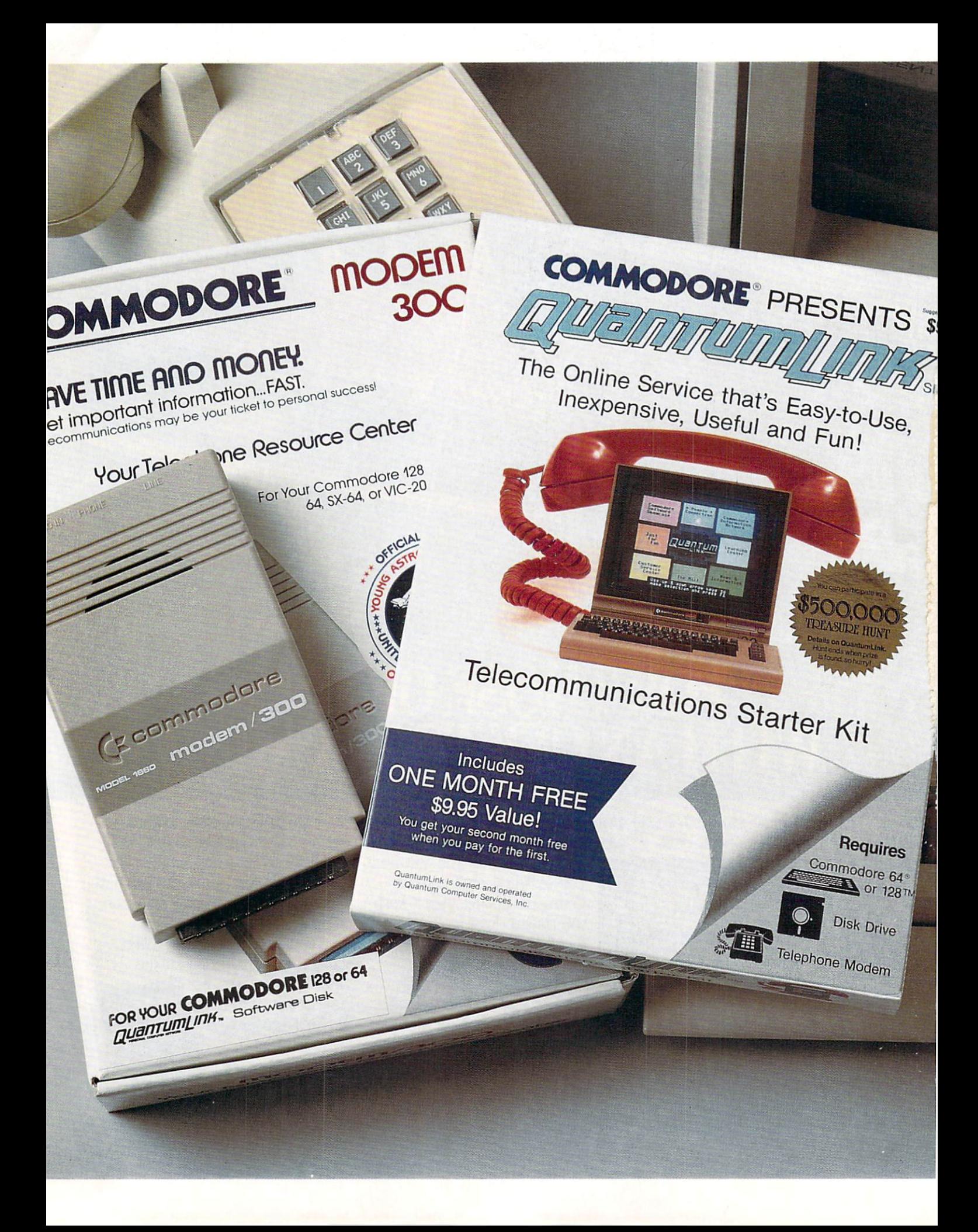

## Bring your COMMODORE<sup>®</sup> to life with a FREE modem and software! with FREE model in Free model in Free model in the software model in the software model in the software model in the software model in the software model in the software model in the software model in the software model in

Now you can plug your Commodore into an exclusive network that's useful, easy, fun and affordable. Join Q-Link now, and we'll give you a free modem and software to get you started. to get you started.

#### Your official source of Your official source of the source of the source of the source of the source of the source of the source of the Commodore support.

Because Q-Link is offered exclusively to Commodore owners, you get the most relevant and useful services—including hotline to Commodore Business Machines hotline to Commodore Business Machinese Machinese Machinese Machinese Machinese Machinese Machinese Machinese for fast answers to your questions.. .the GEOS Arena to help you get the most out of your GEOS software... "live" conferences with Berkeley Softworks and other software publishers such as Electronic Arts, Activision, to name few....and user group support.

#### You'll never be alone. You want to allow the second control to the property of the second control to the second control to the second control to the second control to the second control to the second control to the second control to the second c

Meet and chat live with new friends from Meet and chat live with new friends from all overthe U.S. and Canada. Participate in exciting full-color, multi-player games like RabbitJack's Casino (including Blackjack, Poker, Bingo and the Slots), Chess and Backgammonn. Send and receive electronic electronic electronic electronic electronic electronic electronic ele mail. Join group discussions or start a special interest group of your own. Compete in contests and win prizes.

#### Save money every day.

Expand your software library with more than 10,000 free public domain programs  $-$  games, graphics, business and educational software, and much more! Sample "hot" software before you buy. Com parison shop for the lowest prices on more than 250,000 items. Get the lowest-priced airline tickets, rental cars and hotel rooms using American Airlines Eaasy Sabre SM **Travel Service.** Travel Service. The company of the company of the company of the company of the company of the company of the company of the company of the company of the company of the company of the company of the company of the company

continental U.S. and Canada. Expires 6/30/88. Prices subject to<br>change. There is a communications surcharge for connection to Q-<br>Link from Canada: 6 cents (U.S.) per minute from Montreal,<br>Vancouver, Ottawa, Toronto, Quebec

Commodore is a registered trademark of Commodore Electronics, Ltd. Q-Link is a servicemark of Quantum Computer Services, Inc. Grounder Service and Electronic Publishing. GEOS Electronic Publishing. GEOS and Berkeley Softwo

#### The easiest online service to use. The easy of the easy of the easy of the easy of the easy of the easy of the easy of the easy of the easy of the easy of the easy of the easy of the easy of the easy of the easy of the easy of the easy of the easy of the ea

 $\mathcal{L}$  , and  $\mathcal{L}$  is a set  $\mathcal{L}$  and  $\mathcal{L}$  and  $\mathcal{L}$  received and  $\mathcal{L}$  received and  $\mathcal{L}$ customized software the customized software the software the customized software the first model the customized software. The customized work for your your form to memorize to memorize to memorize the total memorize to memorize to memorize any complicated commands. To select what you want to do, simply choose from colorful, easy-to-use menus. The color color color color colorful, and color colorful, and colorful, and color

#### The lowest priced, full service Commodore network. Commodore network is a commodorer with the commodorer and the commodorer and the commodorer in the commodorer production and

For only \$9.95 a month, you'll enjoy unlimited access to wide range of services and services to wide range of services and services to wide response - including the latest news, entertainment updates, Grolier's Academic American Encyclopedia, and help from experts at Commodore. Special "Plus" services, including online tutoring and software previews, cost only 8 cents per minute. And your first hour of Plus usage for each full month of membership is free!

With Q-Link, you can sharpen your computer skills...connect with people... discover new ways to get smart... save money every day... plus have a lot of fun!

For fastest service, call toll free 1-800-782-2278 Extension 1512 1-800-782-2278 Extension <sup>1512</sup> or clip and mail this coupon to Q-Link, <sup>8619</sup> Westwood Center Drive, Vienna, VA 22180. Drive, Vienna, Vienna, Vienna, Vienna, Vienna, Vienna, Vienna, Vienna, Vienna, Vienna, Vienna, Vienna, Vienna,

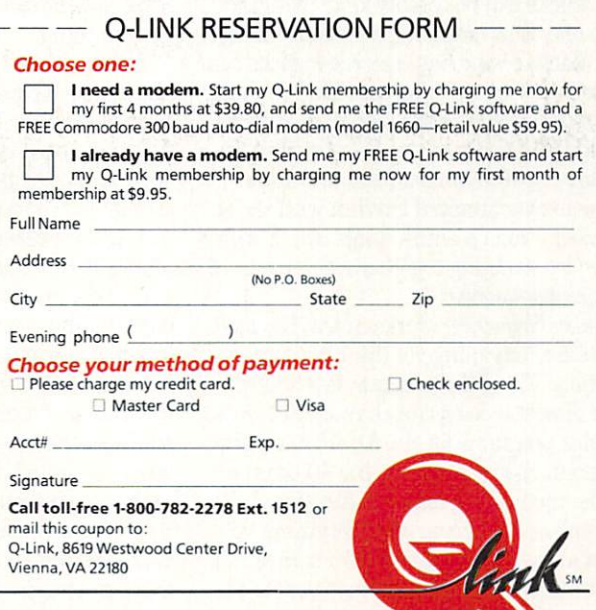

The Commission and Commission and Commission and Commission and Commission and Commission. The Commission and Commission and Commission and Commission and Commission and Commission and Commission and Commission and Commiss

## Super Sequencer <sup>128</sup>

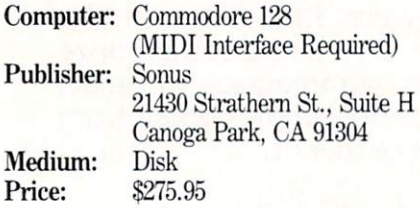

ne of the hottest new peripherals available is the MIDI interface, cartridge that attaches via cables to any MIDI-equipped music synthesizer. With such an interface you can send musical in formation back and forth between your computer and synthesizer. This informa tion generally describes the quality of the sound being produced by the synthesizer, or the pitch and duration of the individual notes being played.

Of course, like any peripheral, a MIDI interface is only as useful as the software you use to run it. Super Sequencer 128 is a powerful MIDI sequencing program for the 128 that works like a multi-track tape recorder. That is, it lets you record one track of music and then go back and, while listening to the original track, add additional music onto another track.

Up to eight separate tracks can be lay ered in this manner, and the resulting musical composition is a sequence. If you want to record additional musical data once all eight tracks have been used, any two tracks can be combined or "bounced" onto one, thus emptying <sup>a</sup> track for future use. Each of your final recorded tracks can be sent out over a different MIDI channel to control separate MIDI instruments and an additional signal can be sent simulta neously to drive an external drum ma chine in synchronized rhythm with the se quencer. Finally, entire songs can be com posed by stringing together as many as <sup>16</sup> different sequences.

Super Sequencer works in the <sup>128</sup> mode and takes advantage of the 128's larger memory. Thus, the program lets you re cord almost twice as much musical data as similar programs for the 64. Although the program operates only in the 40-column mode, the main screen is a functional workplace that gives you everything you need to maintain control of your music at glance. For example, always visible at the top of the editing screen is the amount

#### Super Sequencer allows you to manipulate the recorded performance data in several different ways.

of recording memory remaining. Also shown are a listing of the sequences currently in memory and the tracks that have been recorded for each. Both the se quence being edited and the particular track being worked on are highlighted. Other indicators show the tempo and me ter of the current sequence, as well as the status of several recording options.

When recording or editing a sequence, a digital counter shows the current mea sure, beat and pulse (each quarter note can be divided into 24,48 or <sup>96</sup> pulses). Cursor keys are used like tape transport controls to advance or roll back the counter, or you can jump immediately to the beginning or end of a sequence using the CLR/HOME key. An audible click track serves as metronome to help you keep the correct beat as you play. This click track begins as soon as you turn on Record, but you don't actually begin re cording until you play your first note. This way you don't have to leave a big silent hole at the beginning of your sequence while you take a measure or two to get in sync with the counter. Similarly, when re cording additional tracks, a count down feature lets you hear several beats to sense the rhythm before you actually be gin recording.

Although the comparisons to <sup>a</sup> conven tional tape recorder are inevitable, Super Sequencer is, in many ways, more power ful than <sup>a</sup> tape recorder because it allows you to take the performance data (not the sound) you've recorded, and manipulate it in several different ways. You can, for ex ample, take a sequence that has already been recorded and adjust the tempo with out affecting the music's pitch. Converse ly, you can transpose your entire sequence into a new key without affecting tempo. If the timing of a performance you've recorded is less than perfect, you can "auto-cor rect" the timing of the notes you've played to the nearest quarter, eighth, sixteenth or thirty-second note as well as to the triplets of any of these note durations. Also, se quences or individual tracks can be shift ed forward or backward in time for cre

ative effect, or to compensate for the slight delay sometimes caused by sending some MIDI data through one instrument and into a second or even third.

Another way to improve on the original performance you've recorded is by rerecording or "punching in" over just that portion of a track where a problem is located. Tb do this you simply use your transport controls and counter to select punch in point, a punch out point, and if you don't want to start playback at the be ginning of the sequence, an optional cue point. By playing along with your original track during the time between the punch in and punch out points, your new perfor mance data will replace the old. If a section of music you are trying to record is particularly difficult, you can always slow the tempo during recording, and then set it back to the proper speed during play back. The transport controls can even be used to manually advance the counter to record in "step mode" rather than real time.

Super Sequencer <sup>128</sup> can be used with MIDI interfaces made by Passport, Ya maha and Syntech, and virtually any MIDI-controlled instrument. When used with synthesizers such as the Yamaha DX7 or Roland D-50 that are both velocity and touch sensitive, Super Sequencer will even record velocity and aftertouch data as well as modulation and pitch bend in formation. Because recording <sup>a</sup> MIDI per formance in this much detail can quickly eat up a lot of memory, Super Sequencer lets you automatically filter out excessive aftertouch information or even strip tracks of any of these qualities individual ly, while retaining both timing and pitch.

The Super Sequencer owner's manual is similar to the program's on-screen dis play—well-organized and functional though not particularly slick. It guides you logically through the use of the pro gram's main features and includes a number of appendices mapping out Super Se quencer's several menus and listing other "hidden" commands as well. Finally, for those of you who might already own Sonus sequencer for the <sup>64</sup> such as the one packaged with the Personal Musician interface or the more advanced Glasstracks and are thinking of upgrading to Super Sequencer, you'll be happy to learn that sequences created with these earlier packages can be used with Super Se quencer,  $\mathbf{C}$
## ACT NOW AND SAVE 44% ON YOUR SUBSCRIPTION TO COMMODORE MAGAZINE

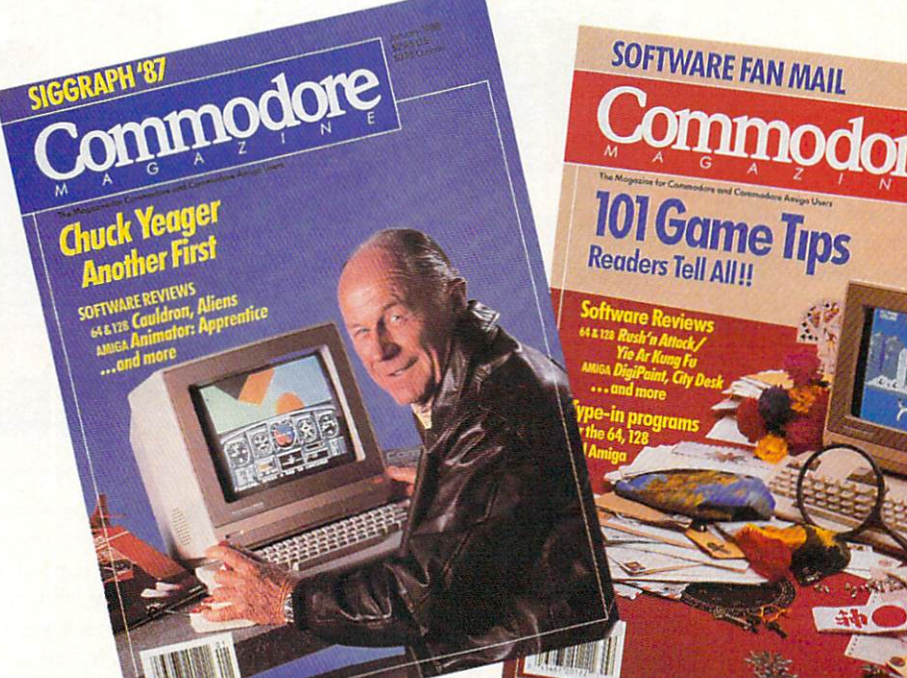

## LEARN - DISCOVER - EXPLORE

All your computer has to offer with Commodore Magazine

I'd like to take advantage of this Special Offer and receive Commodore Magazine for 44% off the newsstand price.

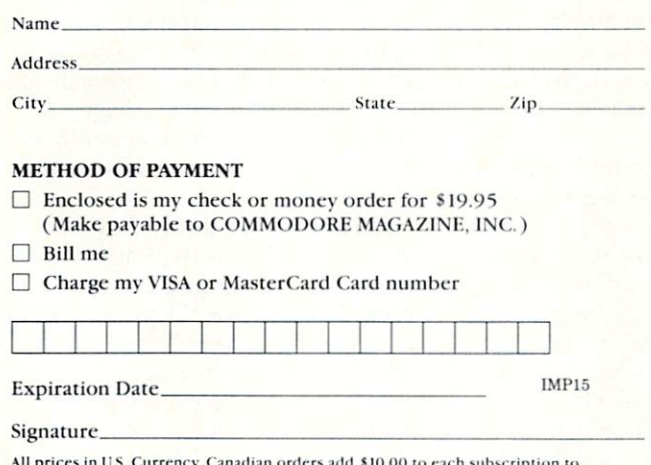

cover postage. Overseas: \$50.00/12 issues.

Find out what's new for your Commodore computer from the Inside source. Keep up with the latest in new hardware and software through in-depth reviews. Get practical home and business applications, along with hints and tips from the experts to help you get the most from your Commodore computer.

Plus, in every issue, you'll receive free programs games and useful applications — you can type in and use right away.

If you subscribe or renew your subscription now you'll get our lowest price ever - just \$19.95 (That's a whopping  $44\%$  off the newsstand price of \$35.40). We'll send you a full year (12 issues total) of Commodore Magazine.

Commodore Magazine Subscription Department 1200 Wilson Drive **West Chester, PA 19380-9990** we the chester of the party of the state of the state of the state of the state of the state of the state of the state of the state of the state of the state of the state of the state of the state of the state of the state

OR CALL (800) 345-8112 (TOLL FREE) TO SUBSCRIBE TODAY. TO SUBSCRIBE TO SUBSCRIBE TO SUBSCRIBE TO A RELEASE AND IN THE UPPER CONTINUES.

## AMIGA SOFTWARE REVIEWS

Reviewed by John J. Kottler

## **Arkanoid**

Computer: Amiga Publisher: Discovery Software International 163 Conduit St. Annapolis, MD <sup>21401</sup> Price: \$49.95 \$49.95

You fold your arms across your chest and gaze out the window, marveling at the vastness of deep space. A sigh overwhelms you and the co-captain asks in a timid voice, "Do you think we'll ever find another home?" You shrug your shoulders and continue to stare into icy space. It has been so long since you enjoyed life on earth, too long. The alien attack upon your home planet was a brutal one, it claimed the lives of all but yourself, the co-captain, and 4.5 million other lives in co-captain, and 4.5 million other lives in the captain, and 4.5 million other lives in the captain of the captain of the captain suspended animation aboard the galactic cruiser, the Arkanoid. Dotted across the cruiser, the Arkanoid. Dotted across the Arkanoid. Dotted across the Arkanoid. Dotted across the Arkanoide across the Arkanoide across the Arkanoide across the Arkanoide across the Arkanoide across the Arkanoide across the universe are the stars, too numerous to count. You hope one of these stars will count. You have no stars with the stars will be stars with the stars will be stars will be stars with the stars will prove to be a sun of a solar system not too unlike that of the Milky Way.

Suddenly a bolt of green light flashes above and the entire cruiser rocks, forcing above and the entire cruisers of the entire and a state of the entire you to the floor. The entire cabin becomes black except for the pulsating red alarm black except for the pulsation of the pulsation of the pulsation of the pulsation of the pulsation of the pulsation lights and the neon glow of computer ter minals. You steal glance out the window and catch a glimpse of an alien drone ship darting away. Over a set of the one terminal, the one terminal, the one terminal, the one terminal, the one terminal, the one of the one of the one of the one of the one of the one of the one of the one of the one of the o co-captain examines the screen and quick ly turns to you, her eyes full of fear. The entire upper deck of the Arkanoid is deentire upper deck of the Arkanoid is de stroyed and the fission reactor has over loaded, flooding the cruiser with radi ation. You grab the co-captain's arm and lead her through the halls past the pre cious cargo of human lives and board the escape capsule. As the capsule begins its trek for help, it is mysteriously transport ed somewhere by someone.

Arkanoid is a fast action arcade game Arkanoid is fast action arcade game that is especially designed to push you and your Amiga's capabilities to the limit. If you've enjoyed Breakout on past sys tems, you'll definitely love Arkanoid. This game reminds people of the popular Breakout games from the past, for the con cept is the same—to bounce a little ball constantly against rows of bricks until they are all destroyed. However, Arkanoid has taken this concept and elaborated greatly on it.

Once you've played one round, you'll want to continue until you've seen all of the screens!

The game has thirty-two levels of play plus an additional "final episode" screen. The graphics are beautiful and the animal animal and the animal animal and the animal and the animal and the animal and the animal and the animal and the animal and the animal animal and the animal animal and the animal an tion is fluid, considering all that happens multi-color bricks, each worth a different point value and arranged on the screen differently. Classic Breakout games were often made of rows of such bricks, but Ar kanoid has different brick pattern for each screen—from rows, to umbrellas, to an alien from "Space Invaders." However, what makes this game more entertaining is not the mere presence of multi-levels, but the many options available on each screen. First of all. there are the many dif ferent colored bricks, but there are special ferent colored bricks, but there are special silver and gold bricks as well. The silver bricks require multiple hits before they break, and of course the harder screens re quire more hits per silver brick than the easier screens! The gold bricks are inde structible; you can bounce the ball as many times as you like against these bricks and they'll never break.

Tb top things off, some bricks will drop capsules when you break them. There are seven different types of capsules that will drop down towards your Vaus (the paddle). If you manage to catch the capsules, your Vaus will acquire special characteris tics helpful in playing the game. One cap sule is labeled "S" for "slow;" if you catch this one, the ball will slow down temporarthis one, the ball show down the ball slow down temporary one, the ball show of the ball slow of the ball slow of the ball states of the ball states of the ball states of the ball states of the ball states of the ball stat ily, which is extremely helpful in higher levels when the ball increases speed as

you play until you can barely watch it bounce off the walls any more. Another helpful capsule is the "expand" capsule which will stretch your Vaus to twice its original length. There are also capsules which will allow you to "catch" the energy ball and release it instead of merely bouncing it, "break" out of the screen you are a screen you are a screen your out of the screen you are also are currently playing on and into the next, and receive an extra paddle.

However, two of my personal favorites are the "disruption" and "disruption" and "laser" capsules. The "disruption" capsules and "laser" capsules. The "disruption" capsules are disruption of the "disruption" capsules. The "disruption" capsules are disruption of When the "disruption" capsule is caught, the energy ball that you bounce around splits into three balls! It is hectic juggling three balls on the screen, but it does come in handy on some screens where there are in handy on some screens where there are bricks in hard-to-reach places. But every one's favorite has to be the "laser" capsule. Once this capsule is caught, your Vaus transforms into a laser tank and by clicktransforms into laser tank and by click ing the mouse button, you can fire lasers to break the bricks, This is especially nice when there are screens with large numbers of silver bricks, however those gold bricks are impervious to everything,

If all this weren't enough for you to watch out for, there is the constant inva sion of "konerds," "pyradoks," "trispheres," and "opopos." These meanies are obstacles which can easily be destroyed and pose no threat other than getting in the way. However, they can seriously de- $\mathbf{u}$  and  $\mathbf{v}$  and  $\mathbf{v}$  and  $\mathbf{v}$  are set of  $\mathbf{v}$  and  $\mathbf{v}$  and  $\mathbf{v}$ flect your energy ball away from the

Continued on page <sup>48</sup>

## W ALSO<br>HE AMIGA!

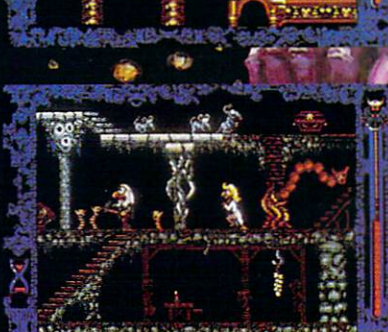

Amiga screens shown

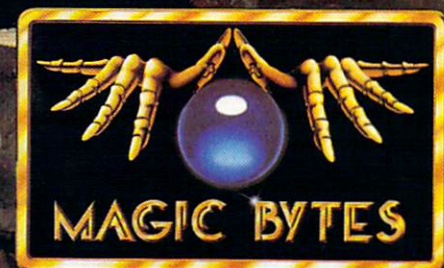

## YOU WILL LEARN TO BE AFRAID

Deep in the Transylvanian forest, in the depths of his underground lair,<br>Count Dracula and his minions stir. For now, with a new vengeance the<br>vampires awaken! The modern world does not believe the horror of their<br>existenc fight your way through the Vampire's Empire to battle the evil Count.<br>For YOU are Dr. Van Helsing, the scourge of all vampires!

High resolution smooth scrolling graphics . Over 240 perilous screen • Frightening atmosphere with lots of surprises • A unique blend of adventure, actions and stategy • pot recommended for persons with weak souls .

Amiga is a trademark of Commodore Electronics, Ltd. For more information, contact<br>DigiTek, Inc. 10415 N. Fla Ave, Suite 410, Tampa, FL 33612. Authors wanted. Call us...

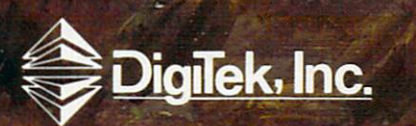

#### **AMIGA SOFTWARE REVIEWS**

#### The 64 The 64-control of the 64-control of the 64-control of the 64-control of the 64-control of the 64-control of the 64-control of the 64-control of the 64-control of the 64-control of the 64-control of the 64-control of the 64 **Emulator** Emulator

Computer: Amiga Publisher: ReadySoft, Inc. P.O. Box 1222 P.O. Box <sup>1222</sup> Lewiston, NY <sup>14092</sup> Price: \$39.95 Price: \$39.95 (\$59.95 with serial interface)

The 64 Emulator is a software bridge which attempts to span the barrier preventing Amiga users from using Com modore <sup>64</sup> software. The advantage of such a link is obvious. Until now, a 64 owner wanting to move up to the Amiga had to either abandon his <sup>64</sup> software li brary or maintain two separate systems. No <sup>64</sup> owner wants to turn his back on the faithful <sup>64</sup> and the thousands of great pro grams for it. But without a 64 mode emulator for the Amiga and an interface to transfer 5.25-inch format files to the Ami ga's 3.5-inch format, that is exactly what each owner of both systems has had to do. The <sup>64</sup> Emulator promises the owner of both computers a way to enjoy the best of both the eight bit and 16/32 bit world.

The program, stored on a 3.5-inch disk, is auto booting. Once loaded, you will see ReadySoft's title screen followed quickly by the famous light blue on dark blue Commodore <sup>64</sup> screen display complete with the READY cursor flashing and the notice that you have <sup>38911</sup> BASIC bytes free. The only obvious difference between this display and the real thing is the lack of borders on the right and left of the screen.

The Emulator's optional serial interface cable allows you to connect <sup>a</sup> <sup>1541</sup> (or compatible) disk drive to the parallel port on the Amiga. Tb access that drive you simply direct DOS commands to device #8, as with the 64. But because the pro gram also recognizes the Amiga's internal drive (DFO:) as device #10, you can use that drive just as easily. If you connect the optional interface cable, you can move files and programs stored on <sup>a</sup> <sup>1541</sup> disk to a native Amiga disk. The program will work with files packed on the 3.5-inch drives as either <sup>1541</sup> compatible or Amiga compatible. The advantage of sav ing files in the Amiga format is obvious since the tiny 3.5-inch disk can hold 880K of data verses only 170K for the 1541.

At first glance, the program appears to

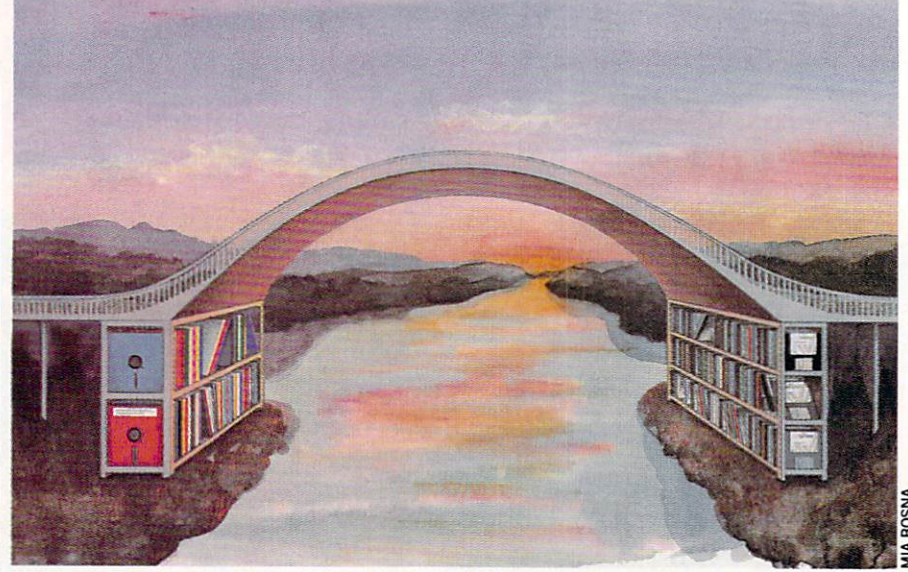

The 64 Emulator was The <sup>64</sup> Emulator was developed with the <sup>64</sup> productivity user in mindnot the arcade player.

perform exactly like a Commodore 64. If you issue a BASIC command, it is executed. If you type in BASIC program, you can save it to disk just as if you were work ing on a real 64. Loading files is just as simple. When you want to execute the program you simply type RUN. True to the 64's architecture, you can load mem ory-specific programs (ML) by adding ",1" to the load command.

Because the Amiga's keyboard is differ ent than the 64's, some keys had to be reassigned. The ESC key replaces the 64's RUN/STOP key, and F10 is the equiv alent of CLR/HOME. Function keys 1-8 work just like their 64 counterparts. I was pleased to find the Amiga's numeric key board was alive as well (a feature <sup>128</sup> owners working in <sup>64</sup> mode will envy).

Now we get to the nitty gritty—how well does the program emulate the 64's operating system? Unfortunately, the an swer to that question must be qualified. Any program that must translate code will operate slower than one running in native code. That's why BASIC code al ways runs much slower than machine lan guage code—it has to be translated before it can be performed. The same is true with The <sup>64</sup> Emulator, plus the translation has to go one step further, not only from one language to another, but from machine (64) to machine (Amiga).

As a result, all the programs  $I$  ran on The <sup>64</sup> Emulator took from two to ten times longer. For example, a simple BA-SIC counting loop which took two seconds on the native 64, required ten seconds to execute using the Emulator. The most noticeable delays occurred when the Emulator tried to duplicate the SID (sound interface device) chip from BASIC.

On the brighter side, the sound effects generated with ML code showed only slight delay (although they were far infe rior to the 64's native SID). The same was true of program execution—commercial software (using ML code) always executed much faster than those written in BASIC. But again this must be qualified. An ex ample is GEOS which will run with The <sup>64</sup> Emulator (providing the serial inter face cable and a 1541-compatible disk drive are used). While the pointer action of GEOS didn't seem to lose much speed, flipping pages on the desktop was embar rassingly slow. It took the program an agonizing <sup>11</sup> seconds to flip one page. But once a tool was selected speed improved. While using geoPaint in the free-hand drawing mode, I found sketching on the screen quick and pleasurable, but when more powerful options dike box or oval) were selected, the action slowed again.

The main disk comes with a transfer program which allows you to transfer files stored on 5.25-inch disks to the Amiga's native 3.5-inch format. Commodore <sup>64</sup> us ers will be delighted to see a directory on their 3.5-inch disk report <sup>3366</sup> blocks free instead of the <sup>664</sup> blocks the 64's native 1541 drive allots. There is also a configuration option which lets you reassign modes of operation and devices. With this option you can rename the internal drive

#### $A = \frac{1}{2}$

(DFO:) as device #8, remove borders or even switch the display from color to monochrome. Monochrome display will increase the speed of most programs slightly.

 $\cdots$  and example  $\cdots$  will be used to the use  $\cdots$  will be used to the use of the set of the use of the use of the use of the use of the use of the use of the use of the use of the use of the use of the use of the use ful to you is not easily answered. It will not load and execute all the software for the 64, and many of the games that it will load perform so sluggishly that they are all but useless. I could never test all 64 all but use all distributed to the second could be all 64 millions of the second could be all 64 millions of the software, but of the commercial programs I tried about half worked. After trying a short list I can report: PacMan works at an acceptable speed, WordPro <sup>64</sup> Plus works like a gem, PitStop loads but crashes, GEOS loads but is slow, and Uridium goes into a never-ending loop.

Co-developer David Foster says they are working on increasing the program's speed. He said they developed the pro gram with the <sup>64</sup> productivity user in mind—not the arcade player. They see The 64 Emulator as a valuable utility for transferring text and data files between the two systems. Having volumes upon volumes of text files in the <sup>64</sup> and <sup>128</sup> for mat, the ability to transfer them to the Amiga is excuse enough for me to pur chase The <sup>64</sup> Emulator. Those who are

hoping to move more demanding files may not be as pleased with the Emulator's performance.

One feature I liked was the program's One feature like the program is the program of the program in the program in the program in the program in the friendly reset sequence. If you are using commercial program which does not allow you to exit to BASIC, you can usually es cape without having to reload The <sup>64</sup> Emulator, by pressing the CTRL, Left ALT, and HELP keys simultaneously.

As you would expect, the programmers of the *Emulator* had to make some compromises which everyone may not appre ciate. If a 5.25-inch disk drive is used, any device normally connected to the parallel to the parallel to the parallel to the parallel to the parallel to the parallel to the parallel to the parallel to the parallel to the parallel to the parallel to the parallel to t port (used by most of us for a printer) must be disconnected. A logical solution to this dilemma is to transfer all important files or programs to a 3.5-inch disk using the Transfer program (which comes with The <sup>64</sup> Emulator) first.

Some programs which will load still won't work properly, because the Emula tor has trouble displaying multi-colored sprites. For instance, I was able to load and run Broderbund's Raid on Bungling  $Bay$  without a hitch, but when the game began, the carrier was displayed properly, but the attack helicopter sprites were in visible.

Every owner of more than one computer longs for some link which would allow the two to share software and peripherals. But asses the old saw goes, "You can't have you can be you can be you can be you can be you can be you can be you care and eat it to and the company are exceptions of the area are exceptions of the second are exceptions of the second and the second second are exceptions of the second second and the second second second second second s to this—the <sup>128</sup> is <sup>a</sup> good example. It pro vides a sound bridge between the 64, the <sup>128</sup> and CP/M. Unfortunately, those hop ing to find an equally sound bridge be tween their <sup>64</sup> and Amiga will be disap pointed with The <sup>64</sup> Emulator. The bridge built between the two systems by the cur rent version of the Emulator is shaky. As is true with most emulators, The <sup>64</sup> Emu lator is slow (compared to the native 64's speed) and not 100% compatible with all 64 software.

Nonetheless, the program will be a welcome addition to many software libraries. If the programs you need are compatible, use few sound effects and are either tight BASIC code or all machine language, the program may be just what you need. The real problem now is not knowing which of your programs will work at an acceptable speed. Each Emulator user will have to approach each software package with question mark. We hope future revisions of the program will offer improvements which will erase those marks.  $\mathbf{G}$ will examine the second marks of the second marks.

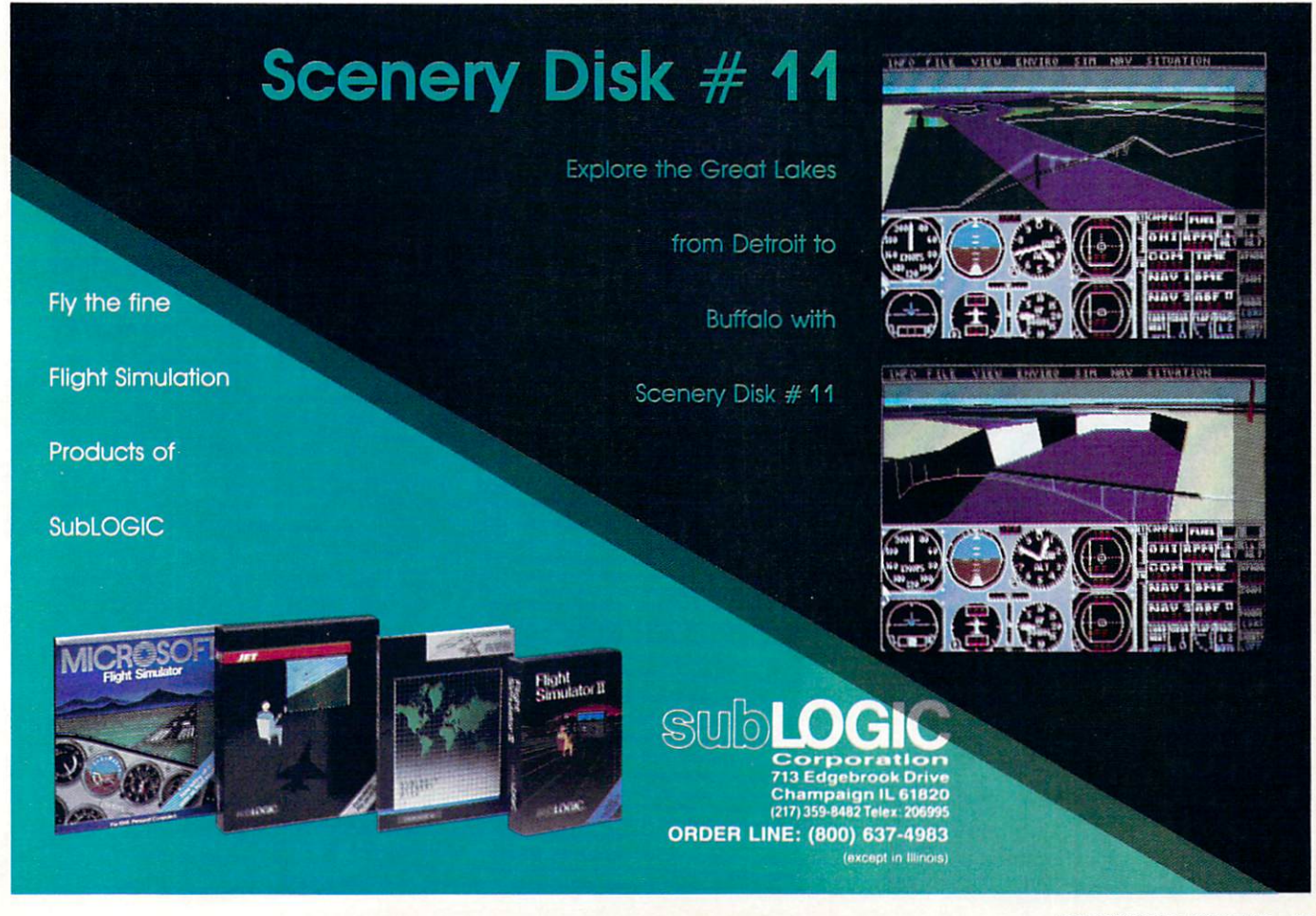

#### **AMIGA SOFTWARE REVIEWS**

## **Moebius**

Computer: Amiga Publisher: Origin Systems Inc. Distributor: Broderbund Software 17 Paul Drive San Rafael, CA 94903 San Rafael, CA <sup>94903</sup> Price: \$59.95 Price: \$59.95

Tired of playing the same old "hackem, slash-em, spell-casting, bash-em" adventure games? Then strap on your bandana and prepare to be totally ab sorbed in *Moebius*, a brand new game from Origin Systems.

Your objective in Moebius is to explore the ruins of Khantun and recover the "Orb of Celestial Harmony." The Orb was constructed by Moebius himself from mol ten lava in the fire realm. He forged crystal to contain each of the four ele ments (earth, water, fire and air). The ele ments were kept in balance with one anments were kept in balance with one and the second control of the second control of the second control of the second control of the second control of the second control of the second control of the second control of the se other, hence the name "Orb of Celestial Harmony."

Without the Orb, Moebius (the Windwalker) must stay in his plane and cannot pursue Kaimen who stole it. While this Orb lies in one of the four ruins (earth, water, fire and air), Khantun is plagued by droughts, rain and even earthquakes. Those who opposed Kaimen are now dead, and those who remain live in fear.

You, as young disciple, must make a stand and try to recover the Orb before it is too late. If you succeed you will have freed Khantun from certain doom and will be given eternal life!

#### **Training**

Before you can embark on your journey, you must pass three levels of training: Hand-to-Hand Combat, Sword Fighting, and Divination. In Hand-to-Hand Com bat, you will be able to perform an array of karate moves. Sword Fighting requires you to perform various Samurai-type moves using your sword. In the third level of training, Divination, you must prove your mental skills by containing the spirit inside the cage. If you do not succeed in any one of the training levels, you may start over until you complete it.

#### The Journey

After completing all three levels of training, it is time to set out on your jour ney. The screen is split horizontally—the

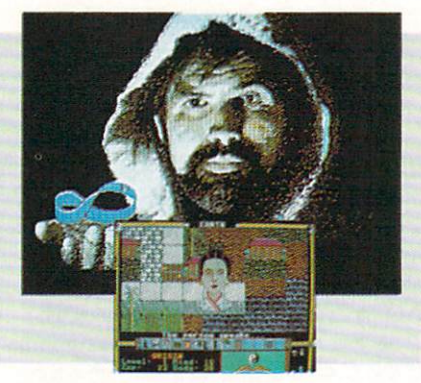

top is the playfield, and the bottom dis plays the menu options and your disciple's status.

The lower-righted contract of the screen distribution plays how much food and water you have left. You begin with a full supply, which you will use up along the way. If your sup ply is empty, you will eventually die, so look for more food and water throughout your journey. On the lower-left comer of the screen you will find your disciple's cur rent status. This will show his current lev el, experience points and also his mind and body points. If body points reach zero, your character is dead.

Icons representing different actions are available on screen. Ten icons will always be there, and four more are available if you have any special weapons (i.e., ham mer, shurikens, sword, fireball). The op tions allow your disciple to view maps, lis ten for movement, communicate with peasants, toggle between sword/hand-tohand combat, and use magic or one of your special weapons.

Your journey begins on one of the four realms. As you travel you will find many useful objects ranging from maps to tiger teeth. These will automatically be put in your pouch for later use. In addition to searching for the Orb, you must also try to liberate the good monks who are impris oned by Kaimen. Once you have returned good monk, he will bless your sword to give it certain power, give you <sup>a</sup> curious artifact, and teach you a prayer. Each time you do this, Moebius will call death to himself, giving you an extra life. In or der for you to rescue the good monks and advance to the next realm, you must con quer the evil monk in each of the two Shrines which has been taken over.

During your journey, Moebius will make mental contact with you to tell how you are doing and how well you have pro gressed. If he finds that you have gained many experience points, he will give you an order or new name for your disciple, which will make him stronger and help in your quest.

#### Combat **Company's Company's Company's Company's Company's Company's Company's Company's Company's Company's Company's**

During your journey, you will meet up with some evil foes. Don't turn tail and run when you encounter a foe, for you are a lean, mean, fighting human being. The combat screen offers five attack meth ods: Hand-to-Hand, Sword Fighting, Shurikens (throwing stars laced with poi son), Utter Prayer, and Divination.

Hand-to-Hand lets you fight your oppo nent with karate-type moves. This is fas ter than Sword Fighting and proves to be a challenge for any foe. Sword Fighting is similar to the method Samurai warriors used long ago. Your training in this field is very good, and while this is not as fast as karate, it is much more powerful.

Shurikens are only useful before you en counter a foe to help you avoid combat. If your opponent is more powerful than you, throw <sup>a</sup> shuriken in his direction and he'll drop like a fly!

Divination lets you discover the true nature of the artifacts you received each time you saved a good monk. Once you have contained the spirit, you may per form a number of magical tricks with the different artifacts. The artifacts are Ven trilogue of the second contract of the second contract of the second contract of the second contract of the second contract of the second contract of the second contract of the second contract of the second contract of the where), Paralysis (makes everyone nearby freeze), Teleport (takes you and everyone in contact with you elsewhere), Spirit (al lows you to pass through solid objects), and Were Spell (will transform you to native beast).

Last but not least is the final combat option Utter Prayer, which was taught to you by <sup>a</sup> good monk. With these prayers you can speak with the dead, remove all enemies from your presence, walk on wa ter, cure sickness, and see in the dark. Be fore you may utter a prayer you must fast, causing your body points to drop.

#### Summary

Moebius is a superior quality adventure game with captivating graphics, sound, and music. The manual is very compre hensive, explaining mouse and keyboard controls and other things you will need to know before you start your journey. The game would not be complete without the oriental bandanna and poster Origin Sys tems included to help put you in the mood for playing the game. Moebius combines karate, sword fighting, adventure, and touch of magic to come up with a very innovative game.  $\overline{c}$ 

## Make GEOS work for you.

Introducing BeckerBASIC — Now you can<br>write BASIC applications to work with GEOS.

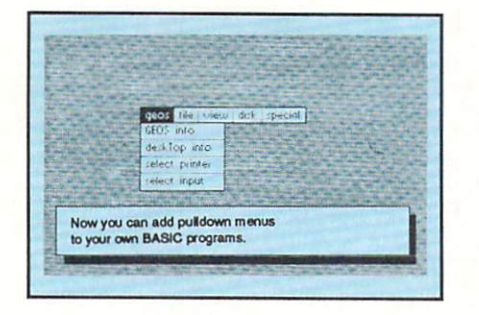

Introducing BeckerBASIC, If you already know BASIC, you can now write you own GEOS applications in BASIC, easily.

BeckerBASIC gives you the power of over 270 new commands and functions.

Over 20 commands to make

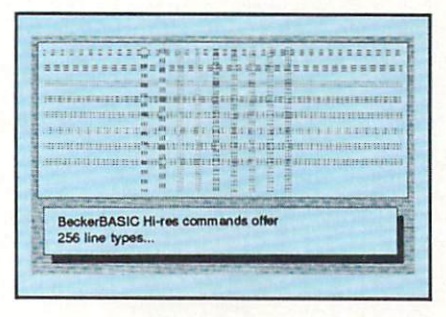

your programming easier. For example, TRACE, RENUMBER, DUMP, DIR, etc.

Packed with over 50 commands for easy disk access. Load and save blocks of memory or selected lines of your program. You can even PEEK and POKE into your

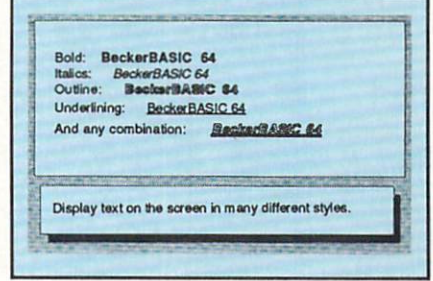

disk drive's memory.

10 commands can be used for easier cursor control. Turn the cursor on and off. Set how quickly it flashes. Set it to any location on the screen.

20 commands are available for all your Hi-res programming needs.

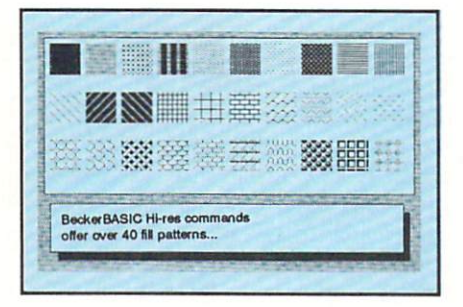

Create boxes, plot points, and draw lines.

18 commands alone are dedicated to creating sound. Set ring modulation, change the filter, alter the waveform and set the envelope.

Over 35 commands let you

Call today or mail the coupon for your free catalog covering our complete line of software and books for the Commodore 64 and 128. Or ask for the location of the dealer nearest you. You can order direct by phone using your VISA, American Express or MasterCard or detatch and mail your completed coupon. Dealer inquiries welcome-over 2400 nationwide.

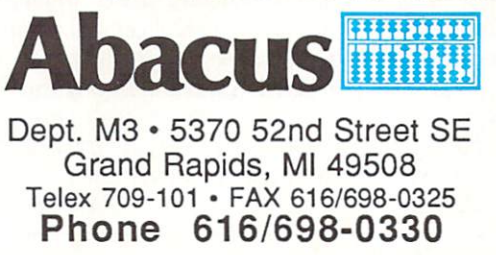

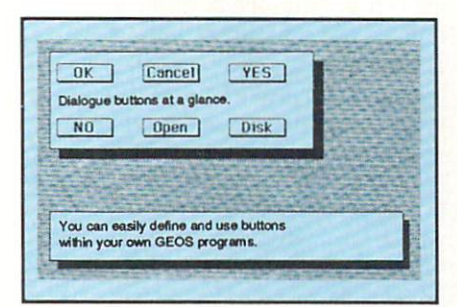

create and animate sprites with ease. Load and save sprites directly. Alter their size, change their positions and check for collisions. Use the sprite editor to create sprites and icons.

Use the Pulldown Menu Construction Set and Dialog Box

is a

GEOS

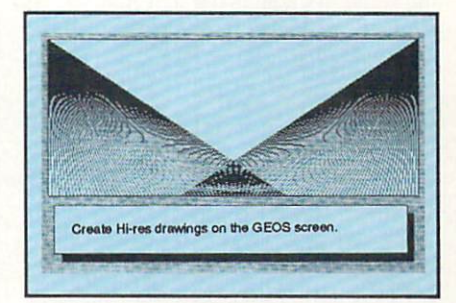

Construction Set to aid in the creation of you own applications. Royalty-free distribution of your BeckerBASIC applications. Now anyone can create applications in BASIC to run with GEOS. Only \$49.95

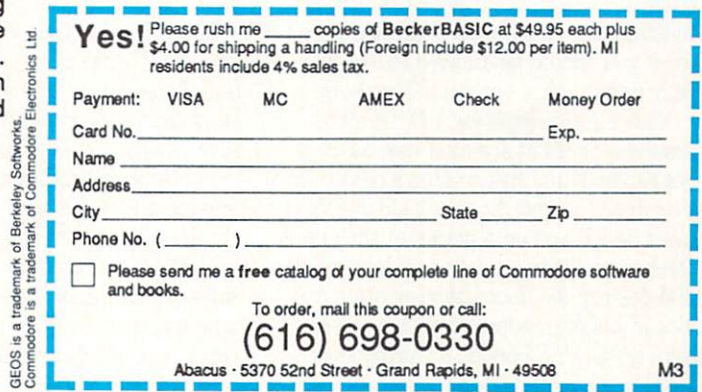

#### Reviewed by Russ Ceccola

#### AMIGA SOFTWARE REVIEWS

### Alien Fires, 2199 A.D. 2199 A.D. (2009). And (2009). And (2009). And (2009). And (2009). And (2009). And (2009). And (2009). And (200

Computer: Amiga Price:

Publisher; Jagware Inc. 2-288 Montreal Rd. Ottawa, Canada K1L 6B9 \$39.95 Price: \$39.95

**Most reaches and an accepted by a commentary increased the contract of the contract of the contract of the contract of the contract of the contract of the contract of the contract of the contract of the contract of the co** the fantasy real modern from the fact that the company of the fantasy real model of the company of the company of the company of the company of the company of the company of the company of the company of the company of the monsters and deep dark dungeons to mag nificent castles and beautiful princesses, it's all been covered. Also, not too many role-playing games have been either translated to or written for the Amiga. Alien Fires, 2199 A.D. is a revolutionary role-playing game that takes full advan tage of the power of the Amiga and ex plores a less-traveled genre—science fiction. The degree of complexity is high, but so is the addictiveness of this 3D graphic adventure. adventure.

Alien Fires, 2199 A.D. is introduced in the game manual as the first in a series of games from Jagware to take place in the future. Jagware claims dedication to com bining all the essential elements of com puter gaming in the series, from using the full potential of the computer to making the game as fun as possible. If Alien Fires, <sup>2199</sup> AD. is representative of future in stallments in the series, then Jagware better release the next game quickly to keep the fans of the first in the series (my self included) happy.

Your goal in 2199 A.D. is simple to explain, but difficult to achieve. You are temporary TimeLord, one of a race of beings responsible for protecting the tempo ral balance of the universe from chaos and destruction. Your status as <sup>a</sup> TimeLord is contingent upon the completion of your assignment from the TimeLord Elders, the leaders of all TimeLords. Their assem blage, known as the Elder's Council, is constantly reviewing your performance to see if you should be allowed to continue your mission and remain <sup>a</sup> TimeLord.

Your mission in 2199 A.D. revolves around <sup>a</sup> brilliant scientist named Sam uel Kurtz. Kurtz has created a device that threatens to twist the fabric of time. You must find Kurtz on a planet at the end of the known universe called Galaxy's End and destroy the time-transportation de vice in his possession, proving yourself to the TimeLord Elders as a worthy candi-

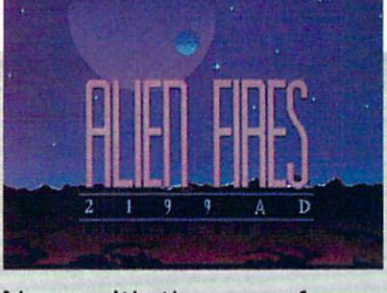

Aiong with the use of speech and graphics, 2199 A.D. makes incredible sounds makes incredible sounds incredible sounds incredible sounds incredible sounds incredible sounds in the sounds come from your Amiga's speaker.

date for the TimeLord profession. <sup>2199</sup>  $A.D.'s$  goal is difficult. Not only is it hard to even find Kurtz and the objects you need to render his device useless, but you must also contend with other hostile alien must also content with other hostile alient content to content the content of the content of the content of the content of the content of the content of the content of the content of the content of the content of the conte creatures and solve some puzzles before you have a stab at Kurtz.

Alien Fires will keep you occupied for many hours with the involved plot through which you must propel your TimeLord character. To start the whole thing off, you must create the TimeLord who will be your representative in the world of 2199 A.D. You will use this character throughout the Alien Fires series, so by the end of <sup>2199</sup> AD. your TimeLord will be talented enough for a new adventure. Creating your TimeLord is a simple process that consists of assigning a pool of <sup>99</sup> points to seven different skills that al ready have a minimum of 20 points. The skills are: fighting, marksmanship, diplo macy, dexterity, understanding, tracking and quickness. Their effect on your pro gress in the game is very important—dif ferent from other role-playing games in that combinations of skills govern some situations in 2199 A.D. as opposed to just a single attribute controlling an encounter or puzzle.

In addition to the skill selection, you give the TimeLord a name. Almost immediately, you're off and exploring. The only stats that your TimeLord has in <sup>2199</sup> AD. are the skill values, name, level, EPs (Experience Points), Combat Readiness and Item List. Combat Readiness is some thing different for role-playing games. An outline of your character appears on the screen with colors shaded to indicate sere with colors eventually indicated to indicate the where armor is protecting the body. If there is no shading in a part of the body

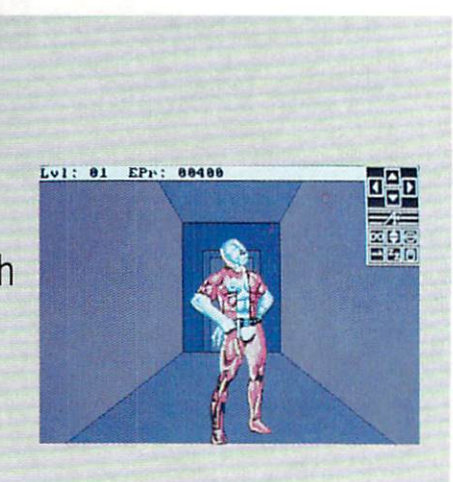

outline, then that part is vulnerable to en emy attack during combat. Underneath the outline is a number indicating the amount of damage your TimeLord can take in battle (Hit Points or HPs) and a rotating color band that shows perfor mance by the speed of rotation. The faster the band rotates, the better your Time-Lord is performing. Lord is performing.

The Combat Readiness outline/picture, along with the other stats, pops up when you select the Alien Fires logo in an icon command window in the upper-right cor neer of the screen with the screen with the mouse of the mouse ton. <sup>2199</sup> AD. can be played exclusively with either the keyboard or the mouse, but I would strongly recommend that you play the game entirely with the mouse. 2199 A.D. is one of the few games that I've played on the Amiga that makes the mouse really feel like an extension of your body. Play progresses smoothly and effort lessly because of the mouse as well as the use of icons for TimeLord control.

There are eleven icons in the small win dow in the upper-right corner. Four of the icons are arrows for the directions of the compass. One contains an up and down arrow for climbing. Another is the Alien Fires logo that accesses the TimeLord stats screen. The last five are used for ex amining an object or character, saying something to a character, giving an object to another character, using your hands for manipulating items and sleeping (saving the game). Also, clicking the right mouse button brings up your inventory up on the screen in a window. At any one time, only three items may be ready for immediate use. Playing 2199 A.D. consists simply of clicking on an icon or using the arrow Continued on page <sup>117</sup>

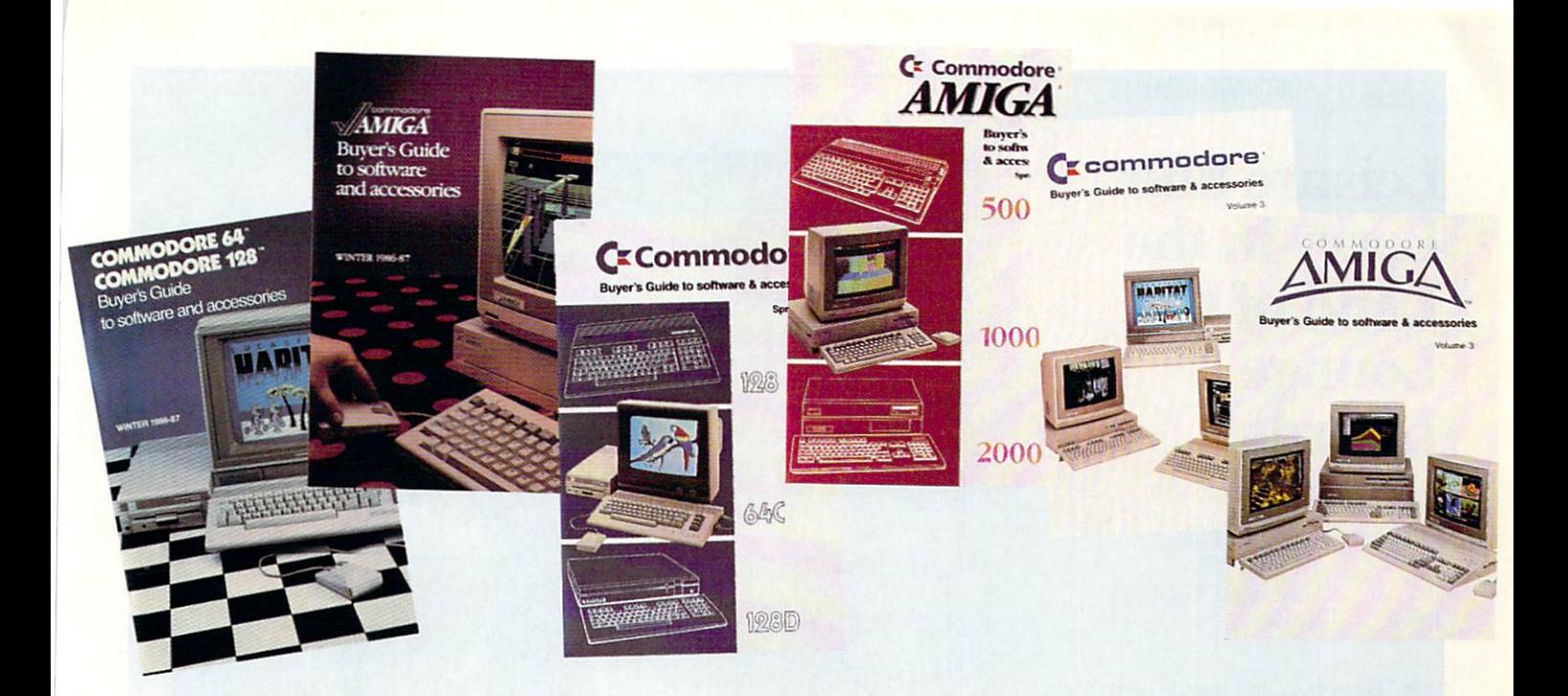

## WHEN YOU BUY A COMMODORE COMPUTER, YOU AUTOMATICALLY RECEIVE OUR LATEST COMMODORE OR COMMODORE-AMIGA BUYERS' GUIDE. OR COMMODORE-AMIGA BUYERS9 GUIDE.

The Buyers' Guides continue to be your best resource for finding out about the hottest Commodore and Amiga Hardware, Peripherals and Software. With 3 Commodore and Amiga computers, more and more are becoming available all the time.

If you already own a Commodore and would like to get your copy of the latest Commodore or Amiga guide, pick one up at your Commodore Dealer's store.

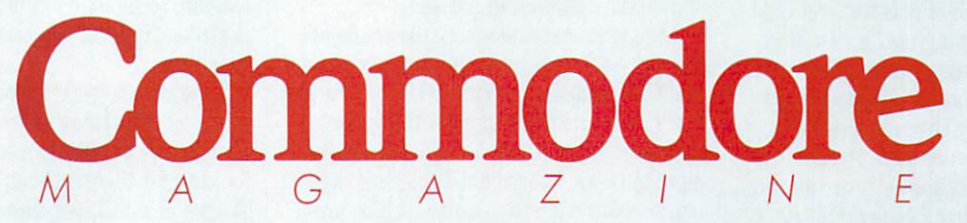

The Commodore and Commodore Amiga Buyers' Guides are published under the auspices of Commodore Magazine.

#### Reviewed by Russ Ceccola

#### $\triangle MIG \triangle$  SOFTWARE REVIEWS

### **Leisure Suit** Leisure Suit Larry in the **Land of the** Lounge **Lizards** Lizards and the contract of the contract of the contract of the contract of the contract of the contract of the contract of the contract of the contract of the contract of the contract of the contract of the contract of th

Computer: Amiga Publisher: Sierra On-Line Publisher: Sierra On-Line and Sierra On-Line and Sierra On-Line and Sierra On-Line and Sierra On-Line and Sierra On-P.O. Box 485 Coarsegold, CA 93614 Coarsego la carsegolde de la propieta de la carsegolde de la carsegolde de la carsegolde de la carsegolde de l Price: \$39.95 Price: ©9.95

W7 here can adult humor, pretty girls, safe sex, gambling, drinking, danc ing, seducing, quick weddings and cheap wine all be experienced in one night? Only in Lost Wages, of course. And where, exactly, is Lost Wages? It's contained on every disk that comes with Leisure Suit Larry in the Land of the Lounge Lizards. A new 3D animated adventure from Sierra On-Line, Leisure Suit Larry may just have the longest name of any game (Nord and Bert, . . is a close runner-up), and it's the most serious attempt to date at a game targeted for adults.

Leisure Suit Larry puts you in the role of Larry Laffer, a loser of a guy with a very important goal. Larry is <sup>40</sup> years old and single and is desperately searching for beautiful direction and the best that the best that the best that the best that the best that the best that the place to go to try to break out of his rut is Lost Wages. You take over from there. You must guide Larry through colorful situations in Lost Wages and ultimately help him overcome his nerdy ways and meet and seduce the girl of his dreams.

Leisure Suit Larry isn't a very tough game. However, there is a lot to do in order to succeed and all of it is fun, yet chal lenging. Only after playing Leisure Suit Larry and overcoming your obstacles will you realize that the game allows you to romp good-naturedly through Lost Wages without too many headaches. Achieving the goal involves a lot more than you may imagine. After playing Leisure Suit Larry, you will come to know Lost Wages much better. better.

warning is printed on the outside of the game box that indicates that adult subject matter is contained in the game. Also, at the start of the game, five ques tions are asked that reasonably, yet hu-

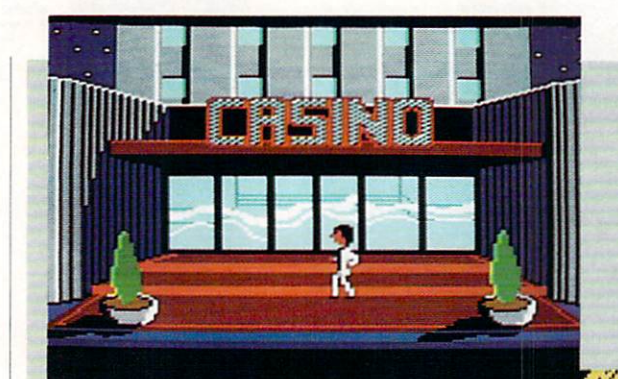

Larry is <sup>40</sup> years old and single and is desperately searching for beautiful girls.

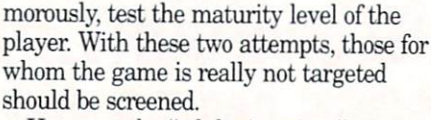

However, the the "adult situations" continued to the "adult situations" continued to the continued to the continued of the continued of the continued of the continued of the continued of the continued of the continued of t tained in *Leisure Suit Larry* are harmlessly dealt with in high humor. Potentially graphic seduction scenes are covered by CENSORED signs, and there is no off-col or language in the game. This innocent brand of adult humor is what makes Lei sure Suit Larry so distinctively funny and eminently popular. Anyway, from my ex periences with today's children, most of the material contained in Leisure Suit Larry is common knowledge by the end of grade school. So, don't feel that you have to hide the game from your children. Lei sure Suit Larry is just like a typical TV sitcom downloaded to a disk.

The two most endearing elements of Leisure Suit Larry are the cute graphics and the sarcastically funny situations and jokes contained throughout the game. Graphics artist Mark Crowe and program mer Al Lowe, Sierra On-Line's resident wackos, did their jobs quite well in pre senting Leisure Suit Larry to an adultpopulated computer market. The graphics are clean and use the Amiga's power to create the effect of cartoonish images, movements and characters.

Leisure Suit Larry is really a text and graphics game in that you move Larry

around on the screen, the bulk of which is picture of your present location, yet you must talk to people and manipulate ob jects by using the text lines at the bottom of the screen. Function keys perform var ious duties, such as saving and restoring games, turning the sound off or on and changing the speed of Larry's movements. Joystick, mouse and keyboard can all move Larry, and five menus await pulling  $\alpha$  at the top of the screen  $\alpha$  with  $\alpha$  and  $\alpha$  mouse  $\alpha$  mouse  $\alpha$ 

A smile will never leave your face (unless you die or forget a prophylactic) while playing Leisure Suit Larry, The humor even invades the menus. One of the four funny menu entries is a calculator which. function and the second conducts of the second when activated, indicates that the extent of your mathematical abilities is  $2+2=4$ . Check out the people in the Lost Wages Casino, too. Little old ladies jump up and down as they hit the jackpot on the slot machines.

Essential to your success in Leisure Suit Larry is your knowledge of all that Lost Wages has to offer to a lonely bachelor looking for a good time. The town of Lost Wages is small, yet there is a lot to do in the place that never sleeps. Accessible by taxi cab are the Lost Wages Casino, Lost Wages Disco, Lefty's Bar, Quiki Wed Chapel and Quiki Mart convenience store. Knowing what to find in each of these places will bring you that much closer to Continued on page <sup>90</sup>

## Presenting.The Future Of Business.

The Commodore Amiga 2000 and 2000 and 2000 and 2000 and 2000 and 2000 and 2000 and 2000 and 2000 and 2000 and 2000 and 2000 and 2000 and 2000 and 2000 and 2000 and 2000 and 2000 and 2000 and 2000 and 2000 and 2000 and 2000 Desktop Presentation System. In the contract of the contract of the contract of the contract of the contract of the contract of the contract of the contract of the contract of the contract of the contract of the contract o The Next Step Format Step Format Step Format Step Format Step Format Step Format Step Format Step Format Step Format Step Format Step Format Step Format Step Format Step Format Step Format Step Format Step Format Step Form

Commodore® presents a major breakthrough in the art of present ing ideas. Introducing Desktop Presentation with the Commodore Amiga' 2000. It's the personal busi ness computer that's also a complete desktop publishing center, video production studio, and live presen tation workstation—giving you access to professional-quality results at a fraction of the cost of outside suppliers.

#### Desktop Publishing

Color. It's the next generation in desktop publishing. And with the Commodore Amiga 2000, you can create your own catalogs, brochures, and magazines in up to <sup>4096</sup> colors. There's a big advantage in black and white, too. Since the Commodore Amiga <sup>2000</sup> can display <sup>16</sup> levels of grey it gives

a far better far better

/w, rroid Palette'" and make Give 'em a show they'll never forget. Hook a Commodore Amiga 2000 to 35mm slides in up to 4096 colors.

preview of your laser-printed docu ments than the Macintosh™ SE ments than the Macintoship Second the Macintoship Second the Macintoship Second the Macintoship Second the Macintoship Second the Macintoship Second the Macintoship Second that the Macintoship Second the Macintoship Second ever could. ever could.

#### Desktop Video

Video is part of the new language of modern business. But you won't need epic budgets to produce your own corporate, sales, and promotional videos. With the Commodore Amiga <sup>2000</sup> you can create professional-quality 3-D animation. Titles. Wipes. Fades You can even paint over video images, one frame at a time.

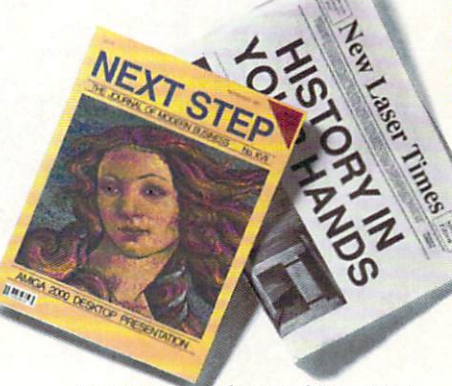

Gold Disk's™ Professional Page™ desktop publishing software. Even make color separations with resolution as high as 2400 dots per inch.

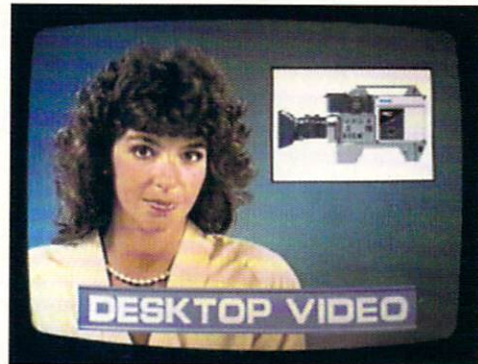

Network TV producers use the Commodore Amiga to create dazzling graphics and special effects. It can boost the ratings of your next business video, too.

#### Live Presentation

The Commodore Amiga <sup>2000</sup> shines in front of a live audience, too. Create 35mm slides, storyboards, transparencies—even ani mated "electronic slideshows." You'll get all the support you'll need when you're on your feet.

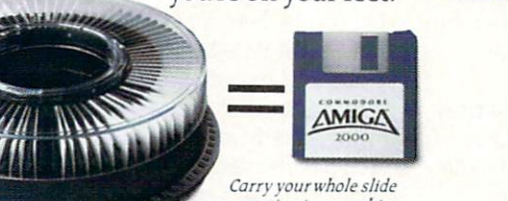

presentation in your shirt pocket. When you slip a floppy disk into a Commodore Amiga 2000 that's connected to an RGB projection TV, you've got an animated electronic slide show system.

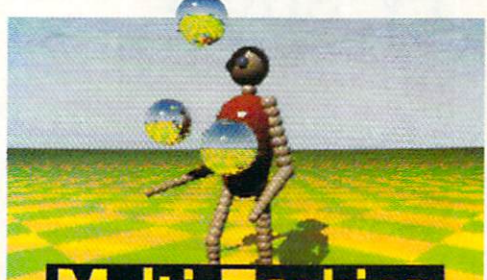

Amiga is the world's first multi-tasking personal<br>business computer, you can actually run several programs simultaneously.

#### Strictly Business

For your everyday business needs, there's WordPerfect® word processing. Advanced database and spreadsheet programs. Complete networking. And the Commodore Amiga is the world's first multi tasking personal business computer, so you can actually run several programs at the same time.

So take a step into the future of business computing. Call 1-800-87-AMIGA to locate your near est Commodore Amiga <sup>2000</sup> dealer.

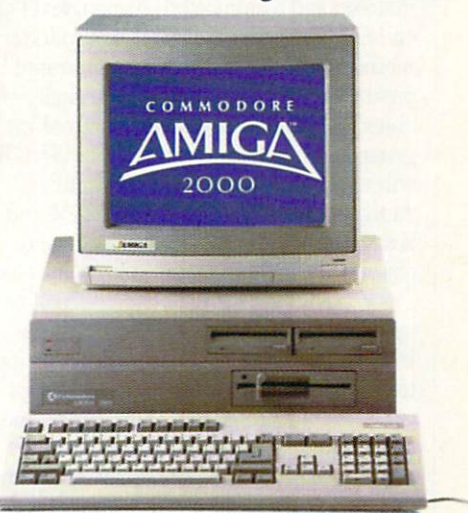

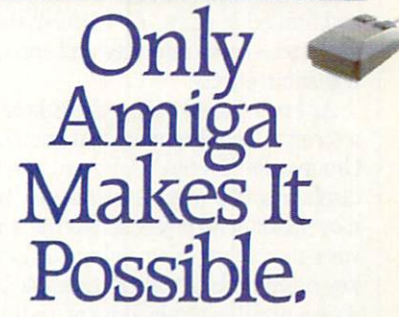

Optional control construction and interest and interest and interest that it as easy of problem in the state of ark of Apple Computer. Inc. WordPerfect is a registered trademark of the WordPerfect Corporation. Gold Disk and Professional Page are trademarks of Gold Disk. Inc. Polaroid Palette is a trademark of Polaroid Corporation.

#### AMIGA SOFTWARE REVIEWS Reviewed by Steve King

## **TV\*SHOW**

Computer: Amiga Publisher: Zuma Group, Inc. Distributor: Brown-Wagh Publishing, Inc. 16795 Lark Ave., Suite 210 <sup>16795</sup> Lark Are., Suite <sup>210</sup> Los Gatos, CA 95030 Los Gatos, CA <sup>95030</sup> Price: \$99.95 Price: \$99.95

Video is, perhaps, the most powerful communication medium available to day. With the advent of computers, people who were neither artists nor graphic de signers can produce stunning graphic vid eo presentations. The Amiga family of computers brought this ability within reach of those who couldn't afford to spend ten thousand dollars for a quality graphic computer.

There are basically two parts to a video presentation: creating the artwork and then displaying it in an effective manner. TV\*SHOW, developed by the Zuma Group, is comprehensive, easy-to-use program which displays artwork created by other programs. These can be digitized pictures, graphs from spreadsheet pro grams, or art from paint programs. This is made possible by the use of the IFF for mat adopted by almost all Amiga develop ers. Simply speaking, this is a standard method of saving a computer-generated picture or image to a disk which easily enables programs to load and use graphics generated by other programs. TV'SHOW will accept graphics generated in all Amiga video modes including HAM and Extra-Half-Brite, but it will not display objects on screen in these two resolutions.

TV\*SHOW is actually comprised of two separate programs—the Editor and the Player. The Editor puts your presentation together, and the Player takes the script generated by the Editor and displays the show, While several public domain and shareware programs accomplish the same purpose, those programs are cumbersome and limited in scope. TV\*SHOW shines in two areas—user interface and special transition effects.

As I mentioned before, the Editor writes a script which contains what the Zuma Group calls "events." An event can be the displaying of a picture (or screen), the movement of an object across the screen, voice narration, color cycling, or loop or key commands. A simple example of a screen event is the loading of an image from a disk, fading it in, displaying it for

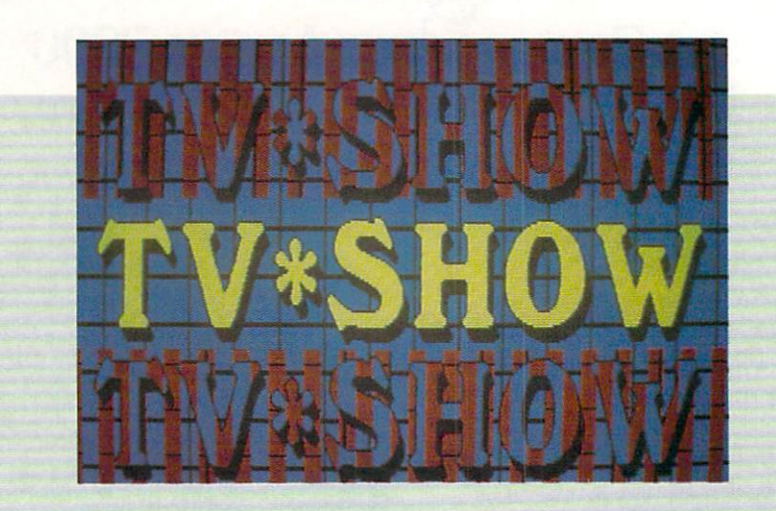

TV\*SHOWshines in two areas—user interface and special transition effects.

eight seconds, and fading it out. A series of events makes up your show which is all documented in the script file.

Writing the script has been made ex traordinarily easy and quite enjoyable. Once you have typed in the name of the image to use, the rest is accomplished by simply pointing and clicking the mouse pointer at various icons and gadgets. You can chose numerous ways for each Screen event to appear. For example, it can fade in, roll up or down with the option of push ing the existing picture off the screen (rather than covering it up), or appear in one of over <sup>25</sup> other ways. You can even control the speed at which it appears. Most of these transitional options, howev er, are not described in the manual nor are they obvious from the icons on the screen. Experimentation is the key word here! You then specify how long you want the screen to remain displayed before the next event occurs. You can even direct the pro gram to wait for a keystroke or mouse click before proceeding.

An Object event deals with images which generally are smaller than full screen pictures such as DeluxePaint II brushes. An object can not only be dis played, but can also be moved across the screen to a specified location in a number of user-defined ways and directions. It can then either remain on the screen (until the next screen appears or until you direct

it to disappear) or it can be moved off the screen. You can use this type of event to create simple animation effects. For ex ample, you can load a screen containing a sales chart then load an object such as the words "SALES UP in 1988!" created by <sup>a</sup> graphics program. Now you can make the words slide down over the graph and come to rest in the middle. After several sec onds, the words can be faded out. Another nice feature for both objects and screens is the ability to turn on color cycling (but only if it was utilized in the program used to create the artwork),

At any time during the editing process, you can see your show. The Editor pro vides the option to view <sup>a</sup> single event, range of events or all events. Once viewed, the program automatically returns you to the Editor. You can also easily rearrange the order of your show, delete events or add events to an already completed script. The Loop feature allows you to repeat the show or specified parts of it continuously. In the present version, only one loop se quence is permitted.

The Speech event is another interesting feature of TV\*SHOW. Using the Amiga's built-in synthesized speech capability, you can specify a text file on a disk (created by an ordinary editor or word processor) and at specified point in the show, the com puter will speak the words in that file.

Continued on page <sup>113</sup>

## FORA LIMITED TIME ONLY!

## Order a Commodore 1660 or 1670 Modem directly from Commodore Magazine.

Through a special arrangement with Commodore Business Machines, you can order either the 1660 300-baud modem for \$49.95 or the 1670 1200baud modem for S89.95 directly through Commodore Magazine.

Take advantage of this offer, and extend your Commodore <sup>64</sup> and 128 computing power. Connect a telephone to your modem and open up the world of telecommunications with services such as Q-Link.

> Fill out this card and mail it today to add the world of telecommunications to your computer.

Send check or money order only. Allow 4-6 weeks for delivery.

• 300 Baud <sup>300</sup> Baud

#### • Built-in speaker

Auto Answer. Auto Dial, Auto Baud, Auto

Speed

- Touch Tone or Rotary dialing
- Terminal software included for 64 and 128.

(Joemmodere

#### • 1200 Baud mand protocol Built-in speaker Touch tone or rotary dialing Auto Answer, Auto Dial, Auto Baud, Auto Speed Terminal software included for <sup>64</sup> and <sup>128</sup>

#### ORDER FORM (Please Print)

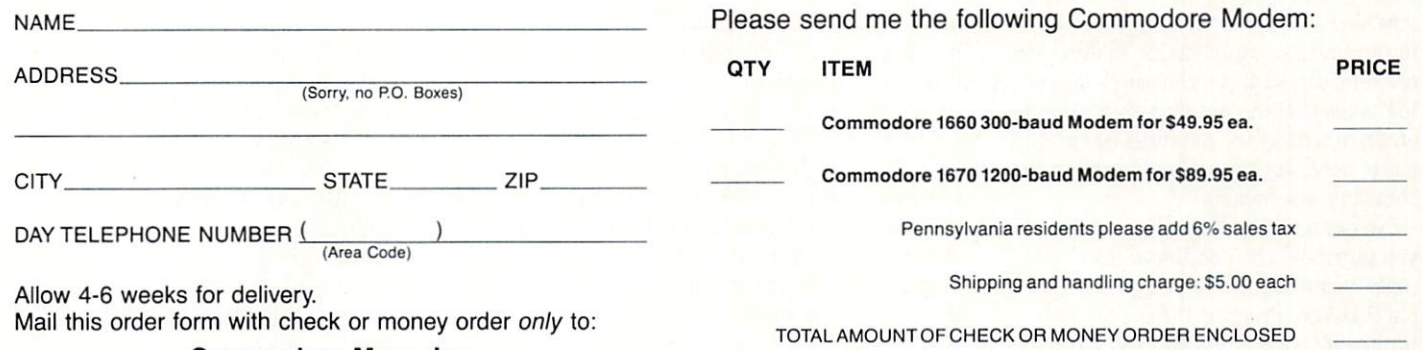

Commodore Magazine Modem Offer Box <sup>695</sup> Holmes, PA <sup>19043</sup>

#### AMIGA HARDWARE REVIEWS

Byte Box

Computer: Amiga <sup>500</sup> Manufacturer: Byte by Byte <sup>9442</sup> Capitol of Texas Hwy. Suite 150 Austin, TX <sup>78759</sup> Prices Vary - 0K \$299.95 Price: Price: Price: Pierre OK . Price: Price: Price: Price: Price: Price: Price: Price: Price: Price: Price: Price: Price: Price: Price: Price: Price: Price: Price: Price: Price: Price: Price: Price: Price: Price: Price: Price:

By Byte by Byte is one of the companies of the companies of the companies of the companies of the companies of that has been involved in Amiga de velopment since its introduction in 1985. Through various hardware and software ventures, notably the PAL expansion unit and Sculpt 3-D, Byte by Byte has estab lished themselves as an innovator in both fields. At COMDEX last fall, they intro duced <sup>a</sup> new device for the Amiga <sup>500</sup> called the Byte Box,

The Byte Box is a memory expansion unit that allows for expansion from 512K to 2MB. It plugs into the Amiga 500's ex pansion port and, among other things, gives you great place to put your exter nal 3.5-inch disk drive. The unit is de signed with the smallest possible footprint but still maintains enough room inside for the installation of the <sup>64</sup> chips required for expansion to 2MB. The Byte Box is self-powered and uses a power-on detection circuit to recognize when the Amiga is on or off, switching itself appropriately.

The Byte Box used for this review had 512K of RAM. This is great way to pur chase the unit, since the suggested list on the unit with 512K is \$399.95. As you need more expansion you can simply pur chase additional chips to increase the ca pacity to either 1 or 2MB. If you prefer, you can purchase the Byte Box totally bare or with the full 2MB installed.

If you've purchased a bare unit or one with less than 2MB of RAM installed, inwith a company installation and installed, installed, installed, installed, installed, installed, installed, in stalling additional RAM is a simple task, provided a little care is taken. As with most computer components, RAM chips are sensitive to static charges, so it is best to handle them in a relatively static-free environment. Also, you must be careful not to be a structure that is a structure that is a structure that is a structure that is a structure of the s chips into the sockets.

No matter what Byte Box configuration you purchase, the additional RAM will make you wonder how you got along with out it before. Programs that used to be limited by <sup>a</sup> 512K machine now run ex ceptionally well. Two good examples are Deluxe Music Construction Set, from Elec-

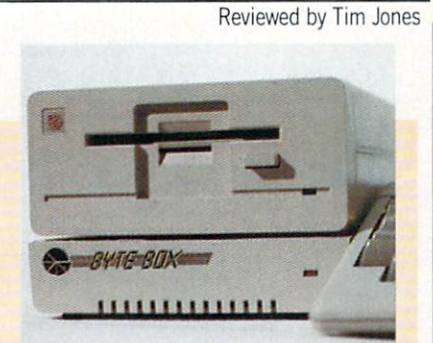

## The additional RAM will make you wonder how you got along without Byte Box

tronic Arts, and Byte by Byte's own Sculpt 3-D. By increasing the amount of memory available for data manipulation, not only can you work with larger scores or images, but the processing overhead is also substantially reduced.

Once you have updated the unit to the memory level that you want following the chip diagrams supplied, you can test the unit using the very comprehensive set of diagnostics Byte by Byte has included. By running the tests supplied, you will be told, via a graphic representation of the told, via graphic representation of the component board layout, if you have made a mistake or have a bad RAM chip. If everything checks out, you simply reset a ery executive checks of the simply reset of the checks of the checks of the checks of the checks of the checks of the checks of the checks of the checks of the checks of the checks of the checks of the checks of the checks test jumper and you're in business.

The Byte Box was designed to match the environment of the Amiga 500. The profile is low so that it doesn't interfere with your left hand, and the power-on in dicator is aligned with the drive active light of the <sup>1010</sup> external drive.

The only disappointment about the unit was the lack of a pass-through for the expansion bus. When asked about this deci sion, Scott Peterson of Byte by Byte ex plained that a pass-through would have increased both the component count and cost—adding to the final size and price of the unit. Also, since most other peripher als being developed for the <sup>500</sup> offer pass-through, there is little chance of <sup>500</sup> owner having to choose between the Byte Box and another expansion device.

have tested the Byte Box with the PHD-500 Hard Drive from Phoenix Elec tronics and Micron's Amiga <sup>500</sup> expan sion chassis and found no problems with either device. All in all. the Byte Box is very good value, and the ability to vary the amount of memory on board by simply plugging in chips makes it the most adaptable product of its type currently available.  $\mathbf{C}$ 

#### Amiga Software Reviews/Arkanoid

Continued from page <sup>36</sup>

bricks you have just aimed for or away from you!

With all of these options, it is easy to get confused. One thing you must remember is that the capsule you catch is the one that transforms your Vaus. So if you have lasers and a "slow" capsule falls, you better forget about catching it unless you're done with the lasers, because once you catch a second capsule, the first is canceled. Therefore, you better get your prior ities straight! Depending on the screen. ities straight the straight of the screen, and the screen, and the screen, and the screen, and the screen, and you may want 'lasers" or "destruction" more than the other options. And of course that extra "paddle" capsule is always useful! Also remember that once you catch the "destruction" capsule, no other capsules will fall while you are juggling more than one ball. If you think you may want another capsule instead, purposely miss two of the three balls.

The game itself is extremely well writ ten and incredibly addictive. Once you've played one round, you'll want to continue until you've seen all of the screens. The action is intense and the graphics are su perb. Knowing that this game was in the arcade and that Discovery Software has exclusive rights with Taito (the original Arkanoid developers), I was anxious to see how close the Amiga version was to the arcade. To my surprise, the Amiga version was exactly like the arcade—down to the last shine on the silver bricks! The only differences are that the scores are written on the right on the Amiga instead of across the top of the screen, and the

The graphics are exactly the same and even the sound must have been digitized from the arcade machine! from the arcade machine!

Amiga version has Discovery Software's familiar rainbow trademark scrolling in the bottom right-hand corner. Besides that, the game was an exact duplicate of the arcade. The graphics are exactly the same and even the sound must have been digitized from the arcade machine! Some people even feel that the Amiga version is better and that the mouse has better con trol than paddles. I had to resist reaching in my pocket for more coins when my Amiga printed "INSERT COIN" on the screen! If you are looking for a good oldfashioned arcade game that doesn't get boring no matter how many times you play it. look for Arkanoid.  $\mathbf{C}$ 

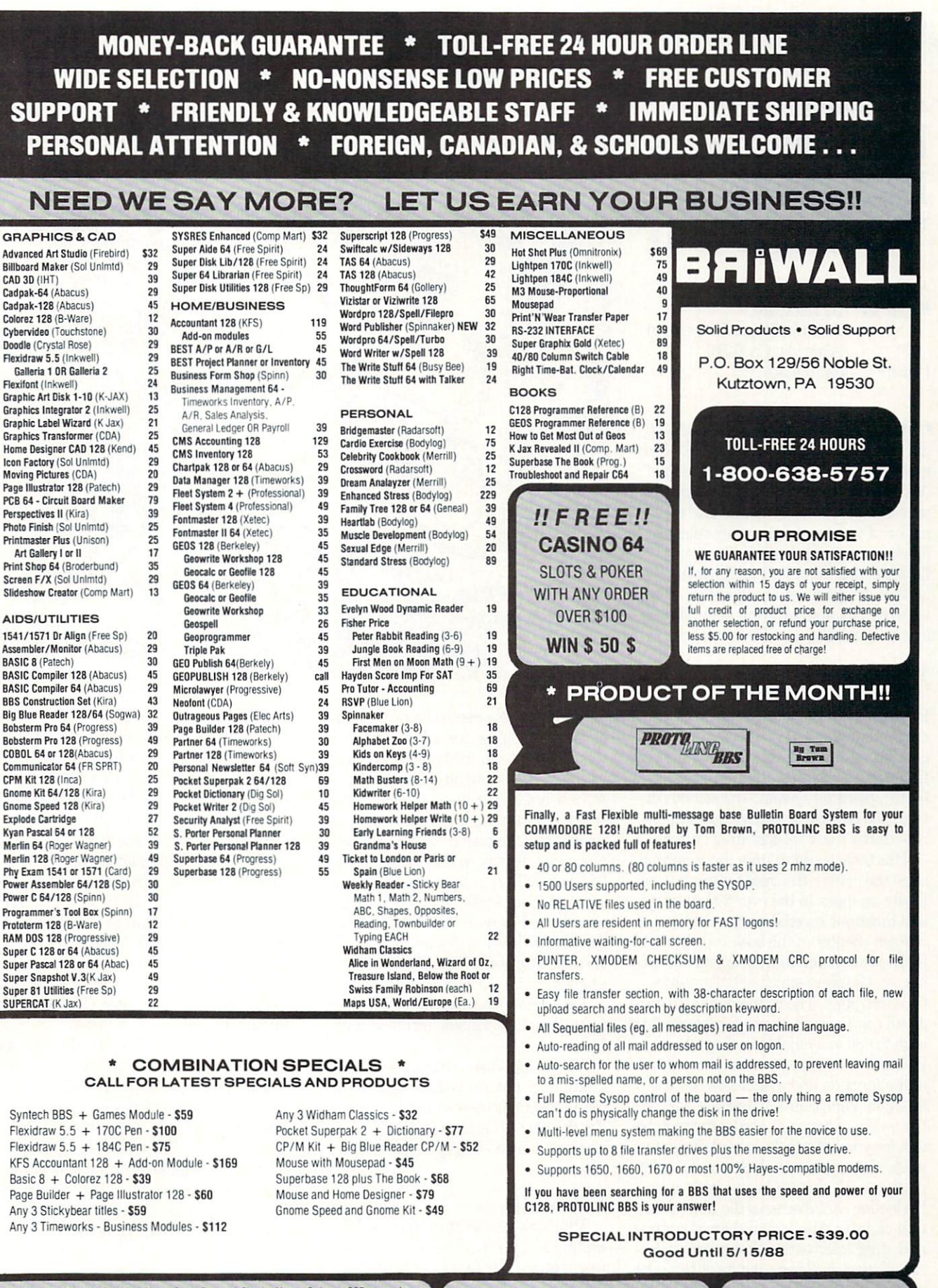

Shipping USA: \$3.50/ground, \$5.50/2nd Day, \$14.00/overnight. C.O.D. add \$3.00. Canada/<br>Mexico: \$6.00 Air Mail. Foreign: \$12.00 (for Air Mail use charge & specify maximum). PA residents<br>add 6% sales tax. Include phone numbe

For CUSTOMER SERVICE please call us: Monday thru Friday, 9:30 a.m. - 4 p.m. EST  $1-(215) - 683 - 5699$ 

Call or write for our EREE CATALOG Call of the Catalog, and Catalog, and Catalog, and Catalog, and Catalog, and Catalog, and Catalog, and Catalog, and fine products for your Commodore.

#### AMIGA BOOK REVIEWS Reviewed by Dan Schein

## Amiga Programmer's Handbook, **Volumes I & II** Volumes II

Authorities P. Montergalence, and incorporate products and Publisher: SYBEX, Inc. <sup>2021</sup> Challenger Drive #100 Alameda, CA 64501 Alama da, Canada, Canada, Canada, Canada, Canada, Canada, Canada, Canada, Canada, Canada, Canada, Canada, Canada, Canada, Canada, Canada, Canada, Canada, Canada, Canada, Canada, Canada, Canada, Canada, Canada, Canada, Cana \$24.95 each Price: \$24.95 each

The American Programmer's Handbook, and Amiga Programmer's Handbook, and Amiga Programmer's Handbook, and Amiga Programmer's Handbook, and Amiga Programmer's Handbook, and Amiga Programmer's Handbook, and Amiga Programmer' Volumes and II by Eugene P. Mortimore will be a welcome addition to any Amiga programmer's library. Volume provides a detailed discussion and explanation of the Amiga's graphics-related functions and structures in the Amiga ROM kernal. Volume II presents the built-in Amiga functions (devices), along with two chapters covering general infor mation applicable to all the functions.

#### Volume I  $\cdots$  volume  $\cdots$

Volume I is organized in a dictionarylike format that makes finding a function easy and makes the book a real time saver This volume is in its second edition; the ext assessed the contract of the interest contract of the interest of the interest of the interest of the interest of the interest of the interest of the interest of the interest of the interest of the interest of the inte first edition contains information on VI.1 of the operating system. The second edi tion included the <sup>40</sup> commands that are new under the VI.2 operating system.

This book is useful from the time you open the cover—the inside covers are ac tually an index to the over <sup>300</sup> macros and functions covered within their pages.

Each chapter in the book is dedicated to different Amiga library, except the sec tion on Graphics which is broken into three chapters. The chapters go into great details on the syntax, usage and results of each function available in that library. Each function also describes the purpose example and purpose the purpose the purpose of the purpose of the purpose of the purpose of the purpose of the purpose of the purpose of the purpose of the purpose of the purpose of the purpose of the purpose of the purpos of the function and a discussion on the of the function and discussion on the function of the function on the function of the function of the function of the function of the function of the function of the function of the function of the function of the function function. I don't have to tell you how nice this is if you have not used a function before (or you have to do some de-bugging work). In addition to all this useful infor mation, each chapter begins with an in troduction that discusses the library for that chapter. Also included are diagrams and other information that make under standing each library and its duties a lot easier than any other book I have seen.

If all of this were not enough, two really

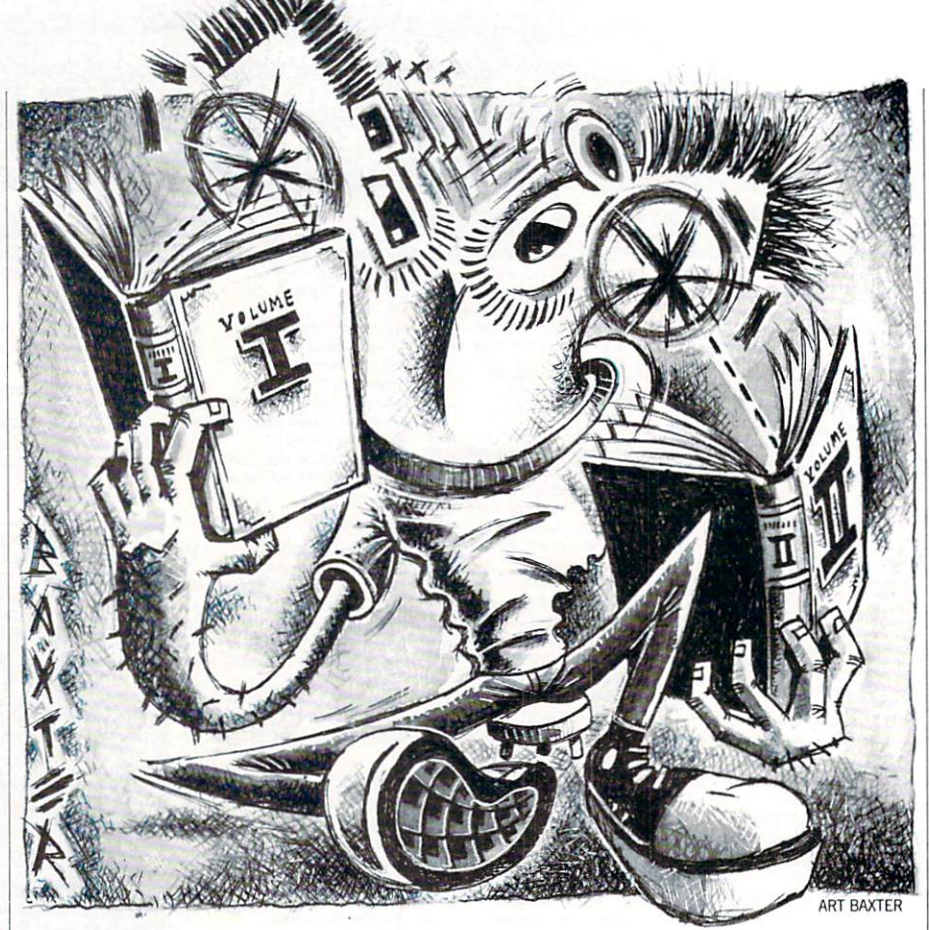

great appendices can be found in the back of the book. Appendix A is a glossary of the terms used in the book. This really helps by explaining all the terms you may stood. They are explained in a very easy to understand language. Appendix B covers four video display modes not covered in Chapter 2. They include dual-playfield mode, double-playfield mode, hold-andmodify mode, and Extra-Half-Brite mode. These additional modes are covered through discussions and C language examples. amples.

The libraries covered in Volume I are Exec, Graphics, Layers, Intuition and Icon.

An optional disk is available with four language programs showing some of the many functions covered in this volume. For the new Amiga programmer this book and disk combo is giant step in the right direction.  $\cdots$ 

This book was written after the V1.2 op erating system was released, so it's in its first edition. The first two chapters intro duce the general programming of I/O (Input'Output). These two chapters are

filled with functions and techniques that will be used by all the Amiga functions.

Each function is covered individually in its own chapter. Every chapter begins with <sup>a</sup> discussion of the function including its requirements and traits are completed and traits. Also consider the contract of the contract of the contract of explained in detail are structures, the use of the function, standard and devicespecific commands along with a set of diaspecific communications are set of diagnosis and discussed with a set of diagnosis and discussed with a set of diagnosis grams to illustrate the function. An ap pendix gives C language examples of the Exec-Support library functions.

Functions covered are: Audio. Narrator, Parallel, Serial, Input, Console, Key board, Gameport, Printer, Clipboard, Tim er and Trackdisk.

find myself reaching for these books more and more. It seems the more I use more and more and more use the more use and more use and more use that the more use of the more use of the more use of the more use of the more use of the more use of the more use of the more use of the more use of the mor them, the more I like them. It's like that best friend you had in school, who is al ways there to help, comfort, offer advice and guidance. These two books are very highly recommended for all Amiga pro grammers, since they will quickly become a valuable form of reference and aid. If you are serious about programming (or learning to program) the Amiga these books are a must. No good Amiga programmer will be without them.

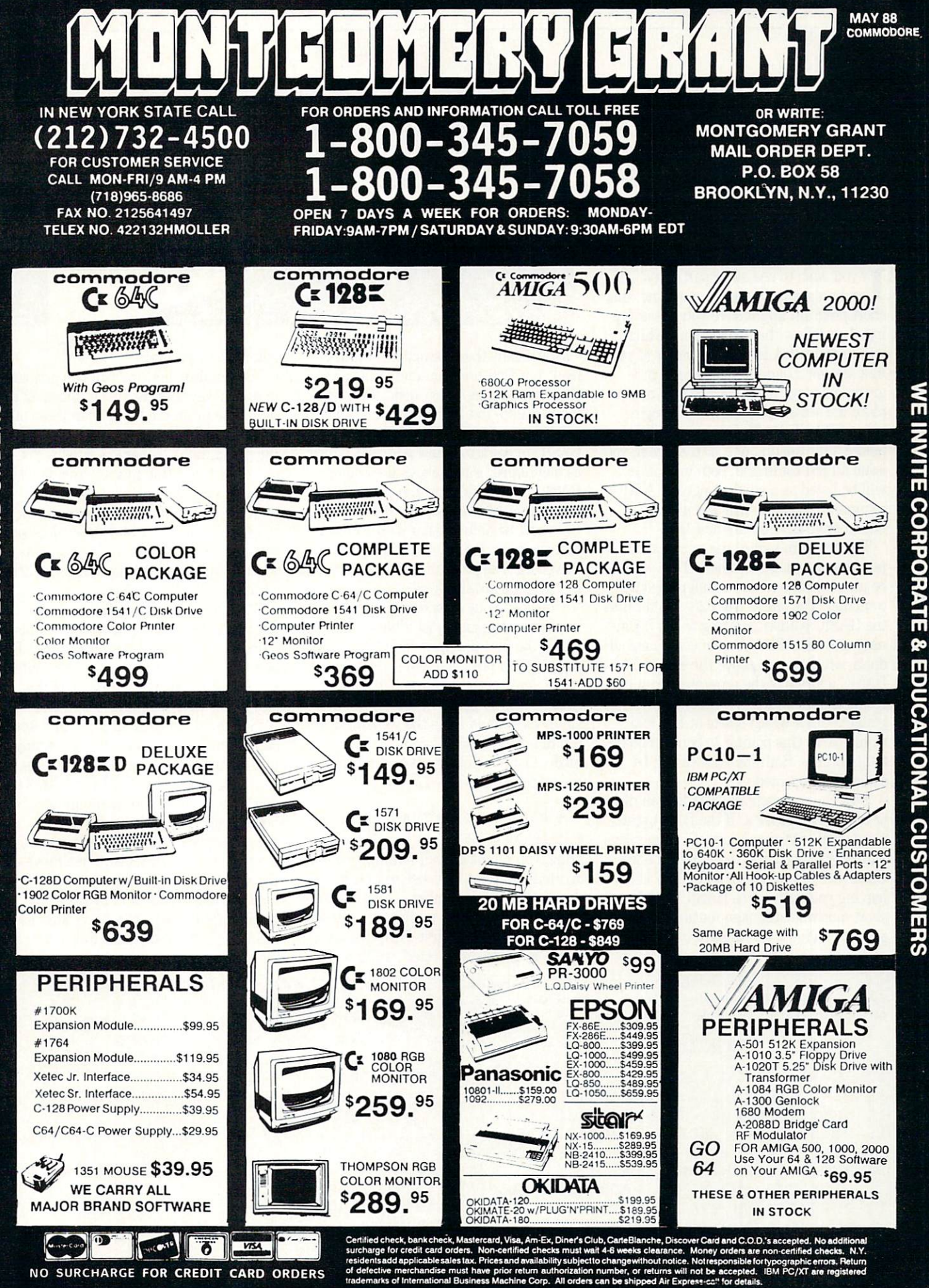

#### **BASIC Linker** Basic Linker and Discovery and Discovery and Discovery and Discovery and Discovery and Discovery and Discovery and Discovery and Discovery and Discovery and Discovery and Discovery and Discovery and Discovery and Discovery for the Commodore <sup>64</sup>

Use this program to link two or more programs by simply loading them after one another. them after one another.

If you we consider the second terms of the post several constructions of several eral programs to make new one, this was also make a program of the second terms of the second terms of the second short program might save you lots of typ ing. Just follow the instructions, which will be displayed during the course of your link session. Loading your second pro gram following your first one will not  $\frac{1}{2}$  for  $\frac{1}{2}$  and  $\frac{1}{2}$  and  $\frac{1}{2}$  and  $\frac{1}{2}$  and  $\frac{1}{2}$  and  $\frac{1}{2}$  and  $\frac{1}{2}$  and  $\frac{1}{2}$  and  $\frac{1}{2}$ place the second program at the begin ning of BASIC RAM. Instead it will be placed after the first one, so that when you issue a LIST command, both programs will be listed as a single program. A RUN command, likewise, will execute the linked program from its first line.

The program makes use of two short machine language routines which would be placed in the cassette buffer of your computer. The one at Dec <sup>828</sup> would cause the BASIC pointer pointing to the begin ning of BASIC RAM to point to a new address, which is just above the end-of-BASIC address of the program currently residing in memory. The machine lan guage routine which starts at Dec <sup>856</sup> would cause this pointer to point to its de fault address. Both routines should be called in direct mode. It is not as a control of the control of the control of the control of the control of t

Type the program and SAVE it on disk or tope. Then RUN it. If the DATA state ments were not typed correctly, a message will be displayed and the program ends. Otherwise, the program will NEW itself, leaving you with a free BASIC RAM, two short machine language routines in the cassette buffer, <sup>a</sup> few lines of instruction on the screen. one was seen screen

Before typing this program, read "How to Enter Programs" and "How to Use the Magazine Entry Program." The BASIC programs in this magazine are available on dish from Loadstar, P.O. Box 30008, Shreveport, LA 71130-0007, 1-800-831-2694.

#### BASIC Linker

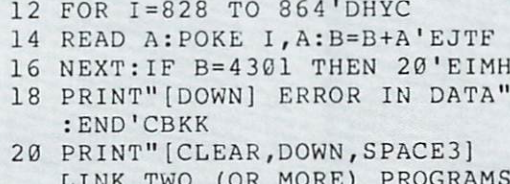

- $S'''$  BALG LINK TWO (OR MORE) PROGRAMS"■BALG 22 PRINT" [DOWN, SPACE4, RVS, SPACE3]
	- DO THE FOLLOWING[SPACE3,RVOFF] "'BACH

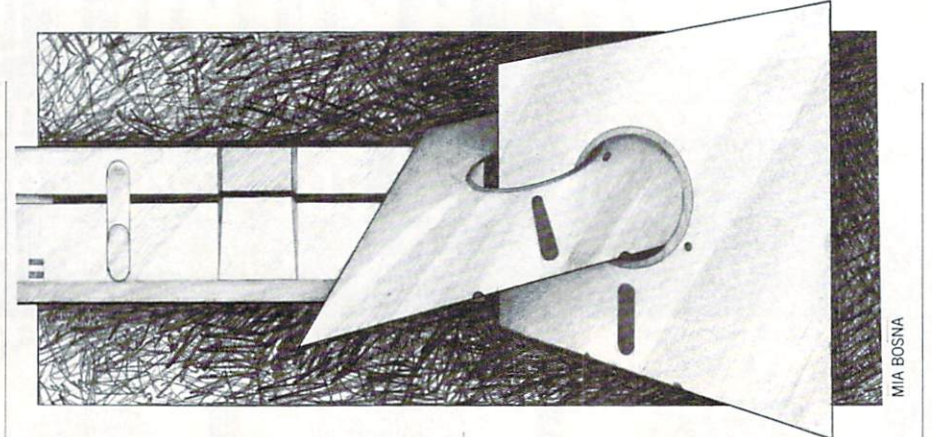

Now follow the instructions. Simply load your first program and issue a SYS 828 command in direct mode. This com- $828$  communication in this communication in direct model in direct model in  $\alpha$ mand causes the BASIC pointer (which normally points to the beginning of BASIC to point to a new address), which, as mentioned, is just above the end-of-BASIC address of your first program. If you issue LIST command at this stage, you won't be able to get a listing of your first program. BASIC'S starting address is moved up. The program is in memory, but BASIC does not think so!

Now load your second program. It will be placed in memory just after the address where the first program ended. If you list the program now, you will get only a listing of your second program. Tb put the start-of-BASIC pointer back at its initial state, you should issue the second SYS command (SYS 856), again in direct mode. List now and see both programs linked together.

A few notes are worth mentioning:

If you are going to edit your linked pro gram, you might as well renumber the in dividual program lines before linking, so that the first line number of your second program is somewhat higher than the last line number of your first. Otherwise, you might run into unexpected results while

editing your program.

You can link, list, and run two programs in such a way that the line numbers of the second program are lower than those of the first. As long as you have not edited it, the program will behave normally. You can show the listing to your friends and make them wonder. Run it and make them wonder even more. The reason bethe more even more even more as the reason between more as well as the reason between more as a second complete. hind this is the fact that BASIC does not hind the fact that the fact that a statistic does not the fact of the fact that the statistical control of the pay as much attention to line numbers while listing or executing as it does during editing.

• The machine language routines are totally relocatable. Therefore, you can place them on any safe location in memory. If you don't want to use the cassette buffer, feel free. Just change the range of the FOR-TO-NEXT loop (line 12), the two SYS prompts (lines <sup>26</sup> and 30), and key definitions (lines <sup>34</sup> and 36). For example, to place the routines at Dec 50000, line <sup>12</sup> should be changed to  $FOR I = 50000 TO$ 50036, lines <sup>26</sup> and <sup>30</sup> should prompt SYS <sup>50000</sup> and SYS 50028, respectively.

• To link more than two programs, link the first two as explained. Then move up the state-of-BASIC address with the first SYS command and load the next pro gram. Repeat the last steps as often as needed; finally, issue the second SYS com mand. Happy linking!  $\mathbf{G}$ 

- <sup>24</sup> PRINT"[DOWN]1-LOAD THE FIRST PROGRAM WITH SYS 828"'BAAM
- <sup>28</sup> PRINT"[DOWN]2-LOAD THE SECOND
- PROGRAM WITH SYS 856"'BAFQ
- 32 PRINT CHR\$(27) +"T"'DEZE
- <sup>38</sup> NEW'BALH
- <sup>40</sup> DATA 165,45,133,43,165,46,133,44, 198'BGPG
- <sup>42</sup> DATA 43,198,43,169,255,197,43,240, 7'BFYI
- <sup>44</sup> DATA 169,254,197,43,240,1,96,198, 44'BFBK
- <sup>46</sup> DATA 96,169,1,133,43,169'BTKK
- <sup>48</sup> DATA 8,133,44,96'BLWK

#### by John Iovine by John Lovine and Communication and Communication and Communication and Communication and Communication and Communication and Communication and Communication and Communication and Communication and Communication and Commu

## Interfacing Commodore's User Port, Part 6 Building a Digital Camera, Part

 $T$  , which will complete the sub-sequence the sub-sequence the sub-sequence  $\mathbf{r}$ ries on the digital camera. As stated camera and distance and in the last installment, we will increase the resolution by six. The photo illustra tions accompanying this installment show what the camera can do at this point in its development: imaging the covers of maga zines, currency and high-contrast por traits of people.

A gray scale is of course possible, and would increase the resolution further. may come back to work on this aspect of the project in the future, if there is suffi cient interest. Again this change will in volve only programming, the hardware will remain the same.

have already said that you could ex plore machine vision systems and charac ter recognition programs. From the photos accompanying this article that should be obvious. Let's push a little further now, stretch our minds and explore the possi bility of interfacing to the brain. We could consider that the ultimate interfacing challenge. Our reason to accept such challenge? To provide an artificial vision system for the visually handicapped.

#### artificial visitor and a visit of the state of the state of the state of the state of the state of the state o

The question of providing sight for the blind is not question of possibility. Over the past few decades experiments provid ing electrical stimulation of the vision center of the human brain have caused to tally blind people to see glowing phosphenes. The work that remains to be done to complete a vision prosthesis is a refinement in technique and technology.

To understand where we are at the present time, let's first define a phosphene, the unit of light that has been generated. phosphene to sighted individuals can be described as the after image left from a flash bulb. Perhaps you can remember the after image left from the camera flash when a friend took your picture. That phosphene would resemble glob of light that took a little while to disappear. The

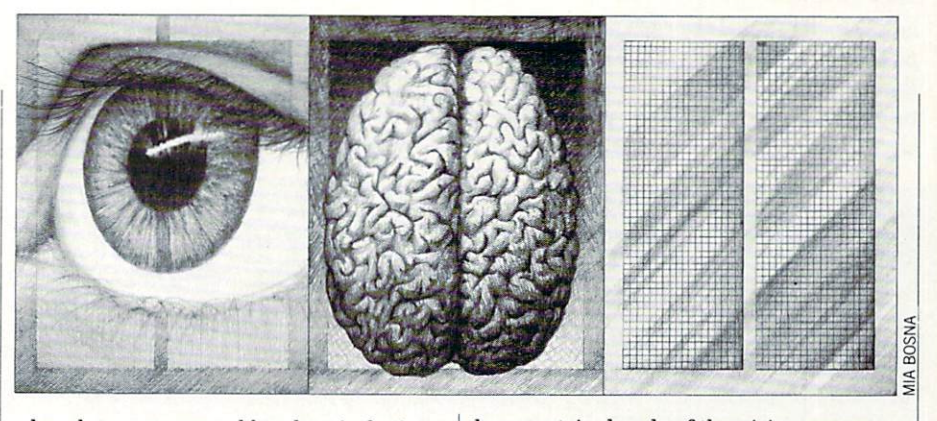

phosphenes generated by electrical stimu lation are much smaller, more pixel like. It is interesting to note that this electrical stimulation is immediately recognized as visual information from blind research patients.

#### Little History

In 1955 J.D. Shaw was issued a patent  $(no. 2,721,316)$  for a detailed system to provide electrical stimulation to the vision centers to inform the blind person of am bient light levels.

In <sup>1968</sup> G. Brindley and W. Lewin de veloped the first neural prosthesis to stim ulate the occipital lobe.

In <sup>1977</sup> another prosthesis, the Dobelle, was developed using a matrix of 64 computer-controlled electrodes. The computer produced patterns recognizable by the blind patient. Information obtained from this experiment showed that there isn't one-to-one correlation between electrode placement and phosphenes generated. It would appear that the next step would

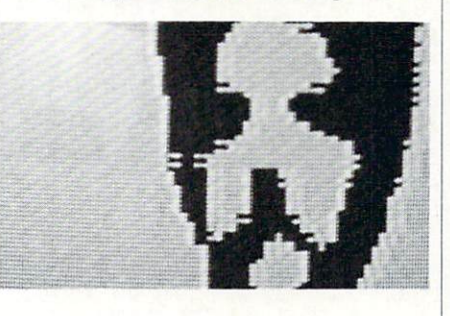

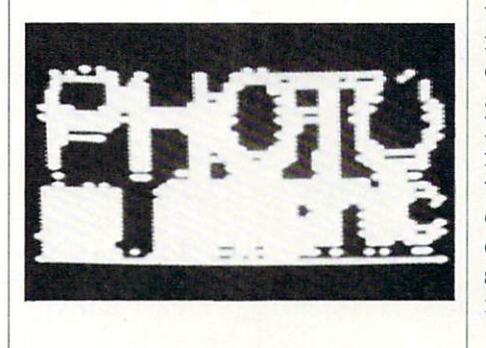

be a matrix decode of the vision center. be a matrix decode of the vision center. I want a set the state of the vision of the vision of the vision of the vision of the vision of the vision of the vision of the vision of the vision of the vision of the vision of t (Something similar to the matrix decode needed to perform for the D-Cam chip.)

Since these pioneering experiments, more information on visual processes has been acquired. Form, color and spatial in formation are processed by the brain along three distinct pathways. Different areas in the visual centers of the brain ap pear to predominately process one area of the aforementioned visual information. Since the information I have regarding the experiments of <sup>1977</sup> is sketchy, it may be that the <sup>64</sup> electrodes were not im planted in the most favorable area of the planted in the most favorable area of the most favorable area of the most favorable area of the the vision center. This leads us to believe that  $v = 0$  . This is a complete that the contract that  $\alpha$  is the contract that  $\alpha$ considerable improvement could be ob tained with this single advancement.

#### D-Cam

The type of digital camera we built could provide the front end processing unit for continued experiments. But real hope lies in the possibility that it may also be used as the back end. If we could use the memory cells on the silicon wafer as the electrodes, our resolution would in crease dramatically. The assumption is based on the following:

If you remember, our memory cells are loaded with a binary 1s which is equal to 5V. This five volts placed against the brain may provide sufficient electrical stimulation to produce phosphenes. If this is true, then at one end we could read the information off of one chip and then paint the image into the implanted chip with bi nary Is. Our chip isn't the state of the art, of course. Superior chips are to be had at a much higher cost; with these chips, however, we could get an increase in resolution equal to or exceeding broadcast television. Our chip is using 8,152 pixel elements in bank one, but even this as compared to <sup>64</sup> pixels in the last main stream experiment of 1977, would be major improvement.

The currents used in the experiments,

#### Technical Tips/Interfacing Commodore's User Port, Part

the current required may have been the This ends our mental exercise, now type The 128 listings are presented this month.

however, did exceed the capacity of the cells are much smaller, it is possible that by a nested loop. The first timing number pint-sized memory cells of the chip. But less current may be used for stimulation. is nested into the second.

result of the size of electrodes used and/or in the program. The menu is smaller and We will run the 64 versions in our next electrode placement. Since the memory self explanatory. The timing is controlled issue.

C.

Before typing this program, read "How to Enter Programs" and "How to Use the Magazine Entry Program." The BASIC programs in this magazine are available on disk from Loadstar, P.O. Box 30008, Shreveport, LA 71130-0007, 1-800-831-2694.

#### <sup>128</sup> Hi-Res Camera

- PRINT"[CLEAR]":PRINT"LOADING PROGRAM...."'CBAL
- FOR L=4864 TO 5423:READ A:POKE L,A :B=B+A:NEXT'IUFP
- 10 IF B<>54770 THEN PRINT"ERROR IN DATA STATEMENTS": END'GHII
- <sup>12</sup> PRINT"[DOWN3]PROGRAM LOAD SUCESSFUL...RETURNING TO MAIN
- 14 FOR 14 FOR 14 FOR 14 FOR 14 FOR 14 FOR 14 FOR 14 FOR 14 FOR 14 FOR 14 FOR 14 FOR 14 FOR 14 FOR 14 FOR 14 FO

PROGRAM... "BAUDING A REPORT OF THE RESIDENCE OF THE RESIDENCE OF THE RESIDENCE OF THE RESIDENCE OF THE RESIDENCE OF THE RESIDENCE OF THE RESIDENCE OF THE RESIDENCE OF THE RESIDENCE OF THE RESIDENCE OF THE RESIDENCE OF THE

- <sup>16</sup> LOAD"HI-RES BAS.CON",8'BCAH
- 18 DATA 000,001,004,005,002,003,006, <sup>18</sup> DATA 000,001,004,005,002,003,006, 007,008,009,012,013,010,011, 014'BJAQ
- <sup>20</sup> DATA 015,016,017,020,021,018,019, 022,023,024,025,028,029,026, 027'BJUJ
- <sup>22</sup> DATA 030,031,032,033,036,037,034, 035,038,039,040,041,044,045, 042'BJWL
- <sup>24</sup> DATA 043,046,047,048,049,052,053, 050,051,054,055,056,057,060, 061'BJYN 061 'BJY NEWSLETT COMPANY IS NOT THE CONTRACT OF THE CONTRACT OF THE CONTRACT OF THE CONTRACT OF THE CONTRACT OF THE CONTRACT OF THE CONTRACT OF THE CONTRACT OF THE CONTRACT OF THE CONTRACT OF THE CONTRACT OF THE CONTRACT
- <sup>26</sup> DATA 058,059,062,063,065,064,000, 001,069,068,004,005,067,066, 002'BJVP
- <sup>28</sup> DATA 003,071,070,006,007,073,072, 008,009,077,076,012,013,075, 374'BJOR
- <sup>30</sup> DATA 010,011,079,078,014,015,081, 080,016,017,085,084,020,021, 083fBJIK
- <sup>32</sup> DATA 082,018,019,087,086,022,023, 089,088,024,025,093,092,028, 029'BJWM
- <sup>34</sup> DATA 091,090,026,027,095,094,030, 031,097,096,032,033,101,100, 036'BJOO
- <sup>36</sup> DATA 037,099,098,034,035,103,102, 038,039,105,104,040,041,109, 108'BJTQ
- <sup>38</sup> DATA 044,045,107,106,042,043,111, 110,046,047,113,112,048,049, 117'BJES
- <sup>40</sup> DATA 116,052,053,115,114,050,051, 119,118,054,055,121,120,056, 057'BJHL
- <sup>42</sup> DATA 125,124,060,061,123,122,058, 059,127,126,062,000,255,000, 255'BJHN
- <sup>44</sup> DATA 000,255,000,255,000,255,000, 255,000,255,000,255,000,255, 000'BJYP
- <sup>46</sup> DATA 255,000,255,000,255,000,255, 000,255,000,255,000, 255'BJLR
- <sup>48</sup> DATA 000,255,000,255,000,255,000, 255,000,255,000,255,000,255, 000'BJYT
- <sup>50</sup> DATA 255,000,255,000,255,000,255, 000,255,000,255,000,255,000, 255'BJLM
- <sup>52</sup> DATA 000,173,002,220,141,047,021, 169,255,141,003,221,120,169, 011'BJPO
- <sup>54</sup> DATA 141,002,220,160,000,162,000, 169,011,141,000,220,185,000, 019'BJUO 019'BJUQ'S (1999) (2009) (2019) (2019) (2019) (2019) (2019) (2019) (2019) (2019) (2019) (2019) (2019) (2019) (
- <sup>56</sup> DATA 141,001,221,169,009,141,000, 220,169,001,141,000,220,189, 064'BJRS
- <sup>58</sup> DATA 019,141,001,221,169,000,141, 000,220,169,008,141,000,220, 169'BJNU
- <sup>60</sup> DATA 009,141,000,220,232,224,128, 208,225,162,000,200,192,064, 208'BJWN
- <sup>62</sup> DATA 202,076,081,020,076,021,021, 162,190,160,190,136,208,253, 202'BJHP
- <sup>64</sup> DATA 208,248,234,160,000,162,000, 169,011,141,000,220,189,000, 019'BJUR
- <sup>66</sup> DATA 141,001,221,169,009,141,000, 220,185,064,019,141,001,221, <sup>206</sup> 'BJQT
- <sup>68</sup> DATA 000,220,173,013,221,201,016, 208,119,076,006,021,200,192, 128'BJRV
- <sup>70</sup> DATA 208,227,160,000,232,224,064, <sup>24</sup> 0,191,234,076,096,020,142, 048'BJSO
- <sup>72</sup> DATA 021,134,255,140,049,021,132, 253,006,253,234,169,24 8,037, 253'BJAQ
- <sup>74</sup> DATA 141,051,021,165,255,041,007, 013,051,021,168,169,000,133, 252'BJBS
- <sup>76</sup> DATA 169,248,037,255,010,038,252, 010,038,252,010,038,252,133, 251'BJUU
- <sup>78</sup> DATA 165,255,074,074,074,024,101, 254,105,032,101,252,133,252, 096'BJTW
- <sup>80</sup> DATA 165,253,041,007,170,232,169, 000,056,106,202,208,252,017, 251'BJMP
- <sup>82</sup> DATA 145,251,096,165,253,041,007, 170,2 32,169,000,056,106,202, <sup>208</sup> 'BJUR
- <sup>84</sup> DATA 252,073,255,049,251,145,251,

#### Free Spirit Technical Tips/Interfacing Commodore's User Port, Part 6— Software Inc. 096,032,147,020,032,227,020, 174'BJYT <sup>86</sup> DATA 048,021,172,049,021,076,131, .excellent, efficient program that can help you save both money and downtime. 020,032,147,020,032,209,020, Compute!'s Gazette,<br>Dec., 1987 1541/1571  $174'$ BJAV **DRIVE ALIGIVINEIVT** <sup>88</sup> DATA 048,021,172,049,021,076,131, 1541/1571 Drive Alignment reports the alignment condition of the disk drive as you per-020,173,047,021,141,002,220, form adjustments. On screen help is available while the program is running. Includes<br>features for speed adjustment and stop adjustment. Complete instruction manual on 088'BJEX aligning both 1541 and 1571 drives. Even includes instructions on how to load alignment <sup>90</sup> DATA 165,212,201,017,240,003,076, program when nothing else will load! Works on the C64, SX64, C128 in either 64 or 128 mode, 1541, 1571 in either 1541 or 1571 mode! Autoboots to all modes. Second drive 038,021,096,120,169,011,141, 002'BJXQ fully supported. Program disk, calibration disk and instruction manual only 34.95! 92 DATA 220,076,017,020,255'BTOL EMD SUPER drive and C128 computer. Among the many Super 81 Utilities . Copy whole disks from 1541 or 1571 format to 1581 par 128 Hi-Res Control titions Copy 1541 or 1571 files to 1581 disks 10 PRINT" [CLEAR] "'BATX • Copy 1581 files to 1571 disks<br>• Backup 1581 disks or files with 1 or 2 1581's 10 PRINTED BY A 20 PRINT OF REAL PRINT OF REAL PRINT OF REAL PRINT OF PRINT OF REAL PRINT OF REAL PRINT OF REAL PRINT OF REAL PRINT. . 1581 Disk Editor, Drive Monitor, RAM Writer 20 PRINT:PRINT:PRINT:PRINT:PRINT:PRINT:PRINT:PRINT:PRINT:PRINT:PRINT:PRINT:PRINT:PRINT:PRINT:PRINT:PRINT:PRINT:PRINT:PRINT:PRINT:PRINT:PRINT:PRINT:PRINT:PRINT:PRINT:PRINT:PRINT:PRINT:PRINT:PRINT:PRINT:PRINT:PRINT:PRINT:PRI <sup>30</sup> PRINT:PRINT'CBHA · Supplied on both 31/2" and 51/4" diskettes so that it will load on either the 1571 or 1581 drive <sup>35</sup> PRINT"[SPACE2J1) LOAD HI-RES Perform many CP/M and MS-DOS utility functions CAMERA" 'BAWK Perform numerous DOS functions such as rename a disk, rename a file, scratch or CAMERAN AND CAMERAN CAMERAN AND CAMERAN ARTICLES IN A 1990 FOR CAMERAN AND CAMERAN ARTICLES IN A 1990 FOR CAMERAN AND CAMERAN ARTICLES IN A 1990 FOR CAMERAN ARTICLES IN A 1990 FOR CAMERAN AND LOCAL CAMERAN ARTICLES IN A 19 <sup>36</sup> PRINT"[SPACE2]2) CHANGE TIMING OF unscratch tiles, lock or unlock files, create aulo-bool and much more' Super 81 Utilities uses an option window to display all choices available at any given time. A full featured disk utilities system for the 1581 for only \$39.95! <sup>37</sup> PRINT"[SPACE2]3) START CAMERA"'BAJK RAMDOS RAMDOS is a complete RAM based "Disk" Operating System for the Commodore 1700 and 1750 RAM expansion modules which turns all <sup>38</sup> PRINT"[SPACE2J4) QUIT"'BAIJ Licytivig Por or part of the expansion memory into a lightning fast RAM-DISK. RAM-<sup>39</sup> FOR T=l TO 175:NEXT'EGFL RAM-DISK DOS behaves similar to a much faster 1541 or <sup>40</sup> POKE 212,88:POKE 208,0'CMRD 1571 floppy disk except that the data is held in expansion RAM and not on disk. Under <sup>41</sup> INPUT"ENTER CHOICE (1-4)";X'BCPG transferred to and from disk with a single command. RAMDOS is available for only <sup>42</sup> IF <1 OR X>4 THEN PRINT"PLEASE S39.95! ENTER NUM. BETWEEN <sup>1</sup> & 4" SUPER BIKE sure and such a second company of the second second second second second second second second second second second second second second second second second second second second second second second second second second se :GOTO 41'HHXP the clock in Motocross, Enduro. Supercross or Trials. Fly through the air <sup>43</sup> ON GOTO 250,300,152,350'CQEH water holes, brick walls, other bikers, etc. as you vie for the gold cup. 100 REM 1452 & 1454'BJDW <sup>150</sup> REM DIGITAL CAMERA CONTROL  $T_{\rm eff}$  super Bike action for only  $T_{\rm eff}$  , where  $T_{\rm eff}$ **GALACTIC FRONTIER** Exciting space exploration game for the C64. Search for life forms among the 200 billion <sup>152</sup> FOR L=5632 TO 5640:POKE L,l stars in our galaxy. Scientifically accurate. Awesome graphics' For the serious student of astronomy or the casual explorer who wants to boldly go where no man has gone before.<br>Only \$29.95! : NEXT'FOWH . . . . **. . . . . .** . . <sup>155</sup> POKE 53281,&:POKE 52382,1 Torchbearer :POKE 52383,12'DYPL Corrtjbeater Years ago, Talis Vaultheart, a powerful and evil wizard, stole the <sup>160</sup> FOR L=55296 TO 56319:POKE L,0:NEXT Torch of Truth and hid it somewhere within the many sanctuaries and dungeons of Pastoria. With the people thus blinded, Vaultheart rGRAPHIC 3,1:SYS 5120'HADK began to take the land. The time has come to take it back! <sup>180</sup> G=PEEK(2604):POKE 2604, The land of Pastoria is a large island with many smaller islands surrounding. You will explore many ot them on your quest for the lost (PEEK(2604)AND 240)+12'GBJM torch. Although you start as a common citizen, you are far from com-<sup>185</sup> GRAPHIC 3,1:SYS 5120'CIOL mon. You possess the last of the mysterious luck stones! Study magic, increase your fighting strength and speak with the townspeople. All this will help you on your quest. <sup>190</sup> POKE 2604,G'BGNF Torchbearer is a challenging, graphic adventure game for the C64. \$29.95. <sup>200</sup> GOTO 10'BCIV <sup>250</sup> LOAD"HI-RES CAM C-l28",8'BCAF MODULE 1 Backup tnose valuable files on your Hard Disk the easy way 300 PRINT" [CLEAR] "'BATX . High Speed whole hard drive backup with multi-format feature 300 PRINT" [CLEAR ] IN 1999 PRINT TO A REPORT OF THE REPORT OF THE REPORT OF THE REPORT OF THE REPORT OF THE REPORT OF THE REPORT OF THE REPORT OF THE REPORT OF THE REPORT OF THE REPORT OF THE REPORT OF THE REPORT OF THE R <sup>301</sup> PRINT:PR'INT'CBHY Auto configures lo multi-hard drive systems or multi-partilions Supports up to 8.5 meg of memory <sup>302</sup> PRINT"TIMING PROGRAM" :PRINT'CBUE . Uses a unique double buffered file copy routine for lightning fast copies Full intuition mieriace for maximum ease of use <sup>303</sup> D=PEEK(DEC("1452")) · Backs up files :F=PEEK(DEC("1454"))'GLBI 1) by creation date 2) with 'Point and click' selection (name, directory, drive) <sup>304</sup> PRINT"OUTER TIMING LOOP IS 3) using 'wild-card' search patterns 'Fully supports Multi-tasking, does not monopolize CPU to achieve its speed. CURRENTLY SET AT ";F :PRINT'CDWN Designed to operate in the 'background' Compatible with any Hard drive that follows conventional AmigaDOS file 306 PRINTED IN 1999 PRINTED IN 1999 PRINTED IN 1999 PRINTED IN 1999 PRINTED IN 1999 PRINTED IN 1999 PRINTED IN CURRENTLY SET AT ";D :PRINT'CDBP 512K Amiga required <sup>307</sup> INPUT"ENTER NEW INNER TIMING";D . Hard Drive NOT REQUIRED. Ultra DOS Utilities Module 1 works equally well with : PRINT'CDUL dual floppy drives' Ultra DOS Utilities, Module 1 is only \$59.95! <sup>308</sup> INPUT"ENTER NEW OUTER TIMING";F : PRINT'CDLN on US, Canadian, APO, FPO orders. COD & Foreign orders add \$4.00. Order from: 309 POKE DECKER DECKER DECKER DECKER DECKER DECKER DECKER DECKER DECKER DECKER DECKER DECKER DECKER DECKER DECKER DECKER DECKER DECKER DECKER DECKER DECKER DECKER DECKER DECKER DECKER DECKER DECKER DECKER DECKER DECKER DEC DEC("1454"),F'EJWM 905 W. Hillgrove, Suite 6 La Grange, IL 60525 **MasterCard VISA** <sup>310</sup> GOTO 10'BCIX 1L (312) 352-7323 Oulside IL 1-8OO-552-6777 Technical Asst. (312) 352-7335 Selected Products available from Financial Systems Software. LTD. in England. 50 END THE END OF THE SALE AND STRUCK IN THE END OF THE END OF THE END OF THE END OF THE END OF THE END OF THE END OF THE END OF THE END OF THE END OF THE END OF THE END OF THE END OF THE END OF THE END OF THE END OF THE E 0905-611-463

## Inside Q-Link

Explore the inner workings of the Q-Link telecommunication  $\sim$  Link telecommunication telecommunication telecommunication telecommunication telecommunication telecommunication telecommunication telecommunication telecommunication telecommunication telecommunication telecommunica service with network product product pro Bobbie product product product product product product product product Baker.

In addition to the downloadable soft ware previews and the expanding soft ware publishers support area in the Soft ware Showcase, Q-Link is now holding quarterly Online Trade Shows. Most of the Shows. Most of the Shows. Most of the Shows. Most of the Shows. Most of the Shows. Most of the Shows. Most of the Shows. Most of the Shows. Most of the Shows. Most of the Shows. Mo the software publishers participating in the online support areas of the Software Showcase have been supporting the trade shows in a big way. shows in big way. The shows in the same of the same of the same of the same of the same of the same of the same of the same of the same of the same of the same of the same of the same of the same of the same of the same of

If you've ever been fortunate enough to attend one of the big industry shows like COMDEX or CES, then you are well aware of the amount of information that is typically available at an event like this. Less fortunate souls may have caught a glimpse of this type of affair at one of the more frequent local computer shows or fairs. Many of the software publishers at tend these events to show off their wares to the general public.

In any event, the Online Trade Shows will give you the chance to learn all about the latest software from industry leaders, ask questions directly to the developers themselves, and possibly even win some free software, all without leaving your home. Plus, if you see something talked home. Plus, if you see the some something the talked the about that really interests you, and you can't wait for your local dealer to get it in stock, you can order many of the new products through Q-Link during the event. event.

There will be plenty of advance notice before an Online Trade Show takes place. A special area is typically available in the Software Showcase before the actual day of the show. This area usually contains in formation about the show itself, the com panies participating and the featured products. You'll also find a special message board where you can post comments and questions on anything involving the show either before, during or after it takes place.

The Trade Show Headquarters also provides detailed information on each of the featured products along with ordering in formation for those products available through Q-Link. The background infor mation for each of the participating com panies will also contain <sup>a</sup> brief list of their other products that might be available be-

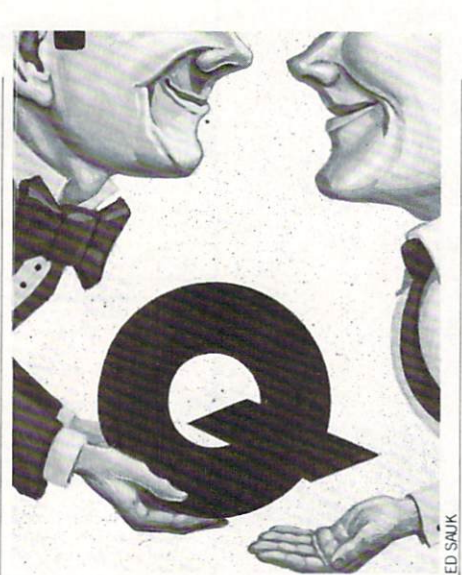

sides the featured products. All this pre liminary information is the just the begin ning, don't forget that you'll get a chance to talk directly with the companies and get more inside or detailed information if you need it.

The Trade Show usually begins early on a weekend morning, so everyone has a chance to participate. The opening cere mony is held in the People Connection Auditorium, where the participating pub lishers' representatives are all introduced. From there, the representatives will break up into different People Connection rooms that you can think of as their "booths."

You can wander from booth to booth to find out what's new and what's being con sidered, and you can ask questions about their software products. As an added at traction, many publishers will be giving away door prizes of free software to lucky subscribers who happen to be in their booth when the drawings are held.

At the end of the show, everyone is in vited back to the Auditorium for the clos ing ceremony. Here you'll find out where you can go for more information on prod ucts discussed, plus the winner of the grand prize will be selected. In past shows, one lucky subscriber won a collection of software that included a top-selling title from each of the participating companies! After the show, the Trade Show Head quarters will remain online for some time so you can still access all the show infor mation if needed.

Besides the Online Trade Shows, there's almost always some sort of special event or contest being sponsored in the Software Showcase area. Be sure to drop by from time to time and check things out. You'll generally find announcements that list fu

ture attractions for the coming months, so you can plan ahead to participate.

Other areas of the Q-Link system hold various contests and special events as well. There's always something going on somewhere on the system, and you'll usu ally find something that interests you if you take <sup>a</sup> few minutes to look around. For instance, did you know there are spe cial events in the Rabbit Jack Casino al most every night? most every night every

With summer just around the corner, be sure to check out the Q-Link Sports Cen ter if you have any interest in baseball. There's a fantasy baseball league online during the major league season. Partici pants can draft players, establish their own dream teams, and compete against the National League standings. Last year there were prizes offered for the best team standings at the All-Star break with win ners actually going to the real All-Star Game.

In my own area of CIN, we've rear ranged the program download library in the New Product Information section of CIN. New individual libraries were cre-CIN. New individual libraries were cre ated for Amiga and PC-10/MS-DOS-related material so that information could be separated from the 64/128 files in the li brary. However, you'll still find generic text files mixed in with the 64/128 demo files of the New Product Info library for now.

This new subdivision of the Product In formation libraries helps make things easier to find, as the number of Amiga-re lated files was starting to grow consider ably. I should mention, however, that some of the Amiga demos I've received are just too big to provide online. In response to many requests, I can now provide copies of these larger demos by mail with full permission of Q-Link and the companies invitor in any or more in the more of examples of state of state of of available demo disks, check the text message in the New Product Information library menu.

About the same time these changes were being implemented, a new SIG area was created in the Commodore Communi ty specifically for PC-10/MS-DOS users. download library for MS-DOS-related ma terial was also being created in the public domain libraries as well. The only draw back to using the new MS-DOS-related li braries is that you have to download the files to your 64/128 first and then transfer

#### Telecommunications/Inside Q-Link Telecommunications and Inside  $\frac{1}{2}$

the files to your PC-compatible system.

Actually, you have similar problems when downloading MS-DOS or Amiga-re lated files from Q-Link. In both cases the files must first be downloaded to your <sup>647128</sup> and stored on one of the various Commodore format disks, The data must then be transferred to the MS-DOS or the second to the MS-DOS or the MS-DOS or the MS-DOS or the MS-DOS or the MS-DOS or the MS-DOS or the MS-DOS or Amiga system before it can be of use. Some of the text files in these areas may be used on your 64/128, but be sure to check the file description to see how the file was created.

There are several methods of transfer ring files between systems, and the one you choose depends on the amount of data and the available hardware and software resources you have on hand. The transfer can be performed via software translation, special hardware interfacing, or using simple communications link between sys tems. (See "Connecting Modems Directly" in the March <sup>1988</sup> issue of Commodore Magazine.)

You should always be able to perform transfer via serial RS232 link between systems with corresponding modems or interfaces, and with appropriate commu nications software at both ends. This can be done via a direct connection between  $\boldsymbol{\omega}$  and all  $\boldsymbol{\omega}$  and  $\boldsymbol{\omega}$  and  $\boldsymbol{\omega}$  are  $\boldsymbol{\omega}$  between between between between  $\boldsymbol{\omega}$ 

systems using a null modem cable, over the phone line using modems, or even uti lizing a local BBS system to upload and then download the same file. In the case of the Amiga, you can use the Central Coast  $Disk-2-Disk$  utility if you have a 5.25-inch floppy disk drive. This allows you to di rectly read <sup>1541</sup> or <sup>1571</sup> format disks from your 64/128 system. It even includes code conversion options for transferring data created on the 64 or 128 as an address to 64 or 128 as an address to 128 as an address to 128 as an address to 128 and 128 and 128 and 128 and 128 and 128 and 128 and 128 and 128 and 128 and 128 and 128 and 128 and 12 benefit.

The new Access-64 product from Pro gressive Peripherals and Software actual ly allows you to connect your 1541,1571 or <sup>1581</sup> disk drive to an Amiga and direct ly read the files onto the Amiga. This pro vides the most direct and fastest method of transferring data to the Amiga from your 64/128.

One last method of transferring data to the Amiga is by using the new FAST! File Transfer created by the Amiga Alliance users on Q-Link. This file transfer system utilizes the parallel ports on both systems to transfer data at speeds of up to about 5.3K per second. Complete details are available in the Amiga library area, in cluding the required software and com plete documentation. However, you'll need to make or buy a special cable to connect

the systems to perform FAST! transfers.

For the transferring data to MS-DOS systems and the MS-DOS systems of the MS-DOS systems and the MS-DOS systems of the MS-DOS systems and the MS-DOS systems are the MS-DOS systems of the MS-DOS systems and the MS-DOS syste tems, the only other option for now is the Big Blue Reader utility from S.O.G.W.A.P. This utility lets <sup>128</sup> users with <sup>a</sup> <sup>1571</sup> drive transfer files onto MS-DOS dis kettes. Otherwise, you'll have to resort to the serial transfer until someone designs FAST! type file transfer for the 64/128 to MS-DOS transfer. Actually, this shouldn't be very hard with everything already de fined for the 64/128-to-Amiga interface. If you know of another way to transfer files, let me know so I can pass the information on to other users.

For the time being, Amiga and MS-DOS users will have to be content with us ing a  $64/128$  to access Q-Link. A number of people have been looking at improving this situation, but nothing appeared to be happening earlier this year. On the other hand, there is at least some level of sup port for these systems now, and it is grow ing as more users take advantage of these areas. areas.

Guess that's about it for this month. As always, I can be reached almost daily via E-Mail if you have any comments, ques tions or suggestions concerning this col umn or New Product Information section on Q-Link.

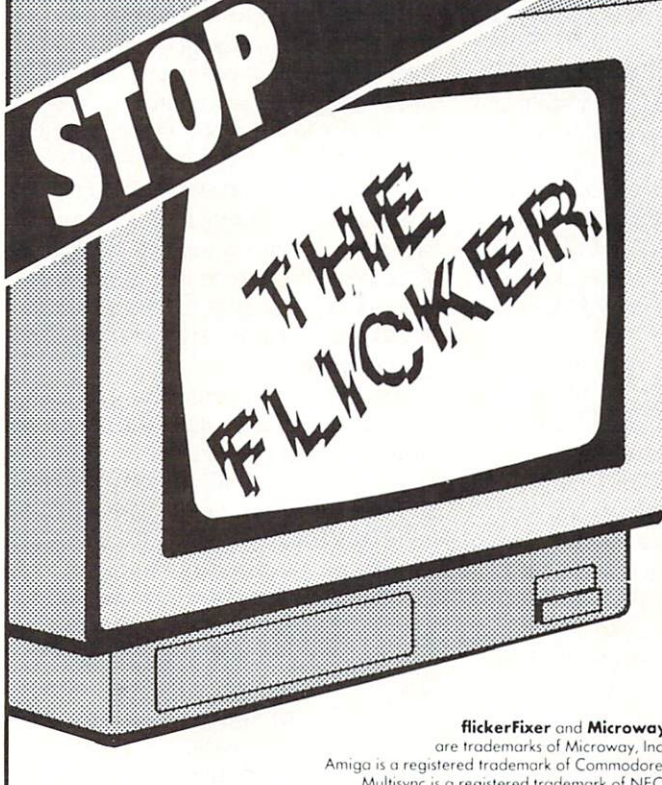

flickerFixer and Microway are trademarks of Microway, Inc. Multisync is a registered trademark of NEC

 $Microway$  Kingston, Mass. 023 Kingston, Mass. <sup>02364</sup> USA (617)746-7341

flickerFixer eliminates your Amiga 2000's interlace flicker and visible scan lines. The result: superior quality color or monochrome graphics and text  $-$  for a full range of demanding applications, including CAD, desktop publishing, graphics, and video.

flickerFixer fits into the Amiga video slot, is fully compatible with all user software, and does not modify the standard Amiga video signals. The board also upgrades the Amiga 2000 with a flicker free <sup>4096</sup> color palette, has an overscan mode that features a screen size of 704x470 pixels and drives most of the popular PC EGA and VGA monitors, including the NEC Multisync and Mitsubishi XC1429C.

*CKerFixer* 

#### Advanced Graphics Adapter For The AMIGA® 2000

flickerFixer is priced at \$595. It is made in the USA by Microway, Inc. - "The World Leader" in PC Numerics" since 1982. For more information or to order, call Microway Sales at (617) 746-7341 or your Amiga Dealer.

<sup>32</sup> High St., Kingston-Upon-Thames, U.K. 01-541-5466

<sup>58</sup> Atchison St., St. Leonards, NSW, Australia 02-439-8400

#### ADVENTURE ROAD

#### Legend **Comes to the** Comes to the Commodore Commodore

News and opinion from a leading explorer of those fantasy realms called adventure games. called a dvariation and controlled advertisements and controlled advertisements are a series of the controlled

Since the days and the darked computer entertainment of computer entertainment of computer entertainment of co ment, only one fantasy role-playing game has influenced the "look and feel" of maze and monster adventures as much as maze and monster and control and monster and monster as much as much as much as much as much as much as much  $t \to t \ldots$  . The  $\tau$  series—and  $\tau$  is the  $\tau$ finally been converted for the <sup>64</sup> and 128. Inspired by the non-computer game sys tem called Dungeons and Dragons, Robert Woodhead and Andrew Greenberg started writing Wizardry back in the late '70s, and it was released in <sup>1981</sup> by Sir-Tech. Practically overnight, the first scenario— Proving Grounds of the Mad Overlord-Proving Grounds of the Mad Overlord spawned a cult of Wizardry players that grew into an international community of maze-maniacs. Eventually Wizardry be came one of the all-time best-selling Ap ple programs of any type.

It's a ten-level maze in which you strive to stay the evil wizard Werdna and recov er an amulet stolen from Trebnor, the Mad Overlord (spell the names backwards for a clue to their origin). Your party consists of six warriors and wizards who, in addition to the standard traits and skills. addition to the standard traits and standard traits and standard traits and standard traits and standard traits and are deemed good, evil or neutral. A character's moral alignment affects game-play. Evil weapons and magic items can't be wielded by a good Fighter or Mage, for example—and good and evil characters can't travel in the same party, though neutral ones may join either.

Another subtle aspect of character de velopment is the ability to change a character's class upon attaining enough expe rience points, which opens up new attri butes to the character. A Fighter may eventually become a Samurai who slowly learns Mage spells, for example. When planning your party in Wizardry, you've got to look to the future as well as around the next bend in the maze. You might get by with <sup>a</sup> crew that's all Good or Evil, but some players like to develop a variety of characters and bring in specific ones at the appropriate time.

Character creation and development are dealt with in the Castle, which conare dealth in the Castle and Castle, which constant a contr

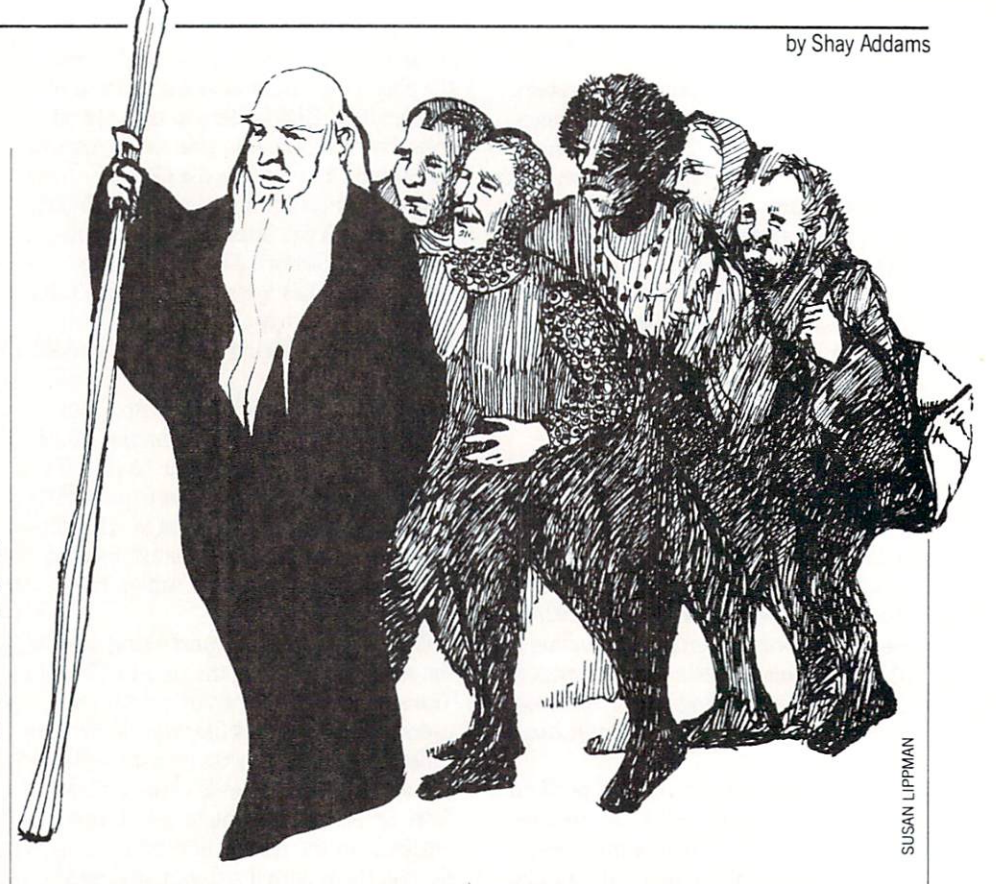

sists of several text menus. All input is conducted from the keyboard, and the pro gram uses a type-ahead buffer. While waiting for the next screen to load you can punch in series of orders: hit "E" for Edge of Tbwn, "T" for Training and "C" for Create Character. In these phases and in combat, information is displayed in over a company windows. The company of the company of the company of the company of the combat report of the combat report of the company of the company of the company of the company of the company of the company of the co fills a horizontal window in mid-screen, where your character names are incorpo rated into battle reports. Most of the disk access occurs inside the Castle, and the game runs pretty much in RAM once you enter the maze.

The maze is depicted with fairly simple first-person pictures of halls and walls that look like the vector graphics you've seen in the Star Wars arcade game—none of the full-color "panels" used to illustrate games such as Bard's Tale, which, like many role-playing games that followed, was influenced heavily by the Wizardry game system (check out the menus in Garth's shop, then look at the ones in Boltac's store, for example). Monsters show up in the center-screen, illustrated with detailed pictures that were redrawn spe cifically for the Commodore machines. In addition to learning which spells to use on which monsters, you'll also have to learn to identify them. Creatures and artifacts are often disguised, so what looks like five Men in Armor may turn out to be level <sup>10</sup> Fighters or just a pack of weasel Orcs.

high degree of involvement with your characters has always been <sup>a</sup> hallmark of Wizardry, for character development is an wizardronger is character development is an extent in an extensive model and an extensive companies of the companies of the companies of the companies of the companies of the companies of the companies of the companies of important and well-designed part of the game. So is the 50-spell magic system, whose spell names are related to make whose spell names are related to make speel and speed to make the make the make the material measurement of the them easier to learn (the reference card helps, too). Instead of having a number of spell points that's reduced each time you cast a spell, this system gives you nine of each spell; it makes it easier to keep track of the number you have left. Mapping is also integral to success, for the mazes are littered with teleports, spinners, traps and other surprises.

Characters who survive this quest can go on to others in Knight ofDiamonds, Legacy of Llylgamyn, and Heart of the Maelstrom. These don't include a character generator, so you need a party created in Proving Grounds in order to play them. Then there's the sequel to *Proving* Grounds—Return of Werdna—in which you play the role of that evil wizard, at the head of a party of monsters and under attack by adventurers. All these are being converted for the <sup>64</sup> and 128, but no plans exist for Amiga versions.

Wizardry supports the <sup>128</sup> and <sup>64</sup> bet ter than most applications software. It loads more of the program into the 128's extra RAM to minimize disk access. RAM expanders for the <sup>64</sup> and <sup>128</sup> are

#### **Adventure Road**

 $\mathbf{a}$  supported the game reported the game reported the game reported the game reported the game reported the game reported that  $\mathbf{a}$ flies on a RAM disk. Don't feel left out if  $f$  flies on  $\mathcal{D}$  flies on  $\mathcal{D}$  feel left out if  $\mathcal{D}$  and  $\mathcal{D}$  feel left out if  $\mathcal{D}$  and  $\mathcal{D}$  for  $\mathcal{D}$  and  $\mathcal{D}$ you don't have one, for Woodhead devised special DOS that permits the program to run faster than under standard DOS. In the event it doesn't work with <sup>a</sup> third-par ty drive, you can just switch to regular DOS. You also get to use the 128's cursor keys and numeric keypad, and the func tion keys have been assigned. The most useful feature added to the Commodore version allows you to save game while inside the maze. Though Wizardry is seven years old, it still outclasses some of the more recent role-playing games with sharper graphics. For any hard-core maze-mapper, this game is a must.

#### From Frobnia to Lytton: Spies, **Cops and Robbers** Copyright and Robbers and Robbers and Robbers and Robbers and Robbers and Robbers and Robbers and Robbers and Robbers and Robbers and Robbers and Robbers and Robbers and Robbers and Robbers and Robbers and Robbers and Robb

Marc Blank, one of the original Zork-Masters who left Infocom a few years ago, is back with an unusual spy thriller called Border Zone. This three-part story takes place in the Eastern Bloc nations of Frob nia and Litzenburg. In the first tale, you're an American businessman travel ing by train. An American spy asks you to help stop a diplomat from being assassinated. Then there's a change of character, for in the next story you play the part of that spy, wounded and trying to get vital information to a colleague. And in the finale you become the spy who is attempt ing to assassinate the diplomat.

Each story is an independent game that may be played in any order, but you'll have more fun if you play them in se quence. Puzzles are mainly object-orient ed, with a few characters to talk to along the way. InvisiClues are incorporated into the program, so help is only a keystroke away. To keep you on your toes, a built-in clock ticks away the seconds as the story's events unfold in a dramatic flurry. This makes it hard to map, since something seems to interrupt every time you put pencil to paper, but the real-time action contributes enormously to creating the at mosphere of a spy story. Border Zone's available for the 64/128, but not the Amiga. (Infocom's Sherlock: The Riddle of the Crown Jewels will also be released for the Amiga—and it will also feature sound effects.)  $e^+e^-$  .  $e^+e^-$ 

My favorite new Amiga adventure is Si erra On-Line's Police Quest: In Pursuit of the Death Angel. It's a disk drive detective game in which you must work your way up from uniformed cop to plainclothes offi cer. Another novelty is that you have to deal with an assortment of crimes while

working on the main case. Written by for mer California Highway Patrolman Jim Walls, Police Quest is also unusually realistic. (Due to the subject matter, Sierra calls it an adult-oriented game.)

The plot revolves around your efforts to nail <sup>a</sup> major cocaine dealer in the ficti tious town of Lytton, which is currently suffering from a serious crime wave. Graphics and animation are treated with the same high degree of craftsmanship as the King's Quest series and Sierra's other animated adventures. But the puzzles dif fer in style. Rather than devoting your time to finding and figuring out what to do with various objects, you will face what call "situational problems." The goal in these is to follow the procedures a real cop would under the circumstances: Always read a suspect his rights when you arrest him, for example. Fail to follow procedure, and the game ends. There's also an in volves story lines and characters as a several characters of who have their own personal problems.

Instead of walking from one location to the next, you drive a squad car. After you the next, you design the next state specific squad car. After you design the state specific squad car. After you do leave the station, the usual graphic dis play is replaced by an aerial view of the town. You steer a tiny car through traffic (be sure to stop for red lights), chase down speeders and write tickets, and race to the scenes of assorted crimes when the radio dispatcher alerts you. Events occur in a linear fashion (as in Border Zone), so the game has more of the feel of <sup>a</sup> genuine sto ry than just a collection of puzzles. It's not too hard, since the manual outlines most of the procedures you have to observe, but I liked it so much I spent a week solving it.

#### Clues of the Month

Wizardry: Strong characters are vital, so reroll until you get ones with at least <sup>18</sup> bonus points to spend. Tb open Chests, put Thief with Agility <sup>18</sup> in the party's fourth slot. Stay near the entrance of the first maze, battling monsters in the two rooms there until your party reaches level three or higher; then try mapping the rest of the maze. Even if you don't want Bishop in your party, create one and keep him in the Training Grounds, then bring him into a returning party to identify items without paying <sup>a</sup> fee. And be sure to back up your characters after each impor tant discovery or advance in level!

Police Quest: There are only a couple of tight spots here, but the trickiest one (for me, anyway) was getting rid of Marie in the hotel room. All you have to do is use the phone to call someone. Dial informa tion if you don't have the number.  $\mathbf{C}$ 

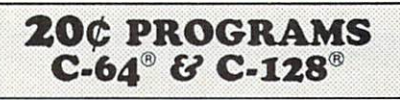

#### <sup>220</sup> Programs on <sup>10</sup> Disks **FOR ONLY \$39.95** FOR ONLY \$39.95

Plus \$3.00 S&H (Foreign-S5.00) {C-128 programs run in the C-128 Mode)

The offer discribed above is not <sup>a</sup> missprint. We will send you ten disks containing <sup>220</sup> fine public domain programs for either the C-64 or C-128 for only \$39.95 (U.S. funds) plus \$3.00 shipping & handling (U.S. and Canada). Foreign shipping is \$5.00. Please note that the C-128 programs run in the C-128 mode and load in the "burst" mode with the <sup>1571</sup> drive.

Public domain programs are programs which were not copyrighted or which have been released from copyright status. Many were formerly commercial programs, and many others were written by professional programmers who released them into the public domain as a public service.

QUALITY: We have over <sup>3000</sup> public domain programs for the C-64 and C-128. We have selected <sup>220</sup> of the best programs for each computer for this offer. We honest ly believe that this is the best software value available anywhere.

TYPES OF PROGRAMS: Each of our disks contains a selection of programs in the categories of utilities {programming aids, computer and drive utilities, printer utilities, etc.); games (both arcade and text); education (including educational games); home/business; and music.

INSTRUCTIONS: We are the only major distributor of public domain programs that provides instructions for all our programs-either as part of the program itself or in a separate instruction file.

GUARANTEE: We are also the only company that offers a money back guarantee for public domain programs. If you are dissatisfied with our disks, return them within 15 days of receipt for a refund (less shipping and handling costs and a 15 percent restocking fee).

HOW TO ORDER: Use our toll free number to order and charge it to your VISA or Mastercard, or send a check or money order. If ordering be mail, be sure to tell us which computer you have.

ADDITIONAL INFORMATION: We have a brochure which contains the disk directories of all the disks. Write us or circle our reader service number at the back of this magazine.

Sincerely,

Lynne Adams

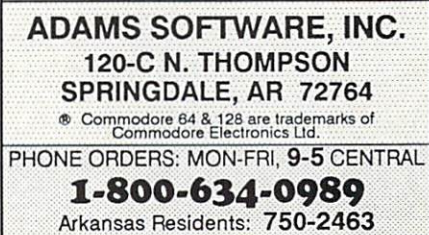

## **Election**

**JIFFIES** 

Election

#### simple program for monitoring your school or club elections.

Election is serious and fairly popular and fairly popular and fairly popular American game, so the society of the when it is time to vote at school or in your club, the school or in your club, the school or in your club, the school of the school of the school of the school of the school of the school of the school of the school of the gram might be helpful. It permits conducting an election using the computer as voting machine. The program should run in any Commodore machine: PET, V1C-20,64, Plus/4,16, or 128.

Just as in real voting machines, the winner is not announced. The voting machine simply calculates the total number of votes the candidate received. Election supervisors can do the rest. Also, just as in a real situation, the computer is not a voting policeman: people will have to keep track of their registration lists, enabling the voting process, etc. (details below).

The program is fairly flexible. It permits voting for up to <sup>20</sup> different offices. Each office may have up to nine candidates running, and you can specify how many to vote for in the particular race ("vote for one," "vote for three").

The example data at the end of the listing has lots of candi dates with elegant names, such as VP1. PRES1. BCS and so on. Why? So you can debug the program in a jiffy and then substitute real names. The P people run for the President, the V people run for the Vice-President, and so on. In school, there ought to be an election for blackboard cleaners, in our situation you may vote for three.

Typing programs from magazines is no joy, mistakes do creep in. So do not enter new candidates' names until you run this pro gram several times to make sure that all combinations work. Most importantly, correct names must fall in correct categories. You'll know you've messed up if PRES2 suddenly falls in a table of TREASURERS. Due to the way BASIC parses DATA lines, you have to be careful. If you wish to enter "Jim Gracely, Editor" as your favorite presidential candidate, do so in quotes. Otherwise, BASIC will strip J and G, and "Editor" will become still another candidate, messing things up rather badly.

#### **Instructions**

The following graphic characters are used: in line <sup>180</sup> precede "VOTER" with the clear-screen character. Line 230 needs a clear-screen character in quotes just before R\$(I). In line <sup>370</sup> place one cursor-down just before "ENTER". In line <sup>390</sup> type one cursor-down just after RETURN.

RUN the program. When all is well, substitute real names in the DATA lines. Vote by answering the questions on the screen. This requires only pressing the number keys and pressing the RETURN key after a choice.

Before typing this program, read "How to Enter Programs" and "How to Use the Magazine Entry Program." The BASIC programs in this magazine are available on disk from Loadstar. P.O. Box 30008, Shreveport, LA 71130-0007, 1-800-831-2694.

#### Election

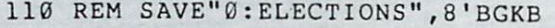

<sup>130</sup> REM TRAP <sup>700</sup> :REM +4,C16,B128,

```
C128'BCTE
135 REM---MAIN PROGRAM'BOHH
```

```
140 NP=20:M=9:REM MAX POSITIONS,
```

```
CANDIDATES/OFFICE'DNNL
```
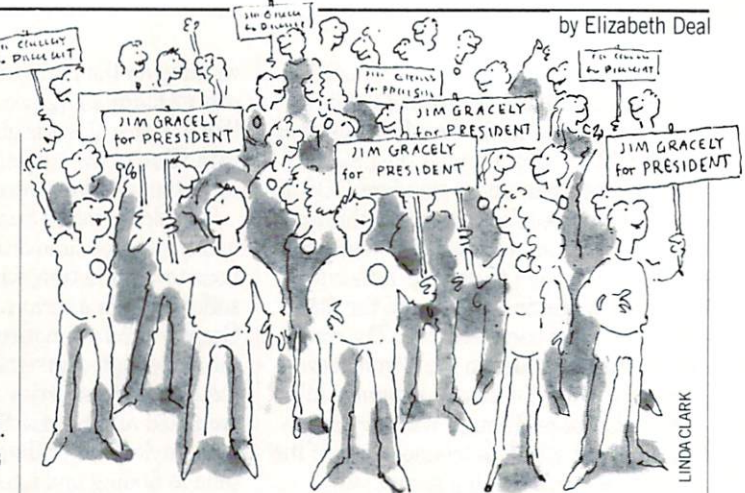

The STOP key is disabled by lines <sup>130</sup> and 700-705. Until you're sure that you have typed the program correctly, put a REM in line 130. otherwise the program will be difficult to stop.

To begin voting, the voting supervisor must enter a three-letter code. A school teacher I know insists that this is vital, otherwise some silly kids will try to vote more than once. The threeletter code is currently EGD (line 610), but must be changed to another three-letter sequence to keep it unknown. Should you wish to remove this feature, set  $Q\$  in line 610 to "" (null). If you do so, any key (just one tap) will enable voting.

The program clears the screen after each voter has gone down the list. Tabulations can begin between the voters, when the at tendant presses the dollar sign  $(\$)$ . You can change that, of course—it's in line <sup>640</sup> (ASCII value 36). The program does not permit you to vote frivolously, nor to vote for a person more than once in the situation where you may vote for, say, three different candidates. Pressing an asterisk instead of a candidate number indicates "not voting for this bunch."

A voter can change his or her mind any number of times, but hesitation is allowed only until the RETURN key is pressed. So you can type: <sup>12</sup> <sup>4</sup> <sup>2</sup> 3, changing your mind between numbers. But once you press RETURN, there is no changing. The last val ue gets registered, the screen clears immediately, and you can begin voting for the next office. In this last example candidate number three receives the vote.

One final note: Should there be <sup>a</sup> mishap in the voting pro cess, the results need not be lost. If you do not modify the pro gram, CLR, RUN, or do anything to wipe out the variables, you can get partial results of the day by typing "GOTO 210". You can then jot down the results, RUN the program again, and add the partial results later. I suspect that getting partial results during the election day may not be a bad idea. I will leave the logistics of how best to handle tragic circumstances to you. Above all, beat on this program, test it, play with it until you're sure it's doing exactly what you want done. **CH** 

- <sup>150</sup> DIM R\$(NP),MX(NP),TC(NP),N\$(NP,M), T2 (NP,M) 'BNYJ
- <sup>160</sup> GOSUB 540:REM READ IN DATA'COMF
- <sup>170</sup> NV=1'BDJD
- <sup>180</sup> PRINT"[CLEAR]VOTER #"NV:EF=0 :GOSUB 610:IF EF GOTO 210'FQBM
- 190 V = 1: GOSUB 230: REM VOTING' ENXJ
- <sup>200</sup> NV=NV+1:GOTO 180'DJXA
- $210$ V=0:GOSUB 230::REM PRINT RESULTS'DUKE

```
220 END'BACX
```
Continued on page 62

## TEVEX Computer Software 1-800-554-1162

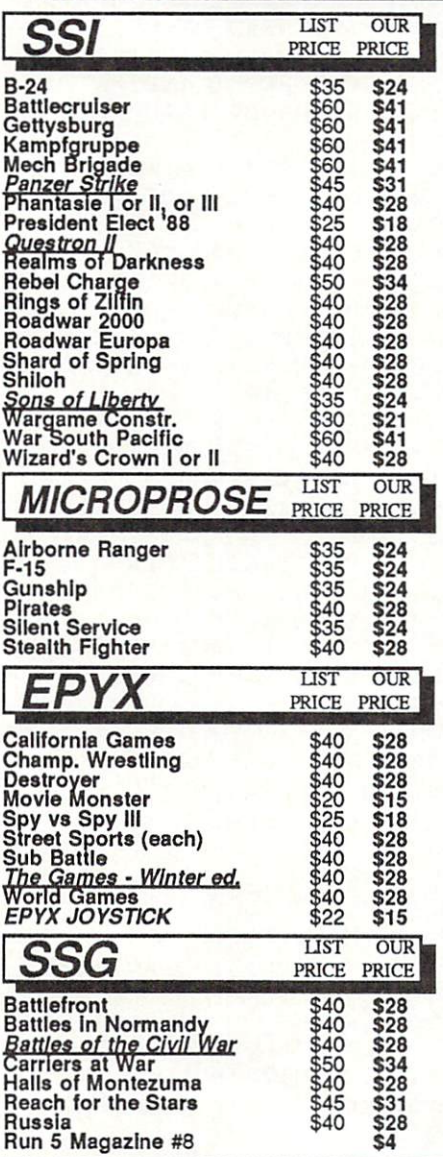

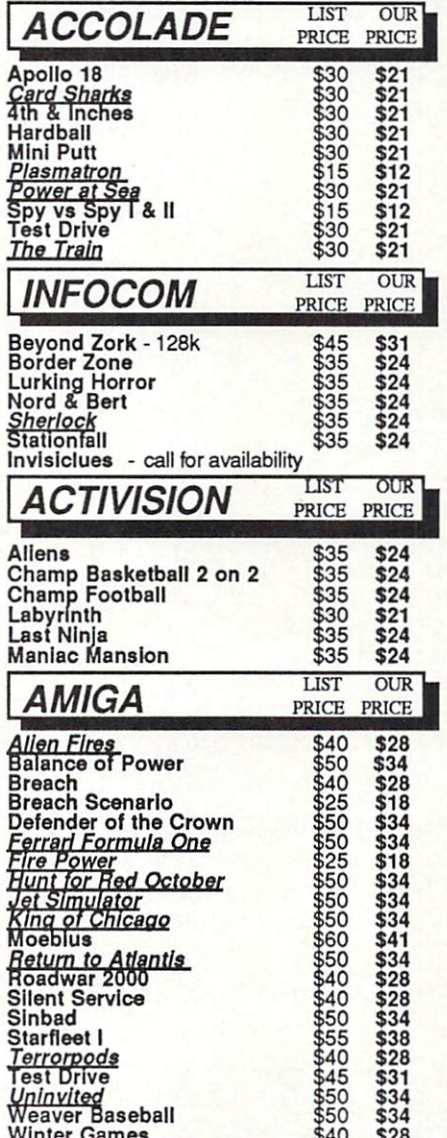

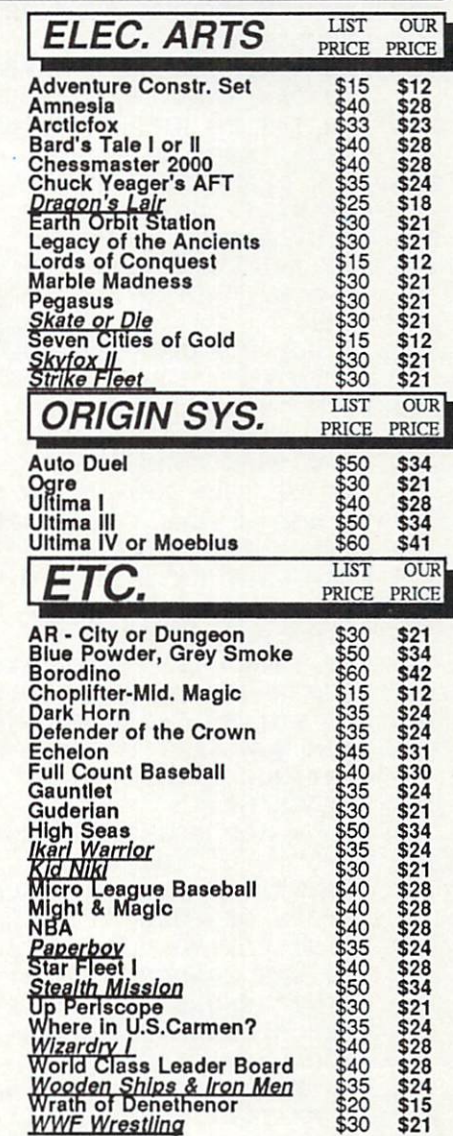

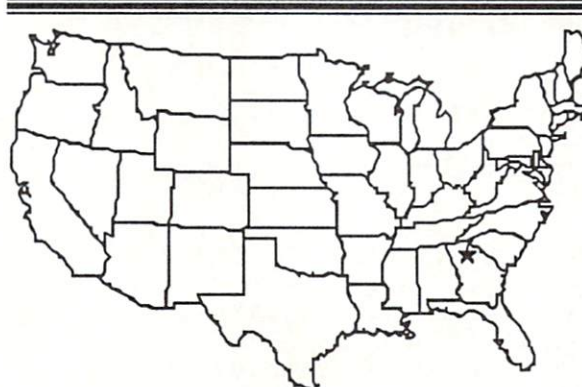

 $$40$ 

## **Same Day** Shipping

Just call before 3:30 and we'll ship your order today by UPS. Your package is only days away with Tevex.

#### **CALL TOLL-FREE** 1-800-554-1162 **FREE CATALOG WITH YOUR FIRST ORDER**

Open 9-8 Mon. - Fri. 10-5 Sat. Retail Store open same hours.

Georgia residents call 404-934-5059. When ordering by mail send money order. Include phone number. SHIPPING: Add \$3.00 for UPS shipping and handling charge. Georgia residents add 4% sales tax. Shipping for Canadian orders is 5% of order, with a \$4.00<br>minimum. U.S. Mail, APO & FPO orders add 5% of order, with a \$4.00 minimum. Shipping for clana **New Titles are underlined** order, with a \$10.00 minimum. All sales are final.

2 for 1 SALE! **Buy 2 get 1 FREE** for selected **Electronic Arts** software. Call for details.

**TEVEX** 

4205 First Ave, Suite 100 Tucker (Atlanta), GA 30084 404-934-5059

**VISA** 

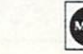

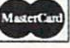

#### Jiffies/Election<sup>-</sup>

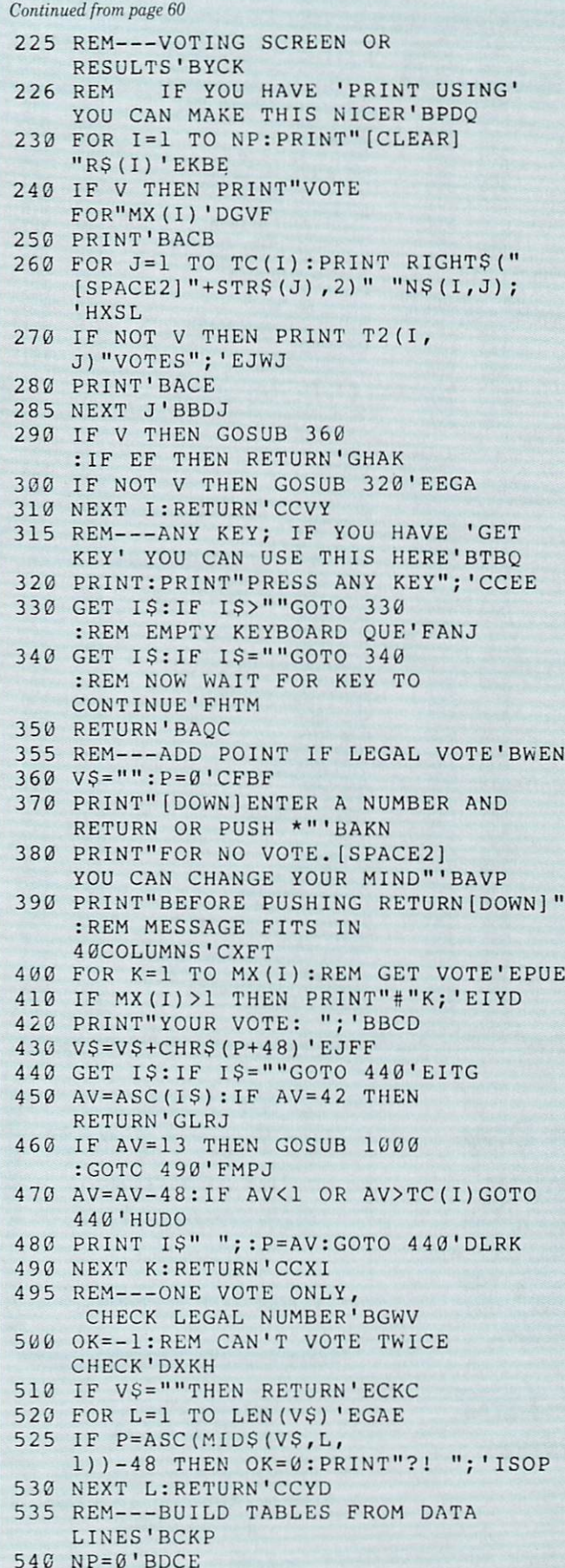

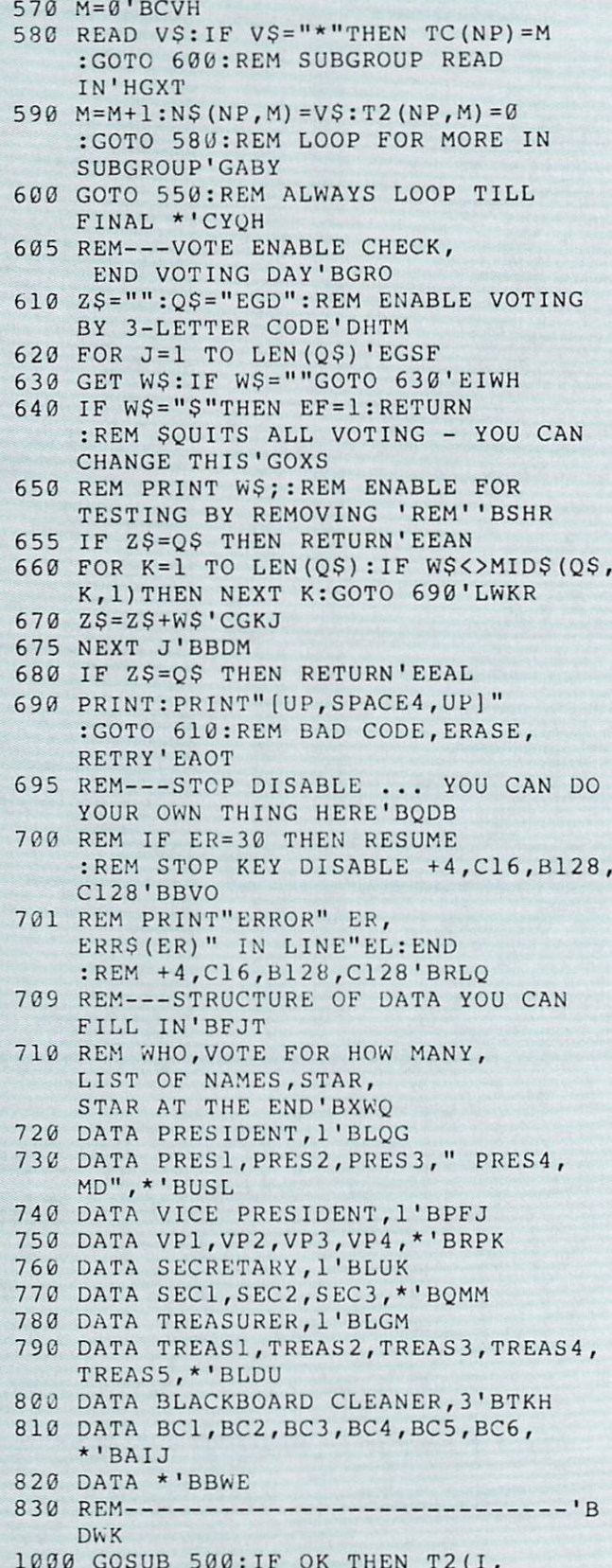

PRINT".

T2(III) 12(III)

END

1000 GOSUEL STATE 5000 GOST 1000 GOST 1000 GOST 1000 GOST 1000 GOST 1000 GOST 1000 GOST 1000 GOST 1000 GOST 100  $\blacksquare$ 

 $\mathbf{u}$ 

The state of the state of the state of the state of the state of the state of the state of the state of the state of the state of the state of the state of the state of the state of the state of the state of the state of t

:REM ALL DATA READ IN'GTRM

<sup>560</sup> NP=NP+1:R\$(NP)=VS:READ MX(NP)'EVHM

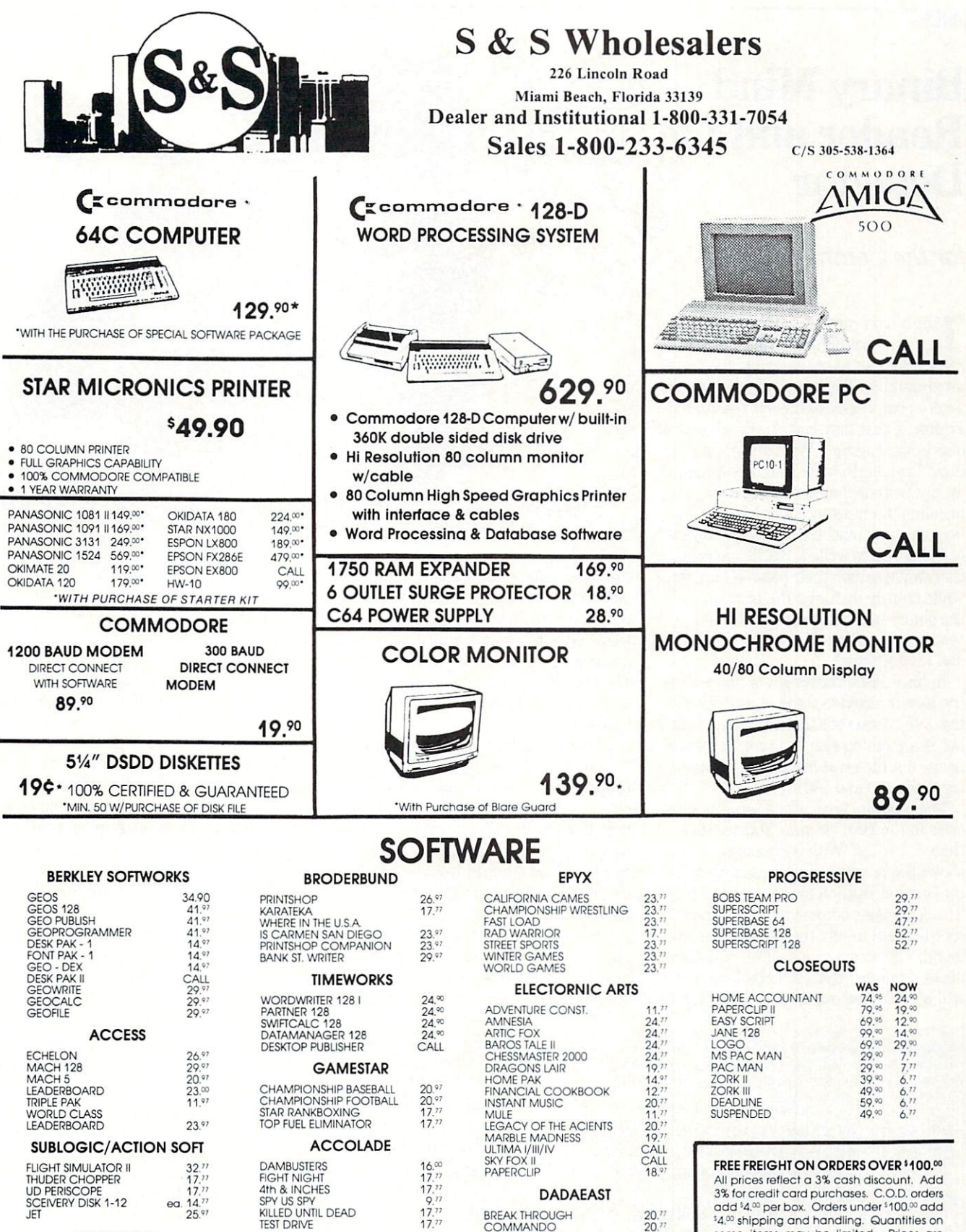

#### MINDSCAPE

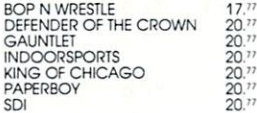

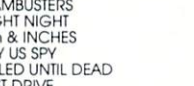

#### **MICROPROSE**

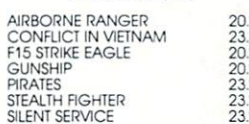

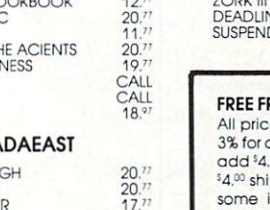

14."<br>17."

## COMMANDO<br>IKARI WARRIOR<br>KUNG FU FASER<br>TAG TEAM WRESTLING

#### DIGITAL SOLUTIONS

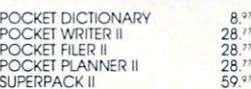

SUPERPACK II

some items may be limited. Prices are<br>subject to change without notice. APA, FPO<br>add 6% additional shipping. Foreign orders<br>actual freight charged. All sales are final.<br>Return of defective merchandise for replacement only

#### **JIFFIES**

### Binary Mind Reader and lie **Detector** Detector

### for the Commodore <sup>64</sup>

The binary number system seems to be a major stumbling block for programmers who wish to try assembly language programming. There is really nothing dif ficult about binary numbers. The trouble, think, is that they lack the familiarity of our decimal system. With this premise in mind I set out to write a tutorial program for my twin nephews, who are always pleading incompetence when I look for help with my machine language projects. My idea was to write a BASIC program that would satisfy their passion for games while craftily instilling the principles of the binary number system. The result was the modestly titled "Binary Mind Reader and Lie Detector."

In lines 10-80 the screen is cleared and In a lines is a second that the screen is a screen in the screen in the user is asked to think of a positive integer. If it turns out that the user's num ber is something else, the program simply points out the error and suggests another try (lines <sup>490</sup> and 500).

The program now asks a series of questions in the form 'Ts your number less than ?" With each answer it shows the progress of its reasoning by making a deduction about the number. specific until finally the number itself is found. The program asks  $2N-1$  questions about a number that is N bits long and will accept numbers up to <sup>29</sup> bits long, for

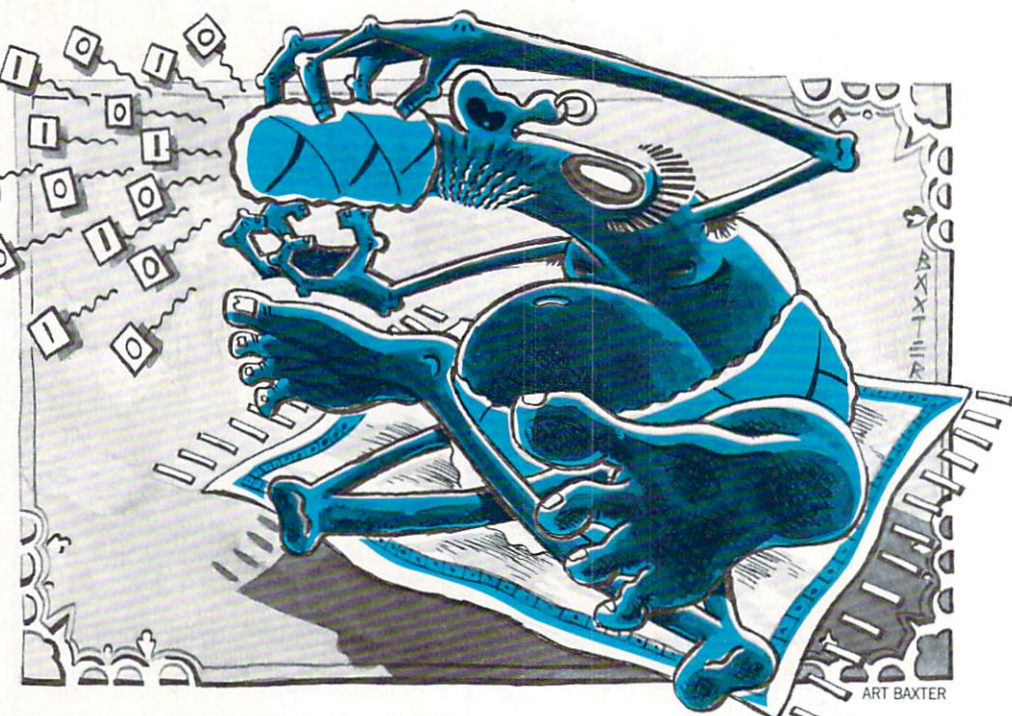

decimal maximum of about <sup>a</sup> thousand million (one billion, American style). Of course, with numbers of that length the whole process becomes a little tedious, so it is best to remain in the lower ranges. The input of answers is speeded up by the use of a live keyboard subroutine in lines

Lines 90-220 find the range in which the number falls by determining its length in bits. The final value of the vari able I determines that the number is less cremented by one (line 250) to point to the first bit of the number. In lines 250-380 the number is pinpointed by means of a binary search, and in lines 390-440 the re sult is announced. If it is correct, the pro gram rather smugly signs off. If not, we proceed to the Lie Detector.

The Lie Detector essentially repeats the

binary search of lines 250-380, this time using the variable T (for test number) to construct the final result. At each stage in the search the variable T is compared with N, the number originally deduced, and with W, the number claimed by the user. If at any point N and W do not agree with respect to T, the lie is discovered. The pro gram does not bother with cases of more than one lie since one is enough to ruin that the sixth one is the sixth the sixthern than the complete the sixth the sixth of the sixth of the sixth of the sixth of the sixth of the sixth of the sixth of the sixth of the sixth of the sixth of the sixth of the si your credibility. To test the efficiency of the Lie Detector, try telling just one lie in the course of the questioning and make note of it. The Lie Detector should zero in on that exception.

If the program makes it through the Lie Detector and hits line 600, something is drastically wrong. Either someone has copied the program incorrectly, or my nephews will be hopping with glee at hav ing crashed my elegant tutorial.  $\bullet$ 

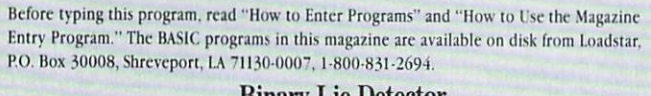

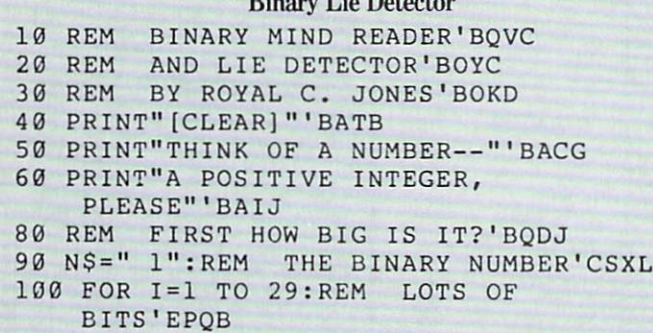

- 110 N\$+"0":PRINT'DESCRIPTION AND ANNUAL AND ANNUAL AND PRINT OF STATISTICS IN AN ARRANGEMENT OF STATISTICS IN A STATISTICS OF STATISTICS.
- <sup>120</sup> PRINT"IS YOUR NUMBER LESS THAN"'BAQE
- <sup>130</sup> PRINT NS" BINARY'"BCUA
- <sup>140</sup> PRINT 2"l"DECIMAL?"' CCWC
- <sup>150</sup> GOSUB 620'BDLB
- <sup>160</sup> IF AS="Y" GOTO 240'DFBE
- <sup>170</sup> PRINT"THEN IT IS AT LEAST"I+1"BITS LONG" CCAL
- $\frac{1}{2}$  . The place  $\frac{1}{2}$ MARKERS'DRXK
- <sup>190</sup> NEXT I'BBCE
- 200 PRINT"LET'S NOT GET CARRIED AWAY!"'BAVD

#### **Jiffies/Binary Mind Reader**

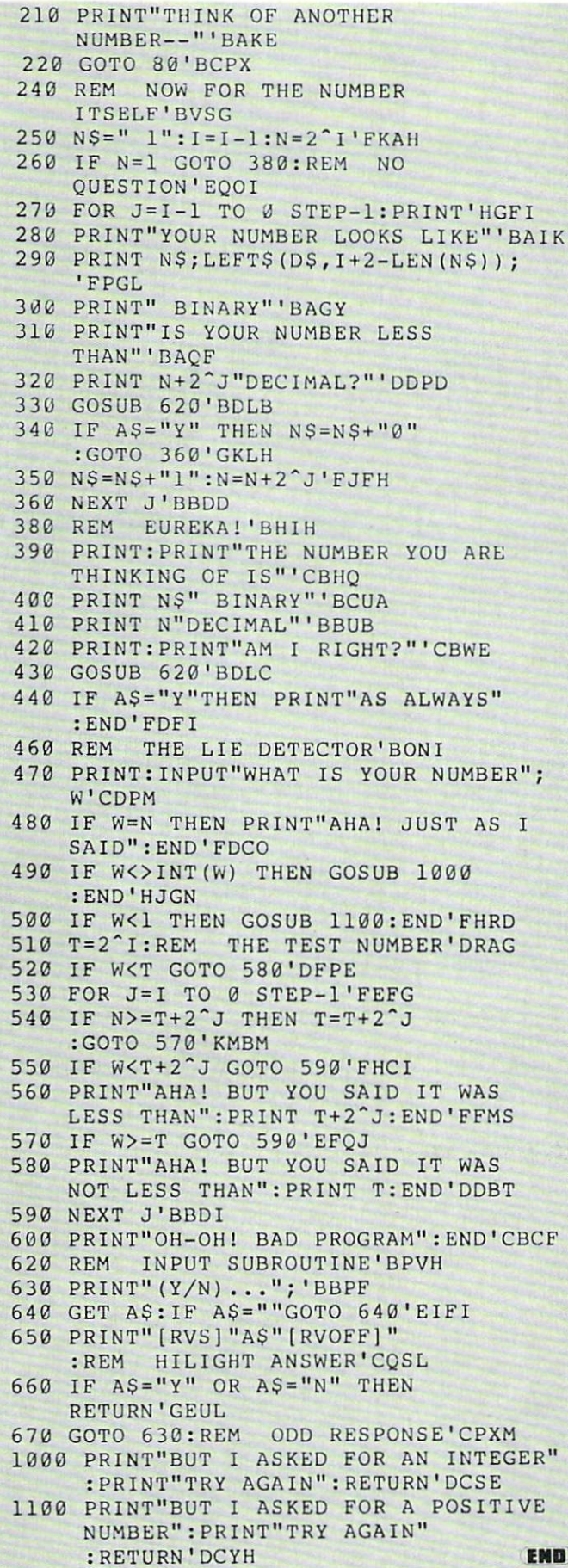

#### ATTENTION ALL COMMODORE 64/64C, **COMMODORE 128/128D AND AMIGA OWNERS**

A complete self-tutoring BASIC programming course is available that starts with turning your computer on, to programming just about anything you want! This course is currently used in both High School and Adult Evening Education classes and has also formed the basis of teacher literacy programs. Written by a teacher, who after having taught the course several times, has put together one of the finest programming courses available today. This complete course of over 220 pages is now available for the COMMODORE 64/64C, COMMODORE 128/128D and the AMIGA 500/1000/2000 computers. This course will take you step by step through a discovery approach to programming and you can do it all in your leisure time! The lessons are filled with examples and easy to understand explanations as well as many programs for you to make up. At the end of each lesson is a test of the information presented. Furthermore, ALL answers are supplied to all the questions and programs, including the answers to the tests. Follow this course step by step, lesson by lesson, and turn yourself into a real programmer! You won't be disappointed!

We will send this COMPLETE course to you at once for just \$21.95 plus \$3.00 for shipping and handling (U.S. residents, please pay in U.S. funds). If you do not think that this is the best self-tutoring course you have yet come across, then just send the course back to us within 10 days of receipt for the FULL \$24.95 refund. That is our written guarantee.

#### **FOLLOW-UP COURSE**

Also available! a 200 page course exclusively on sequential and relative files using a unique approach for those with very limited file programming experience set up your own personal and business records! - disk drive a must - same author - same guarantee - same cost.

Fill in the coupon or send a facsimile.

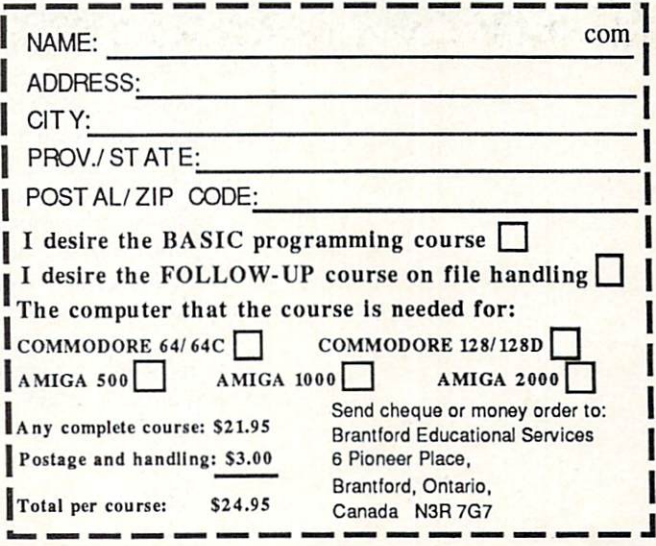

## TAKING BY T The Company's contract of the Company's contract of the Company's contract of the Company's contract of the Company's contract of the Company's contract of the Company's contract of the Company's contract of the Company's and the second contract of the second contract of the second contract of the second contract of the second contract of the second contract of the second contract of the second contract of the second contract of the second ROBOTICS IN A ROBOTICS IN A ROBOTICS IN A ROBOTICS IN A ROBOTICS IN A ROBOTICS IN A ROBOTICS IN A ROBOTICS IN A ROBOTICS IN A ROBOTICS IN A ROBOTICS IN A ROBOTICS IN A ROBOTICS IN A ROBOTICS IN A ROBOTICS IN A ROBOTICS IN

by John Jermaine

Although robotic and electronic Although robotic and electronic technology is all around us—in everything from toll booths to washing machines—most people take this technology for granted. Two men have set out to change this with a fascinating electromechanical construction kit called The Robotic Workshop.

ou hear a lot about "robotics" and "electronic technology" these days be cause they're progressively re-shaping the world around us. Factory machinery, for example, can now perform jobs (in min utes) that once took several people all day to complete. Satellites beam transmis sions around the world, photograph a section of the planet in minutes, and even have the ability to change their own or bits. Isn't it incredible that these complex devices are actually controlled by comput ers and keyboards hundreds of miles be neath them? On the home front, the con sumer is surrounded by remote control televisions, microwave over the company of the control of the control of the control of the control of the control of the control of the control of the control of the control of the control of the control of the control of  $\blacksquare$ 

Yes, high technology is all around us, but the public in general is electronic and robotic illiterate. To illustrate my point, try to answer the following questions:

- How does a burglar alarm operate?
- Do you know the difference between a motor and a generator?
- 

Don't feel bad if you can't answer these questions, because the average computer user can't answer them either.

Bruce Carver and Steve Witzel are en gineers with a common goal: They want to deliver the basic principles of advanced technology to <sup>64</sup> owners everywhere. The Robotic Workshop is their first education al collaberation, and this feature is an introduction to great adventure—using your imagination.

John Jermaine: Can you give me some background information about your selves? selves?

Bruce Carver: During the course of my <sup>39</sup> years, I've had a very busy schedule. I earned <sup>a</sup> degree in engineering, founded Access Software, and worked on series of games including: Raid Over Moscow, Beach Head, Leaderboard, and Tenth Frame. Aside from the game projects (and taking care of company business) I've al ways wanted to create a special line of products that would help people learn products that would help per source in the second control of a second control to a control second control of a about many devices we commonly take for granted. Steve Witzel had similar idea, so we put our heads together and cofounded Multibotics, Inc. Steve Witzel: I'm Steve Witzel, the 41 year old president of Multibotics. Inc. My background is very similar to that of Bruce Carver. Both of us have engineer ing degrees and large families (I have nine children myself). We've also worked with practically every microcomputer on the market at one time or another. While ment in Multibotics products, I'm the tinkerer who dreams up many of the projects and puts them together in a package. Jermaine: What led to the formation of Multibotics, Inc.? Multiposition of the control of the control of the control of the control of the control of the control of the control of the control of the control of the control of the control of the control of the control of the contro

Carver: Back in August 1982, I had finished my education and was working for local engineering firm. My boss knew had taken <sup>a</sup> Fortran course in college, so he reasoned I was the perfect person to be operating the company's new 16-bit com puter. This meant I would have to learn assembly language very quickly. No one else at work knew anything about com-

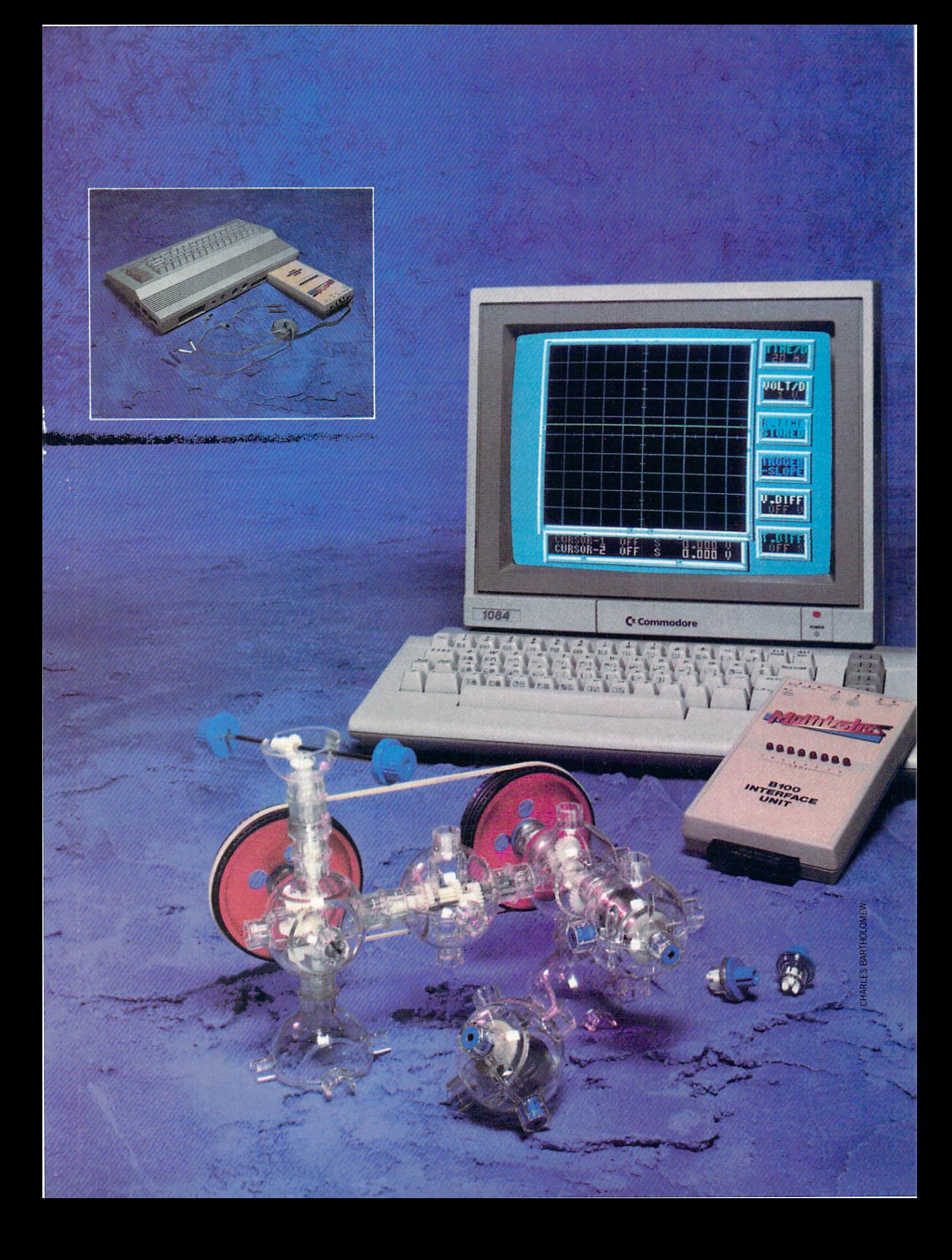

puters, so I thought I had stumbled into a bad situation. As luck would have it, I decided to purchase a microcomputer to microcomputer to study assembly language at home. Steve Witzel owned the computer store I visited, and he sold me my first Commodore 64. After talking with him for a while, I discovered that we had similar views on many issues. This simple transaction had brought us together, with Steve contribut ing to Access projects long before Multibotics officially existed. He also gave me the tics of tics of tics of the also gave me the also gave me the also gave me the also gave me the also gave me th benefit of his business knowledge as I was forming Access Software.

Witzel: Yes, Bruce and I have been friends for a long time. Over the years, we had discussed the possibility of generating a home tutorial for people who have a fear of computers. This product would demon strate the relationship between computers and external devices, while giving the user case and containst in the second course of the course of the course of the course of the course of the co tronics. The package would also have to be economical, easy to understand, and en tertaining enough to hold the interest of both children and adults. If we did our homework correctly, the product would en tice you to complete every project in the manual and encourage you to conduct some experiments of your own. That's when the fun really begins if you enjoy tinkering like I do. We founded Multibotics, Inc. in June of <sup>1985</sup> to take these ba sic ideas and turn them into something tangible. The first Robotic Workshop kits were assembled and shipped on April 25,

Jermannesse (1) and the Robotic is the Robotic School and Robotic is the Robotic School and Robotic International Articles and Robotic International Articles and Robotic International Articles and Robotic International Art Workshop?

Witzel: Actually, two different versions of the Workshop are currently on the mar ket. The MB230 package was specifically designed for home use. It contains three basic components: (1) <sup>32</sup> Capsela parts (including two motors, one worm gear, transmission, an axle, wheels, etc.), (2)

special B100 computer interface unit, and  $(3)$  a manual written in common language.

We developed the MB230T kit for

### NASA engineers recently purchased several of our units. We'd like to know what they're doing with them.

teachers involved in technology educa tion. Several years ago, approximately 20% of high school/middle school students were taking courses in wood working, metal shop, or some other form of Indus trial Arts. Today 100% of the students are learning the basic principles of technol ogy. The mechanical pieces of both Work shops are identical, but the MB230T pack age contains a teachers manual (with overhead transparency masters), student over the second transparency masters (students), students and the second transparency of the second second transparency of the second second second second second second second second second second second second second seco manuals, <sup>a</sup> computer interface cable that is more rigid than before, and a shipping container was re-designed for use in classroom environment.

Jermaine: Why did you decide to use Capsela® components in Multibotics products? with a second compared to control the support of support of support of support of support of support of support of the support of the support of the support of the support of the support of the support of the support of th ive building pieces, it would have cost us millions of dollars. While all of that work was being done, the release of the Work shop would have been postponed indefi nitely (leaving the market wide open for someone else with <sup>a</sup> similar product). We avoided this possible disaster by looking through the toy stores of Utah for an es tablished set of flexible components that  $\cdots$  and  $\cdots$  are readily throughout the throughout throughout the throughout throughout throughout the throughout throughout the throughout throughout the throughout throughout the throughout throughout throughout the country. Bruce and I examined many "build-it-yourself' pieces, but each of these systems lacked the degree of flexi

bility our projects demanded.

Capsela was our final choice for several reasons. First of all Play-Jour, the maker of Capsela products, manufactures the of Capsela products, manufactures the Capsela products, and capsela products, manufactures the capsela products most adaptable building components we could find. To illustrate this point, let's talk about the gear capsules. They come in multiple gear ratios that all please in the case of the company of the company of the company of the company run a motor very fast, or to gear it down to almost any desired speed. The gear is also encased in a plastic bubble to protect it from being damaged. I haven't found a comparable piece on the market that could equal the performance and design advantages of this capsule. Play-Jour has also developed a large base of Capsela parts, with new pieces being released at regular intervals. This factor was very im portant because it guaranteed a steady flow of new material for the user.

should also point out that Play-Jour has been extremely helpful by supplying us information about existing Capsela components, parts coming to the market, and pieces that are presently on the draw ing board. Some time ago, we needed t<del>urn to mpace to matemate the front</del> where the front of our vehicles move more realistically. Bruce and I designed the piece and contacted Play-Jour to see what they thought tacted Play-Journal of the settlement of the Settlement of the Settlement of the Settlement of the Settlement of the Settlement of the Settlement of the Settlement of the Settlement of the Settlement of the Settlement of t of the idea. Tb our surprise, They showed us their version of a similar product which hadn't been released yet. This little tip saved us thousands of dollars in the long run.

Jermaine: What was your original think ing as you created the Robotic Workshop? Carver: The Robotic Workshop concept was largely my idea. I really enjoy taking complex engineering principles and sim plifying that information for the people

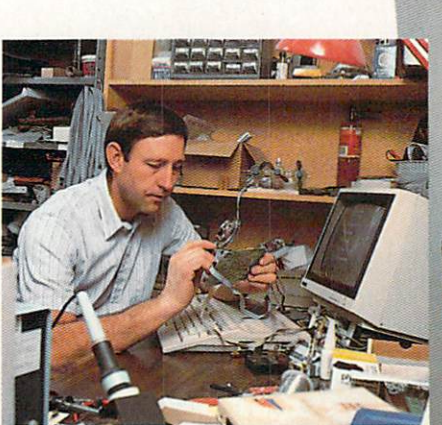

Final test and inspection of B100 interface using another B100.

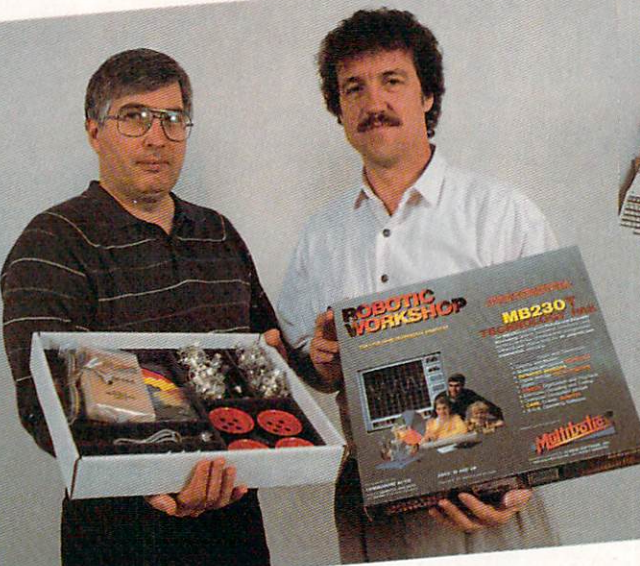

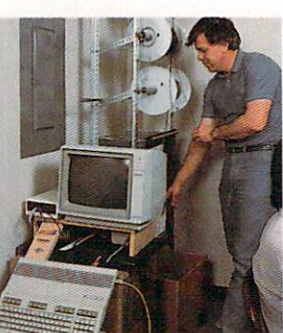

Loading cable on Robotic<br>Automatic Cable Cutter. Automatic Cable ("utter.

Steve Witzel (left) and Bruce Cars and Care in the Man new packaging for Robotic Workshop school version.

around me. By doing this, find myself in volved in some stimulating conversations, where individuals voice their opinions on issues they've probably never discussed before. Everyone's a winner when this takes place.

My robotic experience includes engi neering work with the designing of auto mated systems, instrumentation, and con trols for local oil refineries. So I've seen how useful computers can be when they're communicating with devices in the real world. People tend to forget that <sup>a</sup> com puter can perform millions of calculations in mere seconds (making it an ideal moni toring device). Even microcomputers have the ability to perform complex tasks in home environment, requiring only a limited number of additional pieces. The Robotic Workshop proves this statement. It contains a working D.C. voltmeter and oscilloscope, but the unit can be expanded to create more advanced equipment. Witzel: From the beginning, we wanted the first Multibotic product to be a very versatile base unit (something we could is sue expansion modules for at a future date). This unit would give the consumer a valuable package of useful equipment, at a price he could afford. Expansion modules would also be priced to sell. It's shame that most microcomputer "add ons" tend to cost the consumer an arm and a leg.

As this concept slowly began to take shape, Bruce and I had to develop a special group of projects that were geared to the interests of the average user. We wanted our followers to construct a series wanted our followed to construct the construction and the construction of working models, that exhibited the characteristics of different modes of trans portation. Two of our automobiles, for ex

ample, have unique steering capabilities. Another vehicle demonstrates the princi-Another vehicle demonstrates the princi ples of high torque four wheel drive, while the Multibotic copter displays how a stabi-

Many school systems have purchased the Multibotic Workshop, but a larger number of teachers are paying for the units out of their own pockets.

#### Tightrope Walker Contest

Bruce Carver and Steve Witzel encour age their customers to play with the Robo tic Workshop, so they're issuing a special challenge. Diagram 1 is a new project they call the "Tightrope Walker." You won't find it anywhere else. Assemble the pro ject and write your own program to make it do something. The person who does the best job of programming the software to operate the Tightrope Walker will receive his or her choice of any four Access Soft ware programs. These are the rules for the contest:

1. The Tightrope Walker must be assem bled following the design on the opposite page. You may add other components to the basic design, but the original pieces must all be present. You are also limited to using the remaining parts present in the Workshop kit.

2. All entries must be postmarked no later than August 31,1988, and be present at Multibotics within the following week. We of the craft to produce a smooth lifting force. Other projects examine light, color, feedback, electronic speech, etc.

finally thought can be computed to mind. could we do for the consumer who wanted to use his Robotic Workshop as a practical piece of equipment? There were some ex tra components on the circuit board, so we decided to use them. We played around with a number of different speech technologies and finally came up with a delta modulation scheme which produced high quality results inexpensively. Bruce and also created precision instruments like

Continued on page <sup>118</sup>

will not be held responsible for lost entries.

3. diagram of your creation must also be sent in your package, if you've added any thing to the original design of the project. You must also submit your Tightrope Walker program on a diskette. Please put your software on both sides of the diskette if possible. All entries become the proper ty of Multibotics, Inc. ty of Multipolitan and Multipolitan and Multipolitan and Multipolitan and Multipolitan and Multipolitan and Multipolitan and Multipolitan and Multipolitan and Multipolitan and Multipolitan and Multipolitan and Multipolitan

4. Bruce Carver and Steve Witzel are the judges in this contest. Their decision is final.

5. Send your entries to Multibotics, Inc., #A 2561, S. <sup>1560</sup> West, Woods Cross, Utah 84087.

So take this article into your computer room and get to work. If you want to do well in the contest, use your imagination to make the Tightrope Walker perform as many "Tricks" as possible. Bruce and Steve also welcome your comments about the Workshop, and hope you'll give them a call at (801) 298-9077.

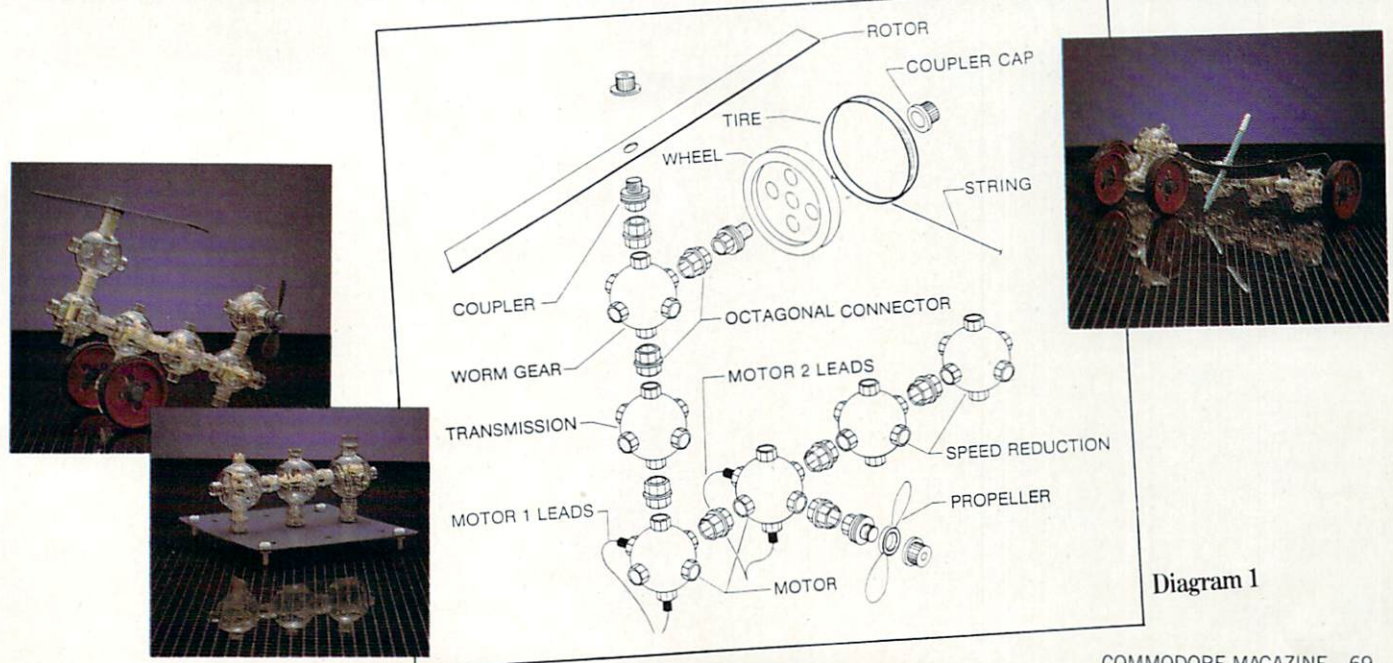

# Penchant for

In the world of adventure games, familiarity does not breed contempt. The more puzzles and games that you solve and complete, the more adept you will become, increasing your analytical skills both in adventures and in real life.

> The above situation falls into one of these five categor ies, as we will soon see. After exploring your surroundings more carefully, you find pouch on the ore that contains some more money and wand. Thinking that the wand may end your predicament, you point it at the door only to see the door become even smaller. the door become even smaller. The door become even smaller than the control of the control of the control of the Although disastrous, this re

veals a possibility. Restarting from a previously saved game, you instead point the wand at yourself. After greatly reducing your health with the first with the same of the control of the control of the control of the control of the control of magic wand, you easily slip through the door to journey further in the adventure. This is made that the control of the control of the control of the control of the control of the control of the control of the control of the control of the control of the control of the control of the control of puzzle. Solving it required in telligent, rather than hapha

zard, use of <sup>a</sup> magic item. Besides magic-based puzzles, there are four other types of puzzles associated with com puter adventures: logic puzzles, mazes, object-oriented puzzles and verbal/dialogical puzzles. Use this article as guide for solving puzzles in adventure games, from the mundane to the super-hard. All puzzles will fall into one of these categories. Recognizing the type of puzzle

ou're standing at what appears to be the end of the hallway that you've been walking through for a long time. A few minutes ago, you were at tacked by an ore with an appe tite for destruction. After a fierce battle, you braved some scars to leave a pile of dead orc flesh in the middle of the floor. Now, the walls have quickly sloped downwards ending at door about two inches high. You can't go back down the cor ridor because a wizard put a magical wall in your way. Your only possessions are a lantern, sword and some money.

#### will you do not the control of the product of the control of the control of the control of the control of the control of the control of the control of the control of the control of the control of the control of the control

This situation is typical of many that you will encounter while playing adventure games. Whether the problem is a quickly-shrinking wall, an attacking monster or a locked door, one thing that all of these have in common in common in common in common in common in common in the word "puzzle." Puzzles are the es sence of adventure games; you must solve them to further your stay in the world con tained on the disk. How well you perform in an adventure game is directly related to your puzzle-solving abilities. Some

adventure games have very simple puzzles, whereas others contain a few cliff hangers that will have the most avid adven turer stumped for weeks. Puz zles reflect the atmosphere, characters and objects of the specific game, but they can be broken down into five main types.
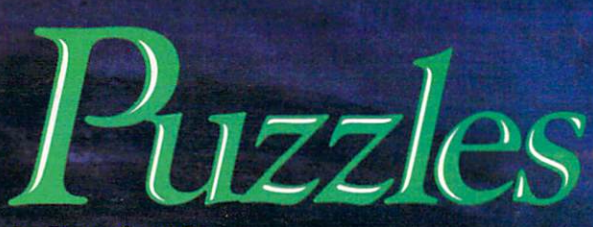

## by Russ Ceccola

you are up against should spawn some brain action relat ing it to those you've seen in the past.

## **Mazes**

You will often be moving from location to location in an adventure game, happily map ping, when you find the ping, when you find the ping of the ping of the ping of the ping of the ping of the ping matter which direction you move, you don't return to miliar location. Instead, you wander aimlessly, looking for way out of the seemingly seemingly seemingly seemingly seemingly seemingly seemingly seemingly seemingly seeming endless rooms that are all alike. Unfortunately, what you've just walked into is maze. Some games will tell you that you are entering <sup>a</sup> maze. Others will leave that fact for you to determine. Regardless of the source of revelation, mazes are difficult to map and even more different constant of the constant and constant to except to except to except to except to except to There are basically two kinds of the control of the state are basically two kinds of the control of the control of the control of the control of the control of the control of the control of the control of the control of th of mazes: those you must ma and those for which there is some way of getting aro mapping the myriad of rooms.

There are many methods for getting through the first type of maze. The sneaky way is to go out and buy a hint book available for buy hint book available for the state for the state for the state for the state for the state for the state for many adventure games and copy the map from the book onto the map that you have drawn. In some cases. I've found this methsome cases, I've found the found that the cases, I've found the cases of the cases of the cases of the cases of od to be the only way out. Most mazes are simple enough to map, requiring a little ingenuity on your part

One way to map a maze is simply to move in random di rections from one room to the next, noting the directions you've taken, until you come to some familiar place. At least you'll have one way of going through the maze. This meth od is time-consuming and bare ly effective at best. Another

way to traverse a maze is to go one direction and try to backtrack your steps to the room you've just left. An<br>example would be example would be a second between the control of the second between the second between the second between the second between the second between the second between the second between the second between the second between th moving a moving a product of the control of the control of the control of the control of the control of the control of the control of the control of the control of the control of the control of the control of the control o from the entrance in the maze and finding out through trial and "• that moving south will return you to the entrance. If you then choose a direction from the seconditions and try to retrace the condition of the condition of the condition of the condition of the condition of the condition of the condition of the condition of the condition of the condition of the condition of the c your steps to the end of the end of the end of the end of the end of the end of the end of the end of the end of the end of the end of the end of the end of the end of the end of the end of the end of the end of the end of trance, you will have path of twice the length

> with which to ex periment. This method works and the control of the control of the control of the control of the control of the control of the if you

like to continually return to the entrance of the maze or some unique room in the maze, but all this retracing of paths translates to a lot of wasted time.

 $910$ 

The best way to make the best way to make the property of the second control of the second control of the second control of the second control of the second control of the second control of the second control of the second is a variation of the latter method above. You have to find some way to distinguish one this in most adventures by dropping an item of your in ventory in that room. From now on, when you enter the room, you will see whatever ob ject you've dropped. Now this room can be distinguished from the others while mapping. Start out wi a lot of items. Each item that you drop is another room that you will be able to completely join to others.

After dropping an item in a location, refer to that location on scrap paper by the name of the item. For each room in the maze, write the name of maze, we have the name of the name of the name of the name of the name of the name of the name of the name of the name of the name of the name of the name of the name of the name of the name of the name of the name of the the item (which now also gives the location some uniqueness) on the left side of the paper, forming a column. Also write the possible directions that you can move in the game (some only allow N, S, E and W, where others accept  $S = \{1, 2, \ldots, n\}$ and DOWN) across the top of the page, making an item/ direction matrix. As

you move in a direction, place the name of the room you the name of the room you would be reasonably a room you want to reasonably a room of the room you want to reasonably a reasonably a reasonably a reasonably a reasonably a reasonably a reasonably a reasonably a reasonably a enter (name of the item in that room) in the place in the ma trix at the intersection of the direction you've moved and the room you came from. If the new location has no item in it. drop one and add the new room to the column on the left side of the matrix. In no time at all, you will have a matrix consisting of all possible directions from all of the locations in the maze and where they lead. Remember one more thing: don't stop mapping once you've found the exit or a special room. Continue to map until there are no more directions; otherwise, you may miss more special rooms. Ultimately, the matrix will act as a guide to physically

drawing the maze on your map.

An example of the above type of maze can be found in Adventure. Popularly referred to as the "vending machine maze," you will eventually find useful vending machine somewhere in the maze. You must map the maze; there is no shortcut. Using the above ma trix method, you'll be able to

some way of getting around the whole mapping tedium. These mazes require some object or special item that allows quick travel in the winding passages. Some aids that have appeared in games are maps that appear on the screen, lists of directions to get through the maze, items that move or point you through

second line. By thinking, you should realize that the paper is some kind of map (remember "X marks the spot"). Examin ing the symbols carefully, you see that they are arrows point ing in one of four directions. Taking this to the edge of the quicksand and moving in the directions of the arrows on the paper takes you to a special location beyond the quicksand maze where you find a chest. maze where you find chest. The second children was a second convention of the chest. We want to conven the ches Using the map is a lot easier than falling in the quicksand each time you try to move until you find the right direction. An example that uses ele ments of both types of mazes occurs in The Coveted Mirror. In the castle. Mirror. In the castle of the castle, and the castle of the castle of the castle, and the castle of the castle of you can move around on the second level, but find that most rooms are the same except for a special room that you must find

and three openings into which you fall. The only way to map this maze is to drop items in the rooms that look that look is a look of the control of the control of the control of the control of the control of the control of the control of the control of the control of the control of the control of the control of the control of the  $\cdots$ and move

until

er in your picture. This prob lem tends to happen a lot in drawing the maze after you've mapped it. Where you place the rooms on the paper deter mines how easy it is to connect them with lines. Experiment ing with orientations will re sult in economical solutions, but the best bet is to just use your matrix until you can find professionally drawn version of the map. At this point, copy ing <sup>a</sup> map from <sup>a</sup> hint book or solution book is not considered cheating. After mapping the maze in Adventure, you can be object.

gin to solve the puzzle sur rounding the vending machine.

draw a map, although a lot of lines will be crossing each oth

The second type of maze has

the maze and signs within the maze pointing you in the prop er direction. If you think that such an item exists in game with a maze, don't try to map the maze; rather, use your in telligence to activate the item or interpret its instructions. More often than not, you should be able to use this maze-revealing object by solv ing another puzzle or by sim ply examining the effects of the

An example of this type of maze takes place in Mind Shadow. You are on a desert island and find a piece of paper at the bottom of a cliff with a big X on it and a number of strange symbols in two lines, with the  $X$  at the end of the

 $\cdots$ you drop into the opening.

Try this again and again until you have a map with an entrance into each opening from all directions. Only then will mapping the rest of the maze take no more than <sup>a</sup> few minutes, The bulk was ex hausted by the presence of the openings in the floor.

Mazes have plagued man from the Egyptian pyramids to the advent of the personal com puter in homes across the world. (See "Historic Mazes," page 82.) By using the above hints, you should begin to feel some confidence in mapping and escaping mazes in adven ture games. Not all adventure games have mazes, but for

those that do you now have some ammunition with which to fight the nasty tricks that game designers include in their adventures. the their adverse to the second the second company of the company

## Verbal/Dialogical **Puzzles**

This category is currently small one, but as more adven tures are developed verbal/dialogical puzzles are becoming more prevalent. Basically, verbal or dialogical puzzle is one that is based on what you say to another character in a game and how that character responds. The exchange con tinues until you decide to stop talking after gathering enough information, the game ends or the other character stops re sponding. Most verbal/dialogical puzzles take place in games where the responses are writ ters to these very tead and cannot come on ventures and response-based games, but with the recent pop ularity of the Amiga and its ularity of the Amiga and its control of the Amiga and its control of the Amiga and its control of the Amiga and speech options, designers have made games in which the char acters speak to you in a natural voice. The use of speech makes deciphering this type of puzzle easier.

The most important thing to remember in solving verbal' dialogical puzzles is to type in question or choose a sentence that will elicit the most useful response from the character who needs to be addressed in solving the puzzle. You don't want to anger the character. Rather, you should say things that the character wants to hear. Following this method will reap the most benefit, whether it involves passing a gryphon by answering a riddle in The Crimson Crown or gathering information by talk ing to suspects and witnesses in Perry Mason or Deadline. Often, you are limited in possi bility by a parser or the available responses in game. In this case, choose your words or a response to best solve the puzzle.

Law of the West is a perfect example of the use of verbal/ dialogical puzzles. This west

ern adventure consists of a series of screens in which characters enter the screen and talk to you. You have five choices of responses at the bottom of the

## Puzzles reflect the atmosphere, characters and characters and control and control and control and control and control and control and control and control and control and control and control and control and control and control and control and control and control and con objects of the objects of the theory of the theory of the theory of the theory of the theory of the theory of the theory of the theory of the theory of the theory of the theory of the theory of the theory of the theory of the theory of t specific game, but  $\cdots$  and  $\cdots$  be broken by broken be broken by a broken broken broken broken broken broken broken broken broken broken broken broken broken broken broken broken broken broken broken broken broken broken broken broken br down into five main down into five main types.

screen. Choosing the right one raises your score. At one point, a lady walks on the screen control of the screen control of the screen control of the screen control of the screen and says, ''Well, he was a second there are not well, we have the same second there is no second the second terms of the second terms of the second terms of the second terms of the second terms of the second terms of the s big boy." Two of the possible research research research research research research research research research research research research research research research research research research research research research res sponses are: "Uh, hello, Miss Rose," and "Get off the street, you painted jezebel." Making the second choice causes Miss Rose to answer "Who are you to be talkin', liver lips?" indi cating that you should try softer approach. By making the first choice instead, you in spire '1 like the strong, silent type," from Miss Rose. Your ro mance score increases through better use of reasoning.

This type of mindset is what you must acquire to solve verbal'dialogical puzzles. Just keep in mind that you are try ing to gain information from the character and that the the character and the character that the character should be treated as a real person and you'll do fine. Often, posing the correct ques tion is more important than furnishing the correct response to the other character's com ments. Questioning is more ap parent in mystery games be cause of their nature and be cause this might be the only way to solve the mystery, aside from evidence. Again, you are limited by the parser in the game, but you can rest assured that there must be some proper question because, if there wer en't, there would be no puzzle to solve and no adventure to play.

Alien Fires, 2199 A.D. contains a good example of choosing the correct question to pose to a character. At the start of the game, you have no weap ons, no armor and no other useful items. Obtaining an in ventory produces a big nothing. You can talk to characters you meet in the game by typ ing in question or something you want to say. Knowing that you need a weapon to get past a certain character and the door behind him, you ask one character about weapons. In particular, you ask Dr. Fever for a weapon, and he tells you that Mangle Tangle has some. You have solved the puzzle of finding a weapon by verbal/ dialogical means.

Puzzles involving speech, re sponses and questions come in many different forms, but the almost exclusively common characteristic is the presence of another character in the ad venture other than yourself. Examination of the character is very important in solving these puzzles. Look at the char acter (if represented graphical ly on screen), read his/her/its description carefully, note any peculiarities or special charac teristics of the character and experiment with questions and responses. That's about all you need to know to solve verbal/ dialogical puzzles, easily one of the more interesting types of puzzles in adventure games, because they cause you to bring your own mind and thinking power directly into the reality and happenings of

## Magic Puzzles

Puzzles involving the use of magic are some of the most popular in adventure games and are predominantly used in the realms of fantasy and sci ence fiction. Unless obvious hints are given by the adven ture, solving magic puzzles takes a lot of practice and requires a good memory. Not only do you have to know what to do with a magic item or how to use a magic spell, but you also have to remember what magic you have at your dispos al. It's a good idea to write down everything you find out about the use of magic in an adventure. It makes replaying the game later lot easier, and control and control and control and control and control and control and control and control and control and control and control and control and control and control and control and control and it narrows down the possibili ties for the real use of the magical spell or item.

Illusions and magic have fascinated man from the alche mists in the Middle Ages to Houdini to the great magicians of today. What exactly is it that attracts people to magic? A fair description would be that the power that is seemingly exhib ited by the magic trick or illu sion touches a special area in all of us that wants to do the impossible. Therefore magic is cathartic; by watching magi cians, we see our fantasies come to life. It's the same case on a computer, except that  $we$ are actually performing the magic, albeit artificially. What better place is there to perform stunning feats than on a computer? Many game designers

Continued on page <sup>106</sup>

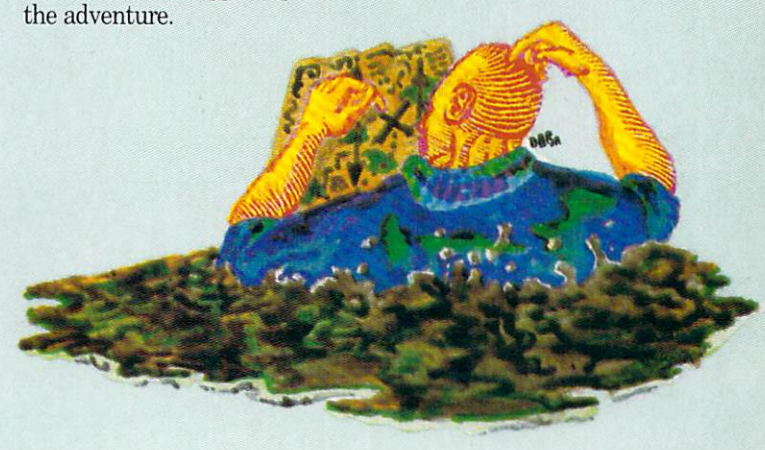

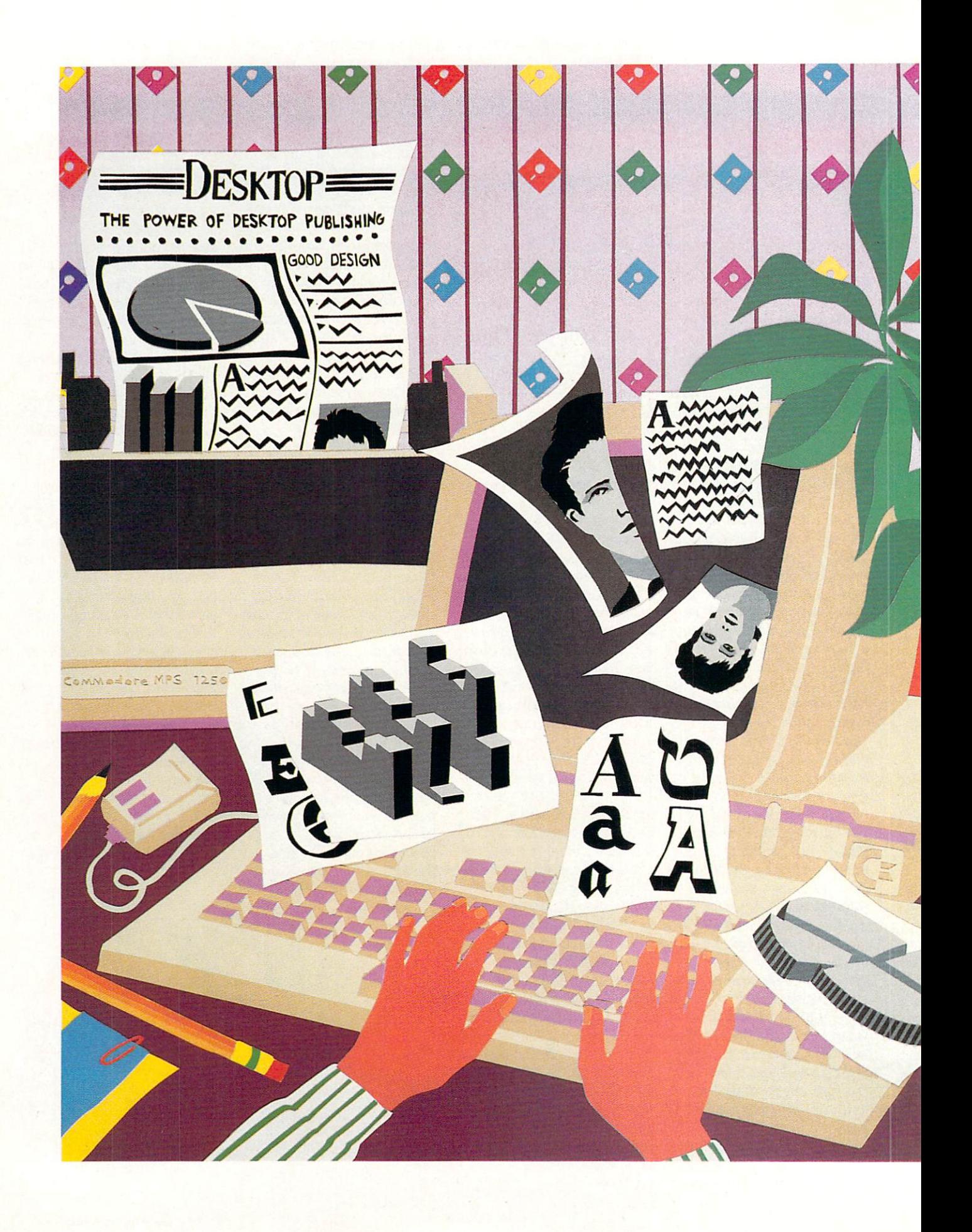

# $35(10)$ desktop in the second control of the second control of the second control of the second control of the second control of the second control of the second control of the second control of the second control of the second co UBLSHING PUBLISHING SERVICES IN THE SERVICES OF THE SERVICES OF THE SERVICES OF THE SERVICES OF THE SERVICES OF THE SERVICES OF THE SERVICES OF THE SERVICES OF THE SERVICES OF THE SERVICES OF THE SERVICES OF THE SERVICES OF THE SER for the 64 and 128 and 128 and 128 and 128 and 128 and 128 and 128 and 128 and 128 and 128 and 128 and 128 and 128 and 128 and 128 and 128 and 128 and 128 and 128 and 128 and 128 and 128 and 128 and 128 and 128 and 128 and by Gary V. Fields

If you need to publish on a shoestring budget, you are in luck—professional desktop publishing programs for both the Commodore <sup>64</sup> and <sup>128</sup> are now on the shelves.

he first amendment to the Constitution guarantees freedom of the press—desktop publish ing provides a way for each of us to exercise that freedom. The new desktop publishing programs for the Commodore <sup>64</sup> and <sup>128</sup> systems make publish ing professional documents both easy and affordable.

desktop publishing program lets the user cre ate, proof read, edit, design and lay out entire documents (a single page or an entire book) with differ ent type sizes and fonts, complete with graphics or photographic artwork, using the computer's monitor for display. The finished document can be saved to disk and/or printed for hard copy. The word "desk top" is used because all the activities required to cre ate and publish are done on a single desktop—yours.

Like the engineer for the "little engine that could," programmers for the <sup>64</sup> and <sup>128</sup> systems never seem to know when they've reached their limits. Just when we all thought those two little ironhorse computers had topped their last hill, they proved us wrong once more. Now serious, affordable desktop publishing comes to the eight-bit world.

Two years and a good friends came to see the see medicine to see the see medicine to see the seed of the see medicine to get my advice on desktop publishing. He op erated a small calendar company where all the type and graphics were still set and printed manually. He wanted a better, faster, cheaper way to create his calendars and figured I could offer some unbiased suggestions. We made the rounds of all the computer dealers and looked at programs for the high-end machines. After he'd seen "all that money could buy," I showed him GEOS on the 64. He was impressed until I told him the retail price. He was suspicious based on reasoning like this: "At <sup>a</sup> price only fraction of what the big guys were charging, how could a 'little' 64 and a program costing under \$100 deliver the quality of a Macintosh and a program like  $MacPaint?$ " I explained that the major difference between the two was speed. Because the <sup>64</sup> has less free memory, it must access the disk drive more often (to ex change blocks of memory), and because it uses a slower CPU than that used by the new 16-bit computers, it couldn't run as fast. But, I explained, given a little more time and the right printer, the results he could get out of either would be comparable.

4

That's exactly the situation which exists to day. Providing you have more time than mon ey, either the <sup>64</sup> or <sup>128</sup> booted with one of the new desktop publishing programs and connect ed to the right printer (more about printers lat er) is all you need to go into the publishing business.

The differences between a desktop publishing program and simple word processor are options and layout. A desktop publishing program provides the ability to include graphics and special text fonts, plus options to view and edit the entire document on screen before dumping it to a printer or saving it to disk. In the publishing industry this is called "pagina tion." The computer lets you design the docu ment's layout on the monitor's screen instead of using manual methods. This technology be came available for newspapers and magazines only <sup>a</sup> few years ago. It is amazing how quickly desktop publishing has come to market for the eight-bit systems. It is also a revealing indicator of just how quickly new technology is trick ling down to the home user.

### Who Needs Desktop Publishing?

 $\bigcirc$ 

This is the one question you need to answer before running out to buy a publishing program. Desktop publishing programs are ideal for creating and printing professional-looking newsletters, brochures, reports, forms, calen dars, certificates, advertisements, novelettes, poems, announcements, stationery, letter heads, greeting cards, business cards or any thing else which requires putting ink on paper. If you will be paying someone else to create any of those this year, read on.

Before the introduction of personal comput ers and desktop publishing programs, prepar ing documents for publication required lots of time, paper and expensive machinery. Desktop publishing programs eliminate much of the ex pense and almost all of the waste, and they minimize the time involved by electronically duplicating and simplifying those chores.

Before the advent of desktop publishing, edi tors planned publications on a dummy (blank) page. The page was divided into columns (most newspapers are divided into six or eight colnewspapers are divided into six or eight collection into six or eight collection of the six of the six of the six or eight collection of the six of the six of the six of the six of the six of the six of the six of the six umns and magazines are usually divided into two, three or four columns). In the old days, text was created on a typewriter, edited with a pencil and sent to the composing department where the text was typeset and formatted into the correct column width. Graphics were han dled similarly, but black and white photo graphs were sized and then screened (the im age was converted to tiny printable dots).

When all this was done, the paper proofs of the text, graphics and photographs were cut to size, and a layer of paste or wax was placed on the back so each would stick to a master layout page. There, the text, headlines, captions, logos, graphics and photographs were grouped within and across these columns in a style which was intended to be visually pleasing and informative. When everything was in place and all the errors (they always creep in) were corrected, the entire page of text and graphics was photographed so a master plate could be made for use on the printing press.

### The Power of Desktop Publishing

Desktop publishing frees you to do almost the whole design and layout process on your computer's screen. Text and graphics are cre ated, cut and pasted all electronically. Photo graphs and non-computer artwork can be digi tized and included just as easily.

While all desktop programs have provisions for creating and editing text directly, they also allow you to use the word processing program you are already comfortable with (providing it will save files in true ASCII format). Developers of desktop publishing programs realized most users would prefer to use a word processor they are familiar with and made provisions for the user to import files from the most popular ones. You can use the word processor of your choice and import the files you create into your publishing program, hassle free.

The same is true of any library of artwork you may have developed over the years using different graphic programs (Doodle!, Print Shop, etc.) or purchased separately (Newsroom Clip Art, Print Shop Graphics Library, etc.). Most of the popular ones can be imported di rectly or (using <sup>a</sup> translating utility) converted for use by the publishing program. Because of the thousands of commercial and public domain graphics already in circulation, the <sup>64</sup> and <sup>128</sup> desktop publisher has an almost inex haustible source of artwork. If you'd rather cre ate your own graphics or want to edit an exist ing graphic, each package now on the market includes graphic toolbox which lets you do just that using patterns, boxes, ovals, lines and brushes.

The beauty and power of a desktop publishing program is not that it allows you to in stantly mix graphics and text on the same page, but that you can overlap the two, or give one dominance over the other so they become united, powerful, graphic statement rather than just two images on a page. Text can be formatted, justified, moved, cut, flowed be tween columns or pages or even changed in size or font type with <sup>a</sup> few key (or mouse) strokes—changes which were both time con suming and expensive to make in the predesktop era of publishing. Page layouts can be changed or completely redone time after time, with no production cost and little time lapse. You are free to change and experiment until just the right visual and informative balance is established. When you control all the variables there is no reason to go to press until you are completely satisfied with your document.

After the page layout is complete, you sim ply save it to disk for future use or dump it to printer. Once your printer has reproduced the images on your screen, you are ready to either duplicate the document yourself or submit it to a commercial printer. Depending on how many copies you need and the final quality you re quire, you may be able to finish your publica tion using an office copy machine. If volume is large, you may need the services of a professional print shop. In many cases a commercial print shop can reproduce your documents more cheaply than a copy machine, and the results will always be better.

## Getting Started

Providing you already have a computer, monitor, disk drive and printer, all you need to begin publishing is a program. The very first <sup>64</sup> program which offered desktop publishing capabilities was Springboard's The Newsroom. It allows the user to mix text and graphics on <sup>a</sup> single page divided into two columns of equal width. It has been a friendly publishing partner for clubs, user groups and schools who have used the <sup>64</sup> for years. Its greatest appeal was the hundreds of quality graphics its clip art disks included and its ability to transmit files between systems using telephone connections. However, when compared with the new genera tion of publishing programs. The Newsroom has become a friendly but very limited tool.

The new professional desktop publishing programs, including those for the <sup>64</sup> and 128, use a "What you see is what you get"

(WYSIWYG) screen display. Your text type style will be displayed on the screen. The same is true of graphics, headlines, bylines, logos, captions, gutters, columns, subheads, lead and agate lines—they are all there ready for you to adjust, move, cut or duplicate. The better proadjust, movement and the better production of the best and the best developed the best of the best or developed the better production of the best of the best of the best of the best of the best of the best of the best of t grams have kerning capability which adjusts the spacing between words and letters so they are proportionally aligned and more profes sional in appearance. Because everything on the screen is electronically displayed, you can adjust or move both text and graphics by sim ply pointing to them, lifting them off the screen page and repositioning or editing them. These features make correcting mistakes or re vising layouts as simple and fast as snapping your fingers.

œ

ã

æ

**en** 

ä,

æ

#### **Commodore 64 Software** Commodore 64 Software 64 Software 64 Software 64 Software 64 Software 64 Software 64 Software 64 Software 64 S

The newest entries into the desktop publish ing arena for the <sup>64</sup> are geoPublish, Out rageous Pages, and Timeworks Desktop Publisher. [Editor's Note: Personal Newsletter from Softsync arrived in our office too late to be included here. Look for a complete review in an upcoming issue.]

GeoPublish is the eargerly-anticipated offer ing from Berkeley Softworks. It will work with any input device for which your system has drivers, but I've found the <sup>1531</sup> mouse far and away the easiest and fastest. The program electronically duplicates every task previously performed by hand. Before you begin your lay out, you format a master page which contains designs and text which appear on every page of your document. The program lets you create and number up to <sup>16</sup> different pages. If you need to exceed that count (the program allows you to publish entire books if you wish), you'll have to do a little manual adjusting to keep the page count consecutive. Once your master page has been created, you can import text or graphics from other productivity programs both GEOS and non-GEOS compatible (using graphic and text grabber utility).

Your documents can be spread across a page divided into one to four columns using icon-ac tivated options and pull-down windows. Any one familiar with GEOS will have no trouble mastering this powerful tool.

If you already own GEOS, adding geoPub $lish$  to your software library is a logical step. It is a powerful and easy-to-use product. I've been delighted with its options and the results it produces. The program's single weakness is cost. While the program itself retails for only \$69.95 (a reasonable price considering the pow er the program packs), you must have a copy of GEOS to be able to use it. And to bring the pro gram up to its full speed, you'll also want copy of *Deskpack 1* (it has the graphics grabber you need to import non-GEOS graphics) and Continued on page <sup>114</sup>

## **Air Miles** Air Miles and Air Miles and Air Miles and Air Miles and Air Miles and Air Miles and Air Miles and Air Miles and Air Miles and Air Miles and Air Miles and Air Miles and Air Miles and Air Miles and Air Miles and Air Miles an for the Commodore <sup>64</sup>

 $\mathbf{A}$  as a straight lines the straight lines of straight lines in the straight lines of  $\mathbf{A}$ -distance between cities of the world. When you LOAD and RUN the program. you will be presented with the following menu: menu:

- |1] View List of Cities
- [2] Find Distance Between Cities [2] Find Distance Between Cities
- [3] Exit Program

If you choose Option 1, you can scroll through <sup>a</sup> list of <sup>69</sup> cities by pressing RE TURN OF REAL PROPERTY TO THE MELTING CONTINUES. by pressing the space bar.

Option <sup>2</sup> asks you to type in the names of any two cities on the list, and the pro gram will then display the distance in statute miles between them. (If you want to know nautical miles, multiply the re sult by .8684.) Typing a name not on the list, or spelling it differently from the way it appears on the list, will bring up the message: "Not on List—Check Menu Item 1." The message will remain on the screen for several seconds then return to the menu, so you can check the list of cities for a correct name or spelling.

The location of any spot on earth can be identified by its latitude and longitude. Latitude is indicated on maps by dividing the northern and southern hemispheres into ninety degrees each, with zero being the equator and <sup>90</sup> being either of the poles. The lines of latitude are called par allels.

The earth is also divided into eastern and western hemispheres, each hemi sphere is divided by meridians (lines of longitude) running north and south from pole to pole. The zero meridian runs through Greenwich, England, and subse quent meridians are numbered in each di

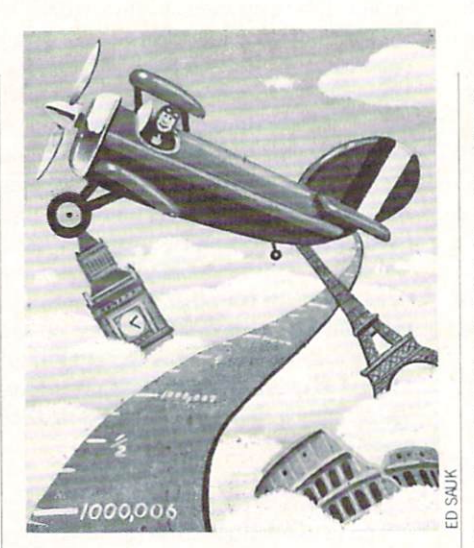

rection, east and west, to <sup>180</sup> degrees on the opposite side of the globe. The Interna tional Date Line runs, with a few deviations, along the 180th meridian.

Latitude and longitude are usually stat ed in degrees and minutes. Knowing the coordinates of latitude, longitude and di rection for any two locations permits the calculation of the distance between them.

You can customize the list of cities, ei ther by adding to it or substituting differ ent names and coordinates for the exist ing ones. If you wish to substitute one or more names, list the program and place the cursor over the first letter of the city name you wish to replace in the list of cities, which starts at line number 760. Type the new name and coordinates right over the old information, then RETURN. When you are finished be sure to save your new version.

Adding names to the list is only slightly more complicated. The program lines in the list of cities are numbered by 10, so there is plenty of room for new entires be tween each existing entry. Just type a new line number and the data statement for

each new city. (The existing list is in al phabetical order, but does not need to be. This was done to make it easier to find a This was done to make it a second to find the find the find the find that the find the find the find that the find the find the find that the find the find the find that the find the find the find the find the find that th particular city.) particular city.)

After you have typed in the information for all your additional names, multiply the number of new names by seven (the the number of new number of the number of new number of new number of the number of the number of the number of the number of the number of the number of the number of the number of the number of the number of the number o number of data items in each entry) and add this result to the number <sup>483</sup> in the DIM statement in line 740, and in the FOR-NEXT loop in line 750. You can add as many names as you like, but each name you add will slightly increase the time required to execute the program.

If you add the name of a city that can be confused with another city of the same name, such as "Kansas City," you can enter it in the list as "Kansas City MO" or "Kansas City KS." Also, if you do not like the way the name of any city is spelled on the existing list, you can change it. For ex ample, a listed name is "St. Louis," which you can change to "St Louis" or "Saint Louis."

Where do you find the coordinates for your new entries? One source is a world atlas, most of which have an index listing the latitude and longitude of many cities and geographical landmarks. Another source is navigational charts. It is also fairly easy to estimate the coordinates from geographical (not road) maps. I called this program ''Air Miles" and not "Airline Miles," because the coordinates given in atlases are for cities, not neces sarily for airports. Some airports are located ten or more miles from the cities they serve.

NOTE: Some atlases only give degrees and omit the minutes. If you are using this kind of data, just enter zero for min utes. The resulting calculations will be somewhat less accurate.  $\mathbf{C}$ 

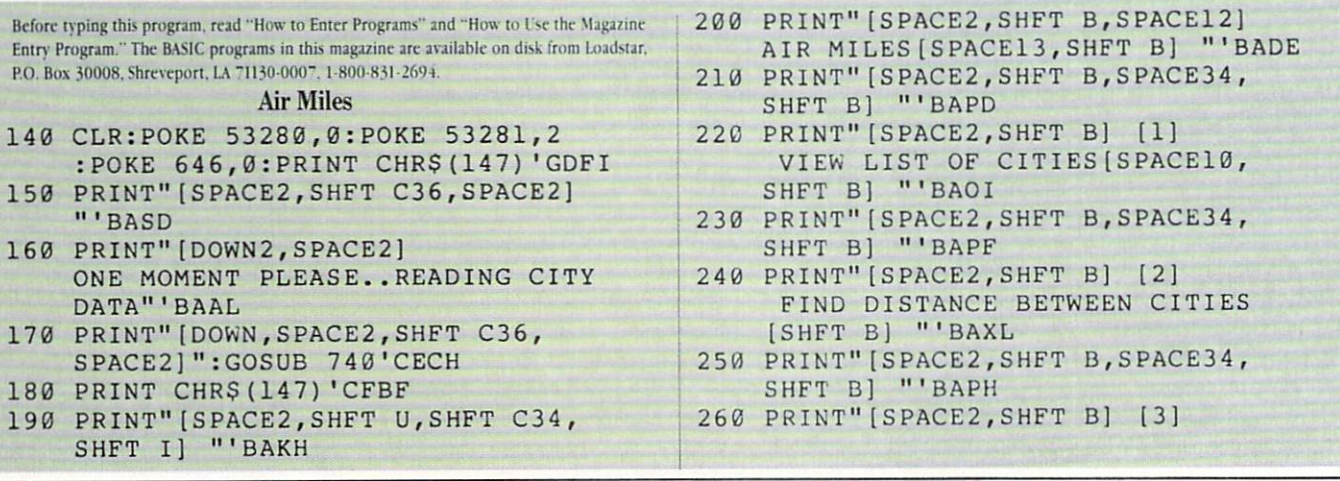

## Computer Tutor/Air Miles-

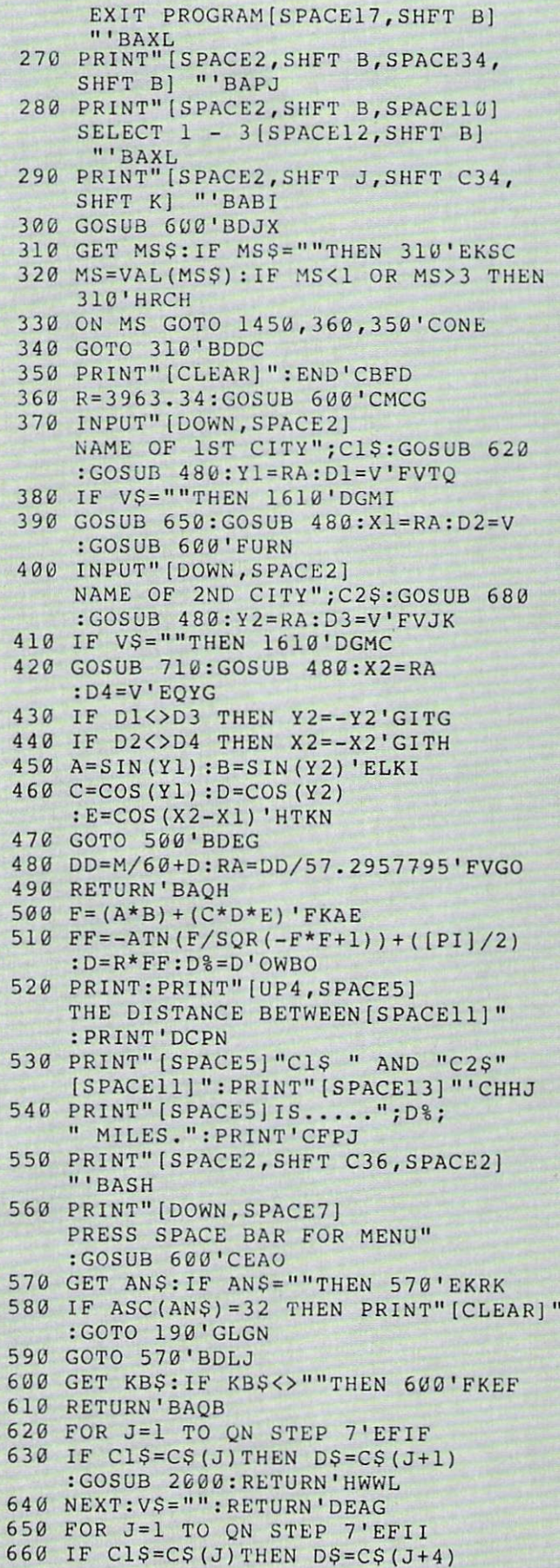

:GOSUB 2100:RETURN'HWBO

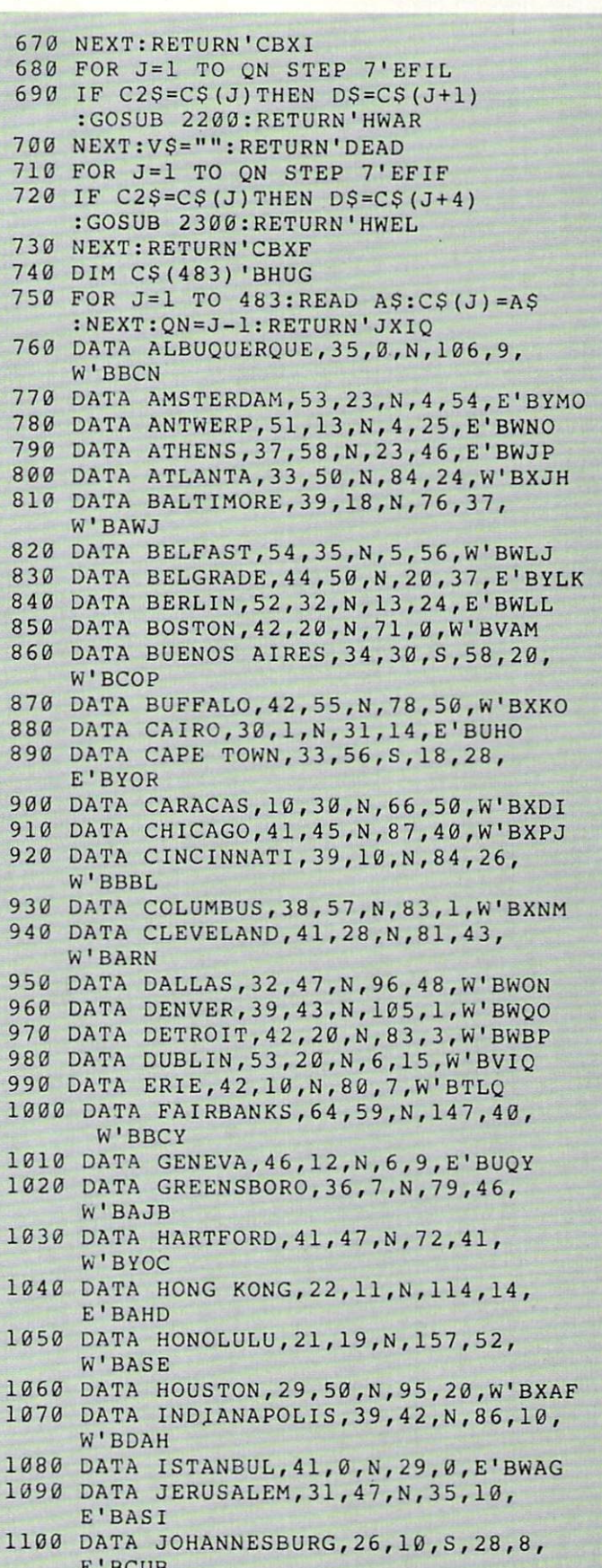

5

Ŋ  $\overline{\phantom{a}}$ Ĩ,

- 1110 DATA KALAMAZOO, 42, 20, N, 85, 35, W'BAHB
- 1120 DATA KATMANDU, 27, 45, N, 85, 12,

#### Computer Tutor/Air Miles

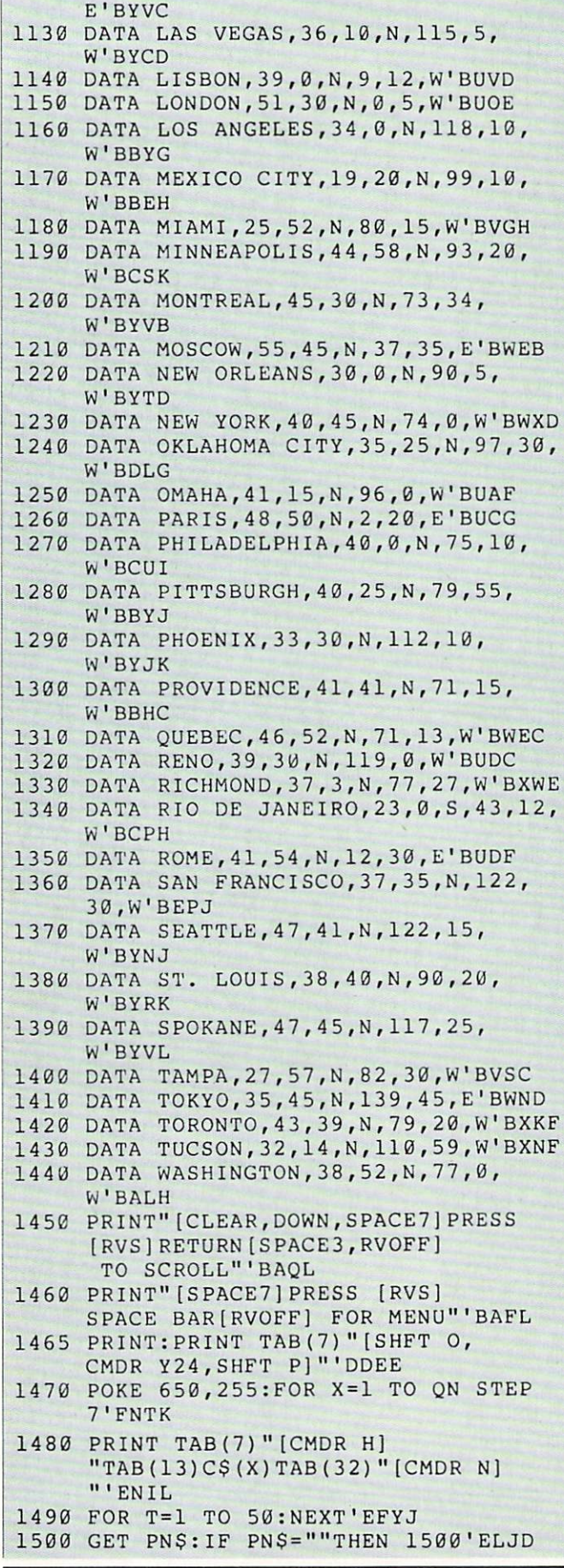

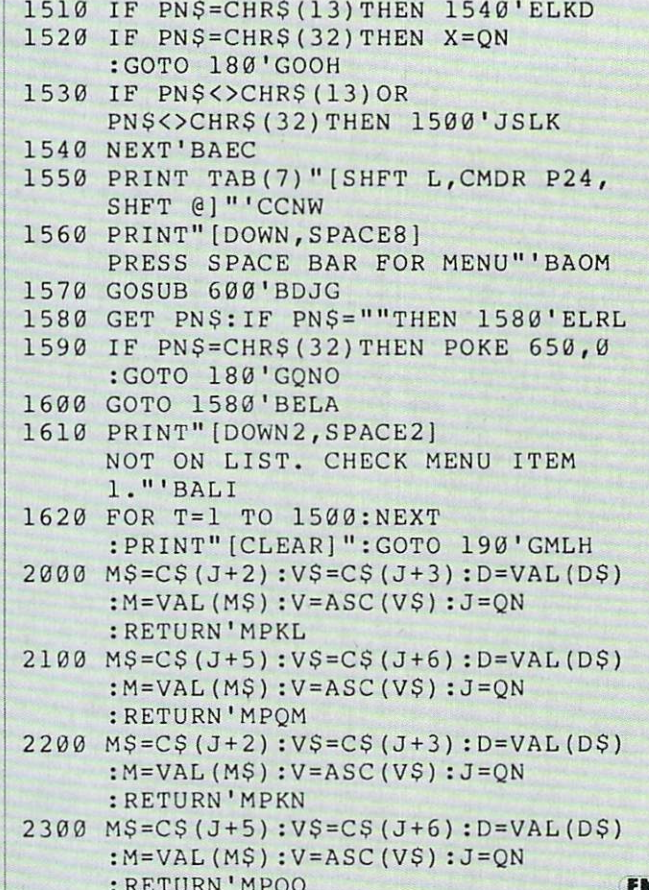

## **Tips & Tricks/Amiga**

Continued from page 18

Garrison Play Tips: Okay folks, Garrison (a Gauntlet look-alike) is out. (See review in March issue of Commodore Magazine.) For those of you who are arcade freaks, here are some tips to keep you alive just a bit longer:

RETURN IN AN OUTSIDE THE RETURN OF A RETURN OF A STATE OF A RETURN OF A STATE OF A RETURN OF A RETURN OF A RET

Always bring in all five characters! The initial power and stamina of each character is the same no matter how many characters you bring in, so give yourself as much manpower as possible.

• Don't try to take *every* treasure chest and bag. There is no reward for score in the game, so grabbing these things improves only your ego,

• Monsters that are only partially visible or just off the screen are still affected by the magic of a scroll. Use this to your advantage. In fact, the adjacent DEATHs on level four can be taken out with one scroll.

Just because you are playing alone doesn't mean that you can't take advantage of the two-player mode. Have one charac ter do all of the work and then, just before he hits the exit, pop in new character and remove the old one. The new character can clean up on all the items in the area. This technique is very helpful to those of you who are trying to build up one character.

Shooting the monsters is usually preferable to hand-tohand combat. Don't worry about time; the rate at which a character's health deteriorates is much less damaging than a monster's hand-to-hand damage. Graham Kinsey Sharon, MA  $\bullet$ 

## **Historic Mazes** for the Commodore 64 for the Commodore <sup>64</sup>

Mystery and romance have surround ed the subject of mazes and laborate and laborate subject of mazes and laborate subject of mazes and lab rinths since ancient times. From prehistoric rock carvings to the few garden mazes surviving today, mankind has al ways been intrigued by the material contribution of the material contribution of the second contribution of the second contribution of the second contribution of the second contribution of the second contribution of the se mathematician, mazes are dealt with by network theory, a branch of topology. But for you and me, solving a maze, finding your way to the center and out again, can be a delightful pastime.

There are two main types of mazes. If the path from the outside to the center has no false turns, the maze is unicursal. If there are dead ends or a number of routes to the center, then it is multicursal and to the center and it is not the context and it is much it is a context of the context of the context of the context of the context of the context of the context of the context of the context of the context of the context o very easy to get lost.

Mathematical rules for getting out of maze can be as complicated as the maze itself. But there is one simple rule: place either the left hand or the right hand on any wall and slide it along while you wan der. You will eventually reach your goal. But as you would expect, mathematical mazes can be designed where following this rule strands you forever. So watch out.

Incidental lines and terms "maximum" and "labor y ware easy. I were in model in model in model in model in model in model in model in model in model in model in model in model in the second in model in model in model in the second in model in model in the second in mode English usage.

## The Program of the Program of the Program of the Program of the Program of the Program of the Program of the Program of the Program of the Program of the Program of the Program of the Program of the Program of the Program

The program is written in BASIC, but runs very fast. After typing it in. save it on disk or tape. Then simply RUN and en  $j = j$ . it.

All instructions appear on the screen. A menu will give you a choice of five different mazes to solve. You control your move ments with the cursor keys. Except for the Labyrinth of Knossos, your objective is to reach the center of each maze and to touch the heart located there. Then try to find your way out again. Sights and sounds will tell you if you hit a wall during your movements. movements.

Time elapsed is in minutes and seconds, and the number of wall hits are displayed continuously on the screen. You can quit at any time and look at the current results of your efforts in these terms. These re sults will be preserved while you attempt another maze.

None of the five mazes are difficult, if you have a bird's-eye view and can see the whole layout. Keep in mind that if you

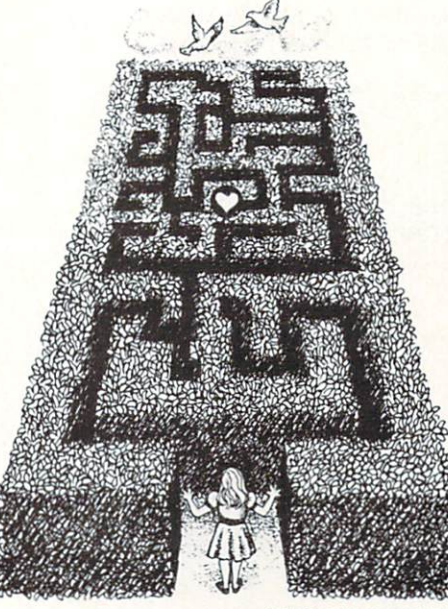

**CALC** 

were actually wandering inside a real maze, finding your way might not be so easy. Such a much more realistic situation is simulated as <sup>a</sup> special option for the Labyrinth of Knossos. More on this below.

#### Hampton Court, England Hampton Court, England, A.C., 2003; Electric Court, E.C., 2003; Electric Court, E.C., 2004; England, E.C., 2004; E.C., 2005; E.C., 2005; E.C., 2005; E.C., 2005; E.C., 2005; E.C., 2005; E.C., 2005; E.C., 2005; E.C., 2005; E

This famous maze was constructed in 1690 and is the oldest surviving hedge maze in England. It has a neat and symmetrical pattern, and its paths extend for half a mile. It is multicursal to sustain interest, but easy to solve. A copy of this garden maze was recreated near Williamsburg, Virginia and can be visited and can be visited and can be visited and can be visited and can be visi there

## **Mathematical Maze**

This is an example of an artificial paper design, where the hand rule, mentioned above, does not apply. The inner part is isolated from the other walls and different is a common the other walls and different and different and different and different and different and different pathways can he followed successfully to the center. But it may not be easy to find the one which is shortest in terms of time elapsed.

## Tuileries, Francesco, Francesco, Francesco, Francesco, Francesco, Francesco, Francesco, Francesco, Francesco,

This garden labyrinth, constructed of cypress or cherry trees, existed in the Tuileries Gardens of Paris in the seventeenth century. Its symmetrical design is almost but not quite unicursal. It may take while to find the shortest pathway without retracing your steps.

## Hatfield House, England

This hedge maze is located at the man sion of the present Marquis of Salisbury at Hertfordshire. It measures <sup>108</sup> by <sup>174</sup> feet and has two entrances, one at each end.

From a terrace above it, one can get occasional glimpses of ensnared and perplexed visitors, wandering in the maze. Three different solutions lead to the center and sev eral dead ends exist.

## Knossos, Crete

This mythical labyrinth may have been constructed at Knossos, the palace of King Minos on the island of Crete, around <sup>2000</sup> B.C. Legend has it to consider a second by it was designed by the constant of the constant of the constant of the constant of the constant of the constant of the constant of the constant of the constant of the constant of the renowned engineer Daedalus. He and his son Icarus were themselves impris oned in the labyrinth, but escaped on wings made with wax. Icarus flew too high and the sun melted his wings. Exit Icarus.

Greek legend also tells us that the laby rinth housed the Minotaur, a cruel being half hull, half man. Every nine years, Athens had to pay a tribute of seven youths and seven maidens to the Court of Minos. One by one, these were thrust peri odically into the labyrinth. After futile wanderings, they were eventually slain by the Minotaur. Exit youths and maidens.

Enter Theseus, son of the King of Ath ens, and Ariadne, fair-haired daughter of King Minos. With Ariadne providing a sword and a ball of thread. Theseus manages to slay the Minotaur, escape from the labyrinth and flee with fair Ariadne. Exit the Minotaur.

For subsequent dilly-dallying on the Is land of Delos, and the tragic homecoming to Athens, remember Greek mythology. If you want a happy ending you might prefer the Strauss opera "Ariadne and Naxos." Naxos."

The maze in the program is unicursal. You should have no difficulty getting out and reaching Ariadne who is waiting for you at the exit. Except there is the Mino taur, and. if you accept the optional chal lenge of realism, it will be pitch-dark!

At the beginning, the Minotaur has only a small chance of finding and killing you. If you seek to encounter him on pur pose, the initial odds of who slays whom are even. But each time you hit a wall, your chance of getting out of the maze alive decreases rapidly. In the realistic version with complete darkness, you may be in real trouble. After all, Athenian youths were sacrificed for many years un til Theseus, the most famous Athenian hem arrived and escaped from the Laby rinth of Knossos.

Good hick.

 $\bullet$ 

## Game Programs/Historic Mazes

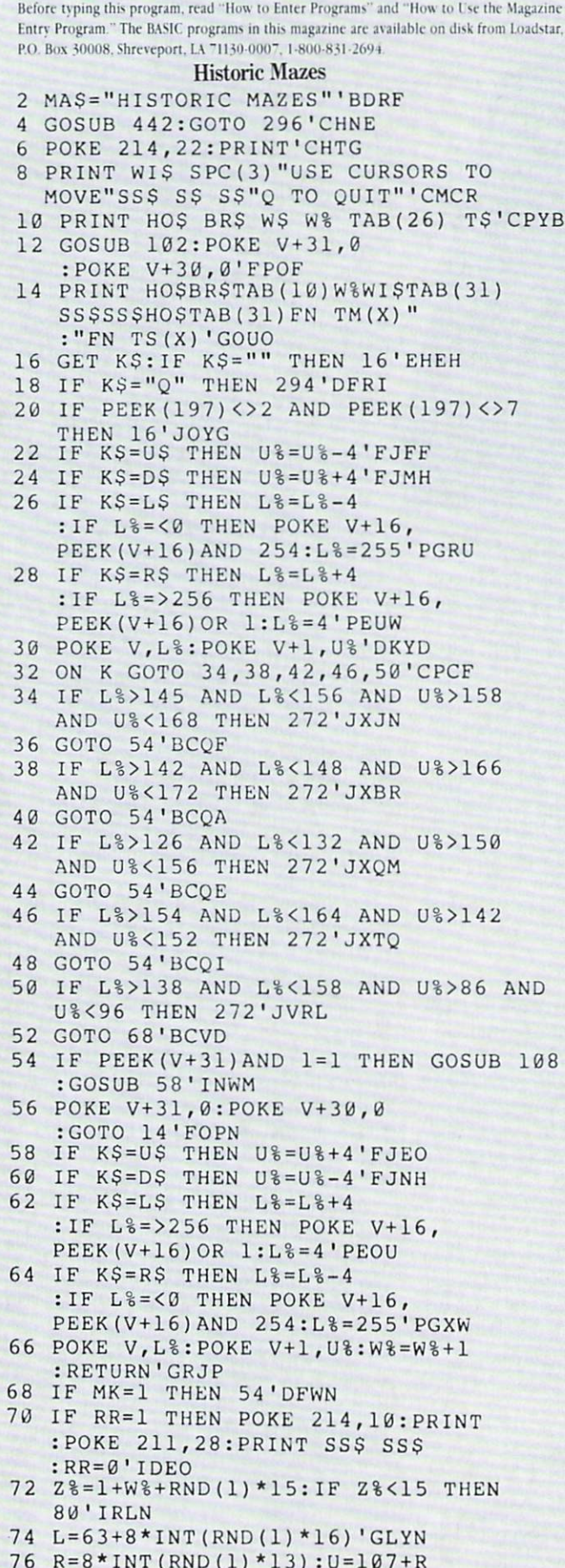

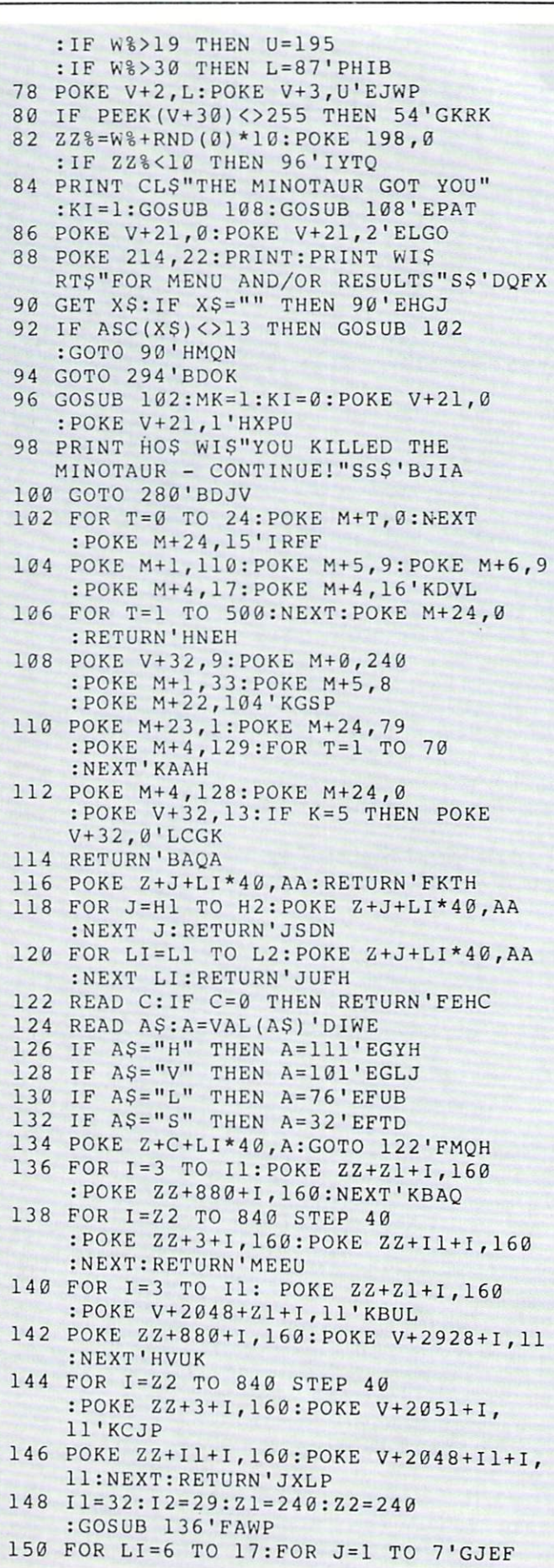

#### Game Programs/Historic Mazes

```
152 POKE Z+J+LI*40, 101: POKE
    Z+J+16+LI*40,101:NEXT:NEXT'LAQO
154 AA=111: H1=1: H2=22: FOR LI=5 TO 9
    :GOSUB 118'HXFN
156 H1=H1+1:H2=H2-1:NEXT'FMVL
158 Hl=6: H2=18: FOR LI= 13 TO 17
    :GOSUB 118'GTDQ
160 H1=H1-1:H2=H2+1:NEXT'FMVG
162 AA=32: H1=9: H2=11: FOR LI=14 TO 15
    :GOSUB 118:NEXT'IAPN
164 FOR LI=6 TO 17: GOSUB 122: NEXT'FKIK
166 POKE V+2185+11*40, 1: RETURN'FMRM
168 Il=34:I2=30:Z1=120:Z2=160
    :GOSUB 136'FAOR
170 AA=111: H1=1: H2=23: FOR LI=1 TO 4
    :GOSUB 118:NEXT LI'IBDM
172 H1=2:H2=23:FOR LI=14 TO 17
    : GOSUB 118: NEXT LI'HWBN
174 AA=101:L1=2:L2=17:J=1:GOSUB 120
    : J=24: GOSUB 120'HEIQ
176 Ll=5:L2=13:FOR J=2 TO 23:GOSUB 120
    :NEXT J'HTGO
178 AA=111:LI=9:H1=3:H2=16
    :GOSUB 118'FWUS
180 LI=5:FOR J=10 TO 13:GOSUB 116
    :NEXT J'GPBK
182 FOR B=1 TO 146: READ B$: NEXT'FJYJ
184 FOR LI=2 TO 17: GOSUB 122: NEXT'FKEM
186 POKE V+2184+12*40, 1: RETURN'FMRO
188 I1=26:I2=26:Z1=120:Z2=160
    :GOSUB 136'FAUT
190 AA=101: H1=1: H2=17: FOR LI=2 TO 17
    :GOSUB 118:NEXT'IAJO
192 AA=111: H1=1: H2=16: FOR LI=1 TO 8
    :GOSUB 118'HXDP
194 H1=H1+1: H2=H2-1: NEXT'FMVN
196 H1=8:H2=9:FOR LI=10 TO 17
    :GOSUB 118'GSJR
198 H1=H1-1:H2=H2+1:NEXT'FMVR
200 J=1:FOR LI=17 TO 11 STEP-1'GKIC
202 POKE Z+J+LI*40,76:J=J+1:NEXT'HOCF
204 J=9:FOR LI=9 TO 2 STEP-1'GICF
206 POKE Z+J+LI*40, 32: J=J+1: NEXT'HOTJ
208 FOR B=1 TO 480: READ B$: NEXT'FJAI
210 FOR LI=4 TO 17:GOSUB 122:NEXT'FKGC
212 POKE V+2182+10*40, 1: RETURN'FMNE
214 Il=34:I2=30:Z1=120:Z2=160
    :GOSUB 136'FAOJ
216 AA=101: H1=1: H2=24: FOR LI=2 TO 17
    :GOSUB 118:NEXT LI'ICAO
218 AA=111:LI=1:FOR J=1 TO 23
    : GOSUB 116: NEXT 'HTHN
220 LI=2:FOR J=4 TO 22:GOSUB 116
    :NEXT'GNJE
222 LI=3:FOR J=8 TO 21:GOSUB 116
    : NEXT'GNNG
224 LI=4:FOR J=10 TO 20:GOSUB 116
    : NEXT'GOEI
226 LI=12:FOR J=7 TO 18:GOSUB 116
    : NEXT'GOQK
228 LI=13:FOR J=7 TO 18:GOSUB 116
    :NEXT'GORM
230 LI=14:FOR J=6 TO 19:GOSUB 116
    :NEXT'GOSF
```

```
232 LI=15:FOR J=5 TO 20:GOSUB 116
    : NEXT'GOKH
234 LI=16:FOR J=6 TO 22:GOSUB 116
    : NEXT'GOOJ
236 LI=17:FOR J=4 TO 23:GOSUB 116
    :NEXT'GOOL
238 LI=5:FOR J=14 TO 18:GOSUB 116
    : NEXT'GOON
240 AA=32: H1=11: H2=14: FOR LI=8 TO 10
    :GOSUB 118:NEXT LI'ICCL
242 FOR B=1 TO 574:READ B$:NEXT'FJEG
244 FOR LI=2 TO 17: GOSUB 122: NEXT'FKEJ
246 POKE V+2186+9*40, 1: RETURN'FLCL
248 AA=101: H1=0: H2=17: FOR LI=3 TO 17
    :GOSUB 118:NEXT'IAJS
250 AA=111: H1=0: H2=16: FOR LI=2 TO 8
    : GOSUB 118'HXDK
252 Hl=Hl+l: H2=H2-l: NEXT'FMVI
254 Hl=7: H2=9: FOR LI=10 TO 17
    :GOSUB 118'GSIM
256 Hl=Hl-l: H2=H2+l: NEXT'FMVM
258 AA=101:J=9:FOR LI=3 TO 10
    : GOSUB 116: NEXT'HTMR
260 AA=32:LI=2:FOR J=9 TO 17:GOSUB 116
    :NEXT'HSXK
262 PRINT HOS US "WAIT 5" TAB (30) SS$
    SSS'COFK
264 J=0:FOR LI=17 TO 10 STEP-1'GKGM
266 POKE Z+J+LI*40,76:J=J+1:NEXT'HOCP
268 FOR B=1 TO 766: READ B$:NEXT
    : IF B$<>"0" THEN PRINT"DATA ERROR"
    : STOP'LNCW
270 FOR LI=3 TO 10:GOSUB 122:NEXT
    : RETURN'GLXI
272 GOSUB 102: POKE V+32, 10: S(K) = 1'EQNK
274 PRINT HOS"SUCCESS"SS$:POKE 198,0
    : IF K=5 THEN 88'FRBO
276 L%=L%+4:U%=U%-4:IF K=1 OR K=4
    THEN L%=L%+8: U%=U%+12'NDPY
278 POKE V, L%: POKE V+1, U%
    :POKE V+31,0'FQTR
280 GOSUB 102: POKE 214, 22: PRINT 'DLJH
282 PRINT SPC(3) RT$"AND FIND YOUR
    WAY OUT"'CFIO
284 GET X$: IF X$="" THEN 284'EIJM
286 IF ASC(X$) <> 13 THEN GOSUB 102
    : GOTO 284 'HNOR
288 PRINT HOS;:FOR X=1 TO 38:PRINT SS;
    :NEXT:PRINT'HPRT
290 IF K<>5 THEN POKE V+32, 13'GILK
292 GOTO 6'BBPH
294 W(K) = W<sup>8</sup>: MM (K) = FN TM (X): MS (K) = FN TS (X) : W<sup>2</sup> = \emptyset 'GHFU
296 RESTORE: POKE V+32, 14
    :POKE V+33,6'FNKQ
298 PRINT CLS BLS SPC(12) MAS'CMAQ
300 PRINT D$ SPC(4) "MENU" D$ 'CGOA
302 POKE V+21,0:IF PEEK(V+16)<>0 THEN
    POKE V+16, PEEK (V+16) AND 254'NYOM
304 PRINT"1"S$ M$(1)", ENGLAND"'BHEF
306 PRINT"2"S$ M$(2)'BHEF
308 PRINT"3"S$ M$(3)", FRANCE"'BHIJ
310 PRINT"4"S$ M$(4)", ENGLAND"'BHKC<br>312 PRINT"5"S$ M$(5)", CRETE"'BHCE
310 PRINT"4"S$ M$ (4) "
```
314 PRINT D\$ WI\$"6 RESULTS"'BFJG

## Game Programs/Historic Mazes<sup>-</sup>

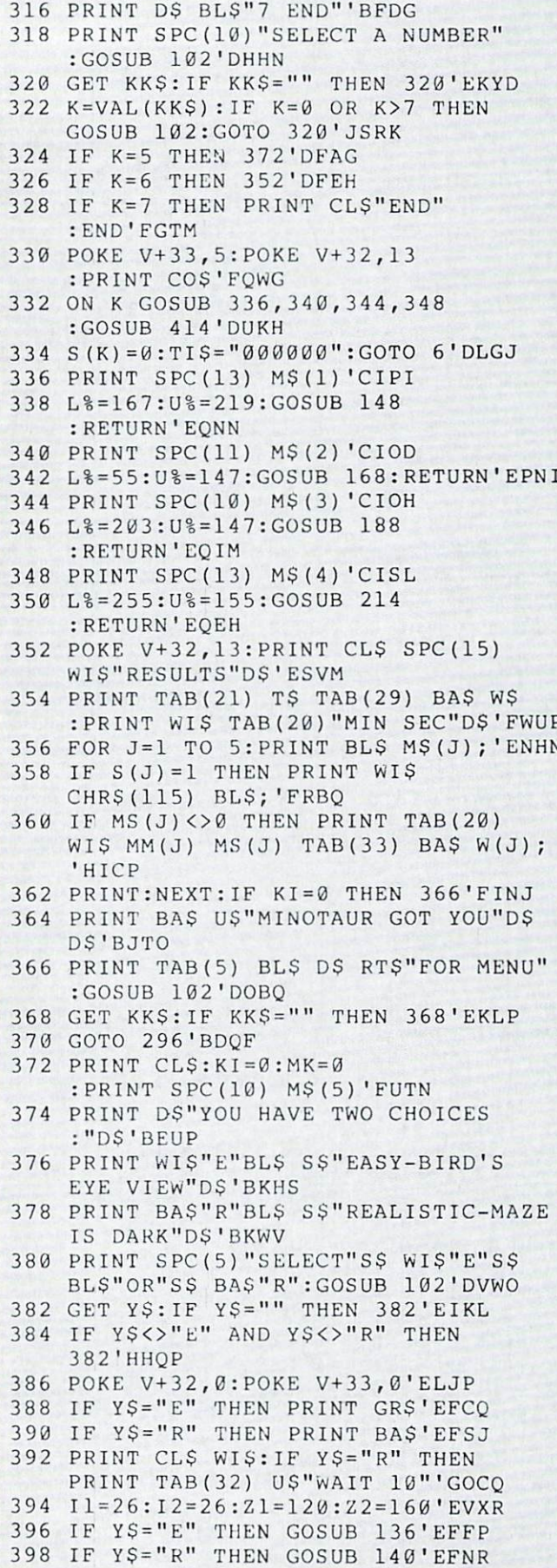

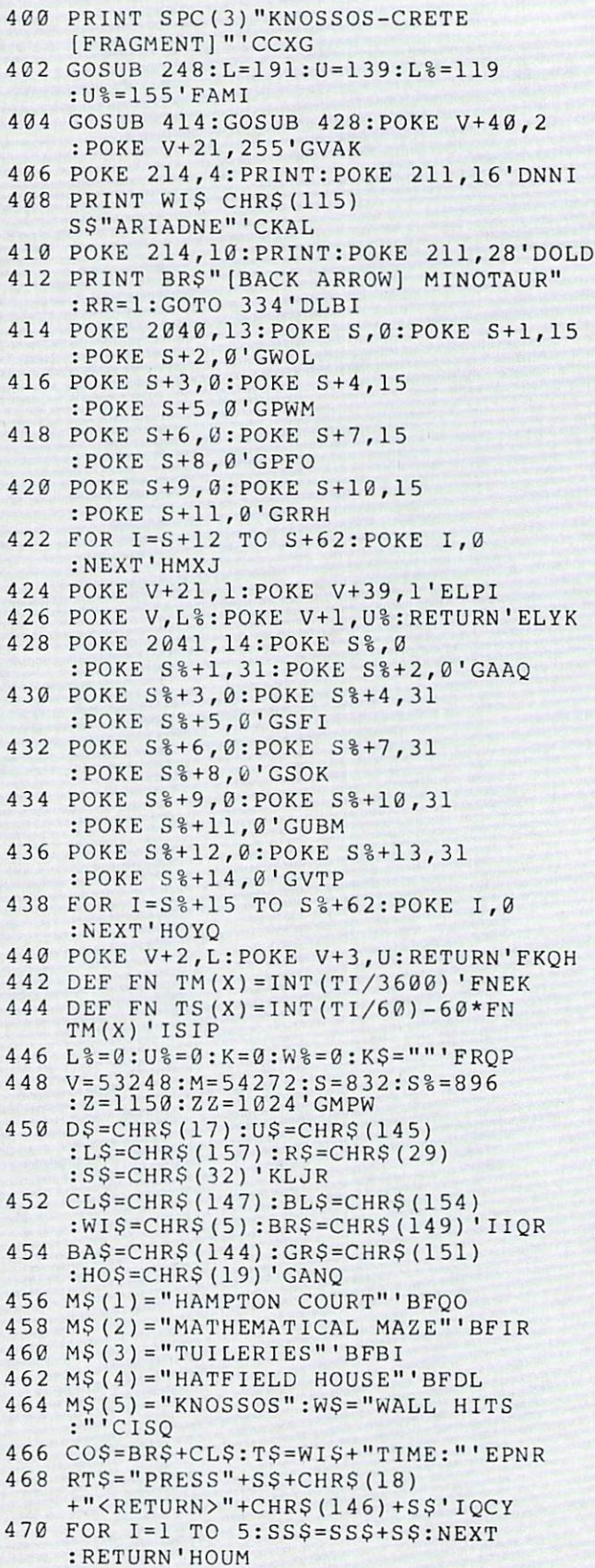

 $\overline{4}$ 

 $\overline{4}$ 

 $\overline{4}$ 

 $\sqrt{4}$ 

 $\overline{4}$ 

 $\overline{4}$  $\overline{4}$ 

- 472 DATA 7, S, 8, V, 12, V, 15, S, 16, V, 22, S, Ø'BERN
- 474 DATA 8, V, 9, V, 14, S, 15, V, 16, L, 21, S,  $Ø'BENP$

#### Game Programs/Historic Mazes

- <sup>476</sup> DATA 9, L,11,S,12, V,15, L,17,S,20,S, Ø'BFPR ... <u>..... ... ... ... ... ... ... ...</u> 'BENT <sup>480</sup> DATA 2, L,3,S,16,V ,21,H ,0'BTBK
- $\frac{1}{2}$  $\cdot$ ,  $\cdot$ ,
- <sup>484</sup> DATA 3, S,6,V,7,L, 12,S, 16,V,17,V, 18,V, 0' BUR
- $\frac{1}{200}$  bitting  $\frac{1}{2}$ ,  $\frac{1}{2}$ ,  $\frac{1}{2}$ ,  $\frac{1}{2}$ ,  $\frac{1}{2}$ ,  $\frac{1}{2}$ ,  $\frac{1}{2}$ ,  $\frac{1}{2}$ ,  $\frac{1}{2}$ ,  $\frac{1}{2}$ ,  $\frac{1}{2}$ ,  $\frac{1}{2}$  $\frac{1}{2}$
- $\frac{1}{2}$ L,21, H, 0'BMMW
- <sup>490</sup> DATA 2, L,8,L,12,L ,22,H ,0,1,L,12,S, 0'BFYN
- <sup>492</sup> DATA 6, S,17,S,21, L,22, S,23,V, 'BAHO
- <sup>494</sup> DATA 2, V,7,V,16,S ,17,L ,21,S,22,V, 'BEGR
- $\frac{1}{2}$ ,  $\frac{1}{2}$ ,  $\frac{1}{2}$ ,  $\frac{1}{2}$ ,  $\frac{1}{2}$ ,  $\frac{1}{2}$ ,  $\frac{1}{2}$ ,  $\frac{1}{2}$ ,  $\frac{1}{2}$ ,  $\frac{1}{2}$ ,  $\frac{1}{2}$ ,  $\frac{1}{2}$ 21,V, <sup>22</sup> ,L,23,S,0' BSVW
- $198$  biling  $5/5/5/5/2/2/5/2/5/5/2/2/2$ 23,S, 0' BJEW
- $500$  bitting  $19/22$ ,  $19/22$ ,  $19/21$ ,  $19/27$ ,  $19/27$ 21,H, <sup>22</sup> ,H,0'BPWH
- <sup>502</sup> DATA 2, H,5,L,7,L, 10,H, 11,S,13,L,
- $501$  bittin  $51n/51n/11n/51n/51n/51n/51$ 14,S, <sup>18</sup> ,L,19,S,20 ,L,21 ,S,0'BDXM .., <u>.</u>., .., .., .., .., .., .., .., .., 3'BLJQ
- $500$  bitting  $5151$ ,  $15150$ ,  $171$ ,  $170$ ,  $170$ 22,L, <sup>23</sup> ,S,0'BOJN
- $500$  bitting the property-than  $1 1 1 1$  $H_1$ ,  $H_2$ ,  $H_3$ ,  $H_2$ ,  $H_3$ ,  $H_4$ ,  $H_5$ ,  $H_7$ ,  $H_8$ ,  $H_7$ ,  $H_8$
- $510$  pmm,  $210$ ,  $110$ ,  $210$ ,  $110$  $-1$   $-1$   $-1$   $-1$   $-1$   $-1$
- $312$  bitting  $3/2$  is  $3/2$  is  $3/2$  if  $3/2$  is  $3/2$  if  $3/2$  if  $3/2$  if  $3/2$  if  $3/2$  if  $3/2$  if  $3/2$  if  $3/2$  if  $3/2$  if  $3/2$  if  $3/2$  if  $3/2$  if  $3/2$  if  $3/2$  if  $3/2$  if  $3/2$  if  $3/2$  if  $3/2$  if  $3/2$  if 11,H1 BGOI
- $513$  butthe  $1212$ ,  $1312$ ,  $1412$ ,  $1512$ ,  $1512$ ,  $1512$ ,  $1512$ H,19, H1 BJXK
- $5 + 1$  bitting  $50 10$  and  $50 10$  and  $7 10$ 10, S' S' S' S' HO
- $515$  billi  $12/5$   $17/5$   $12/5$   $17/5$  $\cdots$ ,  $\cdots$ ,  $\cdots$
- $510$  put  $11$ ,  $17$ ,  $19$ ,  $19$ ,  $17$ ,  $19$ ,  $19$ ,  $19$ ,  $19$ ,  $19$ ,  $19$ ,  $19$ ,  $19$ ,  $19$ ,  $19$ ,  $19$ ,  $19$ ,  $19$ ,  $19$ ,  $19$ ,  $19$ ,  $19$ ,  $19$ ,  $19$ ,  $19$ ,  $19$ ,  $19$ ,  $19$ ,  $19$ ,  $19$ ,  $19$ ,  $19$ ,  $19$ ,  $19$ ,  $19$ ,  $\frac{1}{2}$ 0'BMTT
- $310$  pain  $2,11,0,11,15,0,11,12,01$ U, 10, U, 1, I, V, 110, V, 110, L, P, D, L, P, V, 22,V BPPW
- $320$  DATA  $23,999$   $1,191$   $101$ L,1,,,,Lo,,,L,,D,L,D,D,L-,L, 0'BMPO
- 322 DAIR 1,0,19,19,19,0,0,0,0,0,0,0,0,0  $L_{1}$ ,  $L_{2}$ ,  $L_{3}$ ,  $L_{4}$ ,  $L_{5}$ ,  $L_{7}$ ,  $L_{8}$ ,  $L_{1}$
- . . . . . . . . . 0'BATK ,L,11,L,12 ,H,15 ,L,16,H,
- <sup>526</sup> DATA ,L,3,H,5,L 6, H, 10,L,11,H,12, H,13 rH ,14,L,15,H ,16,H ,17,S,0'BHPT
- $528$  DATA  $3,5,0,3,0,211,10,11111,10111$ 14,H ,15,H,16,S,0 •BUUS
- <sup>530</sup> DATA HfS,15,S,0 ,4,S, 0,8,S,9,V,0, 9,L, 0, 0,8,S,9,V, 0,9,L ,0>BBMN
- 532 DATA 10, 3, 1, 1, 1, 23, 3, 3, 3, 2, 2, 2, 20, 3
- L,22,S,0'BMVM
- DATA 8,S,10,H,11,H,12,S,13,H,14,S, 15, L, 21, S, Ø'BPKO
- DATA 9,L,10,H,11,H,19,S,20,S, 0'BAFN
- DATA 3,H,4,H,8,L,9,H,10,H,11,S,14, H,15,H,16,S,17,S,0'BWBU
- 540 DATA 4, S, 10, H, 11, H, 13, L, 14, H, 15, S, 0'BFDJ
- DATA 2,L,3,H,0,1,L,2,H,3,S,12,83, 23,H,0'BJDM
- DATA 1,S,2,H,19,H,22,L,23,H,24,S, 0'BELN
- <sup>46</sup> DATA 2,S,8,L,9,H,10,L,11,H,12,S, 13, H, 14, H, 20, H, 23, S, Ø'BXQT
- <sup>48</sup> DATA 12,V,13,V,14,S,17,L,21,H, 0'BBTQ
- <sup>50</sup> DATA 6,L,9,S,12,V,13,V,14,L,21,V, 0'BEXK
- <sup>552</sup> DATA 5,L,13,V,14,L,0,2,L,9,S,13,V, 14,V,15,S,0'BPRO
- <sup>554</sup> DATA 2,H,3,S,4,L,5,L,14,V,15,L,22, L,0,1,L,2,H,3,L,0'BVTS
- <sup>556</sup> DATA 8,S,16,H,17,S,0,7,S,8,V,10,V, 15,H,16,S,3'BPAS
- 558 DATA 8, V, 10, L, 14, H, 15, S, 0, 9, L, 13, H,14,S,0'BLBU
- <sup>560</sup> DATA 8,S,12,H,13,S,0,7,S,8,V,1U,V, ll,H,12,S,fci'BPJN
- <sup>562</sup> DATA 7,H,8,V,10,L,11,S,0,10,S, discussion of the contract of the contract of the contract of the contract of the contract of the contract of the contract of the contract of the contract of the contract of the contract of the contract of the contract of

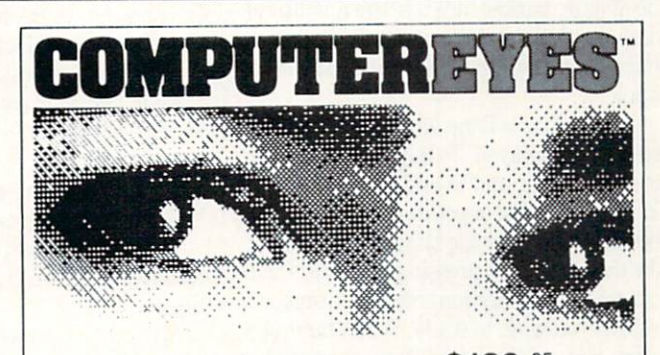

# Capture Video Images: only \$129. <sup>95</sup>

Now you can easily and inexpensively acquire images from any standard video source - videotape, camera, disk for display on your Commodore 64 or 128 Capture time is less than six seconds ComputerEyes has everything you need Interface hardware, complete easy-to-use sollware support on disk, owner's manual, and optional enhancement software. And it's compatible with virtually all popular graphics programs. Think of the possibilities! ComputerEyes is backed by a one year warranty and the success of over 10,000 systems sold. Satisfaction guaranteed or return Disk. \$3; ComputerEyes with quality b/w video camera. \$399 <sup>95</sup> complete See your dealer or order direct. For more information call 617-329-5400

> To order call 800-346-0090 of Eastern Avenue Deunam, MAC<br>VISA, M/C, or COD accepted<br>S&H \$4 for ComputerEyes \$9<br>Camera System Mass resider add 5% sales tax

# Bulls and **Bears** Bears

for the Commodore <sup>64</sup>

Bulls and Bears is one- or two-players in the players of the players of the players of the players of the players of the players of the players of the players of the players of the players of the players of the players of stock market simulation for the theory of the theory of the theory of the theory of the theory of the theory of Commodore 64. You start with S10,000, and at the beginning of each quarter for the next ten years you can choose from variety of investments in an attempt to maximize the return on your portfolio.

Two screens appear during each turn. The first displays the current value of your portfolio including the value of the stocks you own, your cash balance, any dividends you received that turn, your margin balance, and any interest the broker charges. The second screen shows the stocks that can be traded, the dividend each stock pays, their current prices, the amount the price has changed that quar ter, and the number of shares you own. This screen also displays the current val ue of four market indexes, the amount of cash you have, total commissions you have paid that turn, and your market bal ance.

All trading is done while the second screen is displayed. To buy a stock press B, to sell press S, and to end your turn press E. When buying or selling a stock you will be asked to input the three-letter symbol for the stock (just pressing RETURN will cancel the transaction) and the number of shares you wish to trade. When buying stock you will be asked if you want to buy on margin, and after selling a stock you will be asked if you want to pay margin.

Before making your investment deci sions, study the four market indexes. These indexes are interrelated and affect the performance of individual invest ments. An increase in the energy index will cause a rise in the inflation index. Rising inflation will stimulate economic growth and cause interest rates to rise, but high inflation will have a negative impact on the economy. Low interest rates will aid economic growth, and high rates will put downward pressure on inflation.

There are ten major stocks traded dur ing the game:

BNK: a banking stock that performs best when interest rates are lower.

RIT: <sup>a</sup> real estate investment trust

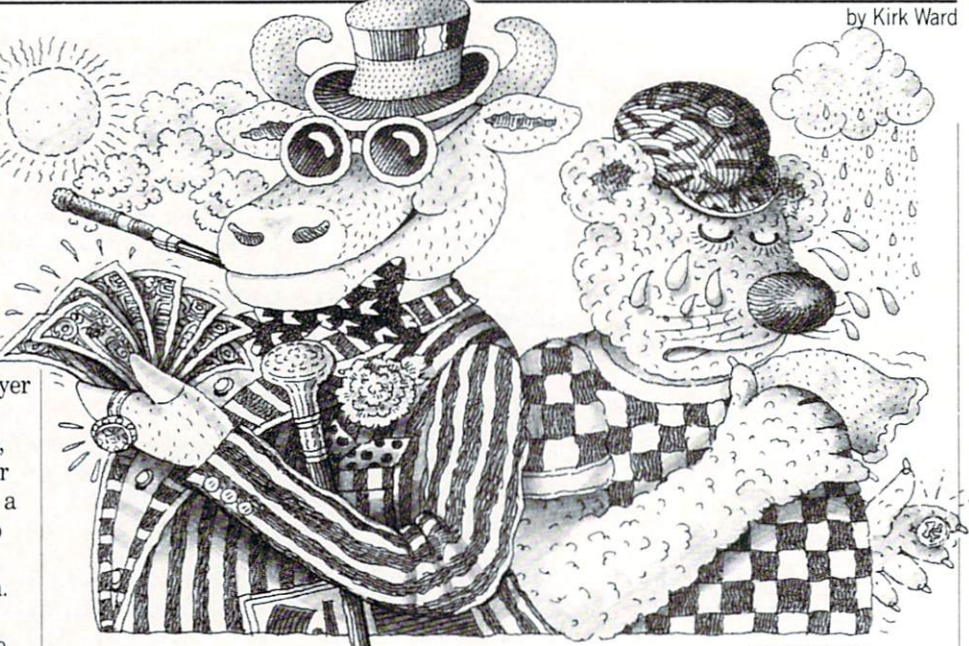

stock that does best in periods of low inter est rates but is more volatile than BNK.

UTL: a utility stock that is aided by lower interest rates and low energy prices.

CON: a consumer products company whose shares rise during periods of eco nomic growth. The contract of the contract of the contract of the contract of the contract of the contract of the contract of the contract of the contract of the contract of the contract of the contract of the contract of

DEF: the stock of a defense contractor that has an unpredictable performance.

MFG: a manufacturing stock that does well as the economic index increases.

GMC: an auto company stock that per forms best in growing economy but can be very volatile.

TWA: an airline stock which is helped by low energy prices.

EXO: an oil company stock that does well during periods of increasing energyprices.

MIN: an extremely volatile mining  $s_{\rm t}$  that fluctuates with the inflation  $\alpha$  is the inflation of  $\alpha$  inflation  $\alpha$  in  $\alpha$  in  $\alpha$  is the inflation of  $\alpha$ rate. rate.

In addition there are two income invest-In addition there are two income in the two income in the two income in the two income in the two income in the two ments: ments:

BND: a corporate bond whose price changes in the interest and interest rates.

MKT: a money market fund whose share price does not change but whose dividend fluctuates with interest rates. Investments pay their dividends to share holders at the end of each year except MKT which pays one-fourth of its divi dend each quarter.

If the price of <sup>a</sup> stock drops to zero the company is bankrupt and you will lose any shares you own. The company will restructure and its stock will begin trad ing again the next quarter. If the price of stock climbs to \$200 the stock will split. The number of shares you own will be

doubled, and the share price will be halved.

In the first quarter of the first eight years <sup>a</sup> new issue will be offered. These stocks pay no dividends and are extremely volatile. If the price of one of these stocks drops to zero then the company is bank rupt, and the stock is removed from the game.

When you buy a stock you can borrow money from your broker either by allow ing your cash balance to go below zero (but usually not lower than -\$1000) or by buying on margin. When you buy on mar gin you pay only half the cost of the stock, and the broker lends you the other half.

When you sell a stock you will be given chance to pay part or all of your margin balance. The broker charges two percent interest per quarter on margin balances and negative cash balances. In addition, the broker charges a commission of ten dollars plus ten cents per share on each transaction.

If your margin balance exceeds half the value of your portfolio, you will be faced with a margin call. You will have to pay offa certain amount of your margin bal ance before you will be allowed to trade. When the value of your portfolio drops be low zero then you are bankrupt and the game ends.

Remember to watch the indexes. What goes up will most likely come down and vice versa. Be careful when buying stocks on margin. A sharp decline in the value of margined stock could force you into bankruptcy. Only the bravest (or most foolhardy) investor should buy the new is sues on margin. **GI** 

## Game Programs/Bulls and Bears<sup>-</sup>

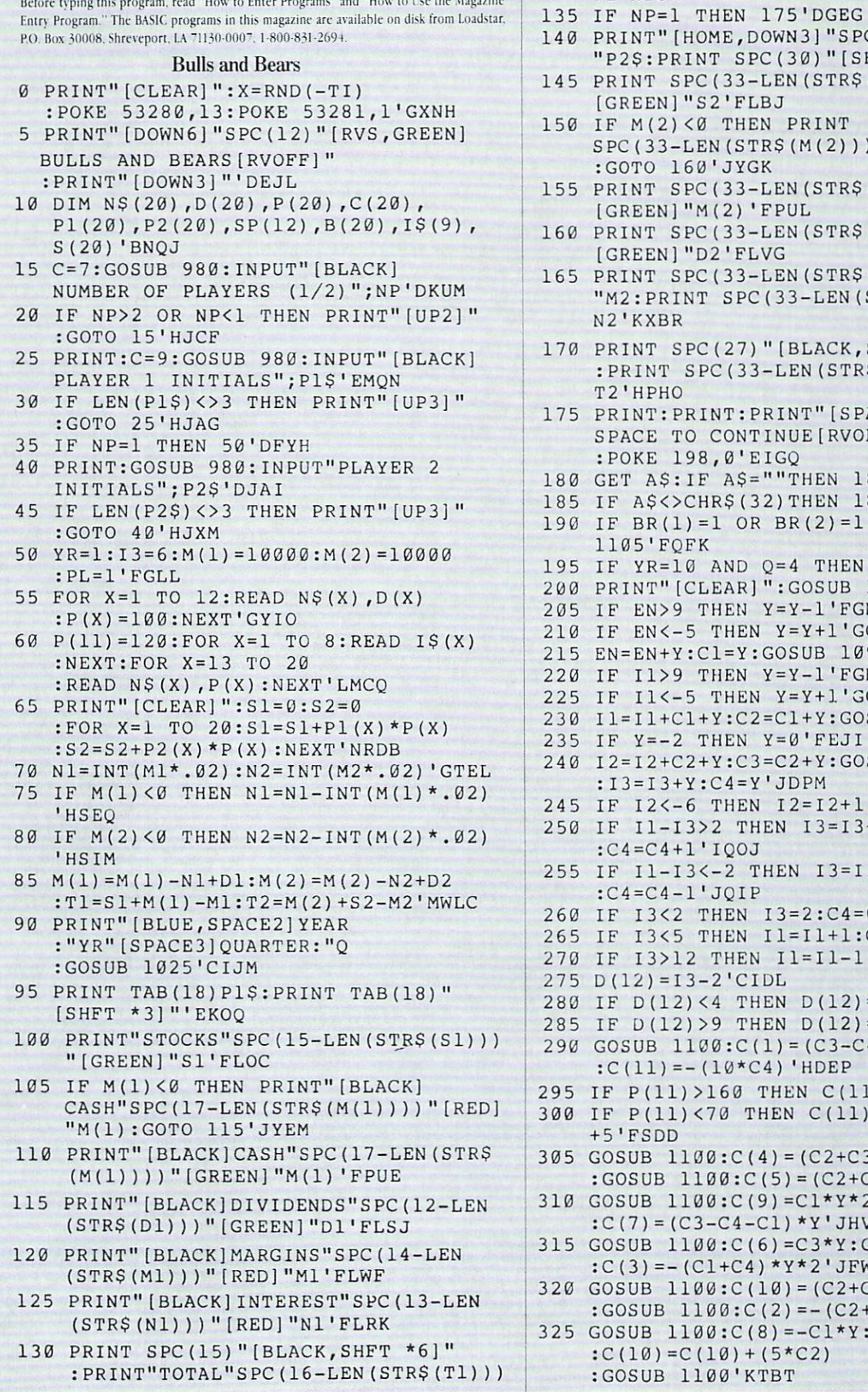

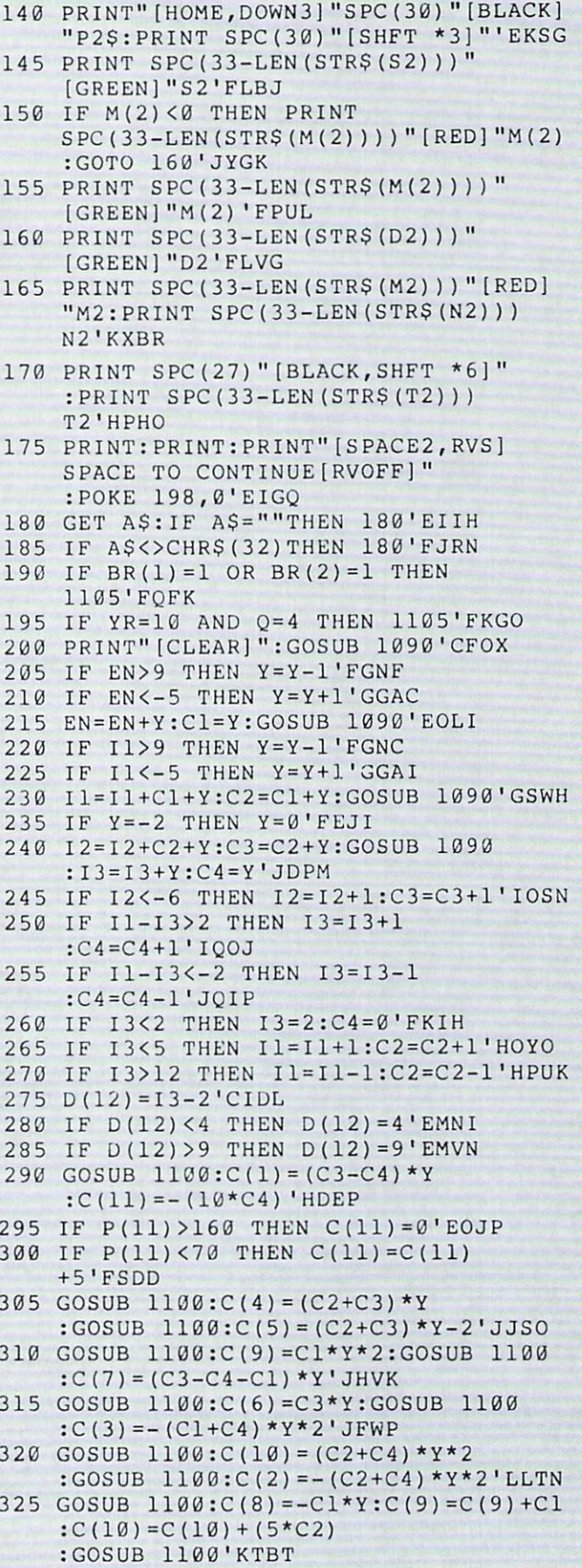

## Game Programs/Bulls and Bears-

```
330 IF I2>5 THEN C(4) = C(4) + Y:C(7) = C(7) + Y: C(6) = C(6) + Y'JHXM335 IF 12 < 0 THEN C(4) = C(4) - Y:C(7) = C(7) - (Y*2):C(6) = C(6) - (Y*2)'LNLU
340 GOSUB 1100'BEDC
345 IF I3>10 THEN C(1) = C(1) - (2*Y):C(2) = C(2) - (3*Y) : C(3) = C(3) - Y' LONV
350 IF I3<5 THEN C(1)=C(1)+(2*Y)
     :C(2) = C(2) + (3*Y):C(3) = C(3) + Y'LNSR
355 FOR X=1 TO 10:Y=INT(RND(1)*10)'HNKO
360 IF Y>6 THEN Y=Y-1B'FGAH
365 C(X) = C(X) + (2*Y) : NEXT'ENTN370 FOR X=l TO ll'DESG
375 IF B(X) = 1 THEN P(X) = 100:B(X)=0' FSCO
380 P(X) = P(X) + C(X)' CMHJ
385 IF P(X) = \langle 0 \text{ THEN } P(X) = 0 : B(X) = 1 \text{ 'GQMR}390 IF P(X) > 199 THEN P(X) = INT (P(X)/2):SP(X)=1'HAMQ
395 NEXT'BAEL
400 FOR X=l TO 1G:IF SP{X)=0 THEN NEXT
     :GOTO 410'IPCG
405 Pl(X)=Pl(X) *2: P2(X)=P2(X) *2
    :SP(X)=1:NEXT'GGPO410 FOR X=13 TO(12+IP) 'EJMD
415 IF B(X) = \emptyset THEN NEXT X
    :GOTO 430'FKAJ
420 IF B(X) = 1 THEN B(X) = 2' EKGE
425 NEXT'BAEF
430 FOR X=13 TO(12+IP):GOSUB 1090
    : P(X) = P(X) + Y' HYBK
435 IF P(X)>0 THEN NEXT:GOTO 450'FJIK
440 IF B(X)=2 THEN NEXT:GOTO 450'FJWG
445 Pl(X)=\emptyset:P2(X)=\emptyset:P(X)=\emptyset:B(X)=1
    :NEXT'FBSQ
450 Q=Q+1:IF Q=5 THEN Q=1:YR=YR+1'IOKM
455 IF NP=1 OR PL=1 THEN 470'FJYN
460 PL$=P2S:M=M(2):MT=M2:TL=M-MT'FXGN
463 FOR X=1 TO 20: S(X) = P2(X): TL = TL + S(X) * P(X) : NEXT' IDIT465 GOTO 475'BDPK
470 PLS=P1S:M=M(1):MT=M1:TL=M-MT'FXDO
473 FOR X=l TO 20:S(X)=P1(X)
    : TL = TL + S(X) * P(X) : NEXT' IDHU475 GOSUB 1035: IF TL<0 THEN
    BR(PL) = 1'FPSQ480 PRINT"(CLEAR] ":PRINT"[HOME,BLUE]
    YEAR: "YR" QUARTER: "Q" [SPACE4]
    PLAYER: "PL$'CHUQ
485 PRINT"[BLACK]STK DIV PRC CHG
    [SPACE3]SHRS [SHFT -JSTK PRC
    '[SPACE3JSHRS" BAAW
490 PRINT"[SHFT *3J [SHFT *3J
    [SHFT *3] [SHFT *3, SPACE3, SHFT *4][SHFT -,SHFT *3| [SHFT *3,SPAC£3,
    SHFT *4]"'BAME
495 FOR X=l TO 12:Y=LEN(STRS(S(X)))
    :Y1 = LEN(STRS(P(X))):Z=LEN(STRS(C(X)))'MKGD
500 PRINT" [BLUE] "N$(X)"
    "D(X) SPC(4-Y1)P(X)SPC(3-Z)C(X)SPC
     (6-Y)S(X)"[BLACK, SHFT -]"
```
:NEXT'IHBN <sup>505</sup> PRINT"[SHFT \*23,CMDR X]"'BAXW <sup>510</sup> IF PL=2 THEN 585'DGID 515 IF 0<>1 OR YR>8 THEN 525'GIWK 520 GOSUB 1030:NW=1:IP=IP+1 :PRINT SPC(6)"[BLUEJNEW ISSUE "IS (IP) 'GXEN <sup>525</sup> FOR X=l TO 12+IP'EGGK <sup>530</sup> IF B(X)<>1 THEN NEXT:GOTO 545'GJXH <sup>535</sup> IF NW-0 THEN GOSUB 1030:NW=1'FLDM <sup>540</sup> PRINT SPC(6)"[RED]"NS(X)" DECLARES BANKRUPTCY":NEXT'DIPM <sup>545</sup> FOR X=l TO 11'DESK 550 IF SP(X)=O THE SP(X)=O THE SP(X)=O THE SP(X)=O THE SP(X)=O THE SP(X)=O THE SP(X)=O THE SP(X)=O THE SP(X)=O <sup>555</sup> IF NW=O THEN GOSUB 1030:NW=1'FLJO <sup>560</sup> PRINT SPC(6)"[GKEEN] "NS(X)" DECLARES 2-F0R-1 SPLIT" :  $SP(X) = \emptyset$ :  $NEXT'EPAO$ <sup>565</sup> IF NW=0 THEN 585'DGPN <sup>570</sup> FOR X=l TO 3000:NEXT'EHWJ 575 NW=0:L=15:GOSUB 985'DLUP 575 NW + 275 NW + 275 NW + 275 NW + 275 NW + 275 NW + 275 NW + 275 NW + 275 NW + 275 NW + 276 NW + 276 NW + 27 <sup>580</sup> FOR X=l TO 6:PRINT SPC(5)" [SPACE31]":NEXT'GHJQ <sup>583</sup> L=15:GOSUB 985'CHIM <sup>585</sup> PRINT"[UP]"SPC(23)"[BLACK,CMDR W] "'CDNP 590 IF BR(PL)=1 THEN PRINT"[SPACE2, RED,RVS]BANKRUPT[RVOFF]" :PRINT"[UP]"SPC(23)"[BLACK,SHFT -] ":GOTO 605'HPFV ":GOTO 605'HPFV" = 005'HPFV" = 005'HPFV" = 005'HPFV" = 005'HPFV" = 005'HPFV" = 005'HPFV" = 005'HPFV" = 005'HPFV" = 005'HPFV" = 005'HPFV" = 005'HPFV" = 005'HPFV" = 005'HPFV" = 005'HPFV" = 005'HPFV" = 005'HPFV" = 005'HPFV" = <sup>595</sup> IF MC>0 THEN PRINT:GOTO 605'FHDR <sup>600</sup> PRINT" [BLACK,RVS]B(RVOFF]UY [SPACE4,RVS]S[RVOFF]ELL[SPACE4, RVS)E[RVOFF]XIT[SPACE3,SHFT -] "'BATI <sup>605</sup> PRINT"[SHFT \*15,CMDR R,SHFT \*13, CMDR X]"'BAMD <sup>610</sup> PRINT"[HOME]":PRINT:PRINT'DCGD <sup>615</sup> FOR X=13 TO 12+IP:Y=LEN(STR\$(S{X)) ):Z=9-LEN(STRS{P(X)))'LDNT <sup>620</sup> IF B(X)=2 THEN NEXT:GOTO 630'FJWG <sup>625</sup> PRINT SPC(24)"[PURPLE] "NS(X)" "P(X)SPC(Z-Y)S(X) : NEXT'FUGP : NEXT NEXT NEXT NEXT NEXT 63U L=10:GOSUB 985:PRINT SPC(23)" [BLACK, CMDR Q, SHFT \*15] "'ELTU <sup>635</sup> PRINT SPC(26)" (ORANGE,RVS] INDEXES[RVOFF]"'CDUN <sup>640</sup> PRINT SPC(24)" ENERGY[SPACE4]"EN :PRINT SPC(24)" ECONOMY[SPACE3] "12'ELTN <sup>645</sup> PRINT SPC{24)" INTEREST[SPACE2] "I :PR1NT SPC{24)" INFLATION "Il'ELRT <sup>650</sup> PRINT SPC(23)"[BLACK,CMDR E,  $SHFT$  \*15] "'CDTT <sup>655</sup> PRINT"[GREEN]CASH="M :PRINT"COMM="CM:PRINT"MARG="MT'DH **TS** TS <sup>660</sup> PRINT"[UP3]"SPC(15)"[BLACK,SHFT -]  $"$ : PRINT SPC(15)  $"$  [SHFT -]" : PRINT SPC(15) "[SHFT -] "'GLPQ 665 PRINT" [SHFT \*15, CMDR E, SHFT \*23] <sup>11</sup> 'BAPP  $670$  IF BR(PL) = 0 THEN  $680'$  DKAL

<sup>675</sup> FOR X=l TO 2000:NEXT

## Game Programs/Bulls and Bears <sup>---</sup>

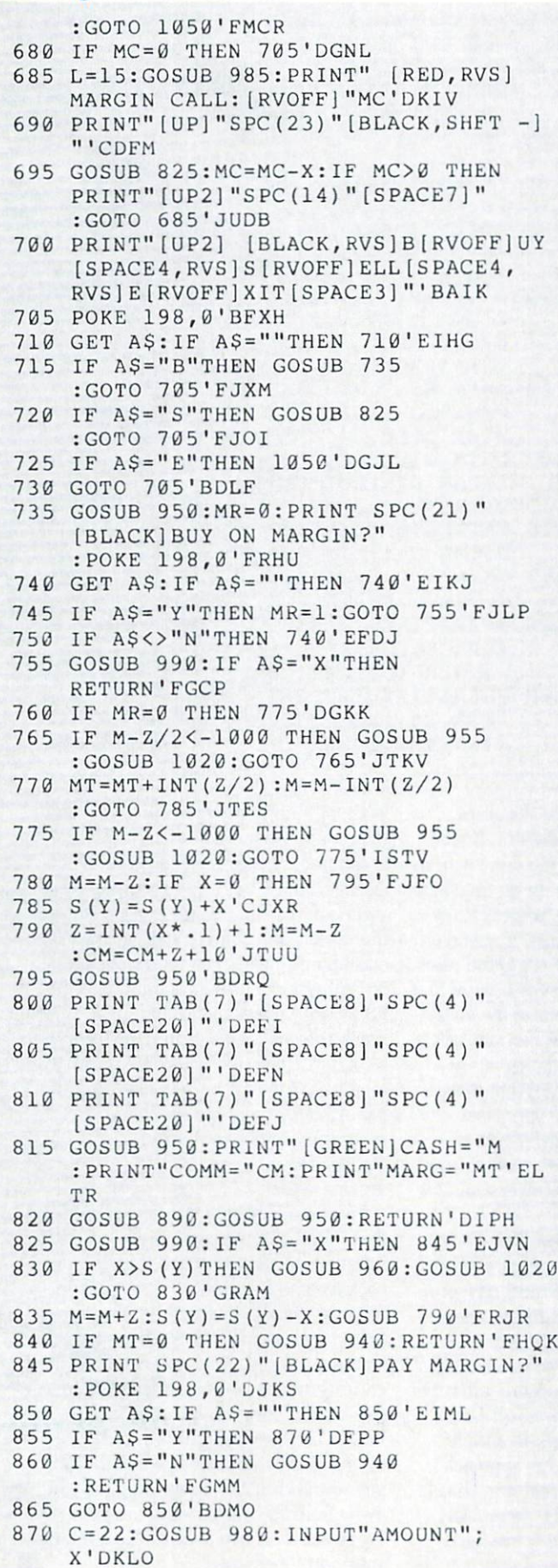

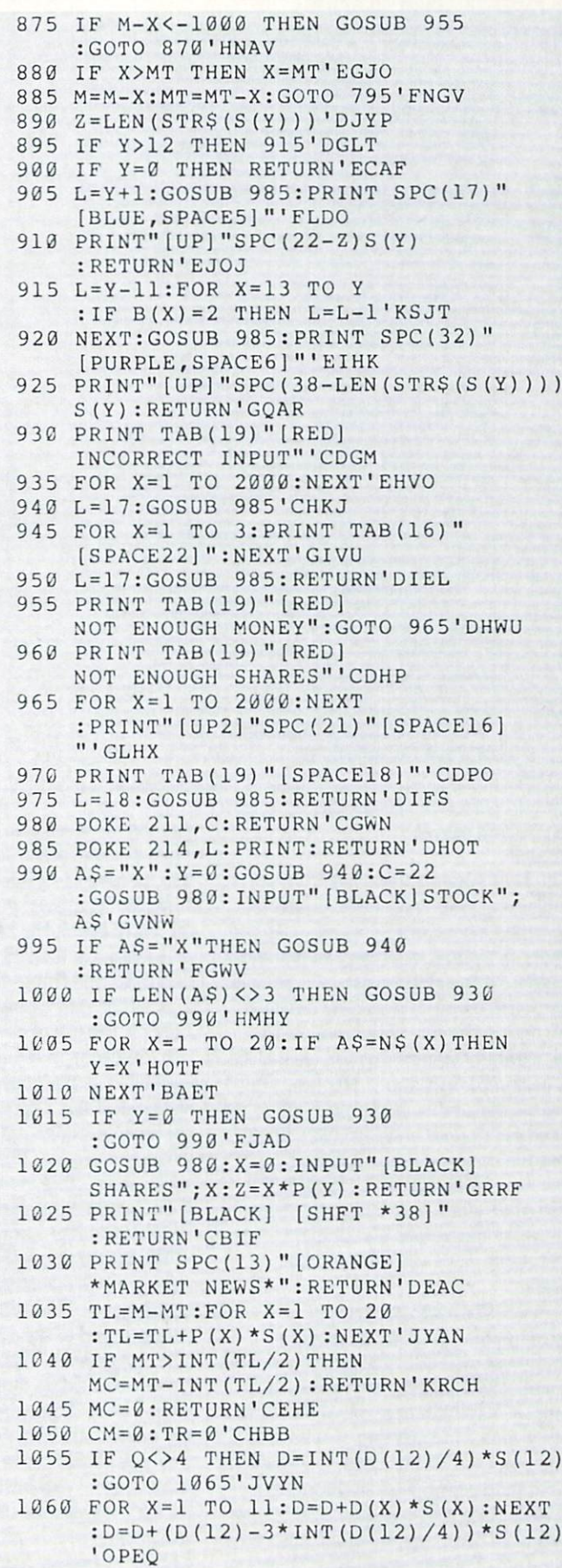

COMMODORE MAGAZINE <sup>89</sup>

## Game Programs/Bulls and Bears

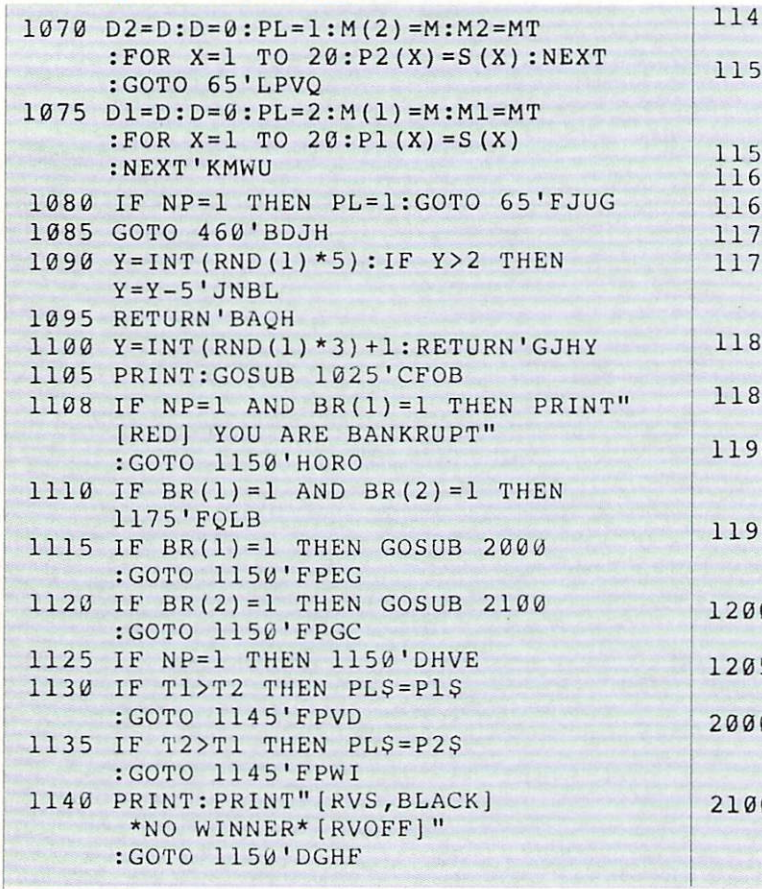

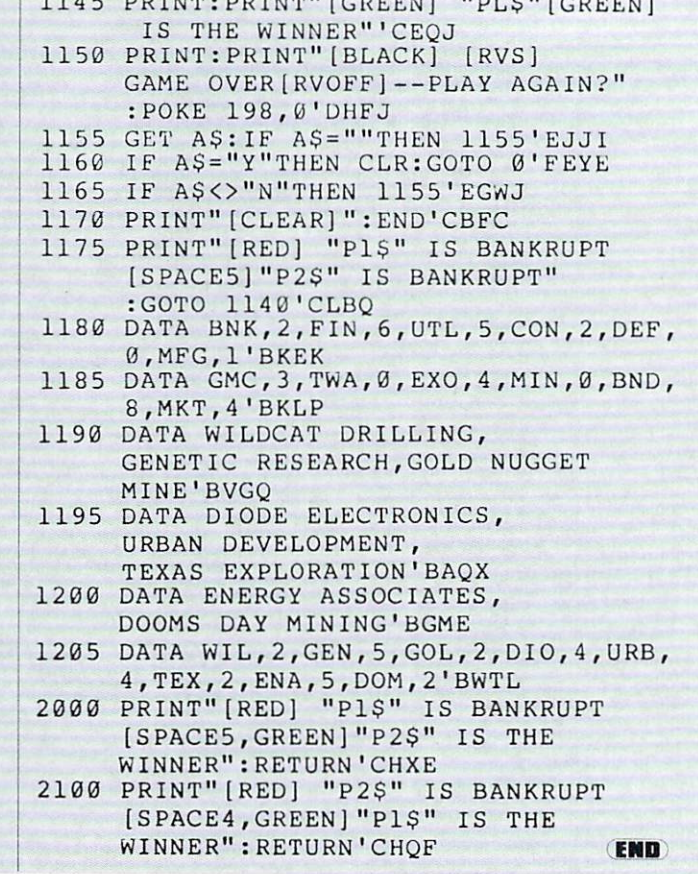

## Amiga Software Reviews/Leisure Suit Larry

## Continued from page <sup>44</sup>

your goal.

The Lost Wages Casino also consistent was also consistent of the Lost Wages Casino also consistent of the Lost Wages Casino and Casino and Casino and Casino and Casino and Casino and Casino and Casino and Casino and Casino an adjoining hotel with eight principal floors and Cabaret that features such per formers as <sup>a</sup> stand-up comedian and danc ing girls. Lefty's Bar consists of a place to drink, back room, bathroom and secret room only accessible with a password. Look carefully throughout the bar to find this password (hint hint). The Lost Wages Disco allows you to show your stuff on the lighted dance floor and the Chapel has killed the career of many a bachelor, with "Over One Billion Served." Finally, the Quiki Mart offers such things as cheap wine, dirty magazines and prophylactics (what adult game could be without them?).

You get from place to place in Lost Wages by taxi cab. The cab driver is friendly and will take you where you need to go all night, as long as you pay him promptly. Paying him involves money and getting money means that you have to gamble in the Casino. There is a sneaky way around continuous gambling that you should know—it keeps Leisure Suit Larry from becoming an agonizingly endless round of blackjack or slots. I found it very easy to win at blackjack, so try this

method for blackjack: Save the game. Then bet the maximum amount. If you win, re-save the game; if you don't win, re store the last saved game. In no time at all, you'll break the bank (possess \$250) and will have enough money to spend on taxi rides and things from the Quiki Mart.

Another interesting part of Leisure Suit Larry is the use of close ups of the girls you are trying to seduce. When you talk to girl, her upper body is shown on the screen in detail approaching that of digi tized photographs—at the very least, clean and precise. The movements of these prospective lovers are realistic and their comments typical of anyone dealing with a nerd like Larry.

The parser is not the best that I've ever seen, yet it is adequate for what you need in this game. However, as most adventur ers do, I tend to try exotic commands and object uses when I get frustrated. Alas, Leisure Suit Larry didn't recognize most of what I tried. These discouraging attempts are indications from Leisure Suit Larry that you should try to think in simple terms. I can't emphasize this approach enough, and it's the only real hint that can give on how to play the game. Any puzzles in Leisure Suit Larry are fairly simple and require the use of common ob

jects you find in the game and your com mon sense. The toughest thing you may encounter is obtaining the bottle of pills.

The characters that you will meet in the game are colorful and cute, typical of the night life that you are experiencing. You encounter a flasher, a group of sleazy people in Lefty's, <sup>a</sup> hooker and pimp, beauti ful security guard, policeman (if you break the law), wino, drunk, bouncer and a cute little dog that walks up to you, wagging its tail, and relieves himself on your leg. All of the people have their own idio syncrasies; finding out about them is half the fun. Don't forget about the girl of your dreams, either!

 $T$   $\alpha$  final elements of  $\alpha$  and  $\alpha$  and  $\alpha$  that round out an excellent design are the informative and attractive manual and package and the ability to access Work bench while playing a game. The manual tells you all you need to know and even in cludes a tutorial. Also, you can pull the entire game down as window and use the Amiga Workbench that is "hiding" be hind it. Leisure Suit Larry even tops ev erything off with good usage of the Ami ga's sound chip. So, if you need to get away from the humdrum for a while, take Larry out for a trip to Lost Wages and let your hormones loose!

# The 128 Mode

CrossWord Creator CrossWord CrossWord CrossWord Creator CrossWord CrossWord Creator CrossWord Creator

Explore the Commodore <sup>128</sup> in its powerful native mode. Some on the articles in this column is the column may be technical, some not so may be technical, some not so technical—but we guarantee that they will spark your creativity.

For the past 13 years had studied to the past 13 years had studied to the past 13 years had studied to the studied to the studies of the studies of the studies of the studies of the studies of the studies of the studies of dents in my englished class (in my ) other life I'm an English teacher) create crossword puzzles based on Greek and Latin roots. This exercise in creating the puzzles is an even better learning experi ence than doing them (which ain't bad).

But year in and year out the same old problems crop up. Students makes mis takes then have to erase (keep in mind many of them do their puzzles in pen ... in spite of the teacher's warnings), they number wrong (more erasing), they inad vertently connect two words into one gi gantic tongue-twister (such as "orthohalio"), and they often proclaim halfway through, 'This puzzle won't work," and de cide to start all over. cide to stall all over. The contract of the state of the state of the state of the state of the state of the state of the state of the state of the state of the state of the state of the state of the state of the state of

The main reason for frustration is what call the Paper Principle. Doing anything on paper will eventually get frustrating.

Heh-heh. You're a step ahead of me. Use the computer, right? Right! This program—CrossWord Creator—will help them. It'll also help you to design and edit your own crossword puzzles.

First, what it doesn't do: CrossWord Creator will not create crossword puzzles from word lists. It takes <sup>a</sup> whole gob of memory and processing time to do even poor job of that. (I have yet to see a really good one.)

Now, what it will do: CrossWord Creator will work as <sup>a</sup> teammate with your brain. You come up with the ideas, type them into the computer, then edit to your heart's content. Don't like this word? Space over it. Want to change that word? Type over it. Got it the way you want it? Then ESCape the editing mode and let the computer number your puzzle, prompt you for clues, allow you to print both blank puzzle and a key (and as many copies of each as you wish) with a nice big correctly-numbered grid and the clues neatly formatted beneath it.

#### **ACROSS** ACROSS

- 1 The best way to grab some screen
- 6 The chip that runs sprites
- 8 How to get DATA 9 The R in RGB
- 11 A Booolean operator
- 12 What the TR in TRON stands
- 14 The type of type of type of the type of the type of the type of the type of the type of the type of the type of the type of the type of the type of the type of the type of the type of the type of the type of the type of good at
- 16 A Southwest state (abbr.) 18 The Amiga knocked a lot of
- this off
- 21 Has a range of 0-15 (abbr.) 21 Has range of 0-15 (abbr.) and 1-15 (abbre of 0-15 (abbr.) and 1-15 (abbre of 0-15 (abbre of 0-15 (abbre of 22 Irish (abbr.) 22 Irish (abbey in the control of the control of the control of the control of the control of the control of the control of the control of the control of the control of the control of the control of the control of the cont
- 23 Chr \$(78) chr \$(78) 23 Christian Christian Communication Communication Communication Communication Communication Communication Communication Communication Communication Communication Communication Communication Communication Communication Com
- 24 Gateway to disk drive, screen, etc.
- <sup>27</sup> Buy cold Cuts here
- 28 Called soda "back East"
- <sup>28</sup> Called Mxia hack East" 30 Where to wait for a train
- 31 Just one in a "list of constants"
- 33 Statement to read paddle
	- (abbr.)
- <sup>34</sup> Yoko 35 Split-screen mode interrupts<br>this

#### **DOWN**

- 1 This statement has six modes
- 2 The 128's relationship to the 64
- 3 Where to light the candle
- $(Zork)$
- "commercial"
- 5 Message programmers hate to gel
- 6 The chip that handles 80 columns

I don't like to rave about my own creations, but this program is one you really should type in. If you're a mom or dad you can use it to conveniently make vocabulary-stretching puzzles for Junior. If you're Junior you can do <sup>a</sup> fantastic extra credit project for the teacher with the terms list at the end of the chapter. If you're a fellow looking for a way to make a little extra cash on the side, you might just discover the crossword puzzle freelance market wide open.

Type it in using the Magazine Entry Program to save on typos. It's not that long and has no machine language to mess you up and crash things if you don't get it just right. OK, Let's read the instructions.

Your first sign of life after running CrossWord Creator will be a prompt: How many columns? You can choose as few as two or as many as thirteen. Next you'll be asked: How many rows? Minimum here is two, maximum is ten.

After that you'll see a blank grid to your specifications onscreen with a cursor in

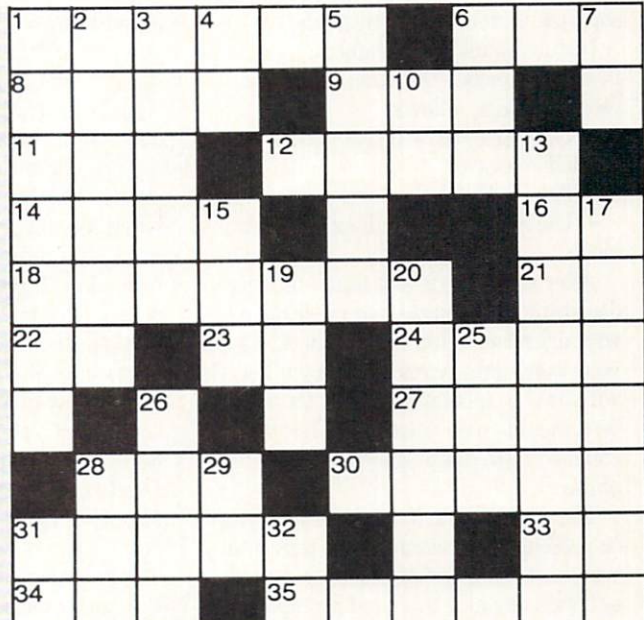

- 7 BASIC abbreviation for CONCAT **base**
- <sup>10</sup> Popular software company's logo
- 13 The 128 has 10 of these defined
- 15 A trig function (also human<br>flaw)
- - (theoretically) (theoretically)

the upper-left box. If you type any letter, it will go in that spot. The cursor, contrary to what you might expect, won't move. If you type another letter, it will erase the first and place the second in the same location.

can

plenty

Purdue 31 7.0 alternate to FOR

32 Male title

Purdue

20 SID can't do this, but a Swiss

25 At 2 megahertz, the 128 has

26 The villain of spaghetti code 28 Greek root meaning "all" 29 Unfortunate abbreviation for

Here's how you get the cursor to move out of that spot. Option 1: press any of the cursor keys. Option 2: press the plus  $(+)$ key. Option 3: press the minus (-) key.

What happens when you press a cursor key should be self-explanatory. The cursor will move. If you press cursor-up, it will go to the bottom of your column because there is no higher box to go up to. Press left and it'll go to the right-most box on your grid for the same reason.

What about Option 2. pressing the plus key? If you press it nothing will happenyet. But type a letter again: it will end up in box 1; your cursor will jump to box 2. This allows you to type your words across just as you would with a word processor.

Option 3, the minus key, allows you to type your words down the grid. Press it and each time thereafter when you type letter, the cursor will move down the col-

- logo
	- - Rowsell and the control of the
	- <sup>19</sup> The last command

## <sup>128</sup> Users Only/The <sup>128</sup> Mode

umn. It's quite handy.

There's a fourth cursor option: press the British pound key  $(E)$ . It will put the cursor back in non-automatic mode.

Naturally, all the alphabetic keys work in the edit mode. The other keys that function are as follows:

The space bar will clean out an un wanted character.

• The RETURN key will print a blank. • The ESCape key will exit the editing mode. mode.

After you've done just that—finished designing your puzzle—you wiil have to wait <sup>a</sup> few moments while your <sup>128</sup> sorts your words into Across and Down lists. It will also be calculating where the numbers should go on your grid. That done, you'll be moved into the "Write clues" phase.

The way this mode works is that you'll be presented the words in the puzzle (any two-character or greater unit going across or down) one at a time and prompted for clues. Only one restriction applies when writing clues: the computer won't allow clues longer than <sup>36</sup> characters. (For ideas on due-writing, see 'Tips on Puzzle De sign" which follows.)

When the last clue has been entered, it's time to print out your puzzle. Please be sure to read the section called "Printer Notes." "Printer Notes."

That done, you're ready to watch it print. You will be very impressed at the professional results. Numbers in the up per-left corners of each box, clues arranged in two neat columns beneath—it's a kick to see your first puzzle roll off the assembly line.

And an assembly line it is. You can print as many copies as you want. And you won't want to forget to print a key of your puzzle, just in case you want to re-en ter the puzzle at a later date. All these options are easy to follow with the on-screen prompts.

Have I got your interest piqued yet? I hope so. If not, read the sidebar accompanying this article. It may get you going. Crossword puzzle-making is a very enjoyable pastime.

## Printer Notes

purposely used generic printing as much as possible so it will work right with everybody's printer. The only two printer-

## The most important thing to remember if you want to do logical puzzles is to place blank immediately following each word you enter. This means for both across and down words. If you don't, you may very well connect words together that you just don't want together.

The best place to start creating your puzzle is in the upper-left of the grid, right where the program starts you. Do an across word and a down word originating from block 1. Since there are absolutely no restrictions at this point, you'll have no problem choosing words. Next, place your blank after the across word, and complete the top row (if there are any spaces left).

From this point it is best to work in a northwesterly to southeasterly direction. Don't be tempted to fill in all those big open areas however you feel like it. If you do. you will impose future restrictions that will be extremely inhibiting.

A trick to avoiding problems is to try not to run too many words adjacent to each other. For example, if you have "alien" running across the first row and immediately beneath it you place "preacher," you'll have problems. Instead, put a blank in the box just beneath the "l" in alien. This will break up the pattern.

Of course, the best puzzles have the few est blanks. So don't go hog-wild on the blanks.

Another good trick is to try to arrange words so that adjacent letters that line up

specific codes are for underlining and line spacing. You will need to tailor three var iables to suit your printer. They are found in lines <sup>85</sup> and 90. If your printer calls for code different than—chr\$(27) chr\$(45)  $chr$(49)$ —for underlining, then change the UNS in line 85. Likewise, change the UF\$ variable to shut underlining off on your printer.

You'll need to read your printer manual a little more carefully to get the line spacing right. My printer, a Star NX-10C, requires the following to allow lines to print without any space between them:  $chr$(27)$  $chr$(51) chr$(21)$ . It takes  $chr$(27)$ chr\$(51) chr\$(36) to set spacing back to normal. If yours if different (it almost certainly will be), then change PCS and PD\$ in line <sup>90</sup> to suit.

If you'd like to put your printer in near

alternate vowel/consonant. You can alalternative volume alternative volume alternative volume alternative volume alternative volume alternative volume most always get this pattern to make something. something.

Tips on Puzzle Design

Don't be afraid to use a dictionary to help you out of tough spots. I recommend it because it makes you smarter just to read the words. Also, use abbreviations cunningly. For "fun" puzzles, allow your self the liberty to make up a few abbreviations to help you out of <sup>a</sup> tough spot. For example, on a puzzle I recently made, I had a "VO" standing as a unit. Instead of re-doing it, I simply gave the following clue: "Very Old (abbr.)."

Which brings us to the last topic: clue creating. The basic rule here is, anything goes. You could just give definitions of words, but that can get a little dry and technical. Instead, mix in some synonyms, a few "fill-in-the-blanks," some relatedtopic memory-triggers, and any other tricky idea that comes to mind.

Here are several ways to give a clue for "alien." "A non-native," "Name of scary movie," "
Sedition Act," and "Rhymes with 'Daily in.'"

Oh, keep in mind the purpose and audi ence of your puzzle. If it is for Junior who is only eight years old, don't get your clues out of the Oxford English Dictionary. On the other hand, if the puzzle is intended for a magazine of sophisticated intellectuals like those who read Commodore Maga zine, the "rhymes with" clues should be kept to a minimum.

letter quality mode or bold or emphasize mode, do it before you run the program (unless you have a printer with nifty panel buttons to do all that). I'll leave that up to you to work out.

If you just can't understand printer codes at all, you have two options: just de lete lines 85 and 90 and don't worry about a perfect-looking puzzle or get a hacker friend over to mull it out. Nah. do it your self. It'll be educational. **Cold** 

<sup>10</sup> PRINT CHRS(14)"[CLEAR,SPACE2, SHFT C]ROSS[SHFT W]ORD [SHFT C] REATOR -- BY [SHFT M]ARK [SHFT J]

ORDAN":SLEEP 2'DHFN

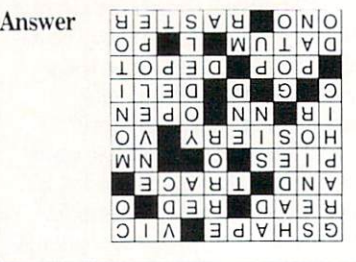

Before typing this program, read "How to Enter Programs" and "How to Use the Magazine Entry Program." The BASIC programs in this magazine are available on disk from Loadstar. P.O. Box 30008. Shreveport. LA 71130-0007, 1-800-831-2694.

CrossWord Creator

## <sup>128</sup> Users Only/The <sup>128</sup> Mode

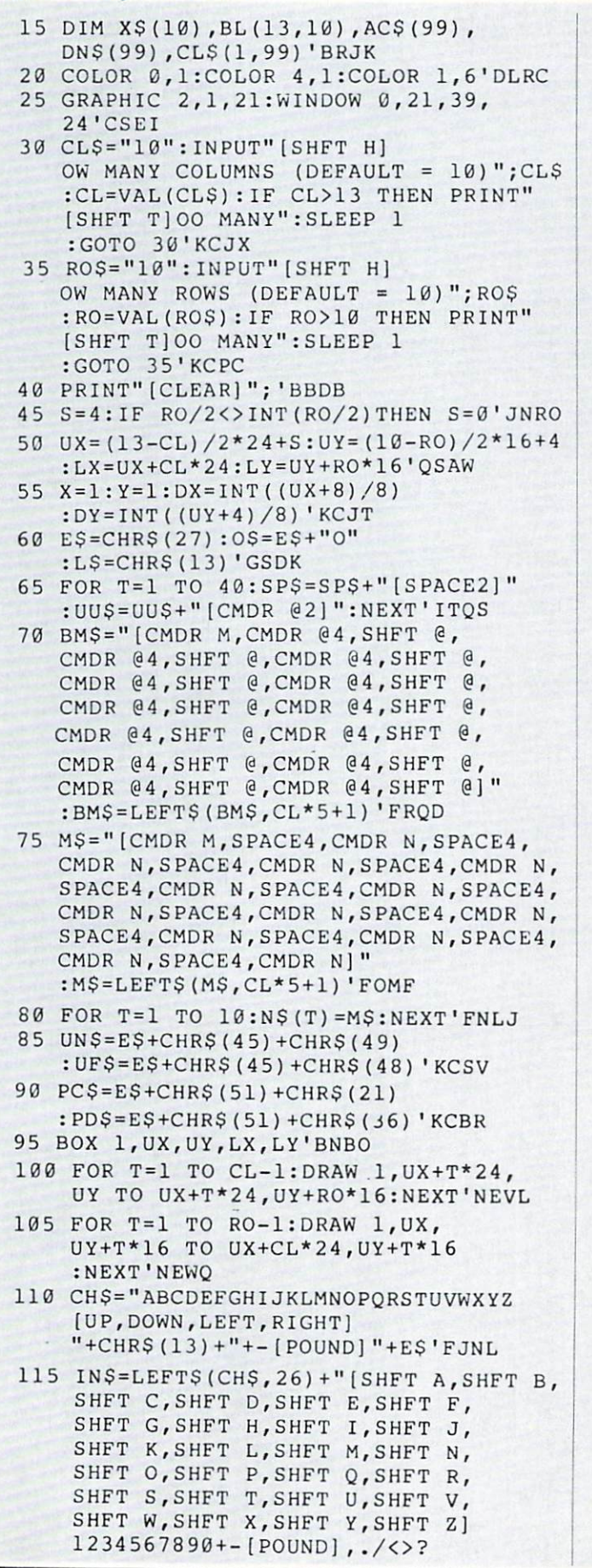

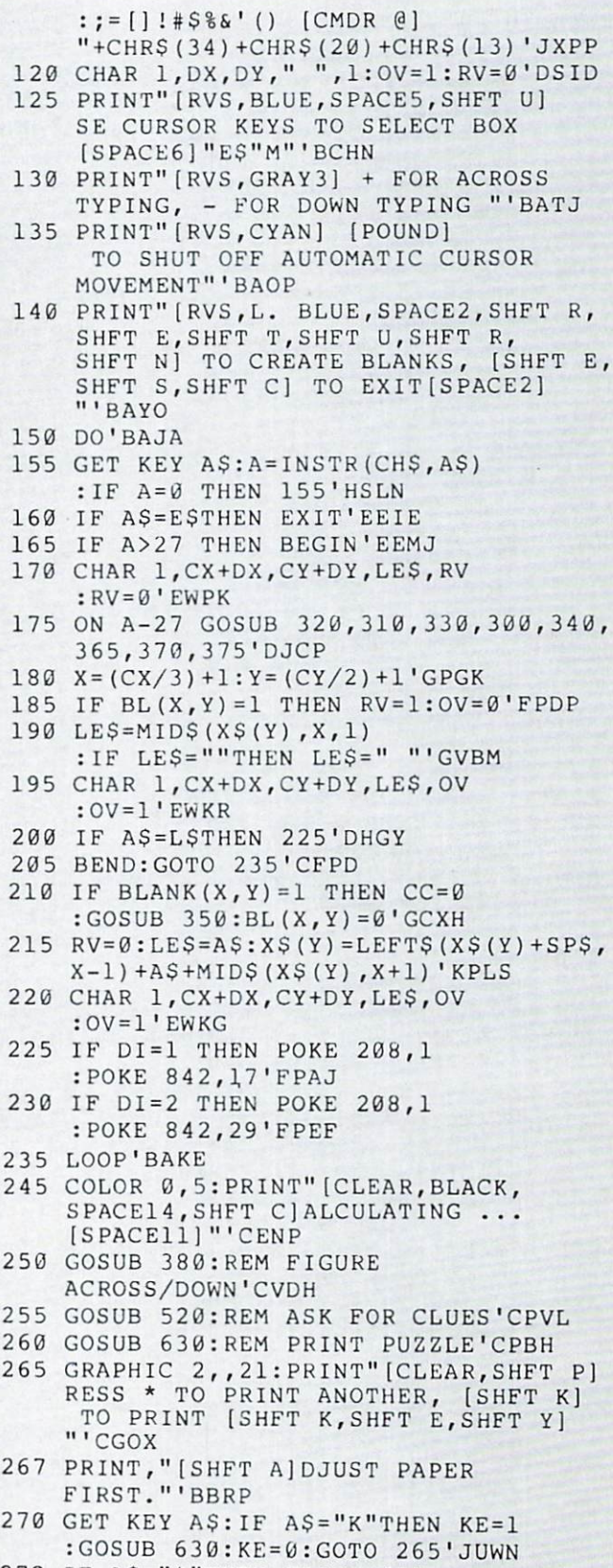

272 IF ASSESSED 12 IF A SHOP AND INTERNATIONAL ARRANGEMENT OF A SHOP AND INTERNATIONAL ARRANGEMENT OF A SHOP AND INTERNATIONAL ARRANGEMENT OF A SHOP AND INTERNATIONAL ARRANGEMENT OF A SHOP AND INTERNATIONAL ARRANGEMENT OF <sup>275</sup> PRINT"[CLEAR,SHFT D]  $\mathcal{A}$  and  $\mathcal{B}$  and  $\mathcal{B}$  and  $\mathcal{B}$  and  $\mathcal{B}$  are puzzles. The set of  $\mathcal{B}$  and  $\mathcal{B}$  and  $\mathcal{B}$  and  $\mathcal{B}$  and  $\mathcal{B}$  and  $\mathcal{B}$  and  $\mathcal{B}$  and  $\mathcal{B}$  and  $\mathcal{B}$  and  $\mathcal{B}$  and  $\mathcal{B$ 

[SHFT N] '"BABQ

<sup>280</sup> GET KEY'A\$:IF A\$="Y"THEN RUN•GFBJ

## 128 Users Only/The 128 Mode-

285 IF AS<>"N"THEN 280'EFCM 290 GRAPHIC 0, 1: END'CELH 300 CX=CX+3: IF CX=>CL\*3 THEN CX=0'IOAG 305 RETURN'BAOC 310 CY=CY+2:IF CY=>RO\*2 THEN CY=0'IOUH 315 RETURN'BAOD 320 CY=CY-2:IF CY<0 THEN  $CY=RO*2-2'IPOI$ 325 RETURN'BAOE 330 CX=CX-3:IF CX<0 THEN  $CX=CL*3-3'IPWJ$ 335 RETURN'BAQF 340 BL $(X, Y) = 1$ : CC=1'CMPF  $345$  XS(Y)=LEFTS(XS(Y)+SPS.  $X-1$  ) +" "+MIDS (XS(Y), X+1) 'IDBR 350 XX= $(CX*8) + UX+2:YY= (CY*8) + UY+2'IVIN$ 355 BOX CC, XX, YY, XX+20, YY+12, , 1'DVYO 360 RETURN'BAOD 365 DI=2:RETURN'CEGK 370 DI=1:RETURN'CEFG 375 DI=0:RETURN'CEEL 380 FOR Y=1 TO ROW'DFNI 385 FOR X=1 TO CL:ZS=XS(Y) 'EMBP 390 IF X<CL THEN BEGIN'EEAJ 395 IF X=1 THEN GOSUB 450 :GOTO 410'FJJP 400 IF MID\$(Z\$, X-1, 1) = " "THEN GOSUB 450 ' GMCE 405 BEND'BBXE 410 IF Y<RO THEN BEGIN'EETC 415 IF Y=1 THEN GOSUB 480 :GOTO 430'FJPI 420 IF MIDS (XS(Y-1), X, 1) = " "THEN GOSUB 480'GPRH 425 BEND'BBXG 430 K=0 BCTC 435 NEXT:NEXT'CBLH 440 RETURN'BAOC 450 IF MID\$(Z\$, X, 1) = " "OR MID\$(Z\$, X+1,  $1$ ) = " "THEN RETURN'JRBM 455 NB=NB+1:K=1:N\$=MID\$(STR\$(NB),2) :  $N\$  (Y) = LEFTS (NS(Y),  $(X-1)*5+1)+N$+MID$ (NS (Y),$  $(X-1)*5+2+LEN(N$))*TJNI$ 460 P=INSTR(Z\$," ", X+2) : IF  $P = \emptyset$  THEN  $P = CL + 1' I QPN$ 465 AC\$ (NB) = MID\$ (Z\$, X, P-X) 'DQ00 470 RETURN'BAQF 480 IF MID\$(Z\$, X, 1) = " "OR  $MIDS (XS (Y+1), X, 1) = " "THEN"$ RETURN'JUNQ 485 IF  $K=0$  THEN  $NB=NB+1$  $: N$=MID$ (STR$ (NB), 2)$  $: N\$  (Y) = LEFT $\$  (N $\$  (Y),  $(X-1)*5+1)+N$+MID$ (N$ (Y),$  $(X-1)*5+2+LEN(NS)$ ) 'VIEM 490 FOR T=Y TO RO'DELK 495 IF MID\$(X\$(T), X, 1) = " "THEN T=RO :GOTO 505'GSLU 500 DN\$ (NB) = DN\$ (NB) + MID\$ (X\$ (T), X, 1) 'DAOG 505 NEXT'BAEE 510 RETURN'BAOA 520 COLOR 0, 1:WINDOW 0, 21, 39, 24, 1

: PRINT" [GRAY3, SHFT T] YPE A CLUE FOR EACH WORD"'DSRO 525 FOR T=1 TO NB'DEKI 530 IF AC\$(T) <> "THEN X\$=AC\$(T):AD=0 :GOSUB 550'HWUL 535 IF DN\$(T) <> ""THEN X\$=DN\$(T):AD=1 :GOSUB 550'HWYO 540 NEXT: RETURN'CBXE 550 PRINT" [RIGHT, HOME, DOWN] "LEFTS (LEFTS (SPS, (40-LEN (XS))/2) +" [RVS, L. BLUE] "+X\$+" [RVOFF] "+SP\$, 39) 'KATR 555 WINDOW 2, 24, 37, 24: PRINT" [CMDR @, LEFT]"; 'CNJO 560 B\$="":GOSUB 580:PRINT"[CLEAR] "'DHBI 565 WINDOW 0, 21, 39, 24' BLBN 570 RETURN'BAOG 580 DO'BAJH 585 GET KEY A\$: A=INSTR(IN\$, A\$) : IF A=0 THEN 585'HSFU 590 IF A=88 THEN GOSUB 620 :GOTO 605'FKYN 595 IF A=89 THEN EXIT'EDFQ 600 BS=BS+AS'CGPC 605 PRINT ASOS" [CMDR @, LEFT]"; 'BFNH 610 LOOP'BAKB 615 CL\$(AD, T)=B\$: RETURN'CMHJ 620 IF B\$<>""THEN B\$=LEFT\$(B\$,  $LEN(BS) - 1)'IOVK$ 625 RETURN'BAQH 630 GRAPHIC 0: PRINT" [CLEAR, SHFT I] F SPACING/UNDERLINING DON'T WORK RIGHT" 'CCHQ 635 PRINT"ON YOUR PRINTER, CHANGE LINES 85-90."'BAER 640 PRINT" [RVS, SHFT T] URN ON PRINTER. [SPACE2, SHFT P]RESS [SHFT R] ETURN TO BEGIN. "'BAHR 645 GET KEY AS: IF AS<>LSTHEN 645'GKOP 650 OPEN 4,4'BDAG 655 TB\$=LEFT\$(SP\$,(80-(CL\*5))/2)'FTXR 660 PRINT#4, PC\$'BFYH 665 PRINT#4, TB\$" "LEFT\$(UU\$, CL\*5) 'DOJO 670 FOR T=1 TO ROW: M1\$=M\$: M2\$=N\$(T)  $:MSS=BMS:MAS=MS'HILT$ 680 FOR  $I = 1$  TO  $CL: T$ = MID$ (X$ (T), I,$ 1) 'FSGP 685 IF TS=" "THEN BEGIN : $K\$  = " [CMDR +5] "' FGWV 690 M1\$=LEFT\$(M1\$, I\*5-4) + K\$+MID\$(M1\$,  $I*5+2)'$ JXUT 695 M2\$=LEFT\$(M2\$, I\*5-4) + K\$+ MID\$(M2\$,  $I*5+2)'JXXX$ 700 M3\$=LEFT\$(M3\$, I\*5-4) + K\$+ MID\$(M3\$,  $I*5+2)'JXBL$ 705 M4S=LEFTS(M4S, I\*5-4) + KS+MIDS(M4S,  $I*5+2)'JXEQ$ 710 BEND: GOTO 720'CFOE 715 M4S=LEFT\$(M4\$, I\*5-2) +T\$+MID\$(M4\$,  $I*5)'IWOR$ 720 NEXT'BAED 730 IF KE=1 THEN M5\$=M4\$ : ELSE M5\$=M1\$'GQUL 735 PRINT#4, TB\$M2\$'BIJL Continued on page 128

# Simple Windowing

for the Commodore 128 for the Commodore 128, the Commodore 128, the Commodore 128, the Commodore 128, the Commodore 128, the Commodor

The Commodore 128s powerful WINDOW communications enable with the communications enable with the communication of the communication of the communication of the communication of the communication of the communication of the  $\mathcal{L}$  to easily print new information over the text of text on an existence of  $\mathcal{L}$ ing screen. However, we may want to restore the original screen after the user has read the information in the text window. It's not always feasible to just reprint everything either—a lot of user-supplied information, input prompts, etc. may be mixed in requiring a lot of fancy programming just to remember how to reprint the screen!

far simpler way is to ''memorize" the original screen before printing over it with the new window information, and then re store the original screen byte-for-byte when done reading the window. While this can be done directly in BASIC, it would be far too slow for most uses, so I've written a machine language subroutine that will save and restore text or graphic screens.

Type in and DSAVE the demonstration program. When run, the demonstration will start by filling the 80-column screen with some nonsense text. Then, after you press a key, the ML routine will be called to "memorize" the contents of the 80-column screen (including the color attributes of each character). After the screen is memorized, a sample window will be opened in the center of the text. When you've read it, press another key and watch the ML routine replace the original almost faster than you can follow it!

<If you don't have your system set up for <sup>80</sup> columns yet, you can skip this part of the demonstration by inserting the follow ing line in the demo program: <sup>235</sup> GOTO 380. This will skip the 80-column demonstration and go directly to the 40-column and graphics part of the program.)

Now a message prompts you to set your monitor to 40-column (graphics) mode for the next demonstration. The 40-column screen fills with the same nonsense text, and again you're asked to press a key. The ML routine is now called again (in a slightly different way described later), and the 40-column text screen is "memorized" before a window of new information is printed. Press a key to restore the original.

The third and fourth parts of the demonstration operate simi-

Before typing this program, read "How to Enter Programs" and "How to Use the Magazine Entry Program." The BASIC programs in this magazine are available on disk from Loadstar, P.O. Box 30008, Shreveport. LA 71130-0007, 1-800-831.2694

#### Simple Windowing

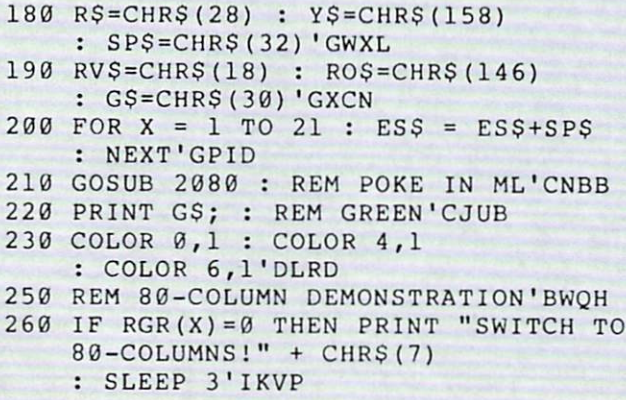

laxly, only this time the high-resolution (demo #3) or multi-color (demo #4) graphic screens arc memorized, again with all colors! Because of the larger amount of bytes to "memorize" for the graphics screens, this is the slowest part of the demonstration but the speed is still acceptable.

## For Programmers

If you want to use the memorize/restore ML routine in your own programs, read on. Once the ML program is properly poked into memory, you can call its several functions as follows: SYS 3072,0 : rem saves everything on the 80-column screen SYS 3072.1: rem restores everything on the 80-column screen SYS 3072,2 : rem saves everything on the 40-column screen SYS 3072,3 : rem restores everything on the 40-column screen SYS 3072,4 : rem saves the graphic screen and colors SYS 3073,5 : rem restores the graphic screen and colors

(No differentiation need be made between high-resolution and multi-color graphics—the ML routine automatically saves both color memories.)

No BASIC memory is "stolen" from you to use as storage place. When you're in 80-column mode, I reasoned that you're unlikely to also be using the high-resolution bitmap area in Bank <sup>0</sup> from <sup>8192</sup> to 16191, so the 80-column screen is stored there. (Note that your 80-column program should somewhere execute a GRAPHIC 1 command before you try to memorize an 80-column screen, so that BASIC will move the program's beginning out of the high-resolution area of memory.)

On the other hand, when you're in 40-column or one of the high-resolution modes, there's 16K of 80-column video memory absolutely going to waste! So that's where I decided to stash the "memorized" 40-column and graphics screens. Accessing this 16K memory is a bit slower and trickier than regular RAM, but using any other chunk of RAM as a storage place would make it necessary to include memory-reserving POKEs in all of our pro grams, something I wished to avoid.

The machine language routine itself is located in the RS232 buffers starting at \$0C00 (3072), so as written you can't use this with your own terminal programs. The machine language source code is included, so you can relocate and modify the pro gram if you like.  $\mathbf{C}$ 

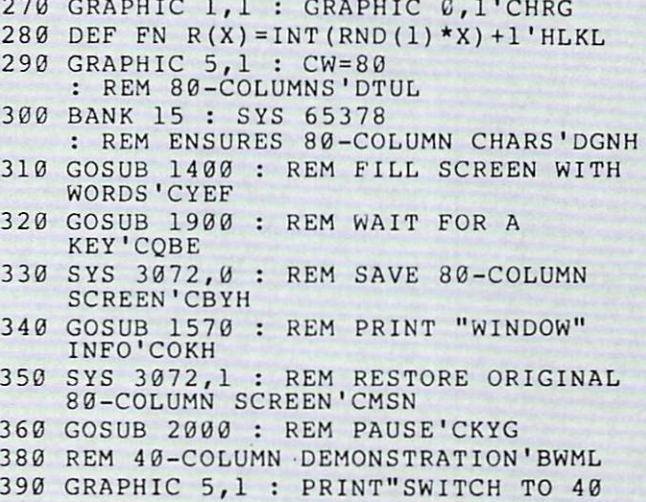

## 128 Users Only/Simple Windowing-

COLUMNS!"'CEGN 400 GRAPHIC 0,1 : CW=40 : REM 40-COLUMNS'DTHE 410 GOSUB 1400 : REM FILL SCREEN WITH WORDS' CYEG 420 GOSUB 1900 : REM WAIT FOR A KEY'COBF 430 SYS 3072, 2 : REM SAVE 40-COLUMN SCREEN'CBWI 440 GOSUB 1570 : REM PRINT "WINDOW" INFO'COKI 450 SYS 3072, 3 : REM RESTORE ORIGINAL 40-COLUMN SCREEN'CMOO 460 GOSUB 2000 : REM PAUSE'CKYH 480 REM GRAPHIC SCREEN DEMONSTRATION #1'BDKO 490 COLOR 1,8 : COLOR 0,1 : COLOR 4, 1'DLTL 500 WIDTH 1'BCYA 510 GRAPHIC 1,1 : REM HIGH-RES **GRAPHICS' CUNG** 520 BOX 1, 0, 0, 319, 100 'BNEE 530 BOX 1, 0, 103, 319, 168'BPSF 540 BOX 1, 100, 130, 219, 142'BRAH 550 FOR X = 110 TO 219 STEP 7'EIKI 560 DRAW 1, X-10, 142 TO X, 130'DOLK 570 NEXT'BAEG 580 FOR X = 1 TO 50'DEVJ 590 CHAR 1, 10, 13, "STARSHIP GOOFYPRIZE", 1'BKAQ 600 CHAR 1, 4, 15, "WARP", 1'BJBD 610 CHAR 1, 30, 15, "SHIELDS", 1'BKFF 620 COLOR 1,2'BDRD 630 CHAR 1, 5, 16, "7" 'BHEF 640 CHAR 1, 32, 16, "29%"'BISG 650 COLOR 1,2'BDRG 660 FOR  $X = 1$  TO 50'DEVI 670 H = FN R(300) + 10'DJXK 680 V = FN R(80) + 10'DITL 690 DRAW 1, H, V : NEXT'CGYL 700 COLOR 1, 14'BESC 710 GOSUB 1900 : REM WAIT FOR KEY'CPLH 730 REM DRAW WINDOW INFORMATION'BVSK 740 SYS 3072,4 : REM SAVE GRAPHIC **SCREEN'CYCM** 750 COLOR 1,2 : CHAR 1, 10, 2, ES\$, 1'CQPK 760 COLOR 1, 15'BETI 770 FOR  $X = 2$  TO 13'DEVK 780 CHAR 1, 10, X, ES\$, 1'BMCM 790 NEXT'BAEK 800 COLOR 1,7 : WIDTH 2'CGBF 810 BOX 1,84,19,244,106'BPAG 820 RESTORE 930'BDOF 830 COLOR 1,2 : CHAR 1, 14, 2, "STATUS REPORT", 1'CNLN 840 COLOR 1, 15'BETH 850 FOR X = 2 TO 10: READ AS'EHGK 860 CHAR 1, 12, X+2, A\$, 1'CMML 870 NEXT'BAEJ 890 GET KEY A\$ : REM WAIT'DHCO 900 SYS 3072,5 : REM RESTORE ORIGINAL GRAPHIC SCREEN'CKCN 910 GOSUB 1900 : REM NEXT DEMO

MESSAGE'CULK 930 DATA "THIS IS A TEST OF" BAYK 940 DATA "SIMPLE GRAPHIC-"'BAPL 950 DATA "SCREEN WINDOWING" 'BAON 960 DATA "ON THE COMMODORE" 'BASN 970 DATA "128."'BAEL<br>980 DATA " " , " "BBNL 990 DATA "[SPACE2]PRESS ANY KEY"'BAHO 1000 DATA "[SPACE3]TO CONTINUE"'BAVW 1020 REM GRAPHIC SCREEN DEMONSTRATION #2'BDLD 1030 COLOR 0,2 : COLOR 4, 13'CIOY 1040 GRAPHIC 3,1 : REM MULTICOLOR **GRAPHICS' CWUE**  $1050$  FOR  $X = 1$  TO  $15'$ DEWA  $1060 \text{ C1} = \text{FN} \text{ R}(16) \text{ 'CHMB}$  $1070 C2 = FN R(16) 'CHNC$ 1080 IF C1=2 OR C2=2 THEN 1060'FKOG 1090 COLOR 1, C1 : COLOR 2, C2' CJVF  $1100 C = FN R(2) : REM COLOR$ SOURCE'DRKA  $1110$  H = FN R(160) : REM X COORDINATE'DTAB  $1120 \text{ V} = \text{FN} R(200) : \text{REM} Y$ COORDINATE'DTKC 1130  $W = FN R(20) + 10$ : REM WIDTH OF CIRCLE'EWCF 1140  $U = FN R(30) + 20$ : REM HEIGHT OF CIRCLE'EXJG 1150 CIRCLE C, H, V, W, U'BJFC 1160 NEXT'BAEA 1170 REM A FEW RANDOM LINES'BPMF 1180 FOR X = 1 TO FN R(10) +5'FIGG 1190 Cl = FN R(16) : IF Cl=2 THEN 1190'FPYJ 1200 COLOR 1, C1'BEIV 1210 DRAW 1, FN R(160), FN R(200) TO FN R(160), FN R(200) 'GDAF 1220 NEXT'BAEW 1230 COLOR 1,1 : GOSUB 1900 : REM WAIT FOR KEY'DTLE 1240 SYS 3072, 4 : REM SAVE GRAPHIC'CSQE 1250 REM PRINT WINDOW MESSAGE'BSXF 1260 RESTORE 930 : COLOR 1,1'CHOD 1270 FOR  $X = 1$  TO 9'DDCE 1280 READ A\$ : A\$ = LEFT\$ (A\$+ES\$, 17) 'EPFI 1290 CHAR 1, 3, X, A\$, 1'BKAG 1300 NEXT'BAEV 1310 GET KEY AS'CCEX 1320 SYS 3072,5 : REM RESTORE<br>ORIGINAL GRAPHIC SCREEN'CKCI 1330 GOSUB 1900 : REM WAIT FOR **KEYPRESS'CUCF** 1340 COLOR 0,1 : COLOR 4,1'CHMD 1350 GRAPHIC 5,1 : GRAPHIC 0,1'CHVE 1360 SYS 65378 : REM ENSURE 80-COLUMN CHARACTERS ARE RESTORED'CRAO 1370 END'BACD 1400 REM WRITE WORDS TO FILL **SCREEN'BWAE** 1410 IF CW=80 THEN FAST

#### <sup>128</sup> Users Only/Simple Windowing

ELSE SLOW'GHJE <sup>1430</sup> FOR X=l TO <sup>10</sup> READ WS(X) NEXT'FLWF  $1440$  C=0 BCLC  $\mathcal{L}$  and  $\mathcal{L}$  and <sup>1470</sup> W\$=WS(W)'BHEG <sup>1480</sup> SS\$=G\$+SPS IF POS(0)=0 THEN SSS=G\$'HSXN 1490 IF POSTER IN THE RELEASE AND INTERFERENCE AND INTERFERENCE AND INTERFERENCE AND INTERFERENCE AND INTERFERENCE AND INTERFERENCE AND INTERFERENCE AND INTERFERENCE AND INTERFERENCE AND INTERFERENCE AND INTERFERENCE AND I PRINT SSS;W\$; ELSE PRINT C=C+1'MWWT 1510 RETURNS ON THE RETURN OF THE RETURN OF THE RETURN OF THE RETURN OF THE RETURN OF THE RETURN OF THE RETURN <sup>1530</sup> REM WORD DATA'BIDD TESTING, INSPECTION AND LOCATION COMMON COMMON CONTRACT IN A REPORT OF A REPORT OF A REPORT OF A REPORT OF A REPORT OF A REPORT OF A REPORT OF A REPORT OF A REPORT OF A REPORT OF A REPORT OF A REPORT OF A REPORT OF A REPOR SCREEN, SWAP'BLAM 1550 DATA 1550 DATA 128, YES, NO, BLAH, YES, NO, BLAH, YES, NO, BLAH, YES, NO, BLAH, YES, NO, BLAH, YES, NO, BLAH, YES, NO, BLAH, YES, NO, BLAH, YES, NO, BLAH, YES, NO, BLAH, YES, NO, BLAH, YES, NO, BLAH, YES, NO, BLAH, YE BLAH'BUMI <sup>1570</sup> REM PRINT "WINDOW" STUFF'BKEK 1580 RESTORE 1830 BEMH RESTORE 1830'BE MELTING THE 1930'BE MELTING TO A 1930'BE MELTING TO A 1930'BE MELTING TO A 1930'BE MELTING TO A 1930'BE MELTING TO A 1930'BE MELTING TO A 1930'BE MELTING TO A 1930'BE MELTING TO A 1930'BE MELTING TO A 1930' <sup>1590</sup> B\$= RS+RVS+SPS+ROS+YS'FPLO 1600 RESTORE 1830'BEMA 1640 WINDOW H1-1, 1940 WINDOW H2-1, 1940 WINDOW H2-1, 1940 WINDOW H2-1, 1940 WINDOW H2-1, 1940 WINDOW H2-1, 1940 WINDOW H2-1, 1940 WINDOW H2-1, 1940 WINDOW H2-1, 1940 WINDOW H2-1, 1940 WINDOW H2-1, 1940 WINDOW H2-1, 1940 W window his window window window window window window window window window window window window window window w I6 CRAN AN ANNOUNCE DE MARINE DE L'ANNOUL DE L'ANNOUL DE L'ANNOUL DE L'ANNOUL DE L'ANNOUL DE L'ANNOUL DE L'ANNOUL : NEXT : PRINT'HMKM READ AS IN THE READ AND THE REAL PROPERTY OF THE REAL PROPERTY OF THE REAL PROPERTY OF THE REAL PROPERTY OF THE REAL PROPERTY OF THE REAL PROPERTY OF THE REAL PROPERTY OF THE REAL PROPERTY OF THE REAL PROPERTY OF THE REAL 1720'EJUL 1680 PRINT BSS PARTIES AND RESIDENCE AND RESIDENCE AND RESIDENCE AND RESIDENCE AND RESIDENCE AND RESIDENCE AND RESIDENCE AND RESIDENCE AND RESIDENCE AND RESIDENCE AND RESIDENCE AND RESIDENCE AND RESIDENCE AND RESIDENCE AND IF CWEEK IN THE STATE OF THE STATE OF THE STATE OF THE STATE OF THE STATE OF THE STATE OF THE STATE OF THE STATE OF THE STATE OF THE STATE OF THE STATE OF THE STATE OF THE STATE OF THE STATE OF THE STATE OF THE STATE OF TH PRINT SP\$;AS;'FOUO 1700 PRINT TAB(MAX) B\$'CGBC PRINT TAB(MAX) B\$'CGBC PRINT TAB(MAX) B\$'CGBC PRINT TAB(MAX) B\$'CGBC PRINT TAB(MAX) B\$'CGBC PRINT TAB(MAX) B\$'CGBC PRINT TAB(MAX) B\$'CGBC PRINT TAB(MAX) B\$'CGBC PRINT TAB(MAX) B\$'CGBC PRINT TAB( <sup>1710</sup> GOTO 1670'BELC 1720 FOR EXPERIMENT BY A REPORT OF THE STATE OF THE STATE OF THE PARTIES IN THE STATE OF THE STATE OF THE STATE OF THE STATE OF THE STATE OF THE STATE OF THE STATE OF THE STATE OF THE STATE OF THE STATE OF THE STATE OF THE NEXT'GLFI 1730 PRINT'BACD <sup>1740</sup> IF CW=80 THEN 1760'DIEH <sup>1750</sup> PRINT TAB(5) CHR5(145);R\$;RV\$; "PRESS ANY KEY";CHRS(19); :GOTO 1780'FBOR  $P = 1760$ "PRESS ANY KEY TO CONTINUE"; CHR\$(19)'EUAT  $\frac{1}{2}$ 1780 GET KEY AS A GET KEY AS A GET KEY AS A GET KEY AS A GET A GET A GET A GET A GET A GET A GET A GET A GET A The contract of the contract of the contract of the contract of the contract of the contract of the contract of the contract of the contract of the contract of the contract of the contract of the contract of the contract o 1800 PRINT CHARACTER CHANGE 1810 RETURNS IN 1810 RETURN TO BE A 1810 RETURN TO BE A 1810 RETURN TO BE A 1810 RETURN TO BE A 1810 RETURN TO 1830 REM SAMPLE TEXT WANDOW DAVA 1840 TO SOOT BOMB "SAMPLE INFORMATION"'BBUP 1800 DATA "TO DEMONSTRATE HOW", INC. "EASY IT WILL BE TO"'BBXQ 1860 IN SIMPLE FORM "OF 'WINDOWING' TO"'BBAQ 1870 TO THE TERM THE COMMODORE 128 THE COMMODORE 128 THE COMMODORE 128 THE COMMODORE 128 THE COMMODORE 128 THE COMMODORE 128 THE COMMODORE 128 THE COMMODORE 128 THE COMMODORE 128 THE COMMODORE 128 THE COMMODORE 128 THE COM "PROGRAMS.""BBWQ

<sup>1900</sup> REM WAIT FOR <sup>A</sup> KEY' BLMF T=13 THE STATE STATE STATE SECOND SECOND STATE SECOND SECOND SECOND SECOND SECOND SECOND SECOND SECOND SECOND SECOND SECOND SECOND SECOND SECOND SECOND SECOND SECOND SECOND SECOND SECOND SECOND SECOND SECOND SECOND SECOND print changed the print of the measurement of the contract of the contract of the contract of the contract of the contract of the contract of the contract of the contract of the contract of the contract of the contract of  $\blacksquare$ 1940, 1940, 1940, 1940, 1940, 1940, 1940, 1940, 1940, 1940, 1940, 1940, 1940, 1940, 1940, 1940, 1940, 1940, 19  $\frac{1}{2}$ ,  $\frac{1}{2}$ ,  $\frac{1}{2}$ ,  $\frac{1}{2}$ ,  $\frac{1}{2}$ ,  $\frac{1}{2}$ ,  $\frac{1}{2}$ ,  $\frac{1}{2}$ ,  $\frac{1}{2}$ ,  $\frac{1}{2}$  $\blacksquare$ <sup>1980</sup> RETURN' BAQK <sup>2000</sup> REM PROMPT FOR NEXT DEMO'BRMY  $2030$  characters come the state of  $\sim$ <u>2040, 2040, 2040, 2040, 2040, 2040, 2040, 2040, 2040, 2040, 2040, 2040, 2040, 2040, 2040, 2040, 2040, 2040, 2040, 2040, 2040, 2040, 2040, 2040, 2040, 2040, 2040, 2040, 2040, 2040, 2040, 2040, 2040, 2040, 2040, 2040, 2040,</u> <sup>2050</sup> GET KEY AS'CCEA  $\overline{a}$   $\overline{b}$   $\overline{c}$   $\overline{c}$   $\overline{$ REM ARK POKE MACHINE LANGUAGE SERIES ANG KELAHAT POKEE AT POKEE AT POKEE AT POKEE AT POKEE AT POKEE AT POKEE AT POKEE AT POKEE AT POKEE AT POKEE AT POKEE AT POKEE AT POKEE AT POKEE AT POKEE AT POKEE AT POKEE AT POKEE AT PO <sup>2100</sup> IF PEEK (3072)=DEC(" 8D") AND 2080 PRINT" POKING IN DIE POKING IN DIE POKING IN DIE POKING IN DIE POKING IN DIE POKING IN DIE POKING IN DIE POK <sup>2120</sup> FOR <sup>3072</sup> TO 3390'DJMA 200 READ ASSESSED AS POINT AND READ AND READ AND REAL PROPERTY OF A REAL PROPERTY OF A REAL PROPERTY OF A REAL PROPERTY OF A REAL PROPERTY OF A REAL PROPERTY OF A REAL PROPERTY OF A REAL PROPERTY OF A REAL PROPERTY OF A RE <sup>2140</sup> NEXT SLOW RETURN'DDRB <sup>2150</sup> DATA 8D ,3E,0D,A9,00 ,8D,00,FF,20, 22160 DATA 0D & 2160 DATA 0D & 2160 DATA 0D & 2160 DATA 0D & 2160 DATA 0D & 2160 DATA 0D & 2160 DATA 0D & 2160 2170 C 2170 C 2170 C 2170 C 2170 C 2170 C 2170 C 2170 C 2170 C 2170 C 2170 C 2170 C 2170 C 2170 C 2170 C 2170 22,0 00,00,00,00,00,00,00,00,00,00,00, 2200, 2200, 2200, 2200, 2200, 2200, 2200, 2200, 2300, 2300, 2300, 2300, 2300, 2300, 2300, 2300, 2300, 2300, 2300, 2300, 2300, 2300, 2300, 2300, 2300, 2300, 2300, 2300, 2300, 2300, 2300, 2300, 2300, 2300, 2300, 2300, 2300, 2210 DATA 4C 2210 DATA 4C 2210 DATA 4C 2210 DATA 4C 2210 DATA 4C 2210 DATA 4C 2210 DATA 4C 2210 DATA 4C 2210 DATA 4C 2220 DATA E5 , 20, F3,0C,20, F3,0C, F3,0C, F3,0C, F3,0C, F3,0C, F3,0C, F3,0C, F3,0C, F3,0C, F3,0C, F3,0C, F3,0C, F3,0C, F3,0C, F3,0C, F3,0C, F3,0C, F3,0C, F3,0C, F3,0C, F3,0C, F3,0C, F3,0C, F3,0C, F3,0C, F3,0C, F3,0C, F3,0 <sup>2230</sup> DATA 0C ,20,E5,0C,20 ,AB,0C,20,F3, 2240 DATA 4C 2240 DATA 4C 2240 DATA 4C 2240 DATA 4C 2240 DATA 4C 2240 DATA 4C 2240 DATA 4C 2240 DATA 4C 2240 DATA 4C 2240 DATA 4C 2240 DATA 4C 2240 DATA 4C 2240 DATA 4C 2240 DATA 4C 2240 DATA 4C 2240 DATA 4C 2240 DATA 4C 2 2250 Bandari 2250 Bandari 2250 Bandari 2250 Bandari 2250 Bandari 2250 Bandari 2250 Bandari 2250 Bandari 2350 B 2260 DATA 93 (2260 DATA 93 (2260 DATA 93 (2260 DATA 93 A 2360 DATA 93 A 2360 DATA 93 (2260 DATA 9370 DATA 9370 2270 **DATA 200 PARTIES 200 PARTIES 200 PARTIES 200 PARTIES 200 PARTIES 200 PARTIES 200 PARTIES 200 PARTIES 200 PARTIES 200 PARTIES 200 PARTIES 200 PARTIES 200 PARTIES 200 PARTIES 200 PARTIES 200 PARTIES 200 PARTIES 200 PAR** 2280, Particular and Particular and Particular and Particular and Particular and Particular and Particular and 2290 PM DATA 01 - 23,600 PM DATA 01 - 23,600 PM DATA 01 - 23,600 PM DATA 01 - 23,600 PM DATA 01 - 23,600 PM DATA 2300,D6,2C,00,D6,D6, 23100,E0 1880 DATA "EOD"'BASK l'BJJL 1950 GET KEY AS'CCEI T=6 IF CW=80 THEN T-26'FKBA 2020 PRINT CHR\$(5); 'CEHX NEXT DEMO",1'BJLH INTO REPORT OF THE RESIDENCE OF THE RESIDENCE OF THE RESIDENCE OF THE RESIDENCE OF THE RESIDENCE OF THE RESIDENCE OF THE RESIDENCE OF THE RESIDENCE OF THE RESIDENCE OF THE RESIDENCE OF THE RESIDENCE OF THE RESIDENCE OF THE 2090 REM TEST FOR ALREADY POKED IN'BVSJ PEEK(3C373)=DEC("3E" THEN RETURNED IN A 1999 OF THE RETURN OF THE RETURN OF THE RETURN OF THE RETURN OF THE RETURN OF THE RETURN OF THE RETURN ML..."1 CFWB ID'BESG 39'BEMH 02'BESI partie polosis islastes technique 4C'BEBJ C9'BEAK 20'BEGD 93'BEJE 0C'BESF 20'BEKG <sup>20</sup> BEAH 60'BEWI 78'BENJ A5'BETK Bl'BEFL no prin

Continued on page <sup>128</sup>

# $\triangle$ MIG $\triangle$  update

by Graham Kinsey

# Amiga Public Domain Update

 $\blacktriangle$ his month I have reviewed programs finm Fish disks <sup>119</sup> through 128, plus many other programs from PeopleLink and local BBSs. A couple of the highlights this month are Play, the first public do main music player to appear for the Amiga, plus the latest version of the Virus Checker program from Commodore.

This month I have also taken a second  $T$  , and the month dependence also taken second second second second second second second second second second second second second second second second second second second second second second second second second seco look at some programs that have been up dated since I reviewed them, including the terminal programs Handshake. AMIC PD TERM and Access the Access of Access and Access of Access and Access and Access and Access and Access and Access and Access and Access and Access and Access and Access and Access and Access and Access and Access and Access

For each program, the author is given along with the Fish or AMICUS series number (if applicable). Virtually all of the programs mentioned in this column are available for download in the libraries in PeopleLink's AmigaZone. When a public domain program has been classified as shareware, this is also mentioned, with the suggested amount.

# Bankn: by Hal Carter

(Fish 120; Shareware: \$20)

This is a complex checkbook program. In addition to keeping records of checks, Bankn allows you to define expense cate gories, prepare budgets that can set spending limits in each expense category, and split transactions over several checks. The program has an option which requires you to maintain <sup>a</sup> strict sequence on check numbers. Bankn can not only give you a report on your checking account, but can also allow you to define how the report will be set up. You can also reprogram certain variables concerning your account for the new year. One problem with Bankn's window is that it has no depth gadgets, making it difficult if not impossible to access any other windows on the same screen, including any CLJ  $...$  windows.  $...$  with

## EgyptianRun: by Chris Hames (Fish 120; Shareware: \$10)

so-so game in which you must steer through a minefield of pyramids to get within guided missile range of the control pyramid.

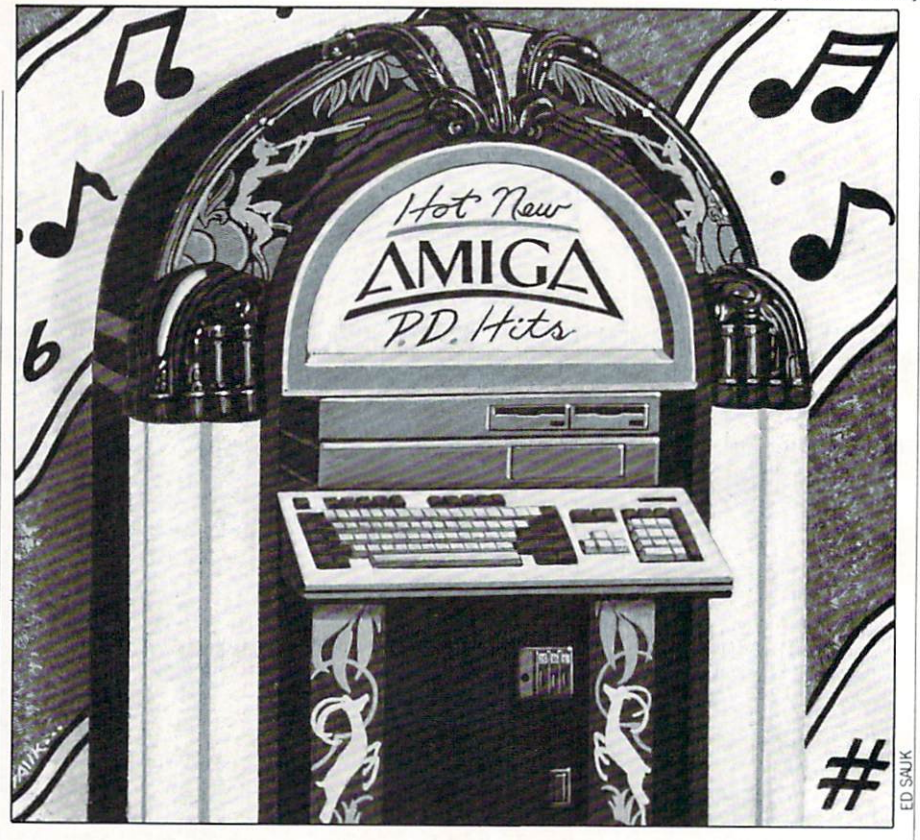

Iconlmage: by Denis Green

Iconlmage gives you the ability to easi ly swap an icon image with another icon image without affecting any related defi nition data attached to the icon nition distributions and attack to the indicate

## DataPlot: by J. Dale Holt (Fish 121; Shareware \$10)

This is an AmigaBASIC plotting pro gram that will work on any Epson MX-80/FX-80 or compatible printer. Several data files, online help and an accompany ing least-squares program are also provided.

# Plot: by George Trepal

(Fish 121; Shareware: \$20)

This is a complex compiled Amiga-BASIC program that plots any one of <sup>35</sup> different equations in 3D using color graphics. There are many options to the way the equations can be plotted. You can choose either a wire frame or a solid graph. Square or triangular cells can be used. When in wire frame mode, you can choose from simple, Xored or colored op tions. There are also many special effects available, including Haze, Backdrop and Shadow and Color cycling. Plotted graphs can then be saved for quick display, al though you will have to pay the share ware fee in order to have this feature available to you.

Stairs: by Gary Cuba (Fish 121)

An AmigaBASIC program that creates musical "stairs" illusion by increasing frequencies while modifying the volume according to a sine wave.

## WBColors: by Stefan Lindahl

If you have <sup>a</sup> hard disk and like to run programs that expect their own palette (via the system-configuration file that is on the original disk), WBColors can quickly modify the Workbench colors upon bootup. Note that this program doesn't save anything to disk, so you'll have to remember to run it (or put in a special batch file that will also run the main application program) to get the color change.

## Asteroids: by Rico Mariani (Fish 122)

This Asteroids clone has some excellent sound effects! Unfortunately, the graphic images are rather crude. However, all the graphic images are stored separately as an IFF file, meaning that you can easily edit them to almost any design you like. The sound files are also external to the program, so you can change those too if you like.

IFF2Pcs: by Ali Ozer (Fish 122) A jigsaw puzzle for your Amiga. IFF2Pcs will break up any 16-color IFF

## Amiga Update/Amiga Public Domain

file into many pieces and then allow you to piece them back together again. You can choose from three sizes of pieces. The pieces are only squares for now, and its process of the the author hopes to change that soon.

## Car: by Allen Hastings (Fish 123)

Car is a very nice VideoScape 3D ani-Car is very nice very nice of the second care in the second term of the second care in the second care in the second mation of a sports car running over a traveling unicycle. This animation requires 1MB of memory in order to run.

## Tarot: by L. Pfost (Fish 124)

This is sort of a training program for using the legendary tarot cards. This AmigaBASIC program contains nice graphic renditions of each tarot card, plus the renditions of each target the second card, plus the second card, plus the second card, plus the second card, plus th meanings of each card (including reversal production reversal production reversal production reversal production reversal production reversal production reversal production reversal production reversal production reversal meanings). meanings).

## Colour: by John Russell (Fish 126)

Yet another program to change the col or particular and particular program . Colour and has other features, including the ability to grab the current palette from any screen and save it to disk. It also has the option of and save it to disk. It also has the option of the option of the option of the option of the option of the option of the option of the option of the option of the option of the option of the option of the option of the opt manipulating the present colors via slider gadgets or RGB values. Colour will act on other screens besides the active one by specifying the screen's title when calling up Colour from the CLI.

## Iconify: by Leo Schwab (Fish 126)

Iconify can be considered a routine that allows programmers to extend the Work bench environment to any program run ning in a window. The iconify $()$  routine adds one or more gadgets to the bottom of any window. When you click on one of these gadgets, the window will shrink to the size of an average icon, and an iconlike image will be present in the window. Not only can you drag the iconified win dow anywhere you want by grabbing the icon-like image, but if you double click on the icon-like image, the window will transform to original size, and the pro gram will still be running, just as if you had double clicked on <sup>a</sup> real icon to start up a program. An accompanying demo program helps to show programmers some of Iconify's possibilities. Note that when the Iconified window is in shrunken form. the Iconified window is in the Iconified window in shrunken for the Iconified window is in shareholder window in the Iconified window is the program is still running, as the demo program can clearly show you.

#### OnlyAmiga: by Iqbal Singh Hans  $(Fish 126)$ (Fish 126)

Here is another nice VideoScape 3D  $\mathcal{A}$  and the invertible shows the shows that  $\mathcal{A}$ ed pyramids juggling three Boing balls while spinning on their tops.

DropCloth version 2.2: by Eric Lavitsky (Fish 128; Shareware: \$10)

Version 2.2 of DropCloth is an update to the original version of DropCloth (rethe original version of DropCloth (re this column). This version allows you to place any two bit-plane IFF image as Workbench background instead of just dot pattern.

## MrBackup: by Mark Rinfret (Fish 128)

MrBackup is <sup>a</sup> hard drive backup util ity that has the unique feature of speech synthesis. If you would rather wander from your Amiga to do other things while you are backing up your hard drive, or if you are running a program with a separate screen that obstructs the view of the backup program's windows, you might find MrBackup convenient. MrBackup can backup directories or groups of direc tories in addition to the whole drive. man present and on the operator to compress all the option files while backing them up. You also have the option to specify a (Unix-style) wildcard for files that should not be backed up (including directories).

## Paint: by Greg Lee (Fish 128)

The only remarkable thing about this primitive 32-color paint program is that it is written in the Web language (source is included).

## wKeys: by Davide Cervone (Fish 128)

This program lets you use the keyboard to swap screens and windows to the front or back. The default mapping is to use or consent mans standards corresponding in the senate combinations of the right AMIGA key, the right SHIFT key and the cursor keys to replace eight common flipping functions normally done via the mouse. You can, however, design your own mapping for the functions that are provided by wKeys, us ing virtually any combination of Amiga keys and qualifier keys.

## AFacction: by Andry Rachmat

This is a public domain replacement for the Facction user interface program that the Factor interface program that the Factor is a second that the Factor and the Factor and Talent and Talent and Talent and is a part of the commercial floppy caching program Face II by ASDG (reviewed in the April issue of Commodore Magazine). AFacction has all of the power and flexi bility of Facction, but does not have a windown and is only access that is one of the CLI. It is only the CLI. It is not the CLI. It is not the CLI. has <sup>a</sup> couple of new options that Facction doesn't, including an easy way to obtain complete report about the cache.

## ASetPrefs: by Arshiz Zarrabi

Do you dislike having to use the Prefer ences program to change certain settings

on your Amiga? Although you will still have to use Preferences to create settings, you won't necessarily have to use Prefer ences to change settings. ASetPrefs allows you to load previously saved Preferences setting without having to load the Prefer ences program. It can do this since each time Preferences settings are saved they are filed under "System-Configuration" inside the devs directory. So all you do is copy the current settings to somewhere else and then rename them. ASetPrefs can then load in those settings and change your environment to reflect these new settings. ASetPrefs is small (884 bytes) and written in assembly language, so it is perfect to add into your startupsequence.

## ClockDJ: by David Jenkins

Here is yet another title-bar clock pro gram. One of the nice things about ClockDJ is that you can choose the fore ground and background colors for the clock (from the four Workbench/CLI col ors, of course). You can also change both the task priority of the program as well as the refresh rate of the clock display. All of the various settings can be saved to disk and later automatically accessed when the program first loads.

#### Handshake version 1.50a: Handshake version 1.50a:

by Eric Haberfellner (Shareware: \$25) This is the latest version of Handshake, terminal program specializing in VT-52/VT-100/VT-102 emulation, originally reviewed in the October <sup>1987</sup> installment of this column. Handshake has come a long way since that first review. It is now widely regarded by Amiga users as the best Amiga terminal program, public do main or commercial, in terms of VT100 emulation. emulation.

Handshake has improved in many ways. It now supports Xmodem-CRC, Ymodem, Ymodem-batch and Kermit protocols. Auto-dialing is now available. Phone numbers can be saved (with the necessary parameter settings) as Work bench icons, and then you can click in the icons and have Handshake automatically icons and have Handshake automatically load and dial the phone number. Hand shake now fully supports <sup>132</sup> columns on the screen. You can choose whether the the screen. You can consider the screen whether the screen. You can come with the screen whether the screen whether the screen with the screen with the screen with the screen with the screen with the screen with the screen cursor blinks or not. And there are five function keys that can be user defined. In cluded with the program is a review in which Handshake (version 1.21, which is now way out of date) is compared to four other programs including Dave Wecker's VT100, and the commercial programs A-Talk and Diga!

## Amiga Update/Amiga Public Domain

## FAUGAnim: by Leo Schwab

An impressive animation that com memorates the second anniversary of First Amiga Users Group and apparently takes advantage of Extra-Half-Brite mode. This animation requires 1MB of memory in order to run.

### Hastings: by Allen Hastings

This is an aptly-named VideoScape 3-D animation that compiles the effects of the effects of the effects of the effects of the effects of the effects Allen's well known El Gato and Video-Scape (the one shown in the Amiga <sup>500</sup> commercials last fall) animations. commercials extent attack animation animation

## Play: by Mark Riley (Shareware: \$10)

Finally, somebody has come out with public domain music player! Mark Riley, author of the commercial music program Sonix (from Aegis Development), has re leased Play, which is a shareware player for Sonix songs. Play supports script files that enable you to play a series of songs. The script support for Play includes speci fying how many times to play a song, looping and volume control. Now those who don't own Sonix can actually listen to Sonix scores (assuming, of course, that the score doesn't require any of the instru ment files on the original Sonix disks, since they are copyrighted and are obvi ously not in the public domain). These in clude the very popular Songs created in part with the commercial program Audio-Master (also from Aegis Development), YTV, YesSonix. Thriller and others.

### The Final List: by Chet Solace

I wouldn't usually consider reviewing a text file, but this is no ordinary text file. The Final List is a BBS listing to end all BBS listings. The Final list (as of version 12.0) currently lists over <sup>600</sup> BBSs in the United States, Canada and across the world!

But this list is actually much more than a text file. For AMIC PD TERM users this list can be instantly used as a phone directory (granted, a very big one). Just load up the list from AMIC PD TERM's phone di rectory requestor and start dialing! Need less to say, keeping a list of this incredible size is a huge undertaking, and Chet Solace should receive <sup>a</sup> round of applause. For those of you who use AMIC PD TERM and PC-Pursuit, The Final List is a musthave.

### AMIC PD TERM version .5SE: by David Salas

This is an updated version of a full-

featured telecommunications program last reviewed (in version .42) in the No vember 1987 installment of this column. version and the column state in this column term is the column term of the column term in the column term of the

Before I talk about the many changes in Amic Police and the Company of the Company of the Company of the Company of the Company of the Company of the Company of the Company of the Company of the Company of the Company of the Company of the Company of the Comp current status of the program. As of January 1,1988, AMIC PD TERM is no longer a shareware program. The registered version of AMIC PD TERM has been replaced by a commercial version called AMICTerm (which will receive a full-length review in a special article coming soon!). So until AMIC Development  $\sqrt{1 + \frac{1}{2} + \frac{1}{2}$ AMICTerm) indicates otherwise, I consider AMIC PD TERM not shareware any more, but rather just a freely distributable program like most Amiga PD programs (Although it is certainly *not* in the public domain in the strict sense of the word, as AMIC Development still reserves all rights to the program).

As for what has happened to AMIC PD TERM since version .42, the addition of TERM since version . 42, the addition of the additional property of the additional property and the addition of the addition of the addition of the addition of the addition of the addition of the addition of the addition o the Ymodem protocol tops the list. AMIC PD TERM also supports Ymodem-batch, but only in the send mode. AMIC PD TERM now has its own title-bar clock that keeps track of both the current time and the amount of time spent online.

A configuration window is another big addition. This allows you to view the cur rent values for four different parameter settings, change one or more of them, and then save the group of settings to the AMIC.Config file. There is also a new Instant Access window. For those who call AMIC Development's AMIC-2000 BBS, the Instant Access window allows you to instantly perform almost any function that you might do on the bulletin board by just clicking on the appropriate gadget.

AMIC PD TERM also supports script files, although some of the script functions are disabled (so that you have to buy the commercial version). AMIC PD TERM now allows you to unarc ARC archives without having to touch the CLJ.

You can easily get rid of the Sidebar if it gets it your way—just double-click on the main window to push the Sidebar to the back (or if it's in the back, pop it to the front).

There is also a review buffer through which you can view text files or even bina ry files being transferred. You can also tell AMIC PD TERM whether to disable the upper half of the currently-used character set (which will reduce line noise garbage from messing up text displays), or allow it to be displayed (for displaying graphics characters of the IBM character set).

Other improvements range from many

bug fixes to loads of nice-looking (and cor rectly operating) gadgets, and, even more important, increased speed in the pro gram. In the October <sup>1987</sup> installment of this column I said that AMIC PD TERM was the new king of the hill in generalpurpose PD terminal programs. Not only does AMIC PD TERM retain this title, but now it also clearly challenges the bet ter commercial terminal programs, and embarrasses the worst. embarrasses the world the world was a controlled to the world the world the world term of the world term of the world term of the second term of the second term of the second term of the second term of the second term of t

### Access! version .27: by Keith Young  $($   $\cdots$   $\cdots$

This is version .27 of Access!, a 16-color terminal program which first reviewed in the January <sup>1988</sup> installment of this column. Access! was designed as strik ingly colorful terminal program and is still that. If you ever thought that a terminal program for the Amiga should be just as colorful as the Amiga can be, then Ac cess! is your cup of tea. Access! is loaded with multi-colored windows, gadgets, re questers and other displays. Access! even allows you to pick foreground and back ground colors for the color text display. You can be a e color than the the shadow color which is a shadow that is a shadow of the shadow of the shadow of the shadow of the shadow of the shadow of the shadow of the shadow of the shadow of the shadow of the shadow of the shadow used to create shadows behind gadgets.

Besides all the nice color goodies, Ac cess! now has many more useful features than it used to. For example, Access! is unique in that it has two separate Fast-Menu bars (which, just like AMIC PD TERM's Sidebar, allow you to select com mands by clicking on gadgets) that reside on the top and bottom edges of the screen. You can choose whether you want each Fast Menu on the top or the bottom of the screen. If you choose to have both Fast Menus on the same side, they each have gadget which allows you to flip them so that you can access the one that is cur rently behind the other,

big improvement to Access! is support of the same phone directory format that AMIC PD TERM uses, meaning that among other things you can now easily use The Final List with Access! Another nice addition to Access! is a text file reader, which allows you to easily read any text file (that is already saved as a disk file) without having to load up another program.

Also for those of you who are short on memory, you can define via Access!'s Config file to load as an eight-color program or 16-color program (as of version .27 you can change the number of colors on the fly while Access! is running). Access! also sports a configuration window (similar in function to AMIC PD TERM's configura tion window, although it is much simpler

## Amiga Update/Amiga Public Domain

to use since there aren't as many settings to worry about). Although Access! can't to worry about). Although Access! can't match AMIC PD TERM in terms of power and features, it still is <sup>a</sup> good terminal program with <sup>a</sup> few special twists. So if you are looking for a nice terminal program and color is an important color in the color is a second color in the color is a second color in the color ation, then don't write off Access! until you try it.

## Crown of Ardania: by Gary Yates (Shareware: \$15)

This board game written in compiled AmigaBASIC is a cross between Risk and Defender of the Crown with medieval fan tasy elements thrown in. Like in Risk, you play the part of a ruler of a certain territory in Ardania, and your ultimate goal is to wrestle control from all your opponents of the <sup>16</sup> territories in Ardania and rule the entire land. You collect taxes from the entire landscape and the entire landscape from the entire landscape and the entire entire entire entire entre each territory you control, which gives you the power to hire personnel for your army. You build your army of soldiers and knights to defeat opposing forces and oc cupy as many territories as possible.

Unlike both Risk and Defender of the Crown, you also have a third type of personnel—wizards. The wizards you hire don't fight directly, but rather bestow on you, the ruler, magic powers with which to cast spells to support your army and your self. You can create magic weapons for your army, cause an opponent's army to run away in fear, turn an opposing ruler's gold into dust or summon armies of skel etal warriors to fight for you. In Ardania there are different types of terrain, which affect how many warriors can be recruited from the area and how much gold you can extract from the peasants in the form of taxes. One chaotic factor in Ardania is taxes. One chaotic factor in Ardania is The Great Dragon, which can be sum moned for help during the game, but who will help a ruler in unpredictable ways. Many of the features of the game are dis abled in the shareware version, forcing you to send in the shareware fee in order to truly enjoy the game.

## FileInjector: by Justin McCormick

If you have been less than pleased about the file requestor that is a part of an often-used program, then don't use it! Filelnjector is stand-alone file requestor program that can work with most any pro gram. Upon loading, Filelnjector will sleep in the background until you call upon it via a hotkey. After you have selected a file via FileInjector, the next time you click the mouse button the name of

the file you selected will be automatically inserted. Filelnjector can be user-defined to add text strings before and after the filename (for example, if you want to load a word processor while specifying a text file that the program should load in). You can also choose whether Filelnjector show address the pathwell address to the selected file the text string that is injected into the host program. The hotkey that activates Filelnjector can also be user-defined.

## LS: by Justin McCormick

LS is a powerful replacement for the amigaDos Dos Dos Donald Based on the Command on the Command Command on the Command Command on the Command Comm Unix (Berkeley 4.3) 'IST Command. For the Unix Communication of the Unix Communication of the Unix Communication of the Unix Communication of the Unix Communication of the Unix Communication of the Unix Communication of th starters. LS uses four columns to list files compared to DIR's two. LS also highlights directories by displaying them in red. LS also duplicates the features found in the AmigaDOS LIST command. Naturally LS supports Unix-style wildcarding in addi tion to AmigaDOS' pattern matching. LS can also sort listings by date or file size (and in either direction).  $\overline{\phantom{a}}$ 

## Mach version 1.5: by Brian Moats

This is version 1.5 of Mach, a multipurpose utility program. I reviewed version 1.2 of Mach in last month's column. The big addition to Mach is a title-bar clock. Not only can you program the clock to produce <sup>a</sup> beep regularly (the interval between beeps in user-definable), but you can also use an online meter to keep track of how much money you have already spent on an online service so far. Unlike all the other portions of Mach. the clock portion of Mach is available as a special version of Mach called MachClk. So if you are satisfied with your current clock pro gram, you can just use Mach, which doesn't have the title-bar clock code inside.

## Split: by Richard Lee Stockton

If you have been looking for a convenient way to break up large files in order to upload them to a local BBS or online service, Split offers a fresh approach. Split will actually break up a file into a bunch of smaller disk files for easy ARCing and up/downloading. You can specify what size each piece should be (from as small as  $10K$  up to  $1MB$ ). Split can break up a file into a maximum of 35 parts.

## TaskX: by Steve Tibbett

Like many other programs, TaskX will allow you to view the current tasks that are running as well as the current task

priority of each task. What makes TaskX unique is that you can use it to alter in real times the priority of running tasks the property of running tasks and the property of running tasks of run The program can be made to shrink down to a tiny bar for easy storage until you need it.

## VirusCheck version 1.9: by Bill Koester

VirusCheck is a very important program that will check for the presence of potentially damaging virus on a disk. This is an update to the version of Virus Check reviewed in the March 1988 installment of this column. The new feature statistically defined in the new feature of the new feature  $\alpha$  and  $\alpha$  and  $\alpha$  and  $\alpha$  and  $\alpha$  and  $\alpha$  and  $\alpha$ in this version is that it can now examine the boot block on any standard disk and tell you if it is standard or not. If not, it will notify you if the boot block is infected with either of the two currently control  $\mathcal{N}^{\mathcal{A}}$ Commodore) viruses in existence. Commodore virus est and wird and commodored and

## YaBoing II: by Ali Ozer

YaBoing II holds so little resemblance to its predecessor YaBoing that is should be considered a separate program. YaBoing II does have a game concept like YaBoing, but that's where the similarity ends. The object in YaBoing II is to catch numbers and numerical operators that fly across your screen and perform math ematical operations with the caught char acters that can give you as high a score as possible. The calculator used in this game is oriented to programming, including the use of a stack to hold numbers and operators already caught.

have almost caught up with the back log of public domain programs worth re view consideration. I have a few programs I didn't get to this month, plus a new batch of AMCUS disks that I'm expect ing, and other programs are bound to show up in next month's column.

As always, I can be reached on the Amiga Zone on PeopleLink (ID: G KIN-SEY), or on the IDCMP BBS (617) 769- 8444, 8p.m.-8a.m. If you have written <sup>a</sup> public domain/shareware/freely distribu table program, or have obtained one that you think is worth mentioning to all Amiga owners, then please attempt to contact me via the above or through Com modore Magazine. See you next month.

Fish disks: For a catalog, send a SASE and four loose stamps or \$1 to: Fred Fish, 1346 W. 10th Place, Tempe, AZ 85281. AMICUS Disks: \$7 per disk, or send \$1 for catalog to: PiM Publications, P.O. Box 869, Fall River, MA 02722. PeopleLink: (800) 524-0100

## $\triangle MIG\triangle$  update

## The C Programming Environment Environmental environmental control and the control of the control of the control of the control of the control of the control of the control of the control of the control of the control of the control of the control of th  $From A to B with Lattice C$

From AtoB with Lattice

 $\Box$  stating started with compiled via the interesting via the interest of the interest of the interest of the interest of the interest of the interest of the interest of the interest of the interest of the interest of th the effort, especially when the computer is as exciting as the extends the world. But the world. But the world. But the benefits of are world. But the benefits of are world. Amiga. If you want to get started using your Lattice compiler, and you've never used a compiler before, I'll show you how to get organized for maximal programming productivity and minimal hassle.

Think of your programming environment as having three parts: 1) the information environment. 2) the physical environ ment, and 3) the operational environment. The first consists of books and other references. The second consists of the physical resources aside from the books. The third consists of files and where you keep them. I'll show you how to set up these environments and use them to greatest advantage. I've also included a quick pass through what C programmers call "The Loop."

If you want to get the most out of your Lattice compiler, you'll need:

- a printer
- an external disk drive or a hard disk drive
- $\bullet$  512K of RAM

## The Information Environment

To speed your programming along you'll need these books:

- AmigaDOS Manual—indispensable for looking up DOS and Ed commands.
- a C tutorial—it should be loaded with examples, and the index must help you find discussions of fine points in seconds.
- a C reference manual—I like the C Wizard's Programming Manual, by W. David Schwaderer (Wiley Press, 1985), because I am not a C wizard; also consider  $C: A$  Reference Manual, by Samuel P. Harbison and Guy L. Steele, Jr. (Prentice-Hall, 1987)
- a Lattice manual—to look up errors, function arguments and returns, command-line switches, and more.

It's also a good idea to make a quick-reference card for Ed, the pure-ASCII, full-screen text editor that comes with the Amiga. For my quick-reference card, I made a one-page Ed command summary chart, which I taped to a piece of corrugated cardboard covered in clear packing tape to get a laminated effect.

## The Physical Environment

The physical environment includes: the books mentioned above; a three-ring binder, for source listings and header file listings; and a disk holder, to keep tight control of your disks. The one I use, called "The Library," from Innovative Technologies/ Communications, is a square carousel that holds eighty disks, twenty on a side which can be stacked three high. All of these items should be within arm's reach. The last item that must be within arm's reach is a separate table to hold your coffee cup. A computer that is dead from drowning makes the worst program ming environment. I use a TV tray.

Make sure that every formatted disk has a label showing its name and describing its contents. Align the label's text so that it is right-side-up when you pop the disk in a drive. Write the

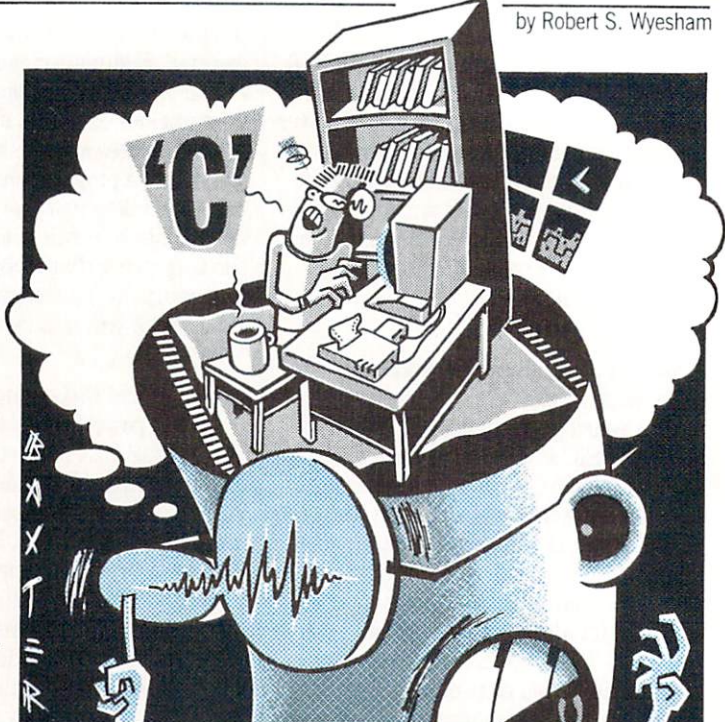

ART RAXTER ART BAXTER

name of the disk along the bottom edge of the label, so it is the last thing you see before the disk seats. This makes it very easy to check that you're inserting the right disk. It's important to la bel your disks with exact volume names, so you can be sure the disk is correct when a requester pops up with a disk request.

## The Operational Environment

Your operational environment consists of the directories and files that you use to create or update a program. They should be organized to take full advantage of the system's power.

The previous two environments were easy to explain. Describ ing the operational environment is more involved, because there is much that needs changing. You'll he printing files, deleting files, modifying files, and more. When you are through with this section, you'll be ready to compile a program.

That won't be as hard as you think. It requires only <sup>a</sup> few sim ple commands. I'll step you through those commands by compil ing a simple C program after I've described the creation of a highly effective operational environment. My sample compiler is Lattice's version 3.10, which comes on two disks. Use DISK-COPY to copy both disks, and put the originals away. Write-protect the copy of disk  $#2$ . From now on, when I mention either of the compiler disks, I am referring to your copy.

Compiler disk  $#1$  will be your work disk, but there are only 25.6K bytes free on it. That's not enough disk space to hold more than a few source files, their object files, and the load module. My smallest load modules are about 10K—for very small, sim ple utility programs. You make space by deleting some unneces sary files.

Make sure that your printer is turned on and ready. Boot up your Amiga, using compiler disk #1 instead of Workbench. Then put compiler disk #2 in dfl:. At the DOS prompt, type:

COPY readme TO PKT

Read.me is a text file of last-minute compiler changes, manual errata and advice. It is worth saving, but not on disk. Keep it in your binder. When the printer is done, delete "read.me." Also de lete the files "on Lattice C," and "on Lattice C.info," which are

## Amiga Update/The Programming Environment

just used to display the contents of the contents of the contents of the contents of the contents of the contents of the contents of the contents of the contents of the contents of the contents of the contents of the conte

Next, type PREFERENCES at the DOS prompt in order to get into Preferences. Make sure that you have all the settings the way you like them and click on "save." When you have the DOS prompt back, delete Preferences and Preferences.info. Don't worry about losing your Preference settings; those are stored in another file called "system-configuration." If you ever want to change your preferences, just copy Preferences from a want to change your preferences, in the change your preferences, in the fact to copy Preferences from the preferences from the change of the change of the change of the change of the change of the change of the change of t Workbench disk and invoke it as above.

You can also delete all of the printer-drivers that you don't use from the :devs'printers directory. These deletions will leave you with over  $100K$  of space, which is plenty for beginners.

The Lattice-supplied Startup-Sequence has too much junk in it, and it's much too slow. So let's change it! At the DOS prompt, type "RUN Edis/Startup-Sequence". All of those "echo"s that you see in the file are very time consuming, because DOS has to the file are very time consuming, because DOS has to load "echo" each time it is encountered. As a courtesy to Lattice, I leave the copyright notice. I have edited my Startup-Sequence so that it looks like this:

echo "Lattice AmigaDOS C Compiler Version 3.10" echo "Copyright 1986, Lattice, Inc." echo " " makedir ram:c maked rare rates and research and path add ram:c copy c:copy to ram;c copy c:cd to ram:c copy c:dir to ram:c copy c:type to ram:c copy c: delete to ram: c copy c: execute to ram: c copy c:assign to ram:c assign QUAD: RAM: assign LC: C: assign INCLUDE: "copy of C\_DISK#2:" assign LIB: "copy of C\_DISK#2:lib" delete ram:c/assign stack 10000 setdate cd source

cd

contract to the contract of the contract of the contract of the contract of the contract of the contract of the

This is the Startup-Sequence that I use. "MAKEDIR ram:c" makes a C directory in the RAM disk. DOS' usual (default) search for a command starts in the current directory. If it can't find what it's looking for there, it looks in the  $C$  directory of the boot disk (named "sys:"). But we're putting our favorite com mands in the C directory of the RAM disk to speed things up, so we want DOS to look there before looking in sys:c. The next line takes care of this. It tells DOS to check ram:c before going to sys:c. You can check this by typing PATH at the DOS prompt.

The next few lines copy our favorite commands to RAM:c. If you have RAM to spare, copy every command in sys: cto ram: c. It sure saves time later. We also copy "assign" to ram:c to speed up the next four lines and then delete it when we're through with it. The assigns make the assignments required by the com piler driver, lc, the compiler's preprocessor, and the linker, blink.

Workbench comes with a stack size of 4000 bytes, too small for the compiler, so I increase it to 10000. If the compiler crashes the system, double the stack size. I put SETDATE near the end, so that when the Amiga prompts me for the date and time, Fll know that startup is almost over.

The last two lines change the current directory to your work ing directory, "source," and then tell you that you are, indeed, in the "source" directory. Save this file. Next make sure you're in the root directory, then type "MAKEDIR source". This will cre ate the work directory that Startup-Sequence mentions. Now, reboot. reboot.

## Editing and Compiling

The mechanics of programming are: 1) use Ed to create a source file—actually, all that's required is a pure-ASCII text editor, but you have Ed; 2) compile it to produce an object file (an object file, or object module, is mostly binary, but it usually con tains <sup>a</sup> few ASCII strings; ".o" is the usual extension for object files); 3) use blink to link your object file with others and with the libraries; and 4) run the linked load file. If it doesn't work, you'll re-edit, re-compile, etc. Programmers call this "The Loop."

Actually, it should be called "The Loop for the Lucky," because you don't normally get as far as linking at first; syntax errors make sure of that. So, there is a shorter loop: the edit, compile, edit, compile... loop. The way to make this loop very fast is nev er to quit Ed during a session. You can run Ed in its own CLI with the command "RUN Ed mysource." By saving the source file with the command "ESC sa RETURN", you can save the file without quitting Ed. Next, shrink Ed's window, click in the other CLI window and compile. When the compiler's done, use 'TYPE errfile" to examine the first few errors. Click in Ed's window, use errification in Eq. 2012, the first few errors. Click in Eq. 2013, the first few errors. Click in Edison in Edison in Eq. 2013, the first few errors. Click in Eq. 2013, the first few errors. Click in Eq. 2013, the first fe "ESC m <line number> RETURN" to move to the problem lines, and make your corrections. That done, continue The Loop by entering "ESC sa RETURN'. Let's write something!

## Sample Session and the Sample Session and the Sample Session and the Sample Session and the Sample Session and

Make sure that you're in the "source" directory, and type "RUN Ed hello.c." Then type in this program:

> #include "stdio.h" void main() printf("Hello, world!\n");

When you're finished, type "ESC sa RETURN", shrink Ed's window to the upper half of the screen, and then click in the oth er CLI window to activate it. Hit RETURN until the prompt ap pears. We will ignore the superabundance of compiler com mand-line options and simply type:

> $lc >$  errfile hello lc errfile hello

The first word in this line, "lc," starts the compiler. The whole line compiles your hello.c file and sends all of your error mes sages to a file named "errfile" (which AmigaDOS creates in the current directory). When all disk activity has stopped for good, type 'TYPE errfile". Stop the scrolling with the space bar, re sume it with the backspace key. To go to a line with an error, click in the Ed window, and type "ESC  $m$  <line number>RE-TURN". Remember that an error may actually occur on <sup>a</sup> line before the line that gets the blame, but never after that line. Don't be alarmed if you get a zillion errors. Most of them are bogus errors issued by the compiler when it gets confused by a few genuine errors. Correct the first error, and the second, if it's real ly there, then save all (remember: ESC sa RETURN), click in the other CLI window, and recompile. You'll know that you've made it when errfile has the line: Total files: 1, Compiled OK: 1.

For large source files with lots of errors or even <sup>a</sup> small file

## Amiga Update/The C Programming Environment

with just a few errors but with a tricky flow of control, it's often convenient to have a printout of the file, with every line numbered. This is called a numbered source listing. To create such a listing, use the 'TYPE" command like this:

TYPE FROM <sourcefile> TO PRT: OPT N.

LIBERT LIB NODER AND HER PRESENT AND A REPORT OF THE U.S. AND LIBERT AND LIBERT AT LIBERT AND LIBERT AND LIBERT

You still have two hurdles to jump after hello.c compiles, namely, linking and running. Hello.o, the output of the compil ext extens and it is the internal names in items of the internal names of the internal names of the function of the function of the function of the function of the function of the function of the function of the function o tion and the function  $\alpha$  is the function  $\alpha$ and "-printf" are the ASCII strings mentioned above). The linker, blink, reads through the object file that you give it, try ing to replace symbolic names in the object file with subroutine calls to the code that implements the functions. This is called "resolving names." For example, the command to link hello.o is:

BLINK FROM LIB:c.o hello.o TO hello LIB LIB:lc.lib LIB:amiga.lib NODEBUG

(Do not press RETURN until the end of this line.) The object file c.o is the startup code for every program, hence, must always be linked and furthermore, must always appear first in the link command. Because the name after "TO" in the link command is "hello," the name of the load file is "hello." The word "LIB" is short for "LIBRARY." It tells blink where else to look if it still has names to resolve after scanning hello.o. BLINK looks in special files called "libraries." which Lattice supplies with the compiler. "LIB:" comes from the Startup-Sequence and tells blink where to find the libraries. Check Startup-Sequence now to see where the libraries are. "NODEBUG" suppresses the gen eration of special debugging information. We're not yet sophisti cated enough to use that information.

If you haven't entered the link command above, do so now. When the linker's through, type hello at the DOS prompt. If the Amiga responds with:

hello, world! hello, world!

Congratulations! You're a C programmer! If not, remember that the assigns in Startup-Sequence are required, the spelling in the link command must be exact, even down to the presence or ab sence of spaces, hello.o must be in the current directory (still the "source"), and c.o must be in the directory "C\_DISK#2:lib."

When you're developing programs, you could type that blink command over and over, a thing to be avoided at all costs. The best way to avoid it is to automate as much as possible by using scripts and "with" files. You can use "with" files to store parts of the blink command line that normally don't change between in vocations of blink. Here's how to make a "with" file: if you haven't quit Ed, do so now and then re-run it with a new filename, "plain.t". "Plain.t" will be the name of your new "with" file. In Ed, enter the two lines:

LIB LIB:lc.lib + LIB:amiga.lib NODEBUG

and then save the file and quit Ed, by hitting ESC X. The two lines in plain.t are just the tail end of the blink command line (hence the ".t" to signify "tail"). Now, delete "hello,'' and try to re-link hello.o by typing:

BLINK FROM LIB:c.o+hello.o TO hello WITH plain.t

When the DOS prompt comes back, type: hello. You should get the same result as before. If you didn't, remember that spelling in the "with" file and on the command line is crucial, and don't put spaces around the plus signs or it won't work! Also, plain.t should be kept in the "source" directory.

That's still too much typing. It's much more convenient to use

this script, which supplies blink command lines for linking from one to four object files:

.key file1/a,f2,f3,f4,with/a/k

;the files "filel" and the with file are required on the command ;line, and the with file must follow the word "with"

IF "<f2>" EQ "" blink FROM LIB:c.o + <file1>.o TO <file1> WITH <with>  $ELSE$ <br>IF "<f3>" EQ "" IF YOU CAN CONTROL TO MAKE THE CAN CONTROL TO A REPORT OF THE CAN CONTROL TO A REPORT OF THE CAN CONTROL TO A REPORT OF THE CAN CONTROL TO A REPORT OF THE CAN CONTROL TO A REPORT OF THE CAN CONTROL TO A REPORT OF THE CAN C  $\mathbf{W}$ <with> **ELSE** IF "<f4>" EQ "" blink FROM LIB:c.o + <file1>.o + <f2>.o + <f3>.oTO <file1> WITH <with> **ELSE** blink FROM LIB:c.o +  $\textless}$ filel $>$ .o +  $\textless}$ f2 $>$ .o +  $\textless}$ f3 $>$ .o +  $\textless}$ f4 $>$ .o  $TO <$ file $1 >$  WITH TO A REPORT OF THE CONTRACT OF THE CONTRACT OF THE CONTRACT OF THE CONTRACT OF THE CONTRACT OF THE CONTRACT OF THE CONTRACT OF THE CONTRACT OF THE CONTRACT OF THE CONTRACT OF THE CONTRACT OF THE CONTRACT OF THE CONTRACT OF <with>

## ENDIF **ENDIF ENDIF**

A script is a special file called a "command file," which contains AmigaDOS commands. When you tell the Amiga to ex ecute <sup>a</sup> script, AmigaDOS reads the script and executes the commands in it just as though you had typed them at the con sole. A script may also contain parameters, which are variables and allow the script to be used with many different files. In the script above, "file 1," "f2," "f3," and "f4" are parameters.

Use Ed to create this file (it's just another text file, no big deal), which you must call "link." When you've saved it, copy it to the "s" subdirectory, and delete it from "source." Delete "hel lo," again, and then link "hello.o" with the command line

EXECUTE link hello WITH plain.t

and test the results.

If your program uses floating point numbers, then you will have to include the Lattice math library, lcm.lib, in the link pro cess (see p. 8 in the Lattice V.3.10 manual). I'll let you figure out a good name for this with file and what you should put into it.

#### Conclusion Conclusion

There are three environments that you live in when you pro gram: the information environment, the physical environment, and the operational environment. A defect in any of them will reduce your joy in programming. However, when they are com plete as described, that joy will be enhanced. The result is that these environments will ease your real programming work, which is editing, compiling, linking and running. I've shown you how to make these environments pleasant and how to get the better of The Loop. C is a lovely language. Now you're in a better position to appreciate that loveliness.  $\mathbf{C}$ 

The author would like to thank Amanda Krasinski, Esq., and Dan Baker for their very helpful criticisms of drafts of this article.

## <sup>64</sup> and <sup>128</sup> Software Reviews/Beyond Zork

Continued from page <sup>23</sup>

thing in the wine cellar. The answer lies in The Lore and Legends of Quendor  $\mathcal{L}$  in The Lore and Legends of  $\mathcal{L}$  and  $\mathcal{L}$  and  $\mathcal{L}$  and  $\mathcal{L}$  and  $\mathcal{L}$  and  $\mathcal{L}$  and  $\mathcal{L}$  and  $\mathcal{L}$  and  $\mathcal{L}$  and  $\mathcal{L}$  and  $\mathcal{L}$  and  $\mathcal{L}$  and  $\mathcal{L}$  and  $\mathcal{L}$  and  $\math$ and in close examination of every room. The descriptions of room locations in Be yond Zork are sometimes of things nec essary to your quest, but don't list them essary to your control of the state of the state of the model of the model of the model of the model of the model of the model of the model of the model of the model of the model of the model of the model of the model of t as objects. Read carefully!

- The Lore and Legends of Quendor contains hints about creatures and other things in Beyond Zork; without this knowledge you can't finish the game.
- Take careful note of what the old women in the shops say about the items that you bring to them for examination. The three shops you need to visit are: the Magick Shoppe in Gurth City, the Bou tion in Mizza in Mizza in Mizza in Mizza in Mizza in Mizza in Mizza in Mizza in Mizza in Mizza in Mizza in Mizza Shop in Accardi-by-the-Sea.
- Some magic items that you need may have to be bought from the Magick Shoppe. Most items that are useful in the earlier part of the game are found during your travels.
- Most magic items like staffs, sticks and rods give you only three tries to use them. You can only call upon the magic from scrolls and potions once.
- Not all creatures require <sup>a</sup> sword, dagger, club or other weapon to defeat them. Some other items may be per ceived as "weapons" to them.
- The lighthouse is a good combination of combat and use of your brain power. There is a monster on every level to give you a real challenge.
- Some magic items aren't necessary to finish the game. They're put in as red herrings—only good for getting you more zorkmids. The Scroll of Mischief more zorkmids, The Scroll of Mischell of Mischell of Mischell of Mischell of Mischell of Mischell of Mischell and the Scroll of Fireworks are such items. Save the game and try them for fun.
- Using rod/stafCstave-type items reduces your strength. Make sure that you have enough strength before using them.
- Author Brian Moriarty has used several  $\bullet$ names of Infocom staff members in var ious places in Beyond Zork. Chances are that if you see a strange name, it might be that of an Infocom staffer.
- When you sell something back to an old woman after using it, she'll only give you half of what you paid for it. No hag gling is possible. Also, she'll charge you double for any item that you wish to buy back.
- Note carefully what effect the giant onion has. Perhaps one of your nemises could be affected in the same way.
- Without a doubt, you should be using the F7 function key (ATTACK MON STER) very often. It saves a lot of typ-

ing. Also, programming one of the keys to type ASK WOMAN ABOUT saves your fingers.

- When monsters are defeated, they don't return. After the battle, you won't need any special items that you've used to determine the special intervals of the special intervals of the special intervals of the special intervals of the special intervals of the special intervals of the special intervals of feat them.
- Read the labels on all scrolls and potions before you use them. They may contain special insctructions.
- To enter the gondon from either the gondon the gondon the gondon the gondon terms of the gondon terms of the go dock or a tower platform, type GET IN GONDOLA. Tb get onto the platform, type JUMP ONTO PLATFORM.

#### **Bevond Hints** Beyond Hints Hints and Hints and Hints and Hints and Hints and Hints and Hints and Hints and Hints and Hints and Hints and Hints and Hints and Hints and Hints and Hints and Hints and Hints and Hints and Hints and Hints and

Warning: Consulted these hints only if you're really stuck. They will get you a little further in the game but are useless if you don't have any of the items Fve men tioned, haven't seen the monsters or haven't encountered the situations. That means that you haven't explored enough on your own yet! on your own yet!

- Kill the slug by putting salt on it. Logical, huh?
- Defeat the dorn by cutting the giant onion and attacking the monster while it is defenseless.
- Read the runes on the amulet through the wine bottle and use the amulet to get out of the wine cellar.
- Kiss the unicorn's horn to increase luck. This is another example of why you should read The Lore and Legends of Quendor carefully.
- Use levitation to release the unicorn, get the saddle and save the baby hungus.
- Use the rug to defeat the dust bunnies.
- Use the sea chest to defeat the monkey grinder.
- Look at the discipline crab's throne carefully.
- Tb move the onion, imagine that it was a giant beach ball. How would you move such a thing?
- The sea chest is a gateway to the Plane of Translnfinite Splendor. But do you really want to go the government to go the government to go the government of the government of the government
- Tb help the pterodactyl, you need the hurdy-gurdy from the monkey grinder, spenseweed and the magic saddle.
- Hide the footprints of the minx to save him from the hunters and increase your compassion. Use the minx to get some thing else you need.
- To get the jewel from the idol, anger the mother hungus by attacking her baby and have her follow you into the idol's maw. Try to get the jewel, teleport your self out of the maw with some magic and use eversion on the mother hungus.  $\blacksquare$

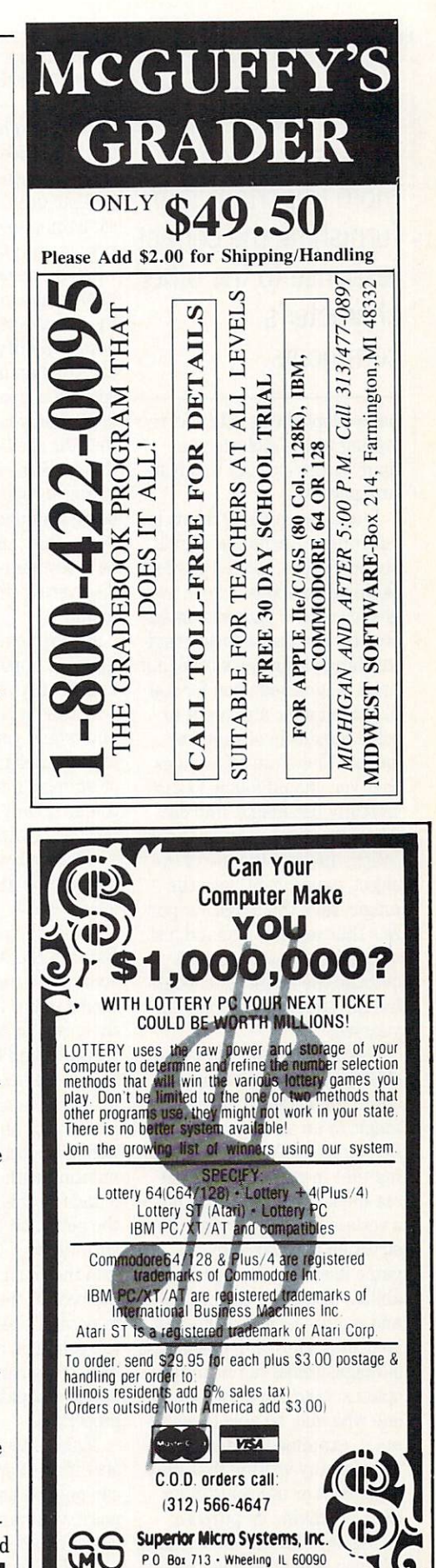

**Penchant for Puzzles** 

Continued from page <sup>73</sup>

Often, posing the correct question is more important than furnishing the correct response to the other character's character's character's character's control of the control of the control of the control of the control of the control of the control of the control of the control of the control of the control of the control of the contro comments.

have adopted this attitude, re sulting in the inclusion of many magic puzzles in adven ture games.

Magic takes many forms in adventures, including wands, potions, spells, scrolls, powders, clothing, weapons, armor, jew elry, creatures and enchanted objects. The use of these magiobjects. The use of the use of the use magical magical magical magical magical magical magical magical magical magical magical magical magical magical magical magical magical magical magical magical magical magical magical cal things is just as varied, but must be touched upon for you to grasp magic and use it to solve puzzles in adventure games. There are <sup>a</sup> few rules that you should follow to suc cessfully use magic: find out what the object is or what it is where the object is or what the object is or what it is one who when the object is or what it is or what it is in called, discover the use of the object, experiment with the magic, save the magic for puz zles that seem to demand just such prestidigitation, don't overuse the magic, and exam ine the effect of the magic on vourself. your self-companies and companies and

Discovering what a magical object is or that you have the ability to use some form of magic in an adventure is the first step in solving a puzzle using that magic. Usually, you are made aware that you have a certain ability through an instruction manual or by the game itself as you acquire that ability. These are automatic and require no extra effort on your part. However, in the case of magic items, you have three options: take the item to some one who may be able to evalu ate it, examine the item care fully for any writing that may describe it or use some other magic to divine its purpose. Using one of these three meth ods, you should be able to find

out the name of a magical item or ability or the essence of the item.

Next, you must know what the magic does. There are two ways of assembling this infor mation: use the magic on something and note the reac tion, or gain this information when first examining the abili ty or magic item (sometimes the purpose is revealed in the item or ability's name). If you just tried an unknown magic spell on a tree and it instantly died, then you might guess that the spell kills living things. Some magic requires gathering some ingredients or using it under special condi tions. This information should be investigated as well when discovering the purpose of magic.

Experimentation with the magic is important in deter mining its overall use. If you only tried a potion on people, how would you know that it transformed plants into people transformed plants into people into people in the people of the people of the people of the people of the people of the people of the people of the people of the people of the people of the people of the people of the peop or animals into plants? You couldn't. Only by multiple ex periments with the magic will you find out what situations are best for its overall effectiveness.

Using the potion in The Blade of Blackpoole takes into account all the hints Eve men tioned so far. In the game, there is a river that must be travel travel travel there is boat the interest of the transfer that the second terms of the transfer that the that is too heavy to move and far from the river. You find a potion that allows the reduc tion of the boat. By experi menting with it, you have found out this fact. If you use the potion on the boat, it shrinks, so you can then carry it to the river. When you drop the boat in the river, it returns to normal size. You have used the potion as it was meant to be used by careful planning and investigation of its properties.

Magic often works in five or six different situations, but it can only be used once. At this point, you have to make choice of when to use the magic and when to use conventional

properties. The properties of the properties of the contract of the properties of the contract of the contract of the contract of the contract of the contract of the contract of the contract of the contract of the contract

means to solve puzzle. You have puzzles to solve puzzle. You have puzzle to solve puzzle. You have puzzle. You should save the magic for puzzle that seems suited to the puzzle that seems suited to the theory of the theory of the seems suited to the seems suited to the seems suited to the seems of the seems of the seems of the seems of the seems of the seems of the seems of the seems of th specifications of the magical ef fect. Most designers will create a puzzle in which only one type of magic will solve it efficiently. In the process of saving the magical items for the most use ful situation, you have to spend most of the time finding the puzzles so that you may use the magic. All of this patience will pay off when you gather a new treasure, increase your points or win the game. So save that magical ability for a more appropriate time! appropriate time time time time time. The contract of the contract of the contract of the contract of the contract of the contract of the contract of the contract of the contract of the contract of the contract of the cont

Some magical items and abilities can be used more than abilities can be used that a second more than  $\alpha$ one time. This does not mean that they have unlimited use, however. Using the magic too

Mazes have plagued man from the Egyptian pyramids to Egyptian pyramids to the advent of the personal computer.

often is worse than not using it at all. Unless you discover that magical item or ability, do not employ that magic at every turn in the adventure. There is a correct place for everything correct place for every the correct place for every the correct place of the correct place of the correct place of the correct place of the correct place of the correct place of the correct place of the correct place of th in a game. Just because a wand kills all enemies in sight does not mean that you should use it in all battles. Save it for use it is in all battles. Save it is a set of the same it for the same it for the same it for the same it is a exceptionally tough creatures and use physical weapons else where.

Finally, it would be a good idea to examine the effect of the magic on yourself. A lot of adventures requires require that you are considered a constant and a constant of the constant of the constant of the use magic on yourself to solve a certain puzzle. Practically all adventure games allow you to save positions. Do this and try out all the magic, directing it at yourself. Note the effects and remember them in case you encounter a puzzle later that may be looking for just such a solution. A very good magician is impervious to most types of magic directed toward such characters in an advensuch characters in a decomposition in a state of the state of the state of the state of the state of the state of the state of the state of the state of the state of the state of the state of the state of the state of the ture, realize that even you, with the possibility of becom ing a great hero by the end of the game, are subject to the same laws of magic as other in animate objects and living things.

Taking all of these rules and Taking all of the second in the second all of the second second and second and second and second and second and tying them together results in a guide to use to tackle magic puzzles. The only thing that you must do if magic is allowed in a game is examine the puzzle and see if magic lends itself well to the solution. If you think it does, fire away. If the magic doesn't work, then you are looking in the wrong place ble event takes place or your score increases dramatically (or maybe just a little bit), then  $\mathcal{L}$  and  $\mathcal{L}$  and you have probably solved the puzzle correctly, and it really was one that required the use of magic. of magic.

Enchanter offers a puzzle that has baffled many adven turers, yet is simple to solve if  $\alpha$  if  $\alpha$ you use your mind first before your fingers and the keyboard. There is <sup>a</sup> temple in the game from which you must retrieve something. However, the min ute you enter the temple, you are jailed and then sacrificed. In the game, you have found scroll, that contains an Ozmoo spell, the purpose of which is to spell, the purpose of which is to survive an unnatural death. By casting the spell on your self, you survive the sacrifice and can obtain the object.

Puzzles requiring magic for solution are usually those that have something happening that is opposite to and against the nature of the world in which the game takes place. Despite the fact that most of what is in an adventure game that might use magic is imagi nary, those situations that go against the natural law must be natural law must be noted to the natural law must be noted to the natural law be corrected by unnatural means. Magic can thus be brought into play. Look for such puzzles, and you'll devel op <sup>a</sup> skill for picking the right form of magic to use.
### **Penchant for Puzzles**

#### **Logic Puzzles** Logic Puzzles

Logic puzzles can be one of two types: those puzzles that take common knowledge and transform it into some type of puzzle and those puzzles that are almost like a game, but require you to use your mind. They are usually easy to solve, once you know the correct way once you know the correct way to be correct way to be correct way to correct way to correct way to correct way to tackle them, but take the most intelligent adventurers down for the country of the country of the country of the country of the country of the country of the country of the country of the country of the country of the country of the country of the country of the country of the zles come in all sizes, but diffi culty is not based on size. One thing is for sure—they spice up any advertisement in the state creation of the creation of the creation of the creation of the creation of the ativity into the game.

The first type of logic puzzle takes such common knowledge as the alphabet, colors of the rainbow, everyday objects and mathematical symbols and cre ates a puzzle out of them. As soon as you recognize the com mon sense knowledge that is contained in the puzzle, solving it becomes trivial. The key here is to think how you would logically manipulate such in formation to solve the puzzle. Sometimes, the knowledge is the knowledge is the knowledge is the knowledge is the knowledge is the knowledge is the knowledge is the knowledge is the knowledge is the knowledge is the knowledge is the knowledge is the kno already coded into a puzzle and you have to decipher it. The ex amples that follow mirror these

Puzzles requiring magic usually have something happening that is against the nature of the world in which the game takes place.

types of common knowledge logic puzzles respectively.

In Hollywood Hijinx you find business card with the name Roy G. Biv and computer punch cards in full color. In the basement you later find a computer-type console with <sup>a</sup> card slot. By placing the cards into the slot in the order of the col ors of the rainbow (also the name on the card) and looking

at the lights on the computer afterwards, you find a phone number to call to get another treasure.

In Beyond Zork, there is an In Beyond Zork, there is a strong there is a strong there is a strong there is an analysis of the strong term inscription on a ledge that reads "My tines be long, my tines be short, my tines end ere my first report. What am I?" If you type SAY LIGHTNING, bolt comes out of the sky and opens a hole in the ledge that goes into the lighthouse.

The first puzzle above takes your knowledge of what colors make up the rainbow and transforms them into a puzzle that you must solve. The riddle in the second puzzle already has the common thing encoded into a puzzle and you must decide what that thing is. In both cases, you are tested on your ability to recognize everyday objects in the solution to <sup>a</sup> puz zle. The key to solving this type of puzzle is not to think in complex terms, but to treat the barrier as simple, logical rearrangement of something commonplace.

The second type of logic puz zle is more fun and offers a zle is more function of the order of the second control of the second control of the second control of the second control of the second control of the second control of the second control of the second control of the secon greater challenge to the adven turer. Typical logic puzzles of this type include physical puz zles that involve moving things around, wordplay or word games, anagrams, num ber puzzles and an assortment of other puzzles for which there is usually only one logical solu tion. The key to solving this type of puzzle is to work it out with pencil and paper—don't just think about it. Something physical tends to drive the so lution into your consciousness a lot quicker. Often, such logic puzzles will distract you from the game for a few minutes  $f_{\text{ref}}$  , and a Jew minutes-form a Jew minutes-form  $f_{\text{ref}}$  and  $f_{\text{ref}}$ enough at least to take a short break—while deceptively still working on the game by solv ing one of its puzzles.

 $King's$  Quest I includes a neat logic puzzle that revolves around the coding of a name. You have to guess the name of gnome to get past him and continue the game, but you have hardly any clues to help you. Turning to logic as a final

arbiter, you guess that his name is Ifnkovhgroghprm. How do you get such a name? It's simple. Spell Rumplestiltskin using two alphabets as the code, with the second alphabet

The key to solving this type of puzzle is to work it out with pencil and paper don't just think about it.

lined up in reverse order next to the normal-ordered alpha bet. Makes you feel stupid, doesn't it?

Logic puzzles can offer chuckle to the patient adven turer or can be downright an noying to the person who tries his hardest to solve the puzzle. That riddle from Beyond Zork took me a while to solve, even though the answer was quite simple. The solution to a logic puzzle depends on the puzzle. If it bears any resemblance at all to a word game or other game or puzzle that can be duplicat ed on paper or would appear in any of the numerous puzzle magazines, then the chances are good that it is a logic puzzle. Stay calm and use your brain power and you'll do fine.

#### Object-Oriented Puzzles

Most puzzles in adventure games are of this type. They ei ther require you to use an ob ject or combination of objects as they would normally be used to solve a puzzle or use some object in a unique way. The key  $j$  is a unique way. In the set of  $j$ to solving object-oriented puz zles is realizing the places that an object can be used and all the possible uses of an object. You know that a dagger can be used to fight, but it can also be used to cut an onion or reflect the sun. Realizing the poten tial of items is what "separates the men from the boys'' in ad venture games.

Using objects in the normal way requires finding a place for

that object. A key will open a locked door, but maybe you haven't encountered a locked door. Also, most objects that are used normally in a puzzle are hidden somewhere else and require solution of another puzzle or extensive exploration to obtain them. Rarely do you find a key, money, weapons, armor, etc.—all things that will be performing as usual in the adventure—out in the open. They are usually in a hole in the ground, under a bed, behind a picture frame, in a river or hanging from a tree. Searching for these objects is the real work in utilizing them later on.

In Transylvania, you are constantly plagued by <sup>a</sup> werewolf, You know that you can kill the creature by shootcan kill the creature by shoot and control to a ing it with a silver bullet, but need to find one. You find the bullet in a coffin and a pistol in the Victorian house. The pistol is obvious, but the bulletneeded to make the pistol use ful—is hidden in the coffin. Thus, the objects are used to kill the werewolf according to their inherent purposes. their inherent purposes.

Other puzzles require you to use an object in a role for which it was never intended, but still functions and any material control of the second control of the second control of the second control of the second zles require the most ingenuity and form the bulk of object-ori ented puzzles. From lighting candle by reflecting the sun from a mirror to lifting a heavy object by tying balloons to it, items can innovatively be giv en new puiposes. The real meat in an adventure game puzzle lies in answering the question, "1 wonder what you can do with that?" The answer to this lies in your imagination to this literature in the second complete in the second second second second second second second second second second second second second second second second second second second second second second second second secon land the hint book for the game, if there is one). Never underestimate a designer's thought process. If you de signed adventure games all day and had to think up nu merous puzzles, you'd probably come up with some real tough ones too.

Guild of Thieves has <sup>a</sup> puzzle which seems simple in retro spect, but was challenging and crafty while playing the game.

#### **Penchant for Puzzles**

You have to catch a fish in a moat, but can't find a reel or rod. Improvisation is a necessity here. You have to bring to gether the pool cue, maggot thread and needle, all of which you should have found in your explorations. Put the maggot on the needle and tie the on the new and the new time the new time of thread to the cue and you're thread to the current current current current current current current current current current current current current ready to go fishing. In Leisure Suit Larry in the Land of the Lounge Lizards, you have to reach a bottle of pills on a window ledge from a fire escape. With no aid, you fall when you reach for the bottle. But if you read magazine you've found, you should get the idea to tie yourself to the railing of the fire escape with a rope and then reach for the pills. These are just two of countless exam ples of object-oriented puzzles that require clever use of an object. Regardless of the way that you approach a puzzle, the one thing that should be con stant is the movement of your

brain cells and the contemplabrain cells and the contemplation of the contemplation of the contemplation of the contemplation of the contemplation tion of every possibility. Ob jects were placed in the game by the designer to either be red herrings or important inclu sions. By thinking carefully about the game and its ulti mate goal, you'll be able to de cide how to use the many items cide how to use the manufacture is a manufacture available in any adventure game in solving object-oriented puzzles. puzzles. The contract of the contract of the con-

Two other things must be mentioned regarding the defi nitions of puzzles as we know them in adventure games. You might have wondered why didn't mention role-playing games and the many types of puzzles that can't be solved un less certain requirements are met. In these games, actions that are restricted because of the level of a character or the value of his attributes will be allowed as these attributes are raised or new levels gained. These aren't really puzzles, beYou know that a You know that a series are dagger can be used to fight, but it can also be used to cut an onion or reflect the sun.  $\cdots$   $\cdots$ 

cause it's beyond your control to attack that difficulty direct ly. You can only hope that in creasing your experience will offer access to new things. At tribute-based problems are not puzzles. Puzzles require use of objects, logic or your brain to bypass barriers in game. If you have a problem in a roleplaying game, I suggest that you look into the possibility that your character may be too weak or inexperienced in the realm of the adventure to solve that problem.

Also, finding <sup>a</sup> hidden object

is not a puzzle. It is a test of your skill in examining objects, geography, locations, rooms, vehicles and landscape. A puzzle only exists if you have to do something special to obtain that hidden object, such as opening <sup>a</sup> safe by dialing the correct combination or using magic to break through a wall surrounding that item. Any thing above and beyond nor mal means constitutes a puzzle of one of the other types; nor mal exploration is skill you have to develop in playing ad venture games.

Regardless of how you com plete an adventure, you will undoubtedly encounter some things that will stump you and prevent you from moving fur ther in the game. Don't give up, and never think that your difficulties will be over after solving one problem. Behind every good puzzle is another one waiting to ambush your confidence!  $\mathbf{G}$ 

#### Tips  $\&$  Tricks/64 and 128

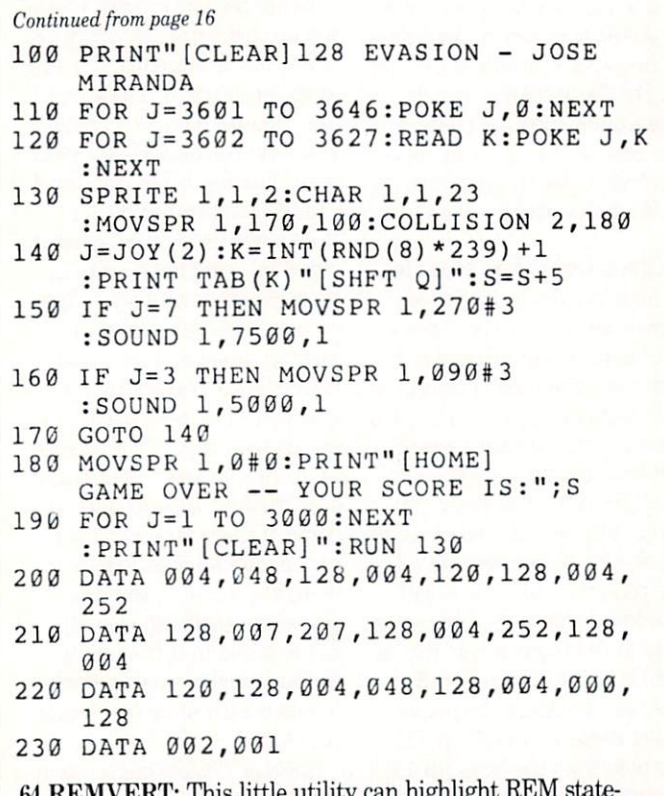

 $\mathbf{F}$  results the state in this little version comparison in the state  $\mathbf{F}$ ments by putting their text in reverse field. Once a program has been "highlighted," the effect is permanent; the reversed REMs

will even appear on most printer listings. I've found this effect very helpful in designing and editing my BASIC programs.

The program is written in BASIC, and pokes machine code into memory. It is fully relocatable and may work for other Com modore computers in addition to the 64. Since it works by plac ing a RVS code in the first position after the REM itself, it's a good idea to put an extra space there before doing the highlight ing. Otherwise, you may lose the first character of your remark. Mark Rea

Address Unknown

- 10 PRINT"[CLEAR]64 REMVERT MARK REA"
- <sup>20</sup> SA=53000:REM RELOCATABLE START ADDR
- 30 FOR J=SA TO SA+62:READ K:POKE J, K :CS=CS+K:NEXT
- 40 IF CS<>9980 THEN PRINT "ERROR IN DATA STATEMENTS":END
- 50 PRINT"[DOWN]TO PUT A PROGRAM'S REMS IN RVS FIELD,"
- <sup>60</sup> PRINT"JUST LOAD THE PROGRAM AND SYS";SA;"[LEFT]."
- 70 PRINT"[DOWN]IT'S BEST TO FIRST INSERT AN EXTRA"
- <sup>80</sup> PRINT"SPACE AFTER EACH REM KEYWORD.[DOWN]"
- <sup>90</sup> DATA 165,043,133,251,165,044,133, <sup>252</sup>
- <sup>91</sup> DATA 160,003,200,177,251,240,031, <sup>201</sup>

#### Tips & Tricks/64 and  $128$

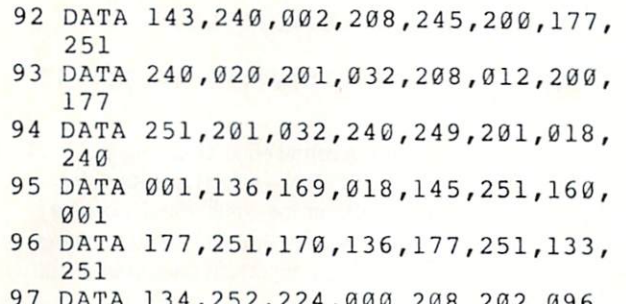

<sup>97</sup> DATA 134,252,224,000,208,202,096

128 Function Key Conversions: Hexadecimal and CHR\$ con-<sup>128</sup> Function Key Conversions: Hexadecimal and CHR\$ con versions are stumbling blocks to many who would like to learn assembly and machine language programming, not to mention those who aspire to be BASIC experts.

BASIC 7.0 has four functions (HEX\$. DEC, CHR\$, and ASC) that make these conversions easier, but the syntax of these functions can introduce stumbling blocks of their own. Even if you know where the parentheses, quotes and dollar signs are sup posed to go, your fingers may be slow or uncooperative in put ting them there. ting the measurement of the measurement of the second terms of the second terms of the second terms of the second terms of the second terms of the second terms of the second terms of the second terms of the second terms of

But if you run the accompanying program, your conversions will be as close as your function keys. The program redefines keys to print the complete syntax for four different conversion functions. When the function key is pressed, the necessary char acters are printed on the screen, with the cursor blinking in the position of the first character of the argument.

Type the argument, hit RETURN, and bingo, you've made your conversion. **Simon Tracy** 

Charlottesville, VA Charles village and the character of the contract of the contract of the contract of the contract of the contract of the contract of the contract of the contract of the contract of the contract of the contract of the contr

Simon Tracycle and Company and Company and Company and Company and Company and Company and Company and Company

```
10 REM 128 F-KEY CONVERSIONS TRACY
20 Q$=CHR5(34)
30 KEY 1,"? DEC("+Q$+"[SPACE4]"+Q5+")
   [LEFT6]"
40 KEY 3, "? HEXS ([SPACE5]) [LEFT6] "
50 KEY 5,"? ASC("+Q$+" "+QS+") [LEFT3]"
60 KEY 7,"? CHRS([SPACE3])[LEFT4]"
```
64 Function Key Colors: There's no more need to enter dozens of tedious Pokes to come up with suitable color combinations—this program makes it easy as PI, F2, F3!

Once the program has been run, those three keys change the border, background and character colors, respectively. This fea ture is particularly useful when you're testing color combina tions for use in your own programs. I use it as a routine in larger programs, allowing the user to select his or her own colors. Shukri Berisha

Mississauga, Ontario Canada

- <sup>10</sup> PRINT"[CLEAR]64 F-KEY COLORS SHUKRI BERISHA
- 20 FOR J=828 TO 922:READ K:POKE J, K :CS=CS+K:NEXT
- 30 IF CS<>10460 THEN PRINT"ERROR IN DATA STATEMENTS!":STOP
- <sup>40</sup> SYS 828:PRINT"[DOWN]PRESS Fl, F3 & F5 TO CHANGE COLORS."
- <sup>50</sup> PRINT"[DOWN]STOP/RESTORE DISABLES

THE FEATURE,":PRINT"SYS <sup>828</sup> RE-ENABLES IT.[DOWN2]"

- <sup>51</sup> DATA 120,169,073,141,020,003,169, 003
- <sup>52</sup> DATA 141,021,003,088,096,165,197, <sup>201</sup>
- <sup>53</sup> DATA 004,240,050,201,005,240,035, 201
- <sup>54</sup> DATA 006,208,050,205,153,003,240, 045
- <sup>55</sup> DATA 238,134,002,173,134,002,160,  $000$
- <sup>56</sup> DATA 153,000,216,153,000,217,153,
- 000 <sup>57</sup> DATA 218,153,000,219,200,240,022,
- 076  $-$ <sup>58</sup> DATA 100,003,205,152,003,240,014, 238
- <sup>59</sup> DATA 033,208,076,137,003,205,151, 003
- <sup>60</sup> DATA 240,003,238,032,208,165,197, 141
- <sup>61</sup> DATA 151,003,141,152,003,141,153, <sup>003</sup>
- <sup>62</sup> DATA 076,049,234,000,000,000,000,  $000$

<sup>61</sup> Color SYS: Here's another easy way to set the border, back ground and character colors on your 64. While the previous pro gram is great for choosing colors from the keyboard, this one is best for setting predetermined colors from within a program.

Once the accompanying routine has been executed, SYS 828,BO,BK,CH will set your border, background and character colors, respectively. BO, BK and CH are the numbers from 0-15 that specify colors on the 64.

Dailah Hodge Dailah Hodge

Address Unknown

- 10 PRINT" [CLEAR] 64 COLOR SYS DAILAH HODGE . . . . . . .
- <sup>20</sup> FOR J=828 TO 854:READ K:POKE J,K :CS=CS+K:NEXT
- 30 IF CS<>3012 THEN PRINT"ERROR IN DATA STATEMENTS!":STOP
- <sup>40</sup> PRINT"[DOWN]SYS 828,BO,BK, CH TO SET BORDER,"
- <sup>50</sup> PRINT"BACKGROUND AND CHARACTER COLORS.[DOWN2]"
- <sup>51</sup> DATA 032,155,183,138,072,032,155, 183 --
- <sup>52</sup> DATA 138,072,032,155,183,138,141, <sup>134</sup>
- <sup>53</sup> DATA 002,104,141,033,208,104,141, 032  $-1$
- <sup>54</sup> DATA 208,096,000

Direct Machine Language SAVEs: It can be quite time-consuming to load those BASIC programs that contain machine language programs in DATA statements. After a little initial setup, it's faster and easier to load the machine language  $\ldots$ 

As an example of how this is done, consider the <sup>64</sup> Magazine Entry Program, found in the back of this magazine. When it is

#### Tips  $\&$  Tricks/64 and 128

run, this BASIC program creates a machine language program located in memory locations 49152-49900. The machine language program does all the work, and the large, slow-to-execute BASIC loader is needed only to get the machine language into the computer. But once the machine language is in memory, it's a simple matter to save it directly. The resulting file will load and execute much faster than the original BASIC.

Tb save the machine language on the 64, we must convert its starting and ending addresses into low byte-high byte format. Then we POKE those addresses into the memory locations that the SAVE command uses in determining what locations to save. Finally, we execute the SAVE command to save the machine language to disk. language to disk.

The accompanying program can be used to automate the pro cess. Save it before you use it, since it self-destructs when it runs.

Tb use the <sup>64</sup> ML Saver program, get your machine language into memory, taking note of its starting and ending addresses. Then load and run 64 ML Saver, assigning a unique filename to the machine language you want to save.

When the program is finished, you'll be asked to execute three statements to save your machine language. The statements will be printed on the screen, with the cursor flashing on the first one. Just press RETURN three times, and the SAVE will be ac complished.

Since this process corrupts some of BASIC'S internal work ings, you will have to reset your computer as soon as it's fin ished. If you don't have a reset button, you'll have to turn the computer off to reset it.

From now on, you can reload the machine language by ex ecuting LOAD"filename", 8,1. Once it has been loaded, execute a direct-mode NEW command to prepare the <sup>64</sup> for BASIC.

If the NEW disturbs you, you can load the ML from within BASIC program by using the following line at the start of the ------

 $10$  IF  $A = 0$  THEN  $A = 1$ : LOAD "filename", 8,1

The IF... THEN is required because of Commodore BASIC'S un usual handling of program-mode LOADs.

You <sup>128</sup> owners can use BASIC 7.0's BSAVE and BLOAD statements to directly SAVE and LOAD machine language. When you read the System Guide's explanations, remember that "binary file" means the same as "machine language file." Roland Tobiasz

Nowy Sacz, Poland

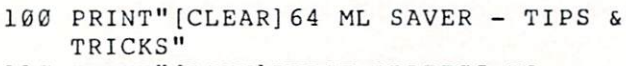

- lit) INPUT" [DOWN] FIRST ADDRESS TO SAVE";FA
- <sup>120</sup> IF FA<0 OR FA>65535 THEN <sup>110</sup>

```
130 Hl=INT(FA/256):Ll=FA-256*Hl
```
- <sup>140</sup> INPUT"[DOWN] LAST ADDRESS TO SAVE";LA
- <sup>150</sup> LA=LA+1:Q\$=CHR?(34)

```
160 IF LA<FA OR LA>65535 THEN 140
```

```
170 H2=INT(LA/256):L2=LA-256*H2
```

```
18 INPUT"[DOWN]FILENAME";F$:L=LEN(F$)
```

```
190 IF L<1 OR L>16 THEN 180
```

```
200 PRINT"[DOWN]TO SAVE YOUR ML,
     EXECUTE THESE COMMANDS,
    THEN RESET YOUR COMPUTER: [DOWN2]"
```

```
210 PRINT"POKE 43,";L1;":POKE 44,";H1
```

```
220 PRINT"[DOWN2]POKE 45,";L2;"
    :POKE 46,";H2
```
<sup>230</sup> PRINT"[DOWN2]SAVE";QS;F\$;QS;",8,1" <sup>240</sup> PRINT"[UP11]"

Fanfare: This routine produces a sound effect that adds pizazz to title screens, game programs and special screen announcements of all kinds. If you use it as subroutine, you'll have access to it whenever you like. As always, be sure that the variable names in the subroutine are different from important ones used in the body of the program.  $\mathbf{b}$  of the property of the property  $\mathbf{b}$ 

Like most <sup>64</sup> sound routines, this one also works on the 128. Joseph R. Charnetski Dallas, PA

```
20 S=54272
```
- <sup>30</sup> FOR J=S TO S+23:POKE J,0:NEXT
- <sup>40</sup> POKE S+5,9:POKE S+24,15
- <sup>50</sup> FOR J=l TO 20:READ K,L
- <sup>60</sup> POKE S+1,K:POKE S+4,33
- <sup>70</sup> FOR M=l TO L\*50:NEXT:POKE S+4,32
- <sup>80</sup> FOR N=l TO 5:NEXT:NEXT
- <sup>90</sup> RESTORE
- <sup>91</sup> DATA 033,005,044,004,044,002,044,  $002$
- <sup>92</sup> DATA 044,004,033,005,056,004,056,  $002$
- --<sup>93</sup> DATA 056,002,056,004,044,005,067, 004 --
- <sup>94</sup> DATA 067,002,067,002,067,004,044, <sup>005</sup>
- <sup>95</sup> DATA 089,004,089,002,089,002,089, <sup>014</sup>

Bell Tone: To get a very nice bell sound on your 64, just execute the accompanying one-liner. The program has an interesting history.

When writing my own software on the 64, I've frequently needed <sup>a</sup> simple bell sound to signify an error or to tell the user that the computer has finished a job. But being an inexperienced sound programmer, my attempts to create a pleasing bell were rather unsuccessful.

The 128, on the other hand, has <sup>a</sup> built-in bell tone that is easily called from the keyboard or by a program. I examined the ROM routine that produces this nice sound, then translated it into this single line of BASIC.

You can use the program as is, or make it into a subroutine. It works identically on the <sup>64</sup> and the 128. Ray Roberts

Gainesville, FL

- 100 REM BELL TONE RAY ROBERTS
- <sup>110</sup> POKE 54296,21:POKE 54277,9 :POKE 54278,0:POKE 54273,48 :POKE 54276,32:POKE 54276,33

Screen Scrambler: Here's a machine language routine that decrements the screen code values of any displayed characters un til the 40-column screen is cleared. It works anywhere in <sup>64</sup> or 128 memory that there are 50 free bytes. To relocate it, just change the variable AD to the new address.

Lines 100-130 are not part of the routine itself, but are includ ed to demonstrate some interesting applications. Chris Batchelor Big Spring,TX

#### Tips & Tricks/64 and  $128$

```
0 REM SCREEN SCRAMBLER - BATCHELOR
1 REM RELOCATABLE ML FOR 64 & 128
2 AD=4864:FOR J=0 TO 49:READ K
  :POKE AD+J,K:NEXT
DATA 169,004,133,251,160,000,132,250
DATA 132,252,177,250,201,032,240,015
DATA 162,001,134,252,201,000,208,002
DATA 169,033,170,202,138,145,250,230
DATA 250,208,231,230,251,165,251,201
DATA 008,208,223,165,252,201,000,208
DATA 207,096
99:110 FOR J=l TO 1000:PRINT"(L. RED,RVS]
     "; :NEXT:SYS AD
120 FOR J=l TO 60:PRINT"[L. BLUE,RVS]
     0. No. 2020. 2021. 2021. 2021. 2022. 2023. 2023. 2023. 2023. 2023. 2023. 2023. 2023. 2023. 2023. 2023. 2023. 20
130 FOR J=l TO 24:PRINT"[YELLOW,RVS]
    GHIJKLMNOPQRSTUVWXYZYXWVUTSRQPONM
    LKJIHG":NEXT:SYS AD
```
Using BEGIN/BEND: Most BASIC 7.0 documentation states that BEGIN/BEND pairs are only useful when a single  $IF/$ THEN/ELSE structure extends over several program lines. What is often overlooked is that they are also valuable when multiple IFYTHEN/ELSE statements are nested, even if only single line is involved.

The accompanying demo program illustrates the principle. Line 20 prints out the wrong material for certain values of A and B, while line 30 gives the correct result for any A and B. To prove it, you can vary the values in line 10. Nicholas GD. Old Baltimore, Maryland

```
REM BEGIN/BEND DEMO (BASIC 7.0)
10 A=0:B=1
15 PRINT"LINE 20 GIVES ";
20 IF A=l THEN IF B=l THEN PRINT "A=l,
    B=1":ELSE PRINT "A=1,B<>1"
25 PRINT"LINE 30 GIVES ";
313 IF A = 1 IF A=l THLN B=l THLN B=l THLN B=l THLN B=l THLN B=l THLN B=l THLN B=l THLN B=l THLN B=l THEN B=l T
```
PRINT "A=1,B=1":ELSE PRINT "A=l,

Use a cartridge expander: I frequently use the Simon's BASIC cartridge with my  $64$ , but I often program in the original BASIC that comes with the computer. When I became worried about the effects of constant insertion and removal of the cartridge, bought a cartridge expander with three slots, a selector switch and a reset button. Now all the wear and tear is on the sockets in the cartridge expander. Frantz Parisot

Port-au-Prince, Haiti

Printer ruler: I've found a special ruler that's invaluable for use with a printer. It's 14 inches long, with four scales marked in inches, lines of text, 10-pitch characters and 12-pitch characters. use it for layout work, for counting characters in listings, etc., and it's saved me lots of time and aggravation.

Made by the C-Thru Ruler Company, the model WP-101 is Made by the C-Thru Ruler Company, the company, the model WP-101 is the model WP-101 is the model WP-101 is the model WP-101 is the model WP-101 is the model WP-101 is the model WP-101 is the model WP-101 is the model WP-10 available for about \$3 at many office supply stores. Louis F. Sander Pittsburgh, PA

LIST stopper: When working on a program, I often want its screen listing to stop at a particular point. Many times, for example, programs have large numbers of DATA statements at the end, and I'm working on the part of the program just before the DATA statements. I have no need to list the DATA statements, but I'm keenly interested in the code that appears before them.

I borrow a trick from the program protector's handbook, and use a REM (COMMODORE L) to stop the listing where I want it. When the computer encounters such a line, the listing terminates immediately, even though the program runs normally in every respect.

John Ettinger Warren, Ohio Warren, Ohio

SX-61 keyboard repairs: If some of your SX-64 keys stop work ing, gently pry the top off the keyboard. Undo the screws to ex pose the keyboard connector, and look for one or two wires that seem to have slipped out of place. When you return them to their normal positions, you may have corrected the problem. David Bradley

Address Unknown

Keep two ribbons: Since printer ribbons quickly lose their likenew blackness, I always keep two of them on hand. One stays in the printer, and I keep it going until it's dry. The other, a likenew one, stays in my drawer until I need it for a high-quality printing job. I use it for that job only, then return it to the drawer until it's needed again. When the "everyday" ribbon finally wears out, I replace it with the moderately-worn ribbon from my drawer, and replace that ribbon with a brand-new one. Luke A. Babev Luke A. Babey

Port Washington, NY

Program typing tip: Since I can never remember the keys used for some of the graphic symbols used in the type-in programs, cut out the graphic symbol key found in the back of this maga zine, and use it as my place marker while typing. It serves as ready reference for symbols, and it can also be used as book mark!

**Todd Moore** Address Unknown

Program corrections; From time to time, every magazine prints corrections or improvements to programs it has previously pub lished. Often they are in the form of letters to the editor. When ever I see one of these, I find the original article and make a note of the correction right on the original pages, even if <sup>I</sup> haven't typed the program myself. Why? Because one day I might decide to type that program, and I don't want to miss the correction or improvement.

make these corrections religiously, even if the original pro gram didn't interest me. I never know if it will interest someone who borrows my magazine, and I do know that my own interests change greatly over time. In fact, when  $I$  dig out a back issue to transcribe one of these notes, I often find that the program it refers to is very much of interest, although it wasn't before. After all, the best programs inspire the most letters to the magazine. Gregory Mead Kent, OH

G.

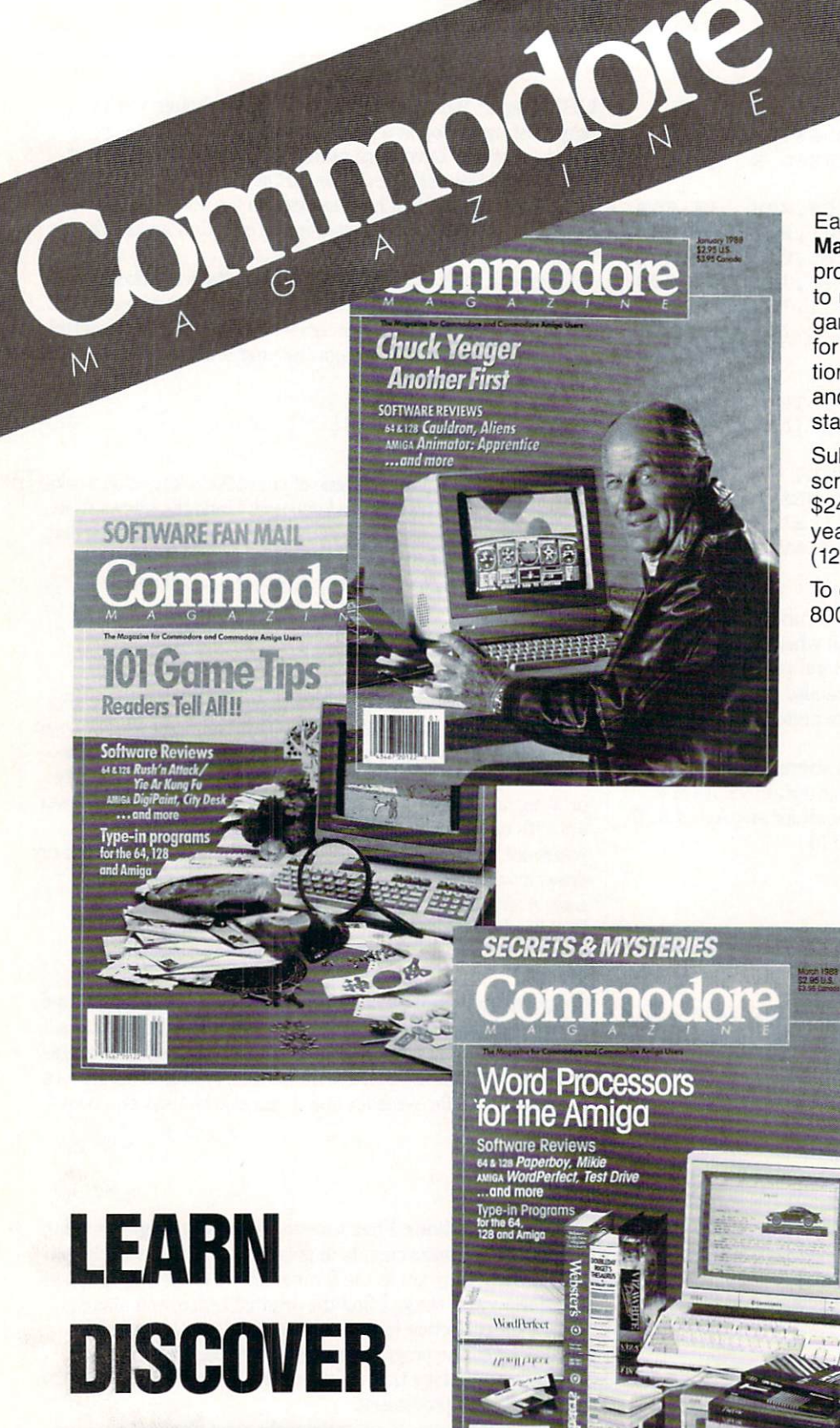

EXPLORE

**EXPLORE** 

Each month Commodore Magazine brings you FREE programs, pre-tested and ready to use. You'll get the latest games plus practical programs for home and business applica tions, tutorials, graphics, music and more/all with easy to under stand instructions. stand instructions.

Subscribe or renew your sub scription now at the low rate of \$24.95 and we'll send you a full year of Commodore Magazine (12 issues).

To order call toll free 800-345-8112.

# All your computer has to offer with **Commodore Magazine**

## Software Reviews/Stalingrad Campaign <sup>--</sup> Amiga Software Reviews/TV Show

#### Continued from page <sup>29</sup>

manner that reflects far more than num bers of men and tanks.

Stalingrad Campaign also incorporates strong sense of viewpoint by making players answerable to their own higherplayers and the interest of the interest of the interest of the interest of the interest of the interest of the ups—namely Hitler or Stalin. Historical ly, Hitler and, to a lesser degree, Stalin intervened constantly in their generals' planning. In the game, these two figures will not only issue directives to their re spective Chiefs of Staff (i.e., the players) about objectives to be pursued, but will also countermand orders which they feel run contrary to the prescribed goals. Your supreme commander's opinion about the quality of your performance in the state of the state of the state of the state of the state of the state of the state of the state of the state of the state of the state of the state of the state of the state of the state bearing on victory points; thus, when making decision, you must consider the dictates of the situation in the field, as well as how well your orders will sit with Moscow or Berlin. Moscow or Berlin.

Much less successfully treated is the subject of limited intelligence. The game seems to err in the direction of being over ly stingy with the amount of information ly sting with the amount of information of information and information of information of information of information it makes available to players. Combat re ports are very sketchy: other than provid ing the level of casualties your units have suffered, they give no indication as to how the battle is progressing. As a result, you are forced to devise your strategies while operating in a near complete intelligence operating in the complete intelligence in the complete intelligence in the complete intelligence in the complete intelligence in the complete intelligence in the complete intelligence in the complete intelligence in the co vacuum. The overall effect strikes me as more artificial than realistic. more artificial than realistic interesting the computation of the content of the content of the content of the computation

I also have some doubts about the logic of the restriction placed on the Germans of the restriction placed on the German state of the German state of the German state on the German state on the German in two of the game's four scenarios. In the Case Blau scenario which recreates the German summer offensive to capture Sta lingrad, and again in the campaign sce nario which encompasses the entire cam paign from June <sup>1942</sup> through February 1943, the computer prohibits any German unit from entering the eastern half of Sta lingrad. What makes this constraint both mystifying and frustrating is that 1) the rulebook offers no explanation as to the reason behind it, and 2) more seriously, sereason behind it, and 2012 the serious seriously, and 2012 the seriously seriously and the seriously seriously seriously and the curing Stalingrad is vital to German vic tory in these scenarios, according to the player notes in the rules. The German player can still win either scenario with out gaining complete control of the city; German victory is simply harder to attain.

Stalingrad Campaign's strong points are the intrinsic appeal of its subject, its fast-playing game system, and its clever representation of viewpoint. While these strengths do not totally atone for its flaws, they do make the weaknesses easier to bear.  $\mathbf{C}$ bear.

Continued from page <sup>46</sup>

The last event is a Key event. During playback of your show, the program is con tinuously looking to see whether any of the ten function keys have been pressed. You can therefore insert an instruction to move to a specified part of your show if a particular function key is pressed. For ex ample, your script can contain four events, each displaying a graph of sales for a different year. You can then instruct the program to display one of the four graphs depending on which function key the viewer presses.

Finally, TV\*SHOW supplies a time- $\mathbf{F}$  . The supplies time-supplies time-supplies time-supplies time-supplies time-supplies time-supplies time-supplies time-supplies time-supplies time-supplies time-supplies time-supplies time-supplies time-supplies t saving utility program called Scriptmover. It will find all of the graphic and text files you specified in your script and copy them (along with the Player Pro gram and script file) on separate disk for easy playback. As with all graphic inten sive programs, expanded memory is nec essary; Zuma Group recommends at least 1MB. The program is not copy protected and can easily be installed on <sup>a</sup> hard disk drive. The 112-page manual is quite comdrive. The 112-page manual is quite compared to the 112-page manual is the 112-page manual is quite compared to prehensive but lacks any pictures or screen simulations. As partial compensa tion, the program disk contains an im pressive video tutorial, created with TV\*SHOW, of course.

have found TV\*SHOW quite easy and quick to use. There are, however, some features missing from TV\*SHOW which are contained in similar programs. First, TV\*SHOW cannot generate its own text.  $\mathcal{A}$  writing  $\mathcal{A}$  with the display must be displayed with the display must be displayed with  $\mathcal{A}$ generated by other graphics programs and displayed either as a screen or an object. Second, TV\*SHOW does not support the playback of digitized sounds. Finally, its limited ability to interact with the its limited ability to interact with the limit of the limit of the limit of the limit of the limit of the limit of the limit of the limit of the limit of the limit of the limit of the limit of the limit of the limit of the viewer (function keys only) diminishes its use in the educational and point of sale environments where detection of the loca tion of the mouse pointer on the screen is vital.

According to Zuma Group, however, these features were puiposely omitted from the program to efficiently enable TV\*SHOW to achieve its objective in the areas of presentation applications and vid eo titling. As a final note, the Zuma Group has advised me that the Player program (contained on the disk) is freely distribu table as long as you are not selling the disk containing the Player program.

Considering its price and ease of use, TV\*SHOW is a cost-effective tool for professionals and hobbyists alike—one which goes a long way towards developing the full potential of the Amiga.  $\mathbf{C}$ 

# WIN YOUR STATE LOTTO WITH YOUR COMPUTER! WITH YOUR COMPUTER!

"The home computer is the most powerful tool ever held by man" (or woman for that matter)!

Are you still wasting money with ran-Are you still wasting money with ran dom guesswork?

This amazing program will analyze the past winning lotto numbers and pro duce a powerful probability study on easy to read charts in just seconds. With single key presses from a menu you'll see trends, patterns, odd/even, sum totals, number frequency and more on either your screen or printer. Includes automatic number wheeling, instant updating and a built-in tutorial to get you started fast and easy!

#### CHECKS CHARGE CARDS ACCEPTED WITH NO SURCHARGE. All orders shipped same day (except personal checks). APPLE & IBM Compatibles . . . . . . . . . . . \$24.95 Macintosh (requires M/S Basic) ....... \$29.95 Commodore, Atari & Radio Shack ...... \$21.95 Back-Up Copies - \$3.00

Please add \$2.00 for shipping and handling. Phone credit given with orders. {513} 233-2200 SOFT-BYTE

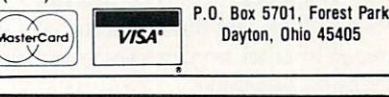

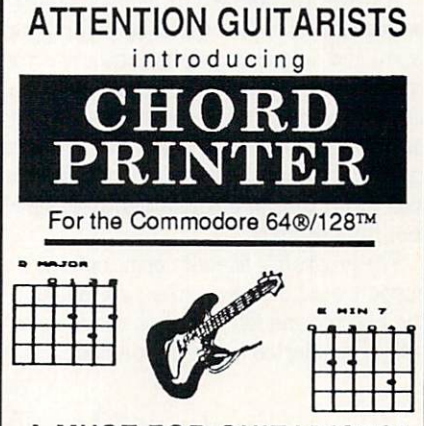

### **A MUST FOR GUITARISTS!**

CHORD PRINTER is a dictionary of chord fingerings containing <sup>19</sup> of the most popular chord types. Maj, Min, Sus, 7th, Aug., Maj7, Min7, etc. Open chords, Bar chords, moveable chords. Print out to screen or printer. ALSO: Print hard copies of: Staff paper, Tablature, Blank diagrams. Learn the formulas for each chord. Learn their sound by listening to the computer play them as arpeggios. Send  $$12.95 + $1.50$  postage & handling

to: The Guitar Connection Box <sup>221</sup> -H, Scarsdale, NY 10583. NYS residents add local sales tax. Commodore Electronics Limited

#### Continued from page 77

geoWrite Workshop which contains geo-Write 2.0, the preferred word processor of GEOS users (you'll also need it to import non-GEOS text files created by other word processors). Unless you already own these programs, the combined price of all three brings the cost of desktop publishing with geoPublish close to \$200. Granted, you get lots of power for that price, but if you pur chase geoPublish thinking you have ev erything you need in one package, you will be disappointed. will be disappointed. The disappointed and the second state of the second state of the second state of the second state of the second state of the second state of the second state of the second state of the second state of

Outrageous Pages is Electronic Arts' offering. It is a stand-alone package which uses six sides of three disks to store the main program, plus some special tem plates (certificates, calendars, letterheads, plates (certificates, calendars, letterheads, newsletters, etc.), fonts and artwork. The program can be activated using either the keyboard, joystick or mouse input (or combination). It comes complete with <sup>50</sup> fonts and 80 pieces of art (it is compatible with art created for both Newsroom and Print Shop). Text can be justified right, center or left or centered inside a column. You can cause the text to flow around or within a graphic item. The Text Processor lets you input text directly or import files created by other word processors using the ASCII (SEQ) format.

powerful zoom editor lets you adjust both graphics or text (pixel by pixel if you wish) and a flexible graphic editor lets you create or change artwork to your personal needs. If you can't find the exact font you need among the <sup>50</sup> included, the Typeface option lets you change an existing font to suit your needs or create an entirely new font from scratch. font from scratch.

The program's friendly print options support most of the popular printers on the market and let you print entire docu ments or selected areas from a page.

You can use the word You can use the world<br>processor of your choice processor of your crier<br>and import the files you and import the lifes your<br>create into your publishcreate into your public.<br>ing program, hassle free.

All in all, I found the program amazingly easy to use, and (like  $geoPublish$ ) the results compare favorably with those on the bigger systems. The preview op tions and simple pull-down window selec-

tions are simple to use (once you under stand what each means), and mistakes are easy to escape by using the program's "Oops" option.

At this writing, Timeworks' Desktop Publisher has yet to be released, but be cause I did get to see a pre-release version at the last Consumer Electronics Show, I'll mention it here. The program will include full-featured word processor and graphic toolbox. Like the other publishing pro grams, text can be sized and pasted over

The thousands of The thousands of<br>commercial and public<br>commercial and public commercial and F<br>domain graphics in<br>tion give the domain graphics ...<br>circulation give the 64<br>circulation give the 64 circulation give the circulation<br>or 128 desktop publishor 128 desktop public<br>er an almost inexhaustible source of artwork.

and over using different type styles until the text looks the way you want it. The program comes with a healthy selection of fonts and type sizes ranging from nine to <sup>36</sup> points and is able to import text files created with any word processor using true ASCII. From what I've seen, this one too will be a program capable of competing with the big boys. Like Outrageous Pages it doesn't require the user to own any other programs.

The program was originally slated to appear on the market last Christmas. When it didn't materialize, I gave Timeworks a call to find out why. Here's the good and bad news—competition. It seems that the power of geoPublish caught the programmers in Deerfield little off guard. And rather than come to the market with <sup>a</sup> product which didn't surpass the competition, Timeworks' Vice President, Victor Schiller sent all his pro grammers back into seclusion to remap the program's code until he is satisfied that Desktop Publisher is as good as an eight-bit desktop publishing program can be. I hope by the time you read this we will all know how successful their efforts were.

#### Commodore 128 Software 128 Software 128 Software 128 Software 128 Software 128 Software 128 Software 128 Software 128 Software 128 Software 128 Software 128 Software 128 Software 128 Software 128 Software 128 Software 128

Although there are no stand-alone pub lishing programs like those for the <sup>64</sup> marketed specifically for the 128, there are two which allow users to publish using mixture of new and traditional tech niques. Both take advantage of the 128's

80-column display.

The first program to come to the <sup>128</sup> market which included some desktop pub lishing features was Xetec's Fontmaster 128. (See the April <sup>1988</sup> issue of Commo dore Magazine for a complete review.) As its name implies, this powerful word pro cessor lets the user create documents with a multitude of fonts as well as foreign almultitude of an address and it was due along along the phabets (including Greek, Russian, Kore an and Hebrew). The program also in cludes a font creator with which you can design your own unique typefaces (provid ing you have the patience). While you ing you have the patients of the patients of the patients of the patients of the patients of the patients of the patients of the patients of the patients of the patients of the patients of the patients of the patients of t can't lay out your entire document on screen, you can format and style your text and publish it with different column widths. The program even lets you include and print graphics with the text. And beand print graphics with the text. And because with the text. And because with the text. And because with the text. And cause this "word processor" includes good spell checking utility, you should be able to create documents void of those embarrassing misspelled words which every retired English teacher seems to love to wave in front of an editor's face.

Once you've printed your text and graphics with this program, you can paste them on your page layout in the tradition al manner. This is far from automated desktop publishing, but if you need to

Page layouts can be Page layouts can be<br>changed or completely<br>time after time changed or completely<br>redone time after time, with no production cost<br>and little time lapse.

publish in a foreign language, this may be your best bet.

The 128 program which comes close to the 128 program which comes comes comes comes comes comes comes comes comes qualifying as desktop publishing pro gram (plus it supports the 80-column dis play) is GEOS 128. Although it is not dedicated desktop publishing program, it includes all the features required to create and lay out one-page documents. Larger documents are just as simple to create, but they will require more user input to keep page numbers consecutive and layout styles uniform.

Many users will find this program per fect for their needs. The display screen up dates itself faster than any publishing program which works in <sup>64</sup> mode alone. Because it takes full advantage of expand ed memory (up to 512K) and the fast <sup>1571</sup> and even faster <sup>1581</sup> disk drives, the pro-

gram is able to perform adequate smoothscrolling action. But the program's biggest advantage is its ability to show pages us ing an 80-column display. If you are sure you'll only need desktop publishing power occasionally, this might be your best buy. When used with Berkeley's latest word processor, geoWrite 128, this budget-priced package will have your expensive-comput er user friends crying into their check books.

Which program is most suitable for Which program is most suitable for the form in the form in the form in the form in the form in the form in the form in the form in the form in the form in the form in the form in the form in the form in the form in the for your needs is a personal decision. If you are already GEOS owner, then continu ing with the Berkeley line would be sensi ble. But all the programs have both com parable and unique features, and each is backed by a company with a proven support and track record. If you will be doing a lot of publishing, stay with one of the three <sup>64</sup> programs, but if you only need to set type or occasionally need to publish, you may like either of the <sup>128</sup> programs. Their main advantages are the 80-column screen display, more on-board memory and the ability to use the faster 1571 disk and the ability to use the faster in the faster in the faster in the faster in the faster in the faster of the drive.

#### Accessories

As always, there are accessories which As always, there are accessories which you may want to add to your publishing setup. My first add-on was a 1351 mouse. When it comes to productivity software, I've never been <sup>a</sup> great lover of the mouse or joystick as an input device—I prefer to keep my fingers firmly on the keyboard. But for moving and editing text/graphics within a desktop publishing program, nothing beats the mouse. As an alterna tive, I suggest SunCom's keyboardmounted joystick called IconTroller. Because it mounts on the computer, you'll never have to remove both hands from the keyboard to move a block of text or change a graphic.

The only time you'll be aware of the limitations of using desktop publishing programs on either the <sup>64</sup> or <sup>128</sup> is when you try to move from one screen display to another. Because the memory of both com puters is limited (when compared with systems with megabytes of free memory), the program must save the current dis play to disk and then recall (or create) the area you want to move to. You can add some speed into both the <sup>64</sup> or <sup>128</sup> by add ing RAM expansion unit. The <sup>1764</sup> (256K) and <sup>1750</sup> (512K) RAM expansion units add internal memory which can be accessed by the new publishing programs.

If you want to put photographs or more traditional artwork (paintings, charcoal traditional artwork (paintings, charcoal charcoal charcoal charcoal charcoal charcoal charcoal charcoal charcoal charcoal charcoal charcoal charcoal charcoal charcoal charcoal charcoal charcoal charcoal charcoal charcoal c

An alternative An alternative<br>solution to buying an solution to puying and<br>expensive laser printer expensive laser prince<br>is to hire a commercial<br>then to output the print shop to output the pages for you.

sketches, etc.) on the pages you create, you'll need some way of capturing them in <sup>a</sup> form the computer can handle. The logi cal solution is an image digitizer like Digital Vision's Computereyes. Using video camera, this product can scan and video camera, this product camera, the product can scan scan scan scan and the scan scan scan scan scan scan and capture (digitize) almost anything and store it in <sup>a</sup> form which can be incorporat ed on <sup>a</sup> page. This is routinely done through a second graphic utility program like Doodle!, Flexidraw or Print Shop. You just digitize the image and save it in a format compatible with the graphic program you normally use. Then using that graphic program's editing tools you can size or change the image to suit your needs and save it again.

Finally, you can import the graphic into your publishing program. In some cases you may need another program to trans late the images created with one graphic program into a format compatible with the publishing program you are using (for more information, see the January <sup>1988</sup> review of CDA's Graphics Transformer). Don't be put off by that quick and perhaps intimidating explanation. As is the case intimidating explanation. As is the case with most computer chores, after you've done it once, repeating the task is simple, regardless of how formidable it may have seemed when you read the instructions.

The more traditional way of adding im ages (not created by  $\alpha$  computer) to page  $\alpha$ for publication is to create the page and leave an empty block where the artwork/ photograph is to go. Then paste the sized, original artwork directly on the page below on the page below on the page below of the page below of the page below of the page below of the page below of the page below of the page below of the page below of the page belo fore publishing. In many cases, to achieve professional results, photographs will need to be screened first. This means the photograph is rephotographed through a special screen which converts the image into tiny dots (look closely at any photo graph in this magazine for an example), which can be easily and accurately repro duced by a printing press. Most commercial printing shops and even some news papers will screen and size your artwork for a small charge (perhaps one or two dollars per image). lars per image).

If you aren't happy with the font selec tion which comes with your desktop pub lishing program, shop around. Both Berkeley Softworks and CDA (Complete Data Automation) offer font disks at a reasonable price. When selecting a font, the two important features to look for are the two important features to look for any structure to a construction features to look for any procedure to look for clarity and readability. Ornamental type faces may be eye catching, but if they are hard to read, your audience will reject your publication. The best typeface is one which is easy to read, yet conveys the es sence of the document-serious, humorous, religious, academic or whatever. ous, religious, religious, religious, religious, religious, religious, religious, religious, religious, religious, religious, religious, religious, religious, religious, religious, religious, religious, religious, religiou

The most exciting elements of good design elements of the most exciting elements of good design elements of good top publishing is the professional results anyone can accomplish. When done right, your audience won't be able to distinguish your publications from those printed on million-dollar printing presses. In fact, most newspapers use a graphic creator most newspapers use graphic creators are constructed and an appropriate construction of the construction of the construction of the construction of the construction of the construction of the construction of the constructi (computer generator) similar to those in the top in the second computer generator in the second computer similar to those in the second cluded in desktop publishing programs and a laser printer to create many of the graphics you see every day.

To produce a commercial-quality publication you have to control quality throughout the creation and publishing process. It's okay to use less than perfect process. It's one state than perfect to use to use the state of the state of the perfect to use the perfect than perfect paper or a printer ribbon when you are learning and testing your equipment. Ex perimenting with conflicting text fonts or unbalanced layout is fine while you are learning. But as soon as you are ready to produce document you will distribute or market, don't settle for less than perfec tion. You shouldn't allow anything less than your best into your publication. Make sure your planning, layout, graph ics, grammar, paper, ink and reproduction are as good as you can make them. When you are tired, feel unappreciated or rushed, it's easy to settle for "good enough," but remember—once your work is printed you can't change it, and every eye will be judging you as well as your publication. We all make mistakes, the key to success is to make sure those mis takes are corrected before your audience sees them.

#### About Printers

The remaining obstacle in the way of many who want to publish professionalquality work is the printer. As good as ma trix printers are, they can't create the sol id images of <sup>a</sup> commercial typesetting ma chine. To squeeze true typesetting quality out of any publishing program (regardless of the system) you need <sup>a</sup> printer that can duplicate the graphics and text—perfect ly. Tb achieve those professional results

usually requires a laser printer. Unfortunately, laser printers are expensive and beyond the reach of most individuals. While you may be able to get a good matrix printer for as little as \$200, the least expensive laser will set you back nearly ten times that amount. But prices are  $\overline{\phantom{a}}$ 

An alternative solution to buying this expensive equipment is to hire a commercial print shop to output the pages for you. This means you create the pages on disk. This means you can be passed on the pages of the pages of the pages of the pages of the pages of the pages of the pages of the pages of the pages of the pages of the pages of the pages of the pages of the pages of the page then take the disk to a commercial printer who (for a small fee) prints your pages on a laser printer. Users of GEOS who subscribe to Q-Link have another option. scribe to Q-Link have another option. The contract of the contract of the contract of the contract of the contract of the contract of the contract of the contract of the contract of the contract of the contract of the cont They can upload their finished pages to the GEOS Forum on Q-Link. where they will be printed on a laser printer and returned to them via overnight mail.

#### **Improving Hard Copy** Improving Hard Copyright Hard Copyright Hard Copyright Hard Copyright Hard Copyright Hard Copyright Hard Copyright Hard Copyright Hard Copyright Hard Copyright Hard Copyright Hard Copyright Hard Copyright Hard Copyright Ha

Rather than sell the family car to fi nance a laser printer, there are some nance laser printer, there are some things you can try which will improve the quality of your matrix printer's output. Most printers support some sort of NLQ (near letter quality) mode. If yours has such a mode, you'll want to use it when you are ready to print your finished docu ment. When this mode is selected, the ment. When the selected, the selected is selected, the selected of the selected is selected. printer will print each line of graphic/text twice—once normally, and then the print er will really really really really really really really really really really really really really really really really really really really really really really really really really really really really really really real signment and print the line and print to find the line and the line and the line and the line again to find the line of the line of the line of the line of the line of the line of the line of the line of the line of the li the gaps left between the dots on the first pass. The resulting images come close to letter perfect. Because the NLQ mode on any printer requires each line to be print ed at least twice, publishing time will in crease too. Because I'm always in a hurry. crease too. Because I'm always in hurry. Because I'm always in the second community in the second community of I edit and design from a fast draft mode and use the NLQ mode only when I'm sure all changes and corrections have been made. been made.

 $A_1$  and  $A_2$  was to improve the final measurement printing is to put <sup>a</sup> new ribbon in the printer—the darker the printout the betprinter and printer and determined the better data the printer of the better the better of the better the better of the better of the better of the better of the better of the better of the better of the better of the bett ter. Always use a good grade of smooth, solid white paper for the master draft. Any imperfections or texture in the paper will be duplicated when you publish it. Commercial publications make their mas ter drafts on enameled paper. It is perfect ly smooth and snow white, and its hard surface prevents the ink from spreading. If you are serious about publishing, find source for enameled paper.

Once you have your master draft ready, y the duplicate it. The duplicate it is a second to duplicate it. The duplicate it is a second to duplicate it. That means of the second term is a second to duplicate it. The second term is a second term in the second term trip to the commercial or a commercial contract of the commercial contract of the contract of the contract of the contract of the contract of the contract of the contract of the contract of the contract of the contract of print shop. Regardless of which way you

go, you can improve the appearance of your final document by reducing the size. your final document by reducing the size. The size of the size, the size of the size of the size of the size of the size of the size of the size of the size of the size of the size of the size of the size of the size of th Even a 10% reduction in size will make the graphics and text appear tighter and more professional—just make sure the text size is still readable.

#### **Success**

Publishing with <sup>a</sup> desktop program re duces the time, cost and delays involved using older publishing methods, but it can not magically turn anyone into a publishing baron. To successfully create a professional-quality document requires plan ning and skill. Just because you can mix text, fonts and graphics on a page doesn't mean the results will be pleasing. A sucmean the results will be pleased by the please please please the please of the please please in the such as a such as a such as a such as a such as a such as a such as a such as a such as a such as a such as a such as a su cessful document requires well-written, interesting, grammatically correct text printed with eye-pleasing but easy to read type styles, mixed with well-balanced, in formative graphics. Too often, people ap proach desktop publishing with the idea that the more graphics they cram on page and the more type styles they mix, the more appealing the final document<br>will be. More often than not the result of will be a more of the result of the result of the result of the result of the result of the result of the result of the result of the result of the result of the result of the result of the result of the result of the resu such a haphazard approach is a confusing. such a happy confusing, and is confusing, and is confusing, and is confusing, and is confusing, and is confusing, and is confusing, and is confusing, and is confusing, and is confusing, and is confusing, and is confusion, crude, sophomoric publication.

Before you position the first pixe! on <sup>a</sup> page, you should spend some time plan ning how the final display will look. Be-

Products mentioned in this article in this article in this article in this article in the Western Products in the Western Community of the Western Community of the Western Community of the Western Community of the Western

geoPublish \$69.95 **GEOS \$59.95** GEOS \$59.95 GEOS 128 \$69.95 \$69.95 \$69.95 \$69.95 \$69.95 \$69.95 \$69.95 \$69.95 \$69.95 \$69.95 \$69.95 \$69.95 \$69.95 \$69.95 \$69.95 \$69.95 \$69.95 \$69.95 \$69.95 \$69.95 \$69.95 \$69.95 \$69.95 \$69.95 \$69.95 \$69.95 \$69.95 \$69.95 \$69.95 \$69.95 \$69 DeskPack 1 \$34.95 DeskPack \$34.95 geoWrite Workshop \$49.95 geo Wite Workshop I2S \$69.95 \$69.95 \$69.95 \$69.95 \$69.95 \$69.95 \$69.95 \$69.95 \$69.95 \$69.95 \$69.95 \$69.95 \$69.95 \$69.95 \$69.95 \$69.95 \$69.95 \$69.95 \$69.95 \$69.95 \$69.95 \$69.95 \$69.95 \$69.95 \$69.95 \$69.95 \$69.95 \$69.95 \$69. Publisher: Berkelev Softworks Publisher: Berkeley Softworks, Publisher: Berkeley Softworks, Publishers: Berkeley Softworks, Publishers: Berkeley Softworks, Publishers: Berkeley Softworks, Publishers: Berkeley Softworks, Publishers: Berkeley Softworks, 2150 Shattuck Ave. Berkeley, CA <sup>94704</sup>  $(415) 644 - 0883$ 

Outrageous Pages \$49.95 Publisher: Batteries Included Electronic Arts 1820 Gateway Dr. 1820 Gateway Dr. Robert Commission and Commission and Commission and Commission and Commission and Commission San Mateo, CA 94404 San Mateo, CA <sup>94404</sup>  $(415) 571 - 7171$ 

Desktop Publisher \$49.95 Publisher: Timeworks, Inc. 444 Lake Cook Rd. Deerfield, IL 60015 Deerfield, IL 60015 and IL 60015 and IL 60015 and IL 60015 and IL 60015 and IL 60015 and IL 60015 and IL 60015 (312) 948-9200

cause changes are so simple to manage using a computer, you can sketch several using computer, you can sketch several computer, you can sketch several computer, you can sketch several computer. rough layouts and compare them on the computer's screen without having to waste any resources. The screen display will show every dot and every line the printer will create when publishing time comes. Because nothing is final until you decide it is, you can resize, reshape, reformat, move, delete, redraw or reword every de tail in your document on the screen (using magnified or overall views) until you are satisfied with the content and the layout. satisfied with the content and the layout.

Good layout is an art form. The "grey boxes" created by blocks of text should vi sually balance the bold images of graphics or photographs on your page. Any editor or provide a provide any your party and you are provided to the provide a second to the contract of the contract of the contract of the contract of the contract of the contract of the contract of the contract of the contra will tell you that <sup>a</sup> publication's type style is selected for its readability as well as the visual statement it makes. The makes the statement it makes the statement of the statement in the makes of the dreds of fonts to chose from, and each was dreds of form, and the fonts to chose from the chose from, and each was a set of the chosen of the set of the chosen designed to convey a particular image. The font you use should match the topic. Using bold typeface to attract attention is fine, but if your document is designed to convey the seriousness of a business venture a more formal, understated font seture more formal, understated font se lection would be appropriate. Don't delection would be appropriate. Don't deposit the appropriate the appropriate the second component of the second control of the second control of the second control of the second control of the second control of the second c spair—all the current desktop publishing programs make selecting just the right font easy. In the old days of publishing you were never sure how the final document.

Publisher: Springboard Software <sup>7808</sup> Creekridge Circle Minneapolis, MN 55435 Minneapolis, Minneapolis, Minneapolis, Minneapolis, Minneapolis, Minneapolis, Minneapolis, Minneapolis, Minneapolis, Minneapolis, Minneapolis, Minneapolis, Minneapolis, Minneapolis, Minneapolis, Minneapolis, Minneapolis, M (612) 944-3915

(6) 944-3915 945-4925 945-5925 945-5925 945-5925 945-5925 945-5925 945-5925 945-5925 945-5925 945-5925 945-592

Fontmaster <sup>128</sup> S69.95 Publisher: Xetec. Inc. Publisher: Xetec. Inc. 2804 Arnold Rd. Salina, KS 67401 Salina, KS <sup>67401</sup>  $(913) 827 - 0685$ 

Computereyes S129.95 Manufacturer: Digital Vision of the Company of the Company of the Company of the Company of the Company of the Company of the Company of the Company of the Company of the Company of the Company of the Company of the Compan 66 Eastern Ave. 2012 12:00:00 PM 2012 12:00:00 PM 2012 12:00:00 PM 2012 12:00:00 PM 2012 12:00:00 PM 2012 12:00:00 PM 2012 12:00:00 PM 2012 12:00:00 PM 2012 12:00:00 PM 2012 12:00:00 PM 2012 12:00:00 PM 2012 12:00:00 PM 20 Dedham, MA <sup>02026</sup> (617) 444-9040

The Graphics Transformer \$34.95 Publisher: CDA.Inc. <sup>561</sup> N. Main St. Yreka, CA <sup>96097</sup>  $(916) 842 - 3431$ 

IconTroller \$19.95 IconTroller \$19.95 and \$19.95 and \$19.95 and \$19.95 and \$19.95 and \$19.95 and \$19.95 and \$19.95 and \$19.95 and \$19.95 and \$19.95 and \$19.95 and \$19.95 and \$19.95 and \$19.95 and \$19.95 and \$19.95 and \$19.95 and \$19.95 and \$ Manufacturer: Suncom <sup>260</sup> Holbrook Dr. Wheeling, IL 60090 When the contract of the contract of the contract of the contract of the contract of the contract of the contract of the contract of the contract of the contract of the contract of the contract of the contract of the contr

would appear until the type had been set and <sup>a</sup> proof of the page produced (a slow and costly method). But reformatting and testing different fonts is simple with a testing different forms in simple with the with the simple with the simple with the simple with the simple with the simple with the simple with the simple with the simple with the simple with the simple with the simple wit computer. If you set a block of text with one font and decide it just doesn't convey the right feeling, is the wrong size, or isn't as readable as you would like, changing it is as simple as loading another font into the document and having all the text automatically changed. You can do this as often as you like until the document has of the document as you like until the document of the document of the document of the document of the document just the right feel and appearance.

Like any new task, the more you use a desktop publishing program, the easier it becomes, and the better the results will be. Examples of good page layout are all around us. If you are unhappy with your first results or simply want to improve. I recommend you attempt to duplicate doc uments you admire using the desktop publishing program you buy. First, try to duplicate the cover of your favorite magazine or newspaper—then try to improve  $\mathbf{v}$  the layout  $\mathbf{v}$  favorite referred referred referred referred referred referred referred referred referred referred referred referred referred referred referred referred referred referred referred referred ref ences for inspiration is the Art Director's the Art Director's the Art Director's the Art Director's the Art Director's Annual First Time Winners. It contains the very best page displays for editorial, advertising and television use each year. Every page of the book is filled with exam ples of successful page layout. In the past the book has been published by Watson-Guptill and should be available at any well-stocked public library. We also a public library of the stocked public library. It is a public library of the stocked public library. It is

It is ironic that the one medium which was supposed to kill the paper and pub lishing industry—computers—is the en gine which is driving those industries to day. When computers first became affor dable and fashionable, many in the indus try predicted that all correspondence would be done via modems and that filing cabinets would be replaced with floppy disk cases. Instead the computer has in creased the use of paper. The consumer has once again established the market by personal demand. No matter how fond we become of staring at phosphorous tubes and on-screen graphics, nothing replaces the convenience of being able to take the same information stored on paper with us wherever we go.

The insurmountable allure of the new eight-bit desktop publishing programs is that they are affordable. Yet, even at these bargain prices, they offer quality and power to spare, plus they're surpris ingly easy to understand and use. This may be remembered as the year the per sonal computer delivered the ability to ex ercise the right to freedom of the press on everyone's doorstep.  $\mathbf{C}$ 

#### Amiga Software Reviews/Alien Fires, <sup>2199</sup> A.D.

Continued from pg. <sup>42</sup>

keys or single keys that represent the icons. How much simpler could it get?

If you think this simple game system isn't enough to capture your attention, then you must see and hear the world at Galaxy's End. You can't help being im pressed after playing  $2199$   $\AA$   $D$ . for a few minutes. The game is played on what ap pears to be <sup>a</sup> space ship of some sort. You move the second change through changes and down the second through changes of the second through the second that the second through the second through the second through the second through the second through the second thr are in the form of a maze from a first person perspective in the maze, not unlike Bard's Tale. The difference is that the graphics roll by smoothly with the Ami ga's power behind them so that you don't take incremental steps from one block of the maze to another, but rather scroll for ward until you've moved a few feet or hit a wall. Along the way through a room, which you see most of from your entrance into it, you might meet a character (hostile or friendly) or find an object that you can use later. can use a use of the

The rooms are small and complex in de sign in that you see one or more doors, but they are not the only exits from the room. Sometimes when you pass through a door, if you turn around, you only see <sup>a</sup> wall where you entered the room. These one way doors/walls can be entered from both directions. The key to exploring the space ship and finding Kurtz is discovering all the exits from a room, thus giving a more detailed picture of your surroundings. As a general rule, if there is a wall that may be passed through in a room, the color of that wall is <sup>a</sup> shade darker than the char acteristic color of the room.

When first starting 2199 A.D., there are three things that you must do: obtain weapon of some kind, meet some charac ters and discover their purpose and learn how to map out the space ship. Mapping is a disputable subject with 2199 A.D. If the rooms were depicted differently instead of just having bare walls, ceilings and floors, mapping would not be necessary. But be cause this is not true and because there is only <sup>a</sup> small selection of colors used for the walls, mapping is a must. It will keep you sane and reveal blank spaces where there may be a room.

Dealing with characters is another im portant part of  $2199$  A.D. There are two types of encounters that you will have: friendly and hostile. Some aliens will at tack you when you walk in the room: oth ers will wait until you anger them. In any case, the figures that pop up on the screen are the most beautiful and detailed I have seen in while the second contract many second contract many second contract of the second contract of the second contract of the second contract of the second contract of the second contract of the second contract of the s

many different faces in <sup>2199</sup> AD.; some of those you'll meet on the first level are: Tristar the mechanic, a very stout miner, Mangle Tangle, Speedy Gonzales and Dr.

The first thing you should do is use the Examine icon to look at the character in Examine in the character in the character in the character in the character in the character in the character in the character in the character in the character in the character in the character in the character in the cha more detail. This action will reveal a little bit about the alien. This info may hint at the character's purpose. Then you should use the Say icon to try to elicit responses from the alien, The character responds us ing the Amiga voice and will either ex plain that it doesn't understand what you said or say something useful.

You have to be very careful about what you say and do around the characters in <sup>2199</sup> AD. Character interaction is very important in the continued success of your quest. In fact (here comes a hint), you don't know that you can get a weapon at the beginning of the game unless you talk to Dr. Fever. He tells you that Mangle Tangle has weapons, and Mangle Tangle sends you in search of something in trade for a knife. Talking to these two characters offers hope of defense. If you're not careful with your actions, you'll wind up in combat—a relatively simplistic version of a fight. Both you and your enemy's outlines appear on the screen with hit point count and different areas of the outlines lit up to reveal a hit. Your choices are fight, panic and dodge, and the battle ends quickly. Until you have a weapon, avoid all fights.

Along with the use of speech and graph ics, <sup>2199</sup> AD. makes incredible sounds come from your Amiga's speaker. Digi tized sound effects and music are used constantly throughout the game, with background music changing every couple of minutes to avoid boredom. Windows are also essential to the Alien Fires system. This brings us back to Jagware's initial claim that they would use the great poten tial of the Amiga in the game—it is evi dent that the designers have practiced what they preached.

The only complaint I have with 2199 AD. is the method of saving games. Choosing the sleep icon saves the game, but you have to reboot the system to con tinue play. Even though the TimeLord El ders give you a few chances at continuing play after death, Jagware should redesign the save game utility. Aside from this, Alien Fires, <sup>2199</sup> AD. may just be the nicest looking, best sounding and easiest playing role-playing game currently available for the Amiga. I can't wait for the sequel!

### Taking the Byte Out of Robotics

#### Continued from page <sup>69</sup>

the Multivoltmeter (which also reads re  $s$  since the Multiscope that operation that operation  $\mathcal{L}$ ates like a regular oscilloscope. Jermaine: Can you give me some infor mation about the software that comes with the Workshop? with the Workshop? It is a constructed to the World Street of the World Street of the World Street of the World Street of the World Street of the World Street of the World Street of the World Street of the World Street of

Carver: Kevin Homer (the creator of the Mach 5 and 128 cartridges) wrote the majority of the code for the Robotic Workshop software package. The Robotic Operating System (or ROS for short) contains <sup>25</sup> ad ditional commands but occupies only 4K of memory. Even though ROS resembles the standard <sup>64</sup> operating system, it can be altered to take readings at a much faster rate of speed. The workshop's MAS TER command expands the capabilities even further. If a guy wants to do some highly sophisticated timing, for example, he can shut down everything else and use just the timer at a precise level of operation. With MASTER, I can set up an infrared sensor to start a motor or turn on an alarm after 10,333,021 people have and a second contract in the second person of the second people have a second people have been as a second people have been as a second people have been as a second people have been as a second people have been as a second passed a given point. After the final person walks by, the condition is met, and the external device activates within one milli second. MASTER also allows me to record second. Master also also allows me to record allows me to record allows me to record allows me to record and t the speed of moving objects in this test sit uation, while providing a limited form of multitasking. The computer actually does several things simultaneously, even though the user won't be aware of the fact. If you think MASTER has <sup>a</sup> lot of inter esting possibilities, there are seven other advanced commands on the disk. advanced communications on the disk. The disk and disk and disk and disk and disk. The disk of the disk of the disk. The disk of the disk of the disk of the disk. The disk of the disk of the disk of the disk of the disk of

At one time, we had considered developing software packages in other languages ing software packages in other languages like Forth, C. Logo, etc. We were looking at these particular languages because Forth is commonly used by industrial ro botic programmers, C is pretty popular, and Logo has a large loyal following in school systems across the country. Unfor tunately, there hasn't been enough cus tomer interest to warrant the expense of writing that material. writing that material and material.  $\cdots$  with  $\cdots$  and  $\cdots$  with  $\cdots$  with the decision to write the set  $\cdots$ 

program as <sup>6502</sup> machine code (which would interact with and add to BASIC language) because most home computer owners know enough about BASIC to use our software.

To illustrate my point. I'd like to show  $T$  is illustrated my point  $T$  in the shown  $T$  is shown to show that the shown  $T$ you how easy it is to manipulate a motor with the Commodore 64. To turn a motor on, type in "MOTR", give it a number (you can run three motors at any given time with the workshop), add a comma, and assign a speed to the motor. A finished sample formula reads: MOTR1.30.

This command can also be issued by re placing the numbers with variables. That would read: MOTRX, Y. In fact, many tasks can be performed two or three differ ent ways with existing commands, and most BASIC programs can be easily adapted to work with our software. Jermaine: What expansion modules are currently in the works? currently interest in the works? Witzel: There are many devices we've se riously looked at as possible add-ons for the Robotic Workshop. Several of these

# If you like to do serious tinkering, the Workshop is good for hours of stimulating educational fun. educational fun.

items are centered around the oscilloscope function of the package. One possible kit will contain a special temperature probe. This instrument allows the user to plot large number of temperature readings over a five to six hour period.

Our people are also working on an ad vanced speech module kit. Even though we don't have editing capabilities yet, the unit will eventually record digitized sounds and play them back through the SID chip of your home computer (without the aid of the module).

The most promising item on the draw ing board is our liquid crystal module. Liquid crystal is a common display technology used in LCD watches, portable televisions, certain types of 3D glasses, etc. If everything goes according to plan, this package will appear on the market before the end of 19S9. and it will probably have projects explaining the principles of the items mentioned above. the items of the interest mentioned above. The items is a set of the interest of the interest of the interest of the interest of the interest of the interest of the interest of the interest of the interest of the interest Carver: In recent months, Steve and I have seriously studied the science of radio control. This principle looked interesting at first, but a series of problems materialized when we tried to put it into kit form. recently discovered that it are added that include the additional technology ogy could perform the same type of tasks we wanted to accomplish with radio con trol. I'm sure this new information will in spire us to put together another module package in the near future.

Jermaine: We've talked about your Robo tic Workshop ideas, but what is the public doing with the package? doing with the package? The package? With the package? With the package? With the package? The package? With the package?

Witzel: Before I discuss what other people are doing with our product, I want to tell you about several things we're doing with the workshop in-house. Since the kit con tains an accurate voltage meter. Bruce

and I decided to make it work for us in the and decided to make it work for the second to make it work in the second control of the second control of the s Multibotic assembly area. We're now test-Multipotic assembly area. We're now test with a selection of the selection of the selection of the selection of the selection of the selection of the selection of the selection of the selection of the selection of the sele ing interfaces (coming off the assembly line) with a Commodore 64 computer, several relays, and one of our own B100 inter faces. The newly assembled interfaces go through a series of tests, under specific conditions, where we know a certain voltage exists at key points in the design. Since we're dealing with a programmable voltmeter (that's also programmable in BASIC), it was easy to write software that tells the computer to the voltage level in the voltage level in the voltage level in the voltage level in the voltage level in the voltage level in the voltage level in the voltage level in the voltage level in the voltage at given location and move on to other points by manipulating the relays connected to it. Everything is done automatically.

This testing procedure worked out so well that we've secretly incorporated that same technology' into the designs of the Mach 5 and 128 cartridges. Whenever you insert one of these cartridges into your computer and power up, it pauses momen tarily to test its own circuitry.

In recent months, Bruce and I connected the B100 interface unit to a special maed the B100 interface unit to special ma chine that had once been an automatic pa per cutter. We used this machinery to measure and cut a six foot piece of wire and two pieces of plastic tubing (or the Lipstik (our voice-activated control head set used in Echelon II. The interest information in the interest in the interest in the interest in the interest in the interest of the interest in the interest of the interest of the interest of the interest of the intere count links on a chain. When they reach the desired length, the cutter is activated. This little operation saved us a lot of trouble and does the work of seven employees.

Getting back to your original question, it's hard to remember specific letters (from Robotic Workshop users) because we re ceive hundreds of responses every week. NASA engineers recently purchased several purchased several purchased several purchased several purchased several eral of our units. We'd like to know what they're doing with them. Many HAM ra dio operators have written about utilizing the Robotic Workshop to control the posi tioning of their antennas. A company in California is also using our B100 interface to create and control lighting effects in movies. They use the unit to set up a semovies. They use the use the use the use of the up set up set up set up set up set up set up set up set up set quence of events, with each incident hav ing a pre-determined duration period. Another owner of the Robotic Workshop is experimenting with a unique idea in his own home. He wants to monitor and regu late the moisture of his lawn with our late the moisture of the moisture of the model of months and more than the model of the model of the model of product. This clever individual is develop ing <sup>a</sup> system of moisture probes which will eventually activate sprinklers (in differ ent areas of his lawn) whenever they are needed.

Carver: I recently read a letter from a consumer using the workshop to measure camera shutter speeds. He wants us to

#### Taking the Byte Out of Robotics

help him create a command, similar to SDUR, that would allow him to measure the time that the infrared beam is not in terrupted. We're currently working one of the solving his problem.

Another person owns and operates a cable computer channel, with downloading capabilities, a news service, etc. He's looking at the possibility of interfacing our ad vanced speech system within his system. If everything works out, this company will offer their Commodore <sup>64</sup> customers the first talking computer news service I've heard of to date.

As I stated earlier, I'm also very interested in the educational aspect of our ested in the education as property of our contractions of our contractions of our contractions of our contractions of our contract of our contract of our contract of our contract of our contract of our contract of our cont product. Many school systems have re cently purchased the Multibotic work shop, but a larger number of teachers are paying for the units out of their own pock ets. Several school districts have even ex pressed an interest in developing lesson plans around our products.

One final note of interest: The Boston Museum of Science has plans to incorpo rate Robotic Workshop into one of their traveling exhibitions. The list goes on... Jermaine: In the previous answer, you mentioned the Lipstik headset. Can you give me some information about that un usual piece of equipment? Witzel: Echelon, for those of you not fa-

miliar with the program, is a 3D space flight simulator. During July of 1987, the Echelon project was approximately 50% completed. About that time, Bruce Carver came to me with an interesting problem: they needed an extra fire button for the program. The keyboard was out of the question, because they didn't want the player to take his eyes off the screen.

I looked over the situation and came up with several possible solutions. Tape switches could easily be attached to a joystick and foot pedals were practical, but their price tags prohibited us from using them. Some of the foot switches we looked at initially seemed to solve our problem. Unfortunately, these devices tend to work better on certain types of carpeting.

While we were experimenting with in frared technology (where you'd wave your hand over something to trigger a response), I came up with the idea of building a unit that was activated by sound. We quickly constructed some voice operat ed prototypes and tried them out on Beachhead and Beachhead II. Everyone at Access enjoyed the Lipstik so much that we soon decided to develop Lipstik Plus, voice activated headset which could be used with other programs. By the way,

James Slade and Bruce Carver contribut ed <sup>a</sup> lot to the Lipstik design.

Jermaine: From the beginning of this in terview, we've brought up the word "robotics" in the conversation. Do you expect to market a robot construction set in the near future?

Witzel: That's an interesting question. We will eventually release some robotic-look ing modules (like a robotic arm) for the workshop, but we're presently perfecting more fundamental robotic applications. The majority of our mail demands it. When you're talking about robotics, another issue enters the picture. A decent robot construction kit could cost you a thousand dollars or more. We believe the aver age consumer would rather spend his hard-earned money on testing equipment, an advanced sound reproduction module, or even a robotic arm if the price is right. I or even a robotic arm if the price is right. The price is right that the property of the price is right. wish we could market an advanced robot construction package sometime in the fu ture, but it would be too expensive for most of our followers. most of our followers.

Jermaine: Wrapping things up, do you have some final comments about the Robotic Workshop in general? Robotic Workshop in general and the second company of the second company of the second company of the second company of the second company of the second company of the second company of the second company of the second com Carver: I've always thought of myself as several different people occupying the same body. The challenge of being a game designer/programmer is enjoyable and like being the president of Access Soft ware, but somehow my career has always lacked something. Multibotics has fullacked something. Multibotics has ful filled that need by allowing me to help children and adults understand technol ogy we all take for granted. The workshop has also given me the opportunity to work with well-known educators and creative individuals from every corner of the coun try. As far as I'm concerned, the Robotic Workshop is just the first step in a great adventure. The rest is up to you. Witzel: Even though I'm just a grey haired old man *[he says with a laugh]*,  $I$ can still contribute something useful to the field of education. My prime goal at Multibotics is to get people to take a serious look at our product. It has a lot of potential, it's not just a toy, and the package is a base unit for the more advanced modules currently under development. If you like to do serious tinkering (like Bruce and  $I$  do) the workshop is good for hours of stimulating educational fun. I don't normally take a cheap shot at Bruce, but the Robotic Workshop is merely a "Beach head" in the fascinating world of electronics.

### $\ldots$  . The contract  $\alpha$  is  $\alpha$  and  $\alpha$  is the state  $\alpha$

Now that you ve reading the Robotic the Robotic terms in the Robotic terms in the Robotic terms in the Robotic

Workshop and how it came into being, let's find out what a well-known educator thinks of the product. Dr. Terry J. Squier is the Coordinator of the School of Tech nology at Kent State University. Dr. Squier: The Robotic Workshop, MB230, provides a new and exciting adventure into the world of robotics, comput ers, electricity, engineering and science. There is no better way to learn about and understand how computers are used to ex pand human capabilities than to actually set up and perform your own computercontrolled activities. The experiments found in the Robotic Workshop become real life as you design your own cruise control for a car or program a robot to percontrol for control for program robot to perfect the personal

The product has been field tested in ele mentary, secondary and post-secondary settings with remarkable results. While the Workshop can be used to demonstrate basic scientific and technological applica tions of computer-controlled devices to the elementary student, the intermediate and elementary students, the intermediate and interest advanced learners will find the unit to be an exciting and challenging medium to apply and test their knowledge of comput ers, machine controls and feedback, sci ence, engineering and applications of hardware. The elementary students com pleted the beginning units with little as sistance or pre-instruction. The secondary students were properly challenged to ap ply their problem-solving and creative abilities with enthusiasm as they devel oped technological and computer literacy.

In conclusion, the Robotic Workshop can provide an exciting activity to inter face a computer with motors, gears, infrared sensors, sound, light, and robotics. Most students will be able to perform the fifty-plus activities with very little help.

It is time to turn our philosophical dis cussions into action. We must accomplish this by developing a technology laboratory where students can experiment with the technological innovations of our mod ern world. As far as Fm concerned, the Workshop takes care of that need. Jermaine: As I finish this assignment, I'd like to add my own observations about the Robotic Workshop. Fve used the Work shop for several months, and Fm really having <sup>a</sup> lot of fun with it. Bruce and Steve are right. Once you get your feet wet, the product is very addictive. The pro jects are well worded, interesting, and give the user valuable information about every subject that is covered. I recommend the Robotic Workshop to anyone with a yen to learn and the desire to do something con structive with their home computer.

# **COMPUTER DIRECT** Is 1st In PRICE, SUPPORT, & GUAR WE LOVE OUR CUSTOMERS! Prices Expire 5-31-88

Famous Star Micronics National Brand

Super Hi-Speed <sup>200</sup> CPS Printer

# **Star Micronics LV-2010 10" Printer with Near Letter Quality**

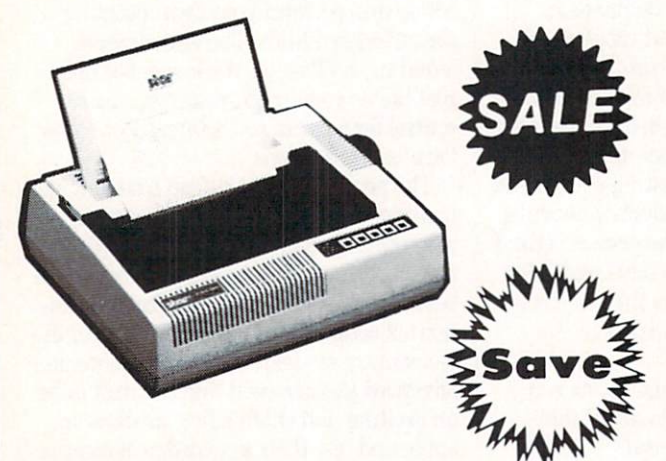

- High Speed <sup>200</sup> CPS Draft
- Near Letter Quality
- Standard Pull Tractor and Automatic Single Sheet Loading
- Standard Parallel and Serial Standard Parallel and Serial **Interface Ports** Interface Ports
- Continuous Underline Continuous Union Union Union Union Union Union Union Union Union Union Union Union Union Union Union Union Union Union Union Union Union Union Union Union Union Union Union Union Union Union Union Union Union Union Union U
- **IBM** Compatible
- Ultra Hi-Resolution Bit Image Graphics

(Add \$10.00 shipping.\*)

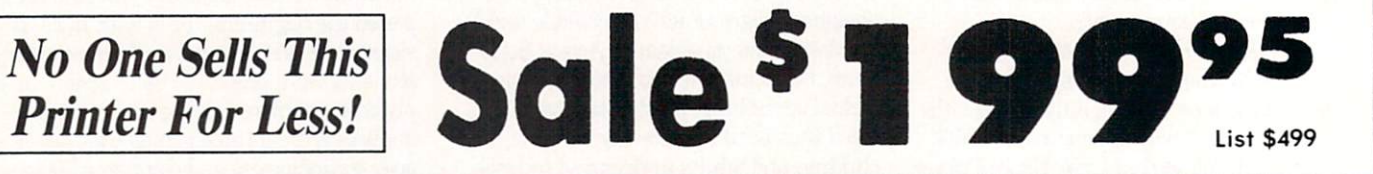

#### **SPECIFICATIONS**  $-$  specifications in the set of  $\sim$  specifications in the set of  $\sim$

Printing Method Serial Impact Dot Matrix

Printing Speed <sup>200</sup> Characters Per Second Draft <sup>45</sup> Characters Per Second NLQ

Print Buffer 16K Bytes

Paper Feed Sprocket or Friction Feed

**Dimensions**  $4\frac{1}{2}$ " (H) x 13 $\frac{1}{2}$ " (D) x 16 $\frac{1}{4}$ " (W) Character Sets 96 Std. ASCII; 96 NLO ASCII -83 Special & <sup>50</sup> Block Graphic Characters

Printing Direction Bidirectional, logic seeking;

Unidirectional in bit image and NLQ modes

-----<del>-</del>-----------<sup>22292</sup> N. Popper Road Barrington, IL. <sup>60010</sup>

**COMPUTER DIRECT** 

**Ports** Centronics Parallel and Serial

Line Spacing Spacing Spacing Spacing Spacing Spacing Spacing Spacing Spacing Spacing Spacing Spacing Spacing Spacing Spacing Spacing Spacing Spacing Spacing Spacing Spacing Spacing Spacing Spacing Spacing Spacing Spacing S 1/6", 1/8" or 7/72" Standard n/72" or n/216" Programmable

Mall

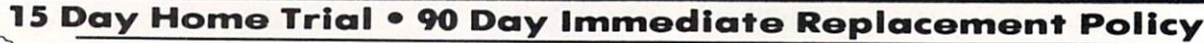

 $\blacksquare$  . The set of the set of the set of the set of the set of the set of the set of the set of the set of the set of the set of the set of the set of the set of the set of the set of the set of the set of the set of the where the customers of the customers are the customers of the customers of the customers of the customers of the customers of the customers of the customers of the customers of the customers of the customers of the custome

We Love Our Customers!

12) 382-5050

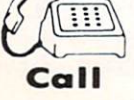

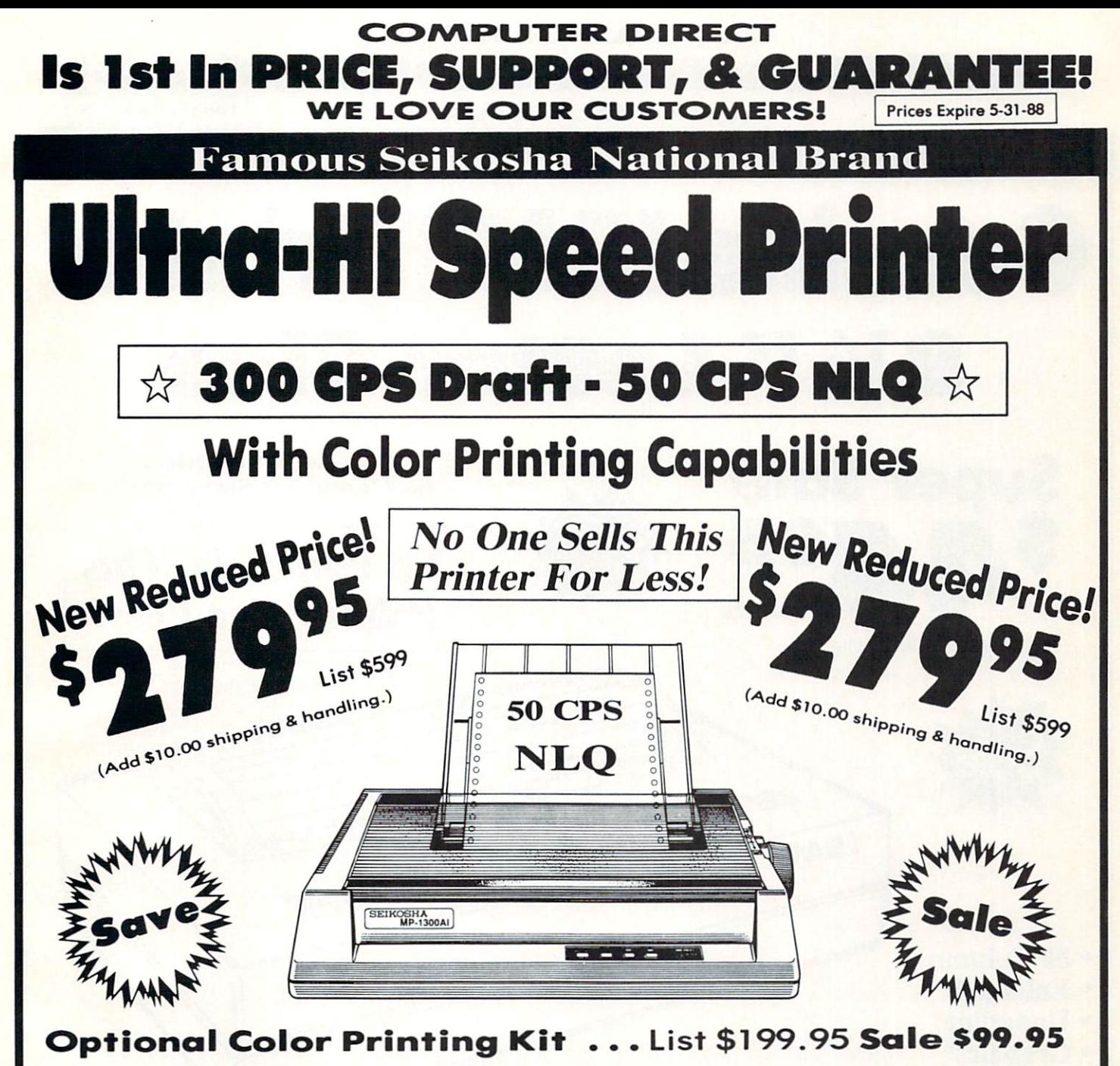

Hi-Speed Printing (300 CPS Draft) With Minimum Noise . Superb Near Letter Quality . Variety of Characters and Graphics . IBM and Epson Modes . Built-in 10K Buffer . Built-in Parallel & Serial Interface Ports . Automatic Paper Loading and Ejection . Download Character Setting . Front Panel Margin Setting . Bottom Feed . Optional Easy Handling 7-Color Printing Kit

Print Method Impact Dot Matrix Print Speed Draft- <sup>300</sup> CPS NLQ- <sup>50</sup> CPS Character Sets 185 Characters Kinds, 8 International Fonts, <sup>256</sup> Download Characters

Dimensions  $18.5$  (W)  $\times$  14.1 (D)  $\times$  5.5 (H) inch Weight Approx. <sup>19</sup> lbs Printing Direction Bi-directional Ribbon (Life exp.) Black: cassette (8 million characters) Line Spacing 7/72", 1/8", 1/6", n/216", n/144", n/72' Paper Feed Adjustable tractor and friction feed Replacement Ribbons Black................Sale \$14.95 4-Color ............... Sale \$19.95

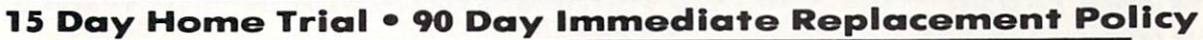

(312) 382-5050 We Love Our Customers!

21 382-50

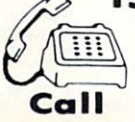

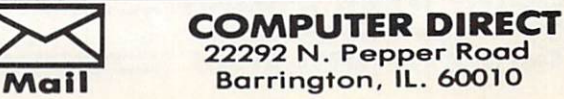

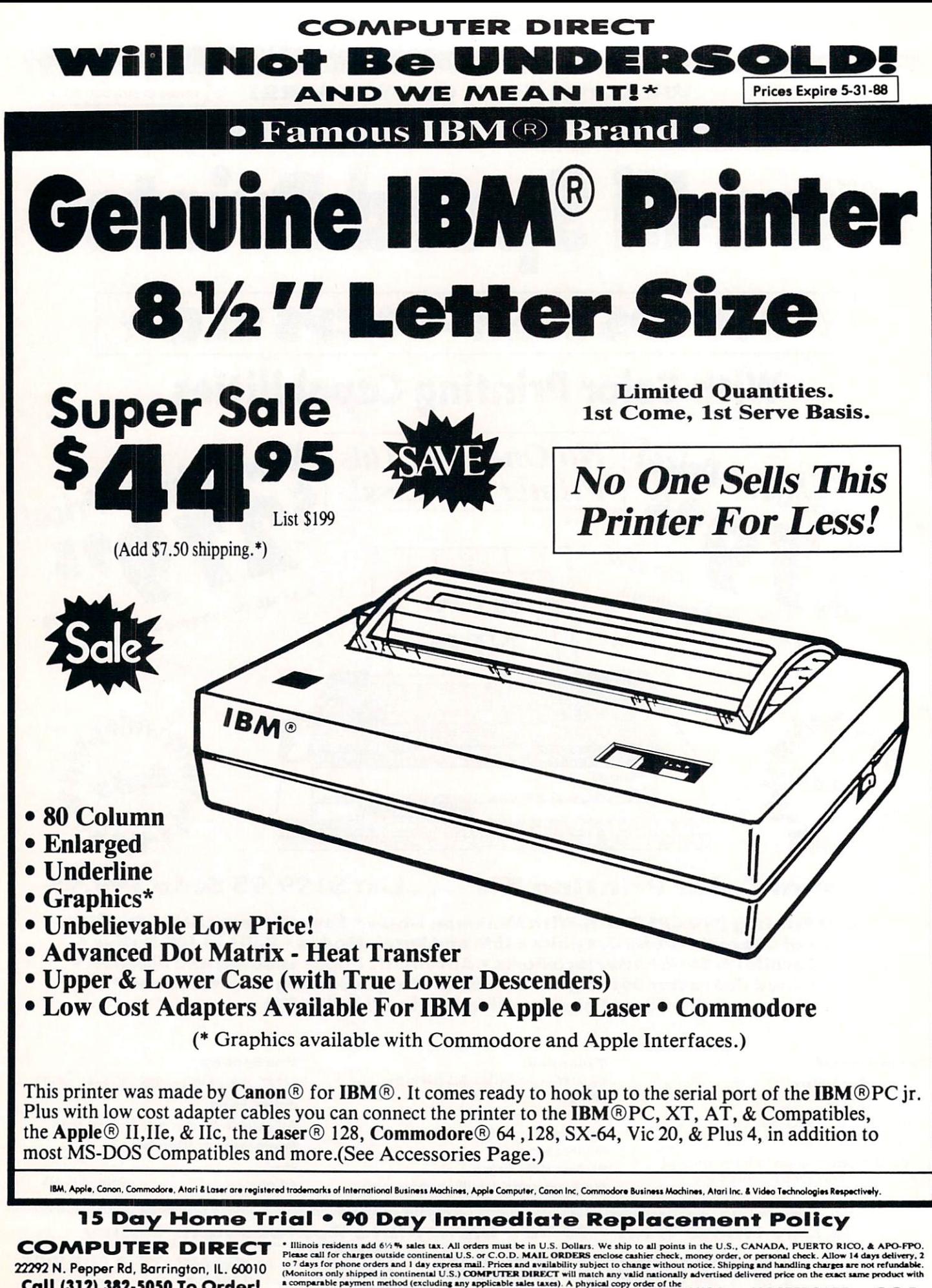

# **COMPUTER DIRECT** Is 1st In PRICE, SUPPORT, & GUARANT WE LOVE OUR CUSTOMERS! Prices Expire 5-31-88

Quality Slar Micronics I.V-1615 Printer

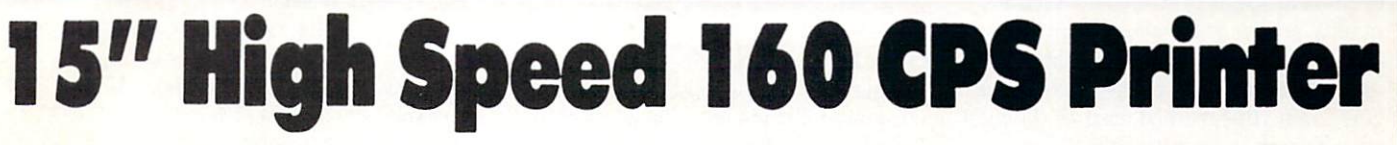

Splendid Mixture Of High Speed And Near Letter Quality

- NLQ and High Speed Draft
- Continuous Underline Continuous United States Continuous United States Continuous United States United States United States United States United States United States United States United States United States United States United States United
- Skip Over Perforation and the performance of the performance of the performance of the performance of the performance of the performance of the performance of the performance of the performance of the performance of the pe
- IBM Compatible and Compatible and Compatible and Compatible and Compatible and Compatible and Compatible and Compatible and Compatible and Compatible and Compatible and Compatible and Compatible and Compatible and Compatib
- Friction and Tractor Feeds Friction and Tractor Feeds
- Both Parallel and Serial Both Parallel and Serial and Serial and Serial and Serial and Serial and Serial and Serial and Serial and Serial and Serial and Serial and Serial and Serial and Serial and Serial and Serial and Serial and Serial and Serial **Interface Ports Standard** Interface Ports Standard Ports Standard Art and Interface Ports Standard Art and Interface Ports Standard Art
- High Res Graphics Printing

**No One Sells This** No One Sells This Telephone Sells This Telephone Sells This Telephone Sells This Telephone Sells This Telephone Sells This Telephone Sells This Telephone Sells This Telephone Sells This Telephone Sells This Telephone Sells **Printer For Less!** Printer For Lessing Company, and the Lessing Company, and the Lessing Company, and the Lessing Company, and the Lessing Company, and the Lessing Company, and the Lessing Company, and the Lessing Company, and the Lessing Co

Sale \$9 95 

(Add \$14.50 Shipping.\*) List \$499

**SPECIFICATIONS** SPECIFICATION INTO A REPORT OF THE CONTRACTOR OF THE CONTRACTOR OF THE CONTRACTOR OF THE CONTRACTOR OF THE CONTRACTOR

Printing Speed 160 Characters Per Second Draft 160 Characters Per Second Draft Characters Per Second Draft Per Second Draft Per Second Draft Per Second Draft Per

Print Method Serial Impact Dot Matrix

Paper Feed Sprocket or Friction Feed

Character Sets <sup>96</sup> Std. ASCII; <sup>96</sup> NLQ ASCII 83 Special & 50 Block Graphic Characters

Character Matrix 9x9 Standard Character; 12x6 Block Graphics; 9x <sup>18</sup> NLQ Characters 8 dot x  $60$  dot/in. - 8 dot x 120 dot/in. 8 dot x 240 dot/in. Bit Image Modes

**We Love Our Customers!** 

2) 382-5050

Line Spacing

 $1/6$ ,  $1/8$  inch or  $7/72$  inch standard; n/72 or n/216 inch programmable

**Characters Per Line** Characters Per Line Per Line Per Line Per Line Per Line Per Line Per Line Per Line Per Line Per Line Per Line Per Pica - 136 CPL; Condensed - 233 CPL Elite -163 CPL; Condensed Exp. -116 CPL Pica Expanded - 68 CPL; Elite Exp. - 81 CPL

Port Both Centronics Parallel & RS-232 Serial Ports

Printing Width Single Sheets  $-5.5$  inch to 14.5 inch; Continuous Paper  $-4$  inch to 15.5 inch

**Dimensions** -----------------H-5.80" W-21.3" D-12.4"

Replacement Ribbons Black . . . . . . . . . . . Sale \$4.95

<sup>15</sup> Day Homo Trial <sup>90</sup> Day Immediate Replacement Policy

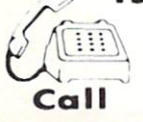

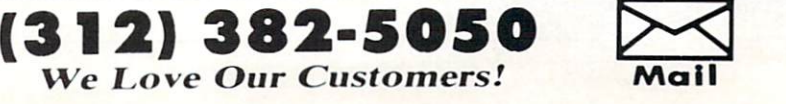

COMPUTER DIRECT 22 22 22 22 22 22 22 22 22 22 22 22 23 24 25 27 27 28 29 29 20 21 22 23 24 25 26 27 28 29 29 29 29 29 29 29 29 Barrington, IL. 6O010

#### **HOW TO ENTER PROGRAMS**

The programs which appeals which appeals which appeals were appealed to the programs which appeals are appealed to the programs of the programs of the programs of the programs of the programs of the programs of the program magazine have been run, tested and the best of the problems of the second and the second and the problems of the checked for bugs and errors. After <sup>a</sup> pro gram is tested, it is printed on a letter quality printer with some formatting changes. This listing is then photo graphed directly and printed in the maga zine. Using this method ensures the most error-free program listings possible.

Whenever you see a word inside brackets, such as [DOWN], the word represents a keystroke or series of keystrokes on the keyboard. The word [DOWN] would be entered by pressing the cursor-down key. If multiple keystrokes are required, the number will directly follow the word. For example. |D0WN4| would mean to press the cursos are currently the current times. If the current times are completely the current of the current of the current of the current of the current of the current of the current of the current of the current of the cur are multiple words within one set of brackets, enter the keystrokes directly after one another. For example, [DOWN, RIGHT2] would mean to press the cursordown key once and then the cursor-right key twice. Note: Do not enter the commas.

In addition to these graphic symbols, the keyboard graphics are all represented by a word and a letter. The word is either SHFT or CMD and represents the SHIFT key or the Commodore key. The letter is one of the letters on the keyboard. The combination |SHFT E] would be entered by holding down the SHIFT key and pressing the E. A number following the letter tells you how many times to type the letter. For example, [SHFT A4,CMD B3] would mean to hold the SHIFT key and press the A four times, then hold down the Commodore key and press the **B** three times.

The following chart tells you the keys to press for any word or words inside of

brackets. Refer to this chart whenever you brackets. Referred to this chart when the chart when the chart when the chart when the chart when the chart when aren't sure what keys to press. The little graphic next to the keystrokes shows you when you will see the see on the screen. The screen is seen the screen of the screen of the screen. The screen

#### **SYNTAX ERROR** SYNTAX ERROR (1999) (1999) (1999) (1999) (1999) (1999) (1999) (1999) (1999) (1999) (1999) (1999) (1999) (1999) (1999) (1999) (1999) (1999) (1999) (1999) (1999) (1999) (1999) (1999) (1999) (1999) (1999) (1999) (1999) (1999)

This is by far the most common error encountered while entering a program. Usually (sorry folks) this means that you have typed something incorrectly on the line the syntax error refers to. If you get the message "?Syntax Error Break In Line 270". type LIST <sup>270</sup> and press RETURN. This will list line <sup>270</sup> to the screen. Look for any non-obvious mis takes like a zero in place of an O or viceversa. Check for semicolons and colons reversa. Check for semicolons and colons respectively. Check for semiversed and extra or missing parenthesis. All of these things will cause a syntax  $_{\rm \rho rrr0}$ 

There is only one time a syntax error will tell you the "wrong" line to look at. If the line the syntax error refers to has function call (i.e., FN A(3)), the syntax error may be in the line that defines the function, rather than the line named in , rather than the line is a statement than the line in the line of the line of the line of the line of the line the error message. Look for a line near the beginning of the program (usually) that has DEF FN A(X) in it with an equa tion following it. Look for a typo in the equation part of this definition.

## ILLEGAL QUANTITY ERROR

This is another common error message. This can also be caused by a typing error, but it is a little harder to find. Once again, list the line number that the error mes sage refers to. There is probably <sup>a</sup> poke statement on this line. If there is, then the error is referring to what is trying to be poked. A number must be in the range of

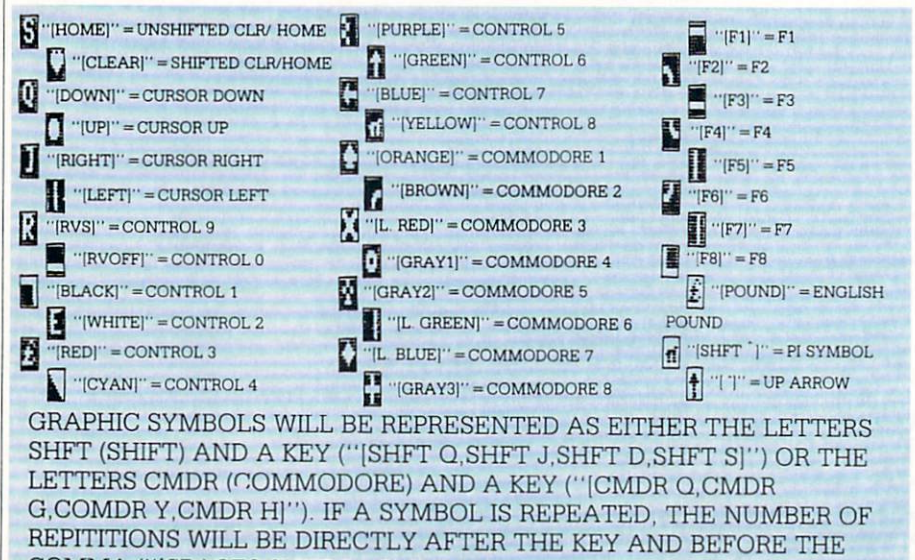

COMMA ("]SPACE3,SHFT S4.CMDR M21").

zero to <sup>255</sup> to be poke-able. For example, the statement POKE 1024,260 would pro duce an illegal quantity error because <sup>260</sup> is greater than 255.000 and 25 miles are at 25 miles and 25 miles are at 25 miles and 25 miles are at 25 miles

Most often, the value being poked is variable (A,X...). This error is telling you that this variable is out of range. If the variable is being read from data state ments, then the problem is somewhere in the data statements. Check the data statements for missing commas or other typos.

If the variable is not coming from data statements, then the problem will be a little harder to find. Check each line that contains the variable for typing mistakes. contains the variable for typing mistakes.

This error message is always related to the data statements in a program. If this error occurs, it means that the program supposed to. It is usually caused by a problem or typo in the data statements. Check first to see if you have left out a whole line of data. Next, check for missing commas between numbers. Reading data from <sup>a</sup> page of a magazine can be a strain on the brain, so use a ruler or a piece of paper or anything else to help you keep track of where you are as you enter the data.

### **OTHER PROBLEMS**

It is important to remember that the <sup>64</sup> and the PET/CBM computers will only ac cept a line up to 80 characters long. The VIC 20 will accept a line up to 88 characters long. Sometimes you will find a line in a program that runs over this number of characters. This is not <sup>a</sup> mistake in the listing. Sometimes programmers get so carried away crunching programs that they use abbreviated commands to get more than <sup>80</sup> (or 88) characters on one line. You can enter these lines by abbrevi ating the commands when you enter the line. The abbreviations for BASIC com mands are on pages 133-134 of the VIC <sup>20</sup> user guide and 130-131 of the Commodore <sup>64</sup> user's guide.

If you type a line that is longer than 80 (or 88) characters, the computer will act as if everything is ok, until you press RE TURN. Then, <sup>a</sup> syntax error will be dis played (without a line number). Many people write that the computer gives them syntax error when they type the line, or that the computer refuses to accept a line. Both of these problems are results of typ ing a line of more than  $80$  (or  $88$ ) characters.

#### THE PROGRAM WON'T RUN!! THE PROGRAM WONTERS IN THE PROGRAM WONTERS IN THE PROGRAM WONTERS INTO A REPORT OF THE PROGRAM WONDER WAS ARRESTED FOR A REPORT OF THE PROGRAM WAS ARRESTED FOR A REPORT OF THE PROGRAM WAS ARRESTED FOR A REPORT OF THE PROGR

This is the hardest of problems to reduce the problems to reduce the problems to reduce the problems of problems to reduce the problems of the problems of the problems of the problems of the problems of the problems of the solve; no error message is displayed, but the program just doesn't run. This can be caused by many small mistakes typing program in. First check that the program program in the program in the program in the program in the program in the program in the program in the program was written for the computer you are us ing. Check to see if you have left out any lines of the program. Check each line of the program for typos or missing parts. Fi nally, press the RUN/STOP key while the program is "running". Write down the line the program broke at and try to follow the program backwards from this point, look ing for problems.

IF ALL ELSE FAILS

You've come to the end of your rope.

#### **HOW TO USE THE MAGAZINE ENTRY PROGRAMS** HOW TO USE THE MAGAZINE ENTRY PROGRAMS"

The Magazine Entry Programs on the Magazine Entry Programs on the Magazine Entry Programs on the Programs of the Magazine Entry Programs on the Magazine Entry Programs of the Magazine Entry Programs of the Magazine Entry P next pages are two BASIC machines are two BASIC machines are two BASIC machines are two BASIC machines are two language programs that will assist you in entering the programs in this magazine correctly. There are versions for both the Commodore <sup>64</sup> and the Commodore 128. Once the program is in place, it works its magic without you having to do anything else. The program will not let you enter line if there is a typing mistake on it, and better yet, it identifies the kind of error for you.

### Getting Started

Type in the Magazine Entry Program carefully and save it as you go along (just in case). Once the whole program is typed in, save it again on tape or disk. Now RUN the program. The word POKING will appear on the top of the screen with a number. The number will increment from <sup>49152</sup> up to <sup>49900</sup> (4864-5545 on the 128) and just lets you know that the program is running. If everything is ok, the program will finish running and say DONE. Then type NEW. If there is a problem with the data statements, the program will tell you where to find the problem. Otherwise the where the problem. Other the problem the problem. Otherwise the problem of the problem. Otherwise the problem of the problem of the problem. Otherwise the problem of the problem of the problem. Otherwise the problem of the program will say the state in data state in the state in the state in the state in the state in the state in the state in the state in the state in the state in the state in the state in the state in the state in the state ments." Check to see if commas are miss ing, or if you have used periods instead of commas. Also check the individual data items. items.

Once the program has run, it is in memory ready to go. To activate the pro gram type SYS49152 (SYS4864 on the 128), and press RETURN. You are now ready to enter the programs from the magazine. To disable the Entry Program, just type KILL [RETURN] on the 64 or

You can't get the program to run and you can't find any errors in your typing. What do you do? As always, we suggest that you try a local user group for help. In a group of even just a dozen members, someone is bound to have typed in the same program. The user group may also have the pro gram on <sup>a</sup> library disk and be willing to make a copy for you.

If you do get <sup>a</sup> working copy, be sure to compare it to your own version so that you can learn from your errors and increase you understanding of programming.

If you live in the country, don't have a local user group, or you simply can't get any help, write to us. If you do write to us, include the following information about the program you are having problems with:

The name of the program The issue of the magazine it was in The computer you are using

- Any error messages and the line numbers
- Anything displayed on the screen printout of your listing (if
	- possible)

All of this information is helpful in an swering your questions about why a program doesn't work. A letter that simply states "I get an error in line <sup>250</sup> whenever run the program the post program to the second use of the second state of the second state of the second state of the second state of the second state of the second state of the second state of the second state of the seco to go on. Send your questions to:

Commodore Magazine <sup>1200</sup> Wilson Drive West Chester, PA <sup>19380</sup> ATTN: Program Problem Have fun with the programs!

 $\mathbf{C}$ 

SYS4867 on the 128.  $S = 128.3848$  on the 128.888  $\mu$ 

The checksums for each line are the The checksums for each line are the checksums for each line are the checksums for each line are the checksums for same for both the <sup>64</sup> and 128, so you can enter your <sup>64</sup> programs on the <sup>128</sup> if you'd like.

### Typing the Programs

All the BASIC program listings in this All the BASIC program in the BASIC program listings in the BASIC program in this column is the BASIC program in this column is a set of the BASIC program in the BASIC program in the BASIC program in the BASIC program in th magazine that are for the <sup>64</sup> or <sup>128</sup> have an apostrophe followed by four letters at the end of the line (e.g., 'ACDF). If you plan to use the Magazine Entry Program to enter your programs, the apostrophe and letters should be entered along with the rest of the line. This is checksum that the Magazine Entry Program uses.

Enter the line and the letters at the end and then press RETURN, just as you nor mally would. mally would be a strong would be a strong would be a strong would be a strong would be a strong would be a strong would be a strong would be a strong would be a strong would be a strong would be a strong would be a strong

 $\blacksquare$ sounded and the line is entered into the computer that the computer of  $\mathcal{L}_1$  (without the character computer computer characters). ters at the end).

If a mistake was made while entering the line, a noise is sounded and an error message is displayed. Read the error mes sage, then press any key to erase the mes sage and correct the line.

#### **IMPORTANT** IMPORTANT

If the Magazine Entry Program sees mistake on a line, it does not enter that line into memory. This makes it impossi ble to enter a line incorrectly.

### Error Messages and What They Mean

There are five error messages that the Magazine Entry Program uses. Here they are, along with what they mean and how

to fix them.

NO CHECKSUM: This means that you forgot to enter the apostrophe and the four letters at the end of the line. Move the cursor to the end of the line you just typed cursor to the end of the line you just the line you just the line you just the line you just the line you just the line you just the line you just the line you just the line you just the line you just the line you just the and enter the checksum.

QUOTE: This means that you forgot (or QUOTE: This means that you for going the property of the second control of the property of the second control of the second control of the second control of the second control of the second control of the second control of added) a quote mark somewhere in the line. Check the line in the magazine and correct the quote.

KEYWORD: This means that you have either forgotten a command or spelled one of the BASIC keywords (Goto. Goto. Goto. Goto. Basic keywords) PRINT..) incorrectly. Check the line in the magazine again and check your spell ing.

OF CHARACTERS: This means that you have you have entered extra characteristic ters or missed and characters. Check the check the check the check the check the check the check the check the line in the magazine again. This error message will also occur if you misspell BASIC command, but create another keyword in doing so. For example, if you misspell PRINT as PRONT, the <sup>64</sup> sees the letter P and R, the BASIC keyword ON and then the letter T. Because it sees the keyword ON, it thinks you've got too many characters, instead of a simple misspelling. Check spelling of BASIC com mands if you can't find anything else wrong.

UNIDENTIFIED: This means that you have either made a simple spelling error, you typed the wrong line number, or you typed the checksum incorrectly. Spelling errors could be the wrong number of spaces inside quotes, a variable spelled wrong, or a word misspelled. Check the line in the magazine again and correct the mistake.  $\mathbf{C}$ 

# Magazine Entry Program-64

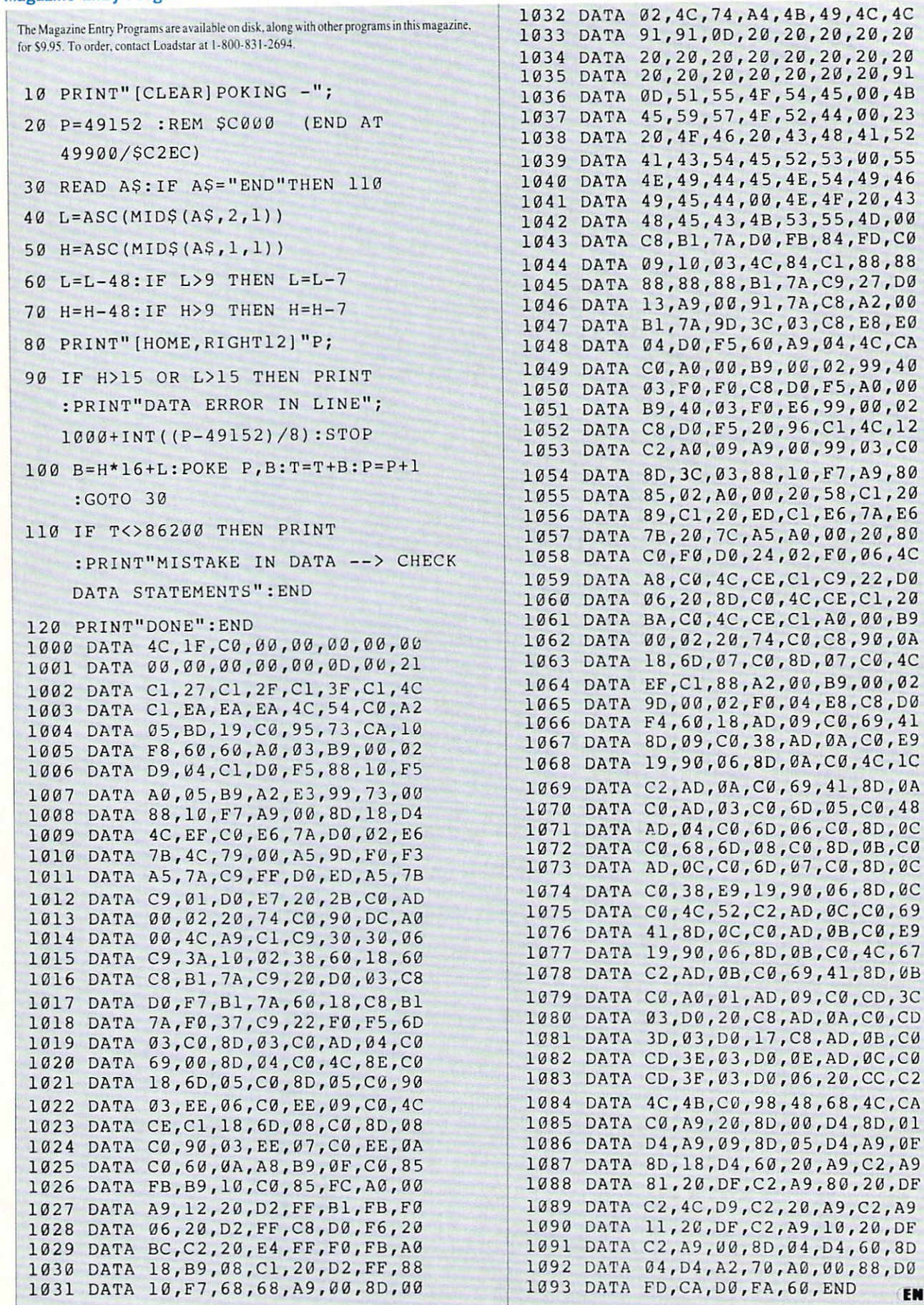

**END** 

#### Magazine Entry Program—128

TRAP <sup>200</sup> 10 PRINT" [CLEAR] POKING -": PRINT"[CLEAR]POKING -"; P=4864 :REM \$1300 (END AT 5545/S15A9) READ AS:IF A\$="END"THEN <sup>110</sup> PRINT"[HOME/RIGHT12]"P; B=DEC(A5):POKE P,B:T=T+B:P=P+1 :GOTO <sup>30</sup> 110 IF T<>59382 THEN PRINT :PRINT"MISTAKE IN DATA —> CHECK 120 PRINT"DONE": END PRINT:PRINT"DATA ERROR IN LINE"; 1000+INT((P-4 864J/8):END DATA 4C,1E,13,4C,3A,13,00,00 DATA 8E,00,F7,00,42,41,51,57 DATA 0D,00,0D,43,08,14,0E,14 1003 DATA 16, 14, 26, 14, 33, 14, A9, 00 DATA 16,14,26,14,33,14,A9,00 DATA 8D,00,FF,AD,04,03,8D,12 DATA 13,AD,05,03,8D,13,13,A2 DATA 4A,A0,13,8E,04,03,8C,05 DATA 03,60,AD,12,13,8D,04,03 DATA AD,13,13,8D,05,03,60,6C DATA 12,13,A5,7F,D0,F9,AD,00 DATA 02,20,5B,13,90,Fl,A0,00 DATA 4C,6F,14,C9,30,30,06,C9 DATA 3A,10,02,38,60,18,60,08 DATA B1,3D,C9,20,D0,03,C8,D0 DATA F7,B1,3D,60,18,C8,B1,3D DATA F0,35,C9,22,F0,F5,6D,06 DATA 13,8D,06,13,AD,07,13,69 DATA 00,8D,07,13,4C,75,13,18 DATA 6D,08,13,80,08,13,90,03 DATA EE,09,13,EE,0C,13,60,18 DATA 6D,0B,13,8D,0B,13,90,03 DATA EE,0A,13,EE,0D,13,60,0A 1022 DATA A8, B9, 14, 13, 85, FB, B9, 15 DATA 13,85,FC,A0,00,8C,00,FF DATA A9,12,20,D2,FF,B1,FB,F0 DATA 06,20,D2,FF,C8,D0,F6,20 DATA 79,15,20,A3,15,20,E4,FF DATA F0,FB,A0,1B,B9,EF,13,20 DATA D2,FF,88,10,F7,68,68,A9 DATA 00,8D,00,02,4C,B7,4D,91 DATA 91,0D,20,20,20,20,20,20 DATA 20,20,20,20,20,20,20,20 DATA 20,20,20,20,20,20,91,0D DATA 51,55,4F,54,45,00,46,45 DATA 59,57,4F,52,44,00,23,20 DATA 4F,46,20,43,48,41,52,41

 DATA 43,54,45,52,53,00,55,4E DATA 49,44,45,4E,54,49,46,49 DATA 45,44,00,4E,4F,20,43,48 1039 The Contract of the Contract of the Contract of the Contract of the Contract of the Contract of the Contract of the Contract of the Contract of the Contract of the Contract of the Contract of the Contract of the Contr The state of the second state of the state of the state of the state of the state of the state of the state of the state of the state of the state of the state of the state of the state of the state of the state of the sta DATA 06,30,IE,88,88,88,88,88 <u>and the second control of the second control of the second control of the second control of the second control of the second control of the second control of the second control of the second control of the second control </u> <u>Part of the state of the state of the state of the state of the state of the state of the state of the state of the state of the state of the state of the state of the state of the state of the state of the state of the s</u> **DATA 004 DATA** <u>and the state of the state of the state of the state of the state of the state of the state of the state of the state of the state of the state of the state of the state of the state of the state of the state of the state</u> DATA 09,A9,00,99,06,13,8D,00 DATA 0B,88,10,F7,A9,80,85,FD 1048 - 1048 - 1048 - 1048 - 1048 - 1048 - 1048 - 1048 - 1048 - 1048 - 1048 - 1048 - 1048 - 1048 - 1048 - 1048 DATA 20,0D,4 3,84,FA,A0,FF,20 DATA 67,13,F0,D8,24,FD,F0,06 **2002 - 20,857,000 - 20,000 - 20,000 - 20,000**  DATA D0,06,20,74,13,4C,8F,14 **DATA: 20,9F,14,14,14,**  DATA B9,00,02,20,5B,13,C8,90 **DATA: 0A,13,9**,00,13,13,13,13,13 1056 C,B0,14, AD, 1056 C,B0, 1056 C,B0, 1056 C,B0, 1056 C,B0, 1056 C,B0, 1056 C,B0, 1056 C,B0, 1056 C,B0, 105 DATA 0D,13,E9,19,90,0 6,8D,0D **BULLET AND COMPLETE**  DATA 08,13,48,AD,07,13,6D,09 DATA 13,8D,0F,13,68,6D,0B,13 DATA 8D,0E,13,AD,0F,13,6D,0A Ditting  $1007$  or  $1007$  or  $1007$  DATA 6,8D,0F,13,4C,0 5,15,AD DATA 0F,13,69,41,8D,0F,13,AD DATA 0E,13,E9,19,90,06,8D,0E 2000 DISSIS 2012 1201 2001 2001 2001 2002 1 DMatt.  $1190$   $100$ 1070 DMAM 10700 Poulous Paul 1070 - 108 DATA 0D,13,CD,01,0B,D0,17,C8 DATA  $10760120$  bitter the particle  $107$  DATA  $20/95$  Distrit 007 107 in 1207 ...  $1077$  DATA  $13/32/60$   $00/95/20/20$  DATA 8D,00,D4,8D,01,D4,A9,09 , DATA  $001$ ,  $201$ ,  $151$ ,  $151$ ,  $151$ INOS DATA TELEVISSITO DELL'INTERNATIONALE DATA 15,A9,10,20,9C,15,A9,00 DATA  $00,04,04,00,05,04$ 1004 DATA *I* bilbo loo loo la chambre L DUS DISTIN LIPPOD JENS DATA 13,69,41,8D,0C,13,38,AD DATA 13,4C,CF,14,AD,0D,13,69  $0.0101031011431010180720120100$ END

# 128 Heare Only / The 128 Mode-

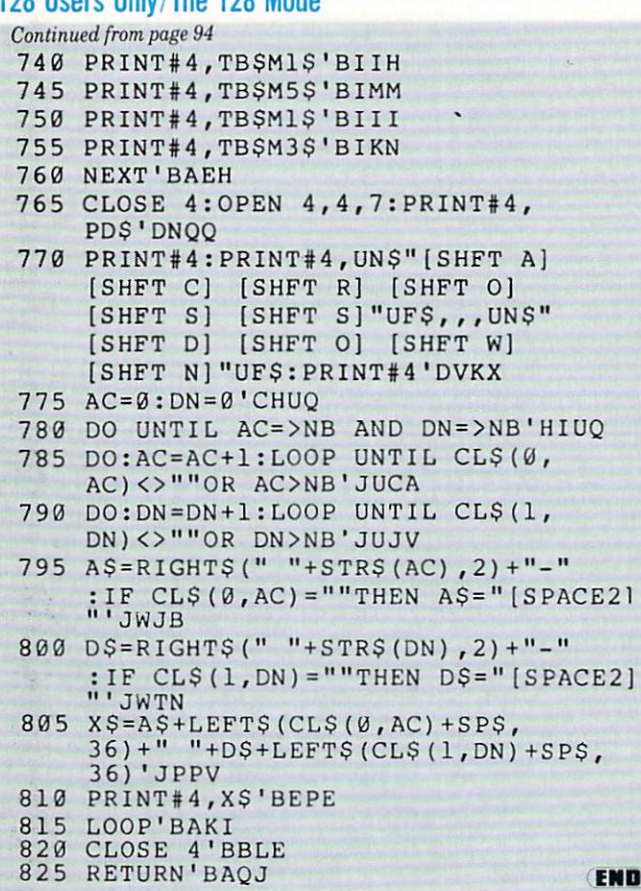

# 128 Users Only/Simple Windowing -<br>Continued from page 97

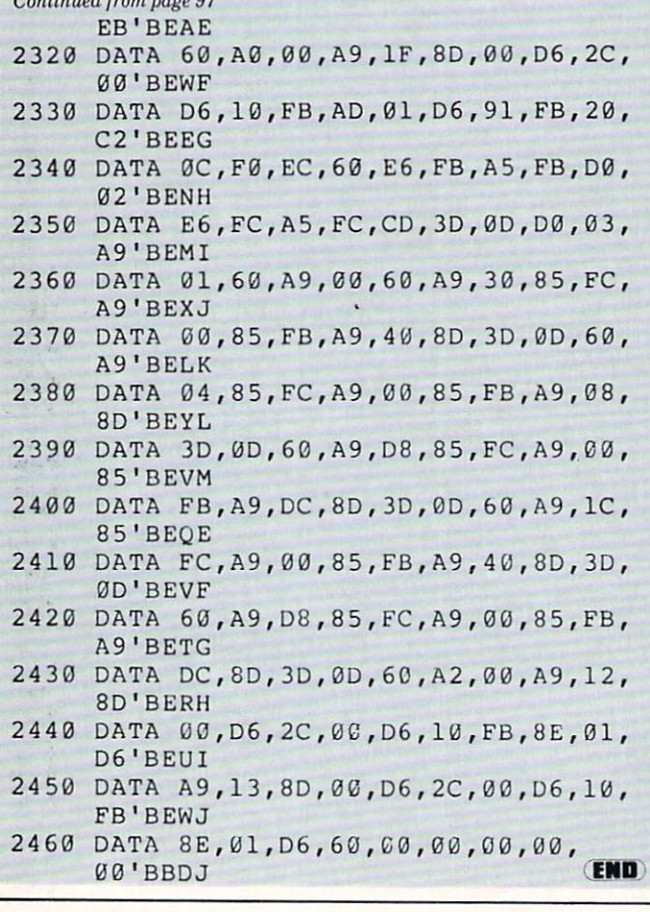

# ADVERTISERS INDEX

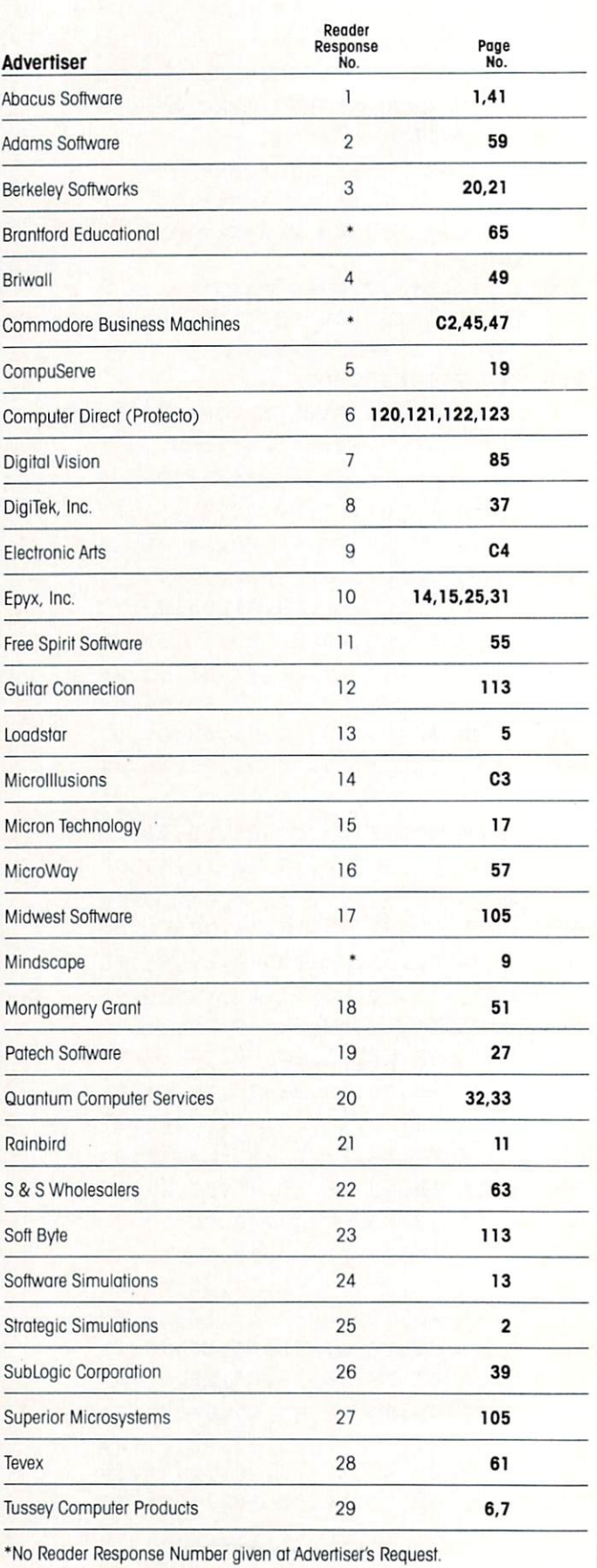

FAETSTALE Enter a Magical Land where you Enter a Magical Land where you<br>participate in the adventures of three<br>participate in the seek their ulture. With<br>prothers as they sele Adventure. With<br>trate in the Faery Tale screens, the<br>duest takes you through a land ful over 19,200 playable screens, the<br>quest takes you through a land full of<br>quest takes you through a vicious monsters, enchanted vicious monsters, enchanted<br>princesses, tearsome dragons and even a kindly old woodcutter or two.

<u> Elaclilach</u>

**Jeadeinu** 

Alms for the poor.

Julian finds a cave

G

ACISIC

PON **FILEE** 

**Blackflack Fico** Everything you ever wanted to know Everything you ever wanted to know apout the game of black Jack. For the<br>apout the game of the pro polishing<br>novice learning, or the pro polishing<br>skills, Black Jack Academy of and political property of the political political property of the political property of the political property of the political property of the political property of the political property of the political property of the poli realistic game play. Develop your<br>realistic game play. Develop your I equipped by parties Playing BlackJack Academy!

**FIRE POW** Fire Power is an action packed Fire Power is all applion payment at arcade style tarif pathe game in up<br>arcade style tarif pathod am up excitement! Plot your moves to one and the put of the bill and capture<br>become king of the hill and capture<br>become king of the state of the your opponent's flag while<br>your opponent's flag while endless<br>continually fighting of his single,<br>attempts at modern player in the and modern players. alleftiple at yours! realities sime<br>alleftiple and modem playability!

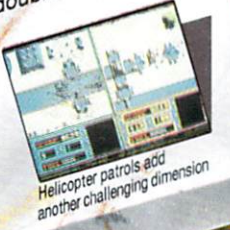

A successful rescue miss nears completion

OTHER PRODUCTS FROM MICROILLUSIONS ROMANTIC ENCOUNTERS

Game in play

90

1100/AP

- A true to life Adult experience
- . LAND OF LEGENDS"
- The ultimate dungeon
- 
- adventure! . EBONSTAR"
- Hot Arcade style space All Microillusions Entertainment and All Microlliusions Entertainment and<br>Educational products are developed<br>Educational products are available on Educational products are develope<br>appecially for and are available on<br>especial C64/128. MAC, Apple II GS,<br>Amiga, C64/128. MAC Formats

408 Chatsworth St. Granada Hills, Ca. G134 hside 64.818/360-3715 - Outside CA 800/522-2041 - FAX 818/360-1464

Split hands

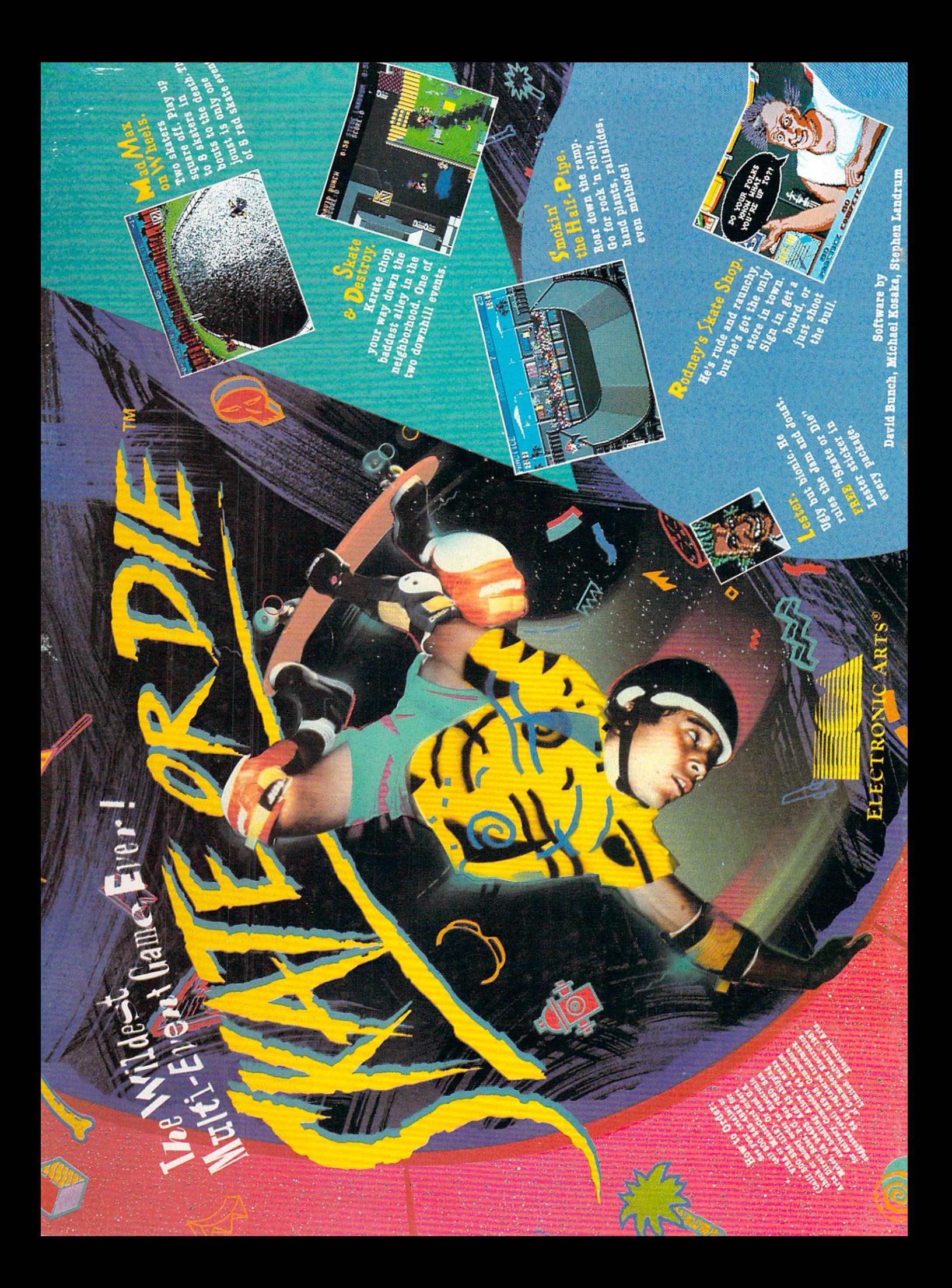